## **Preface**

Thank you for choosing DELTA's high-performance VFD-S Series. VFD-S Series are manufactured by adopting high-quality components, material and incorporating the latest microprocessor technology available.

**EQ Getting Started** 

This manual will be helpful in the installation, parameter setting, troubleshooting, and daily maintenance of the AC motor drives. To guarantee safe operation of the equipment, read the following safety guidelines before connecting power to the AC motor drives. Keep this operating manual handy and distribute to all users for reference.

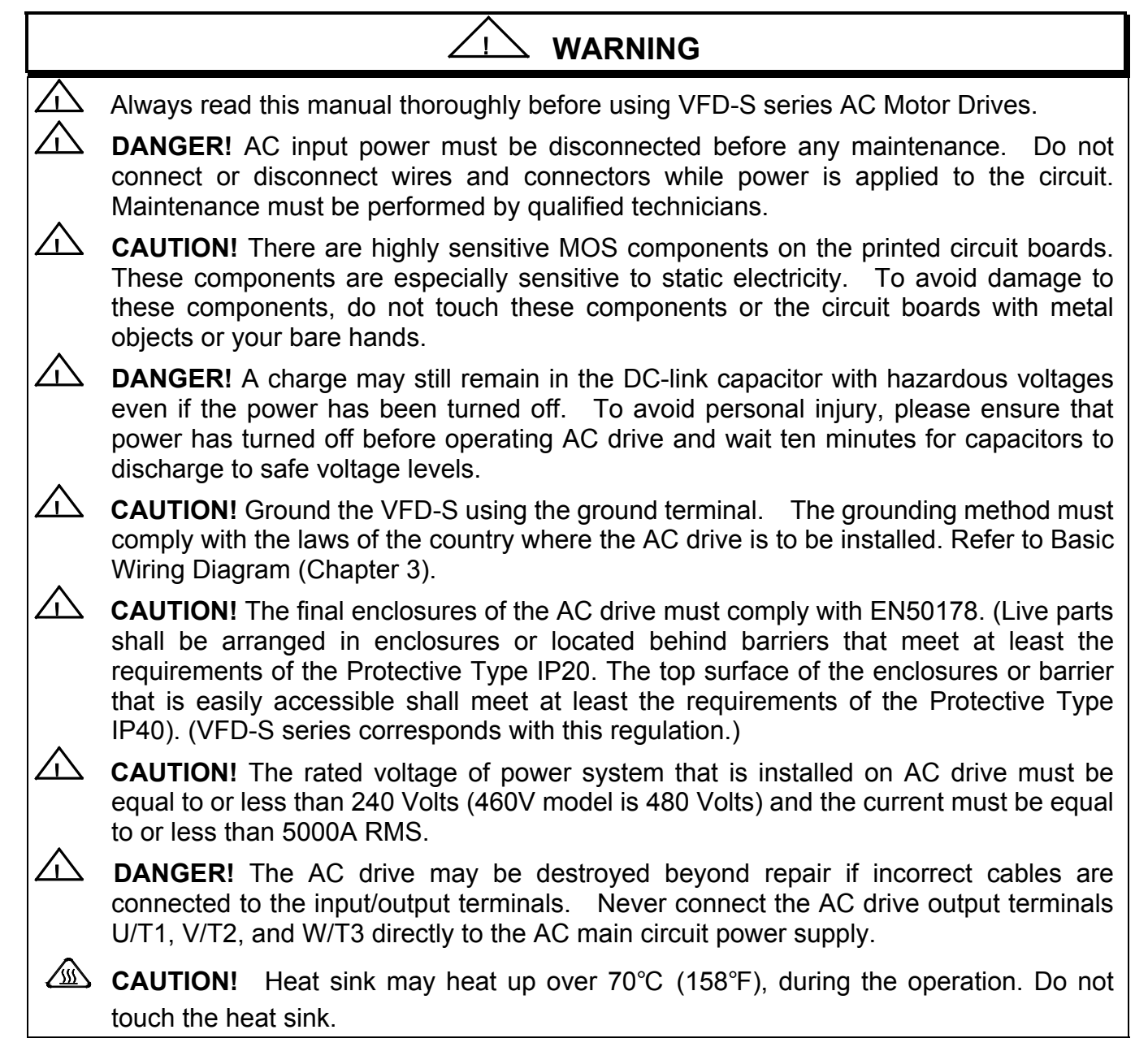

## **TABLE OF CONTENTS**

#### **CHAPTER 1 RECEIVING AND INSPECTION**

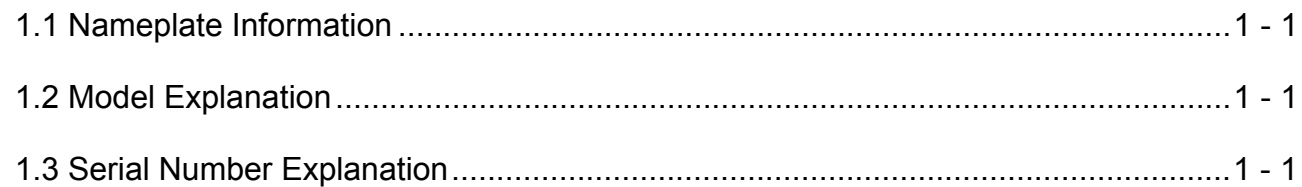

#### **CHAPTER 2 STORAGE AND INSTALLATION**

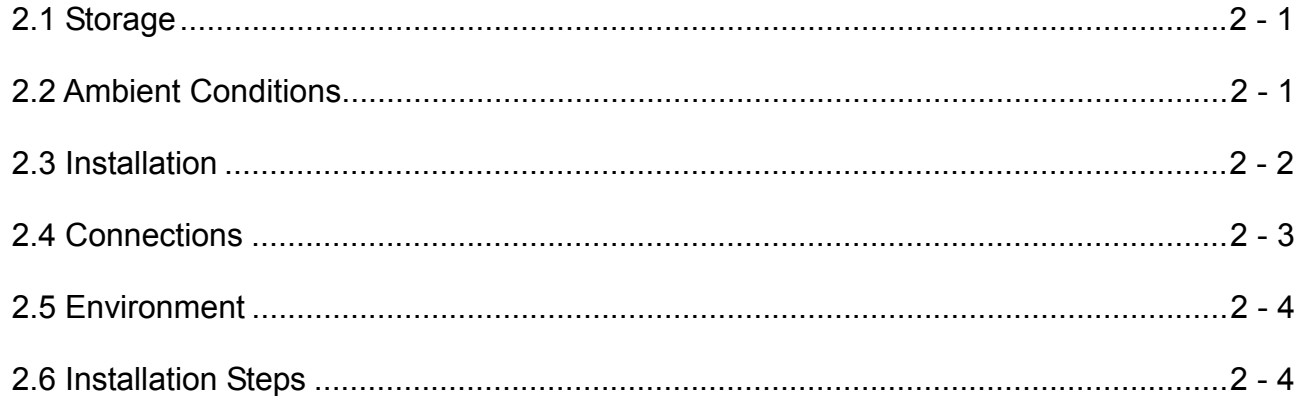

#### **CHAPTER 3 WIRING**

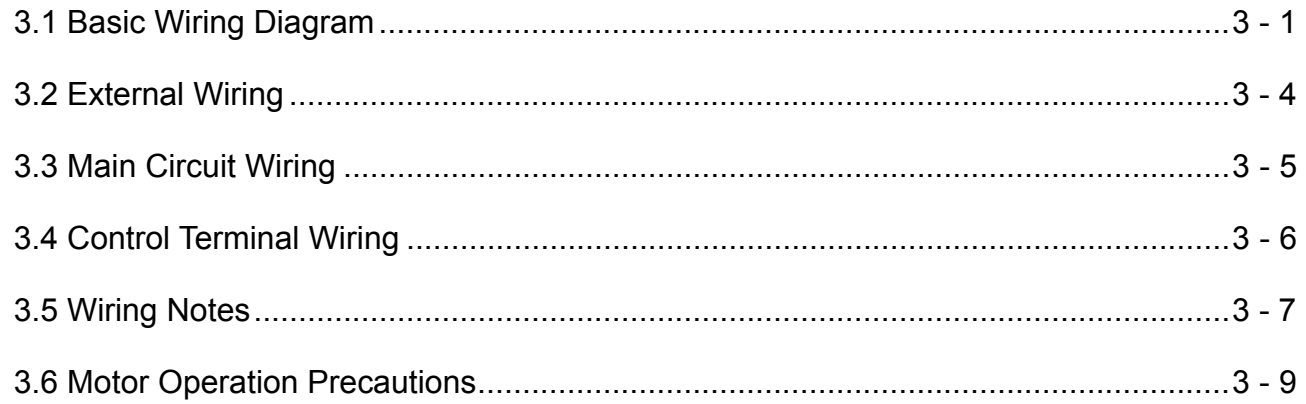

#### **CHAPTER 4 DIGITAL KEYPAD OPERATION**

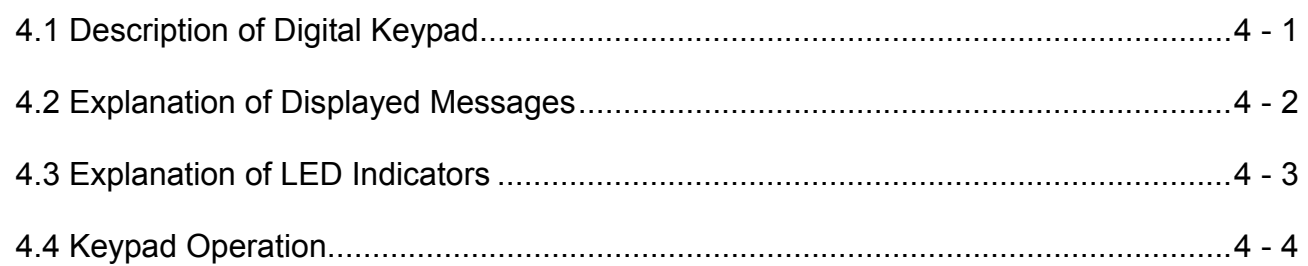

#### **[CHAPTER 5 DESCRIPTION OF PARAMETER SETTINGS](#page-27-0)**

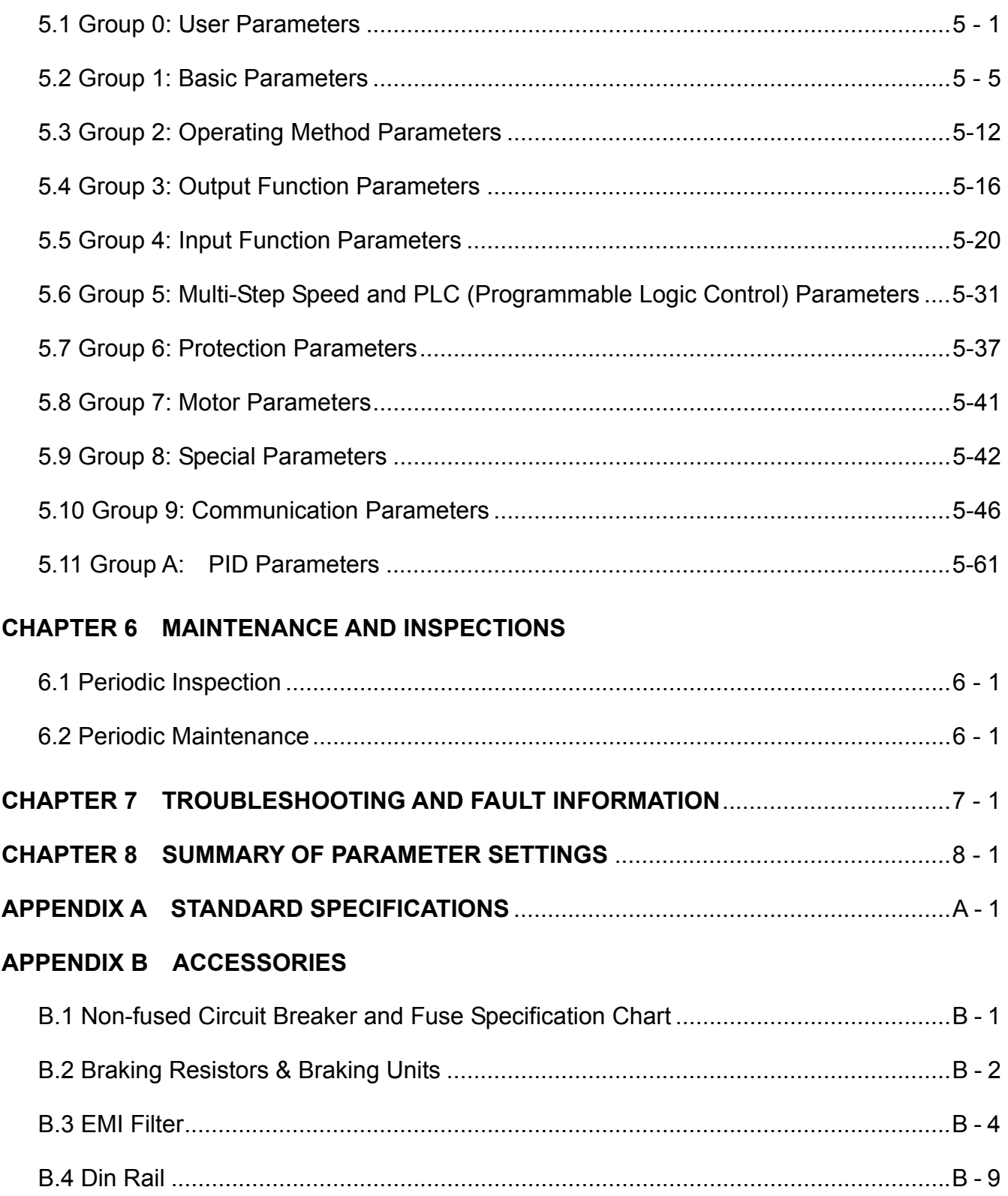

# **ANELTA** VFD-S Series

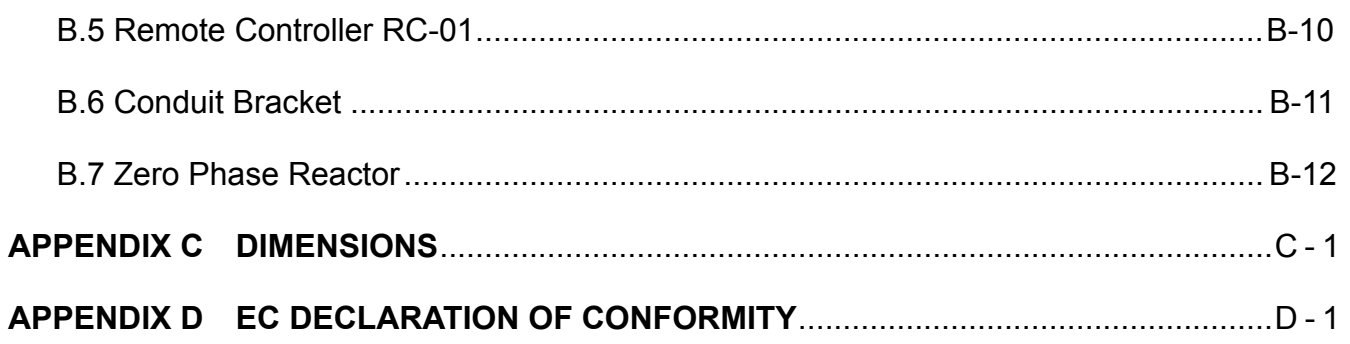

# <span id="page-5-0"></span>**CHAPTER 1 RECEIVING AND INSPECTION**

This VFD-S AC drive has gone through rigorous quality control tests at the factory before shipment. After receiving the AC motor drive, please check for the following:

#### **Receiving**

- $\checkmark$  Check to make sure that the package includes an AC drive, the User Manual, and rubber bushings.
- $\checkmark$  Inspect the unit to insure it was not damaged during shipment.
- $\checkmark$  Make sure that the part number indicated on the nameplate corresponds with the part number of your order.

#### **1.1 Nameplate Information** ☛Example for 1HP 230V AC drive

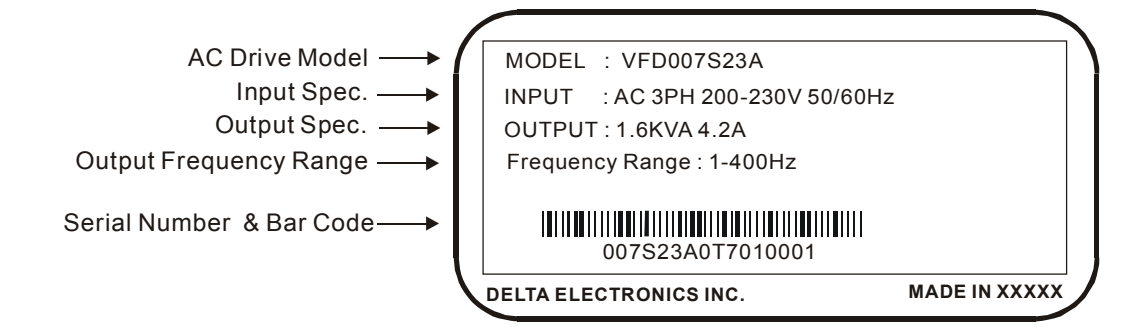

#### **1.2 Model Explanation**

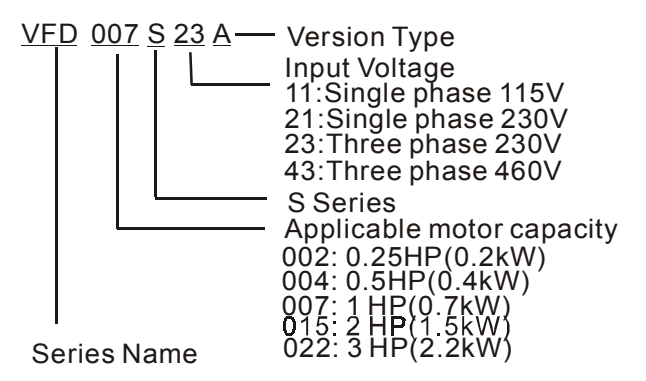

#### **1.3 Serial Number Explanation**

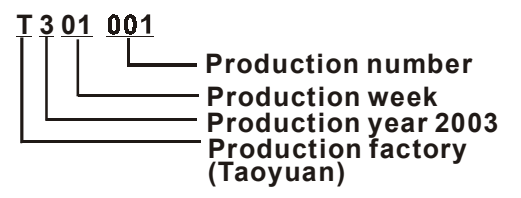

If there is any nameplate information not corresponding to your purchase order or any problem, please contact your supplier.

# <span id="page-7-0"></span>**CHAPTER 2 STORAGE AND INSTALLATION**

#### **2.1 Storage**

The AC drive should be kept in the shipping carton before installation. In order to retain the warranty coverage, the AC drive should be stored properly when it is not to be used over for an extended period of time. Some storage suggestions are:

Store in a clean and dry location free from direct sunlight or corrosive fumes.

Store within an ambient temperature range of -20°C to +65°C.

Store within a relative humidity range of 0% to 90% and non-condensing environment.

Store within an air pressure range of 86 kPA to 106kPA.

#### **2.2 Ambient Conditions**

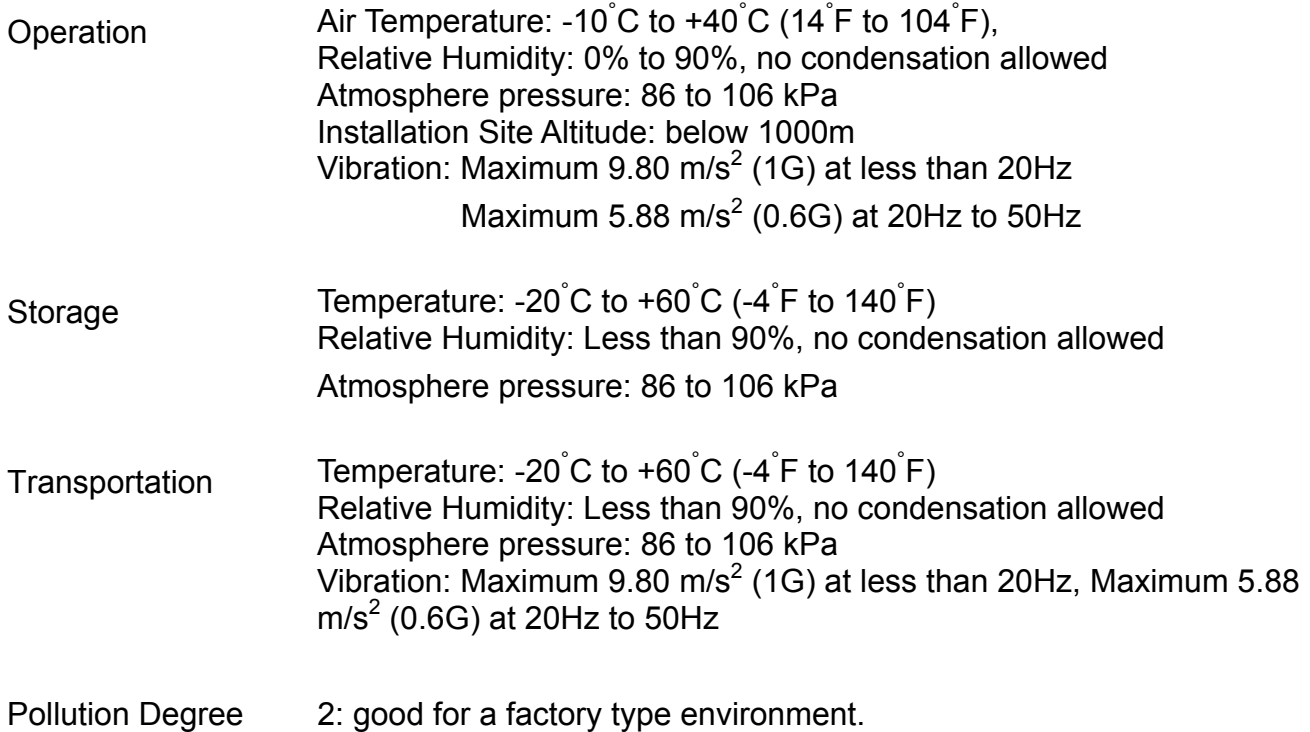

# <span id="page-8-0"></span>**A NELTA** VFD-S Series

#### **2.3 Installation**

Improper installation of the AC drive will greatly reduce its life. Be sure to observe the following precautions when selecting a mounting location. **Failure to observe these precautions may void the warranty!** 

- Do not mount the AC drive near heat-radiating elements or in direct sunlight.
- Do not install the AC drive in a place subjected to high temperature, high humidity, excessive vibration, corrosive gases or liquids, or airborne dust or metallic particles.
- Mount the AC drive vertically and do not restrict the air flow to the heat sink fins.

#### **Non- Ventilated Enclosures**

When selecting non-ventilated enclosures for the VFD-S series, please consider the following minimum distance (L) from the drive sides (other than the front or back covers) to the enclosure internal surfaces or box internal volume. Estimated operating temperature of drive will be lower than 40 $^{\circ}$  C. (Box depth assumed as 8 in.)

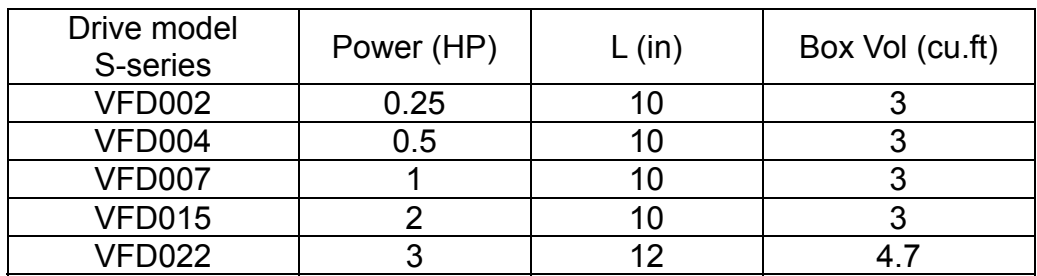

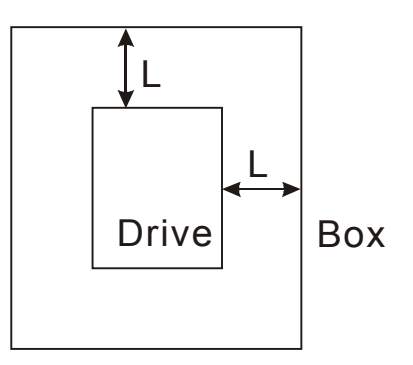

#### Distance L from Drive to enclosure

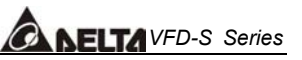

#### <span id="page-9-0"></span>**2.4 Connections**

**DANGER** 

#### **Hazardous Voltage**

Before accessing the AC drive:

- Disconnect all power to the AC drive.
- Wait ten minutes for DC bus capacitors discharge.

*Any Electrical or mechanical modification to this equipment without prior written consent of Delta Electronics, Inc. will void all warranties and may result in a safety hazard in addition to voiding the UL listing.* 

Short Circuit Withstand:

The rated voltage of power system that is installed on AC drive must be equal to or less than 240 Volts (460V model is 480 Volts) and the current must be equal to or less than 5000A RMS.

#### **General Wiring Information**

#### **Applicable Codes**

All VFD-S AC drives are Underwriters Laboratories, Inc. (UL) and Canadian Underwriters Laboratories (cUL) listed, and therefore comply with the requirements of the National Electrical Code (NEC) and the Canadian Electrical Code (CEC).

Installation intended to meet the UL and cUL requirements must follow the instructions provided in "**Wiring Notes**" as a minimum standard. Follow all local codes that exceed UL and cUL requirements. Refer to the technical data label affixed to the AC drive and the motor nameplate for electrical data.

The "Line Fuse Specification" in Appendix B, lists the recommended fuse part number for each S-Series part number. These fuses (or equivalent) must be used on all installations where compliance with U.L. standards is a required.

# <span id="page-10-0"></span>**A NELTA** VFD-S Series

#### **2.5 Environments**

Avoid rain and moisture, Avoid direct sunlight, Avoid corrosive gases or liquids, Avoid airborne dust or metallic particles, Avoid vibration, Avoid magnetic interference, Environment temperature:  $-10 \sim 50^{\circ}$ C, Environment humidity: below 90% RH, Environment air pressure: 86 kpa ~ 106 kpa.

#### **2.6 Installation Steps**

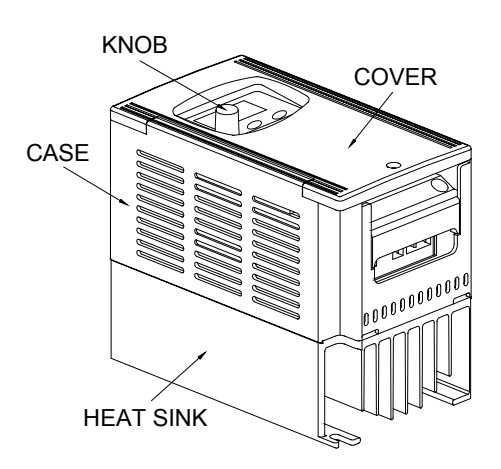

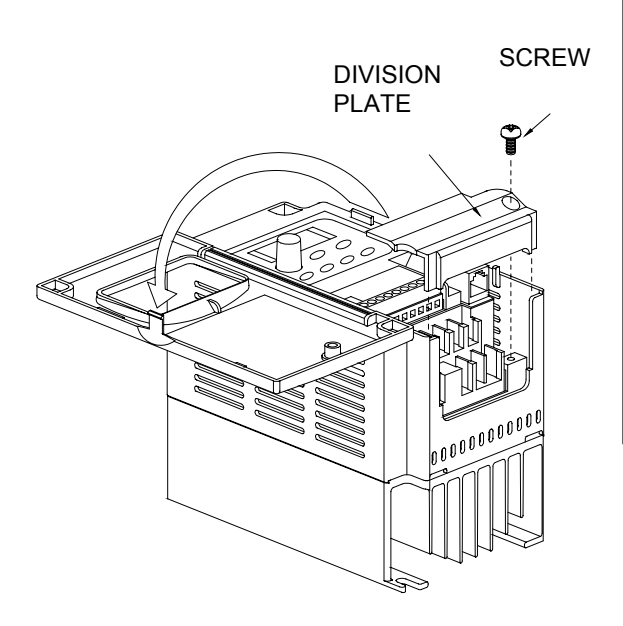

#### Installation Steps

- 1. Remove front cover screw and open.
- 2. Remove Division Plate. If using optional conduit bracket, please refer to next page.
- 3. Connect AC Input Power and motor leads. Never connect the AC drive output terminals U/T1, V/T2, W/T3 to main AC Input power.
- 4. Reinstall Division Plate.

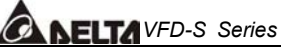

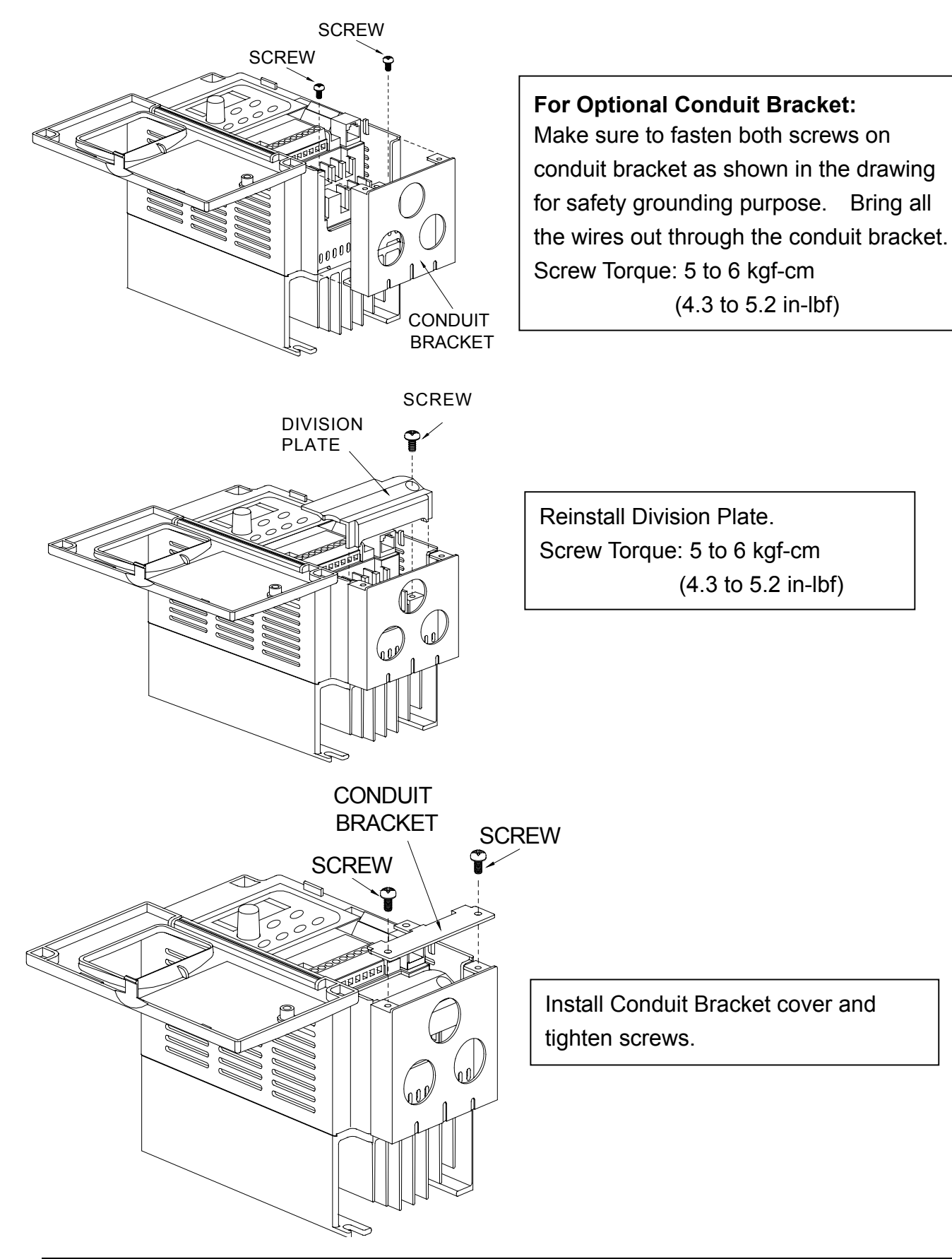

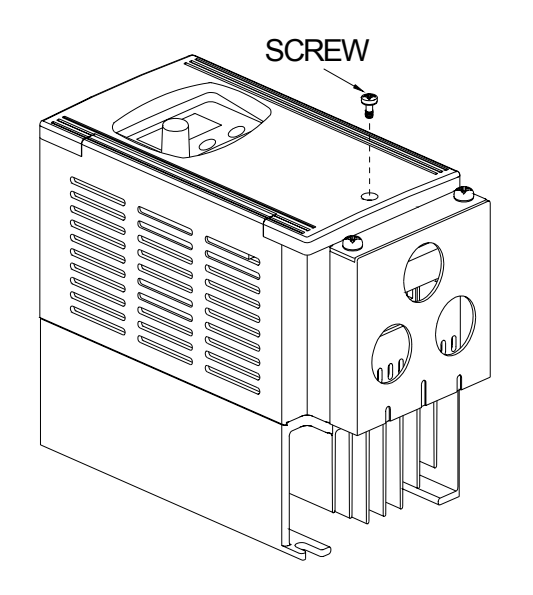

SCREW Close the cover and tighten screw as shown.

> Screw torque: 5 to 6 kgf-cm (4.3 to 5.2 in-lbf)

**RS485** 

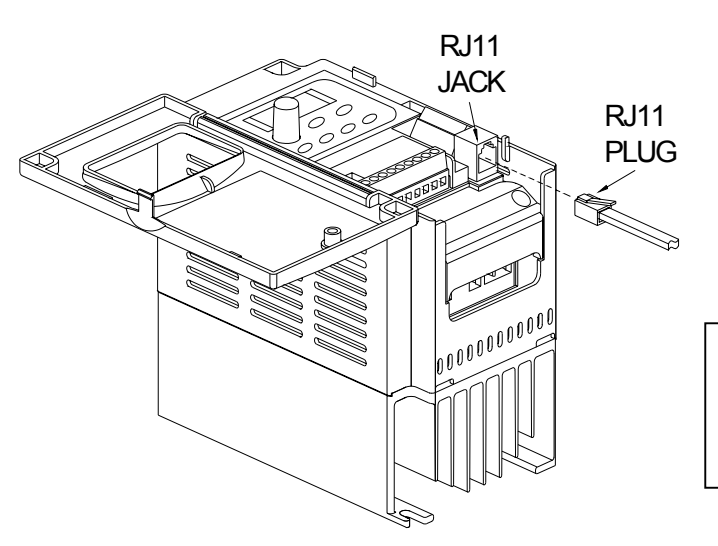

**For additional communication:**  Plug the communication keypad into the RJ11 jack for serial communication.

## <span id="page-13-0"></span>**CHAPTER 3 WIRING**

#### **3.1 Basic Wiring Diagram**

Users must connect wiring according to the following circuit diagram shown below.

#### **For VFDXXXSXXA/B/D**

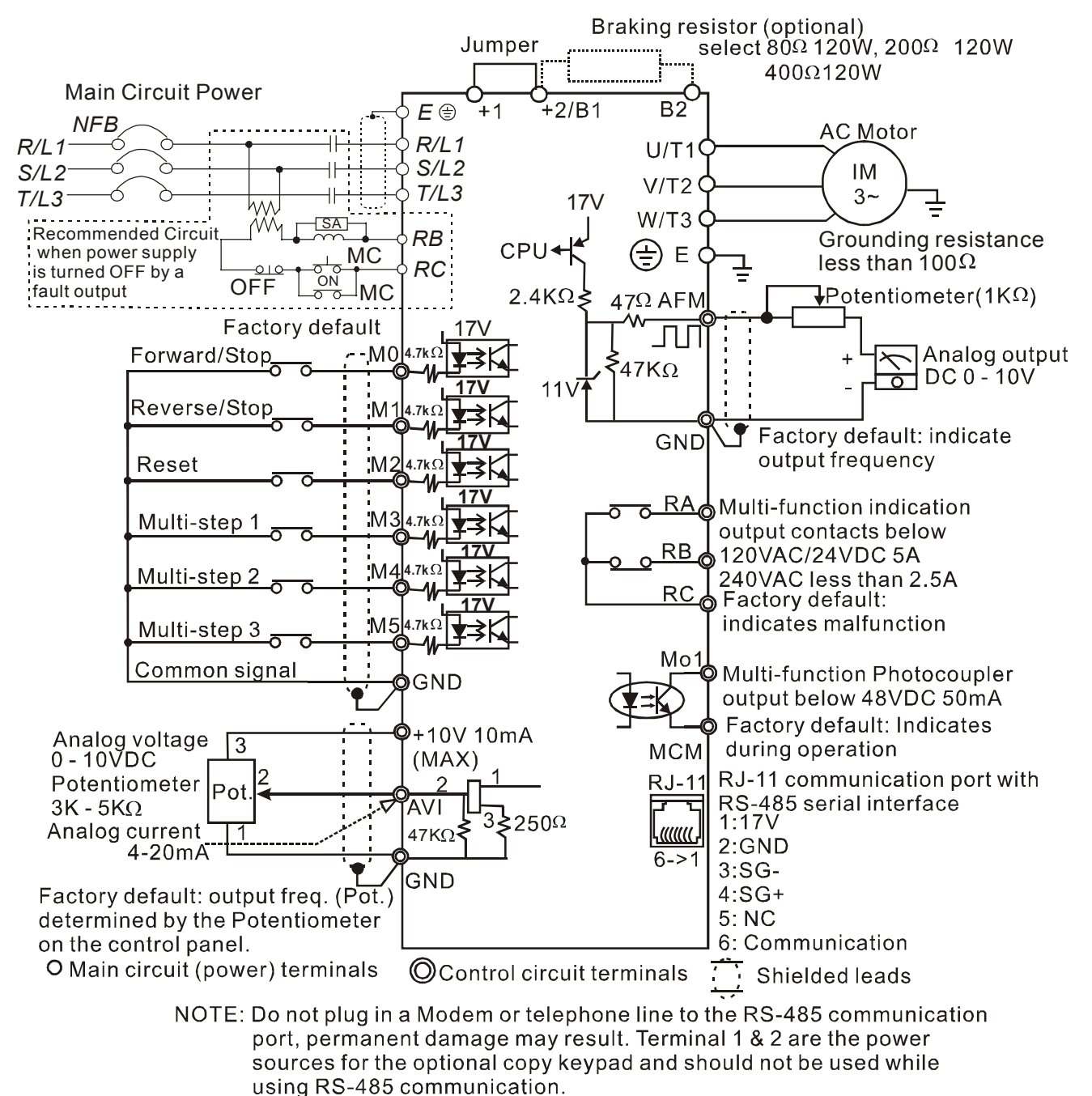

\* If it is single phase model, please select any of the two input power terminals in main circuit power.

#### **For VFDXXXSXXE NPN (sink mode)**

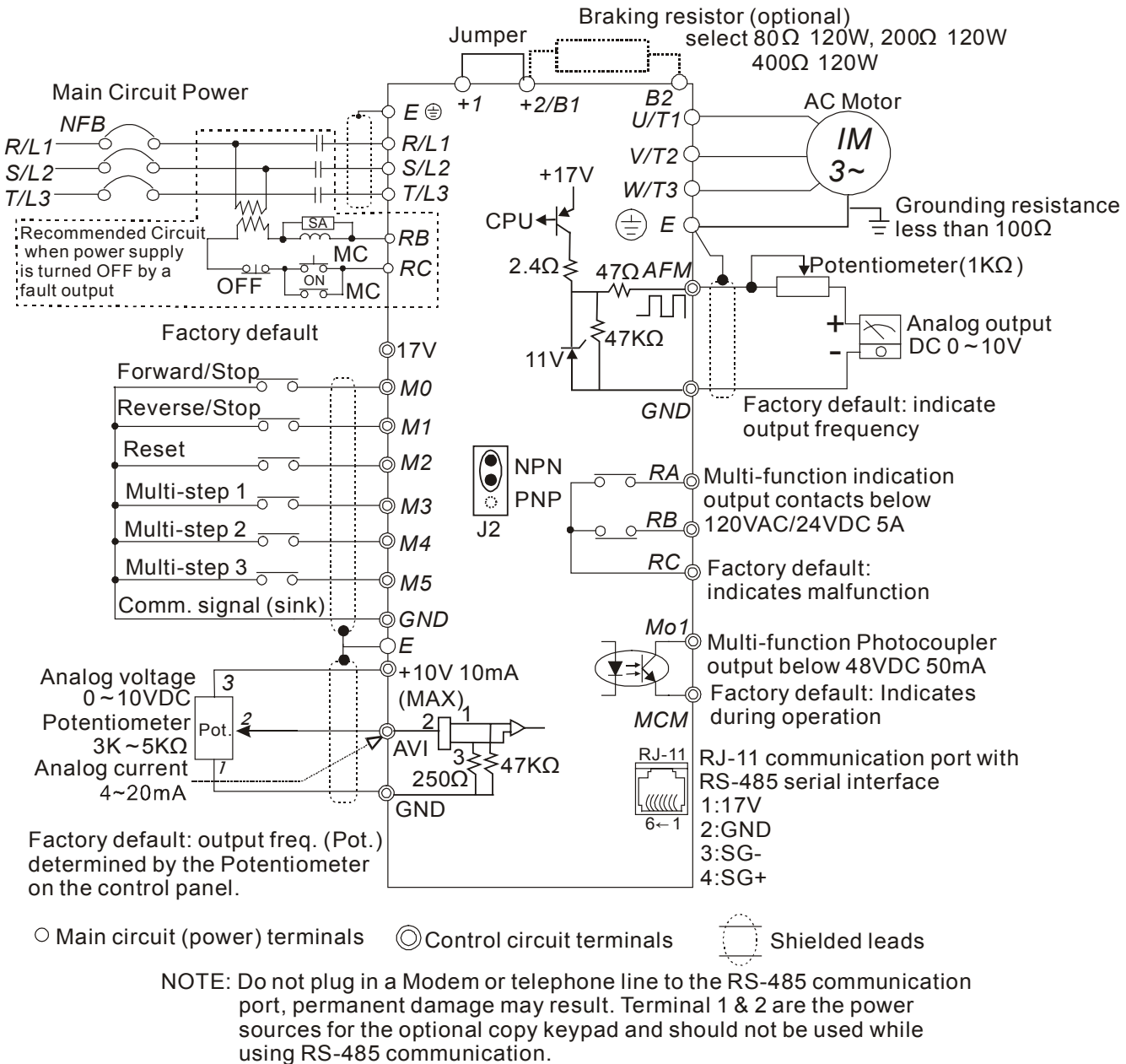

\* If it is single phase model, please select any of the two input power terminals in main circuit power.

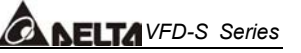

### **For VFDXXXSXXE PNP (source mode)**

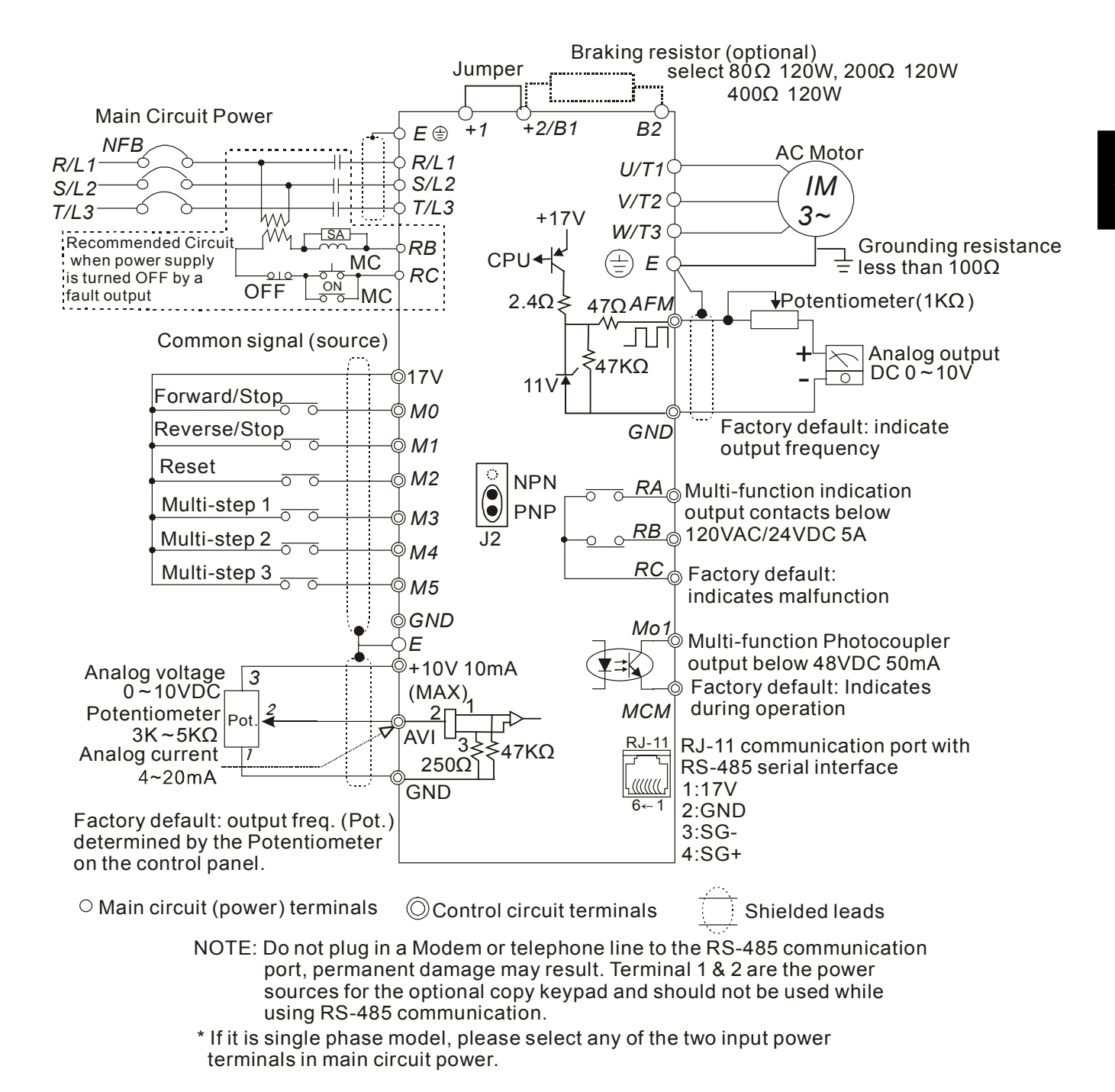

### <span id="page-16-0"></span>**3.2 External Wiring**

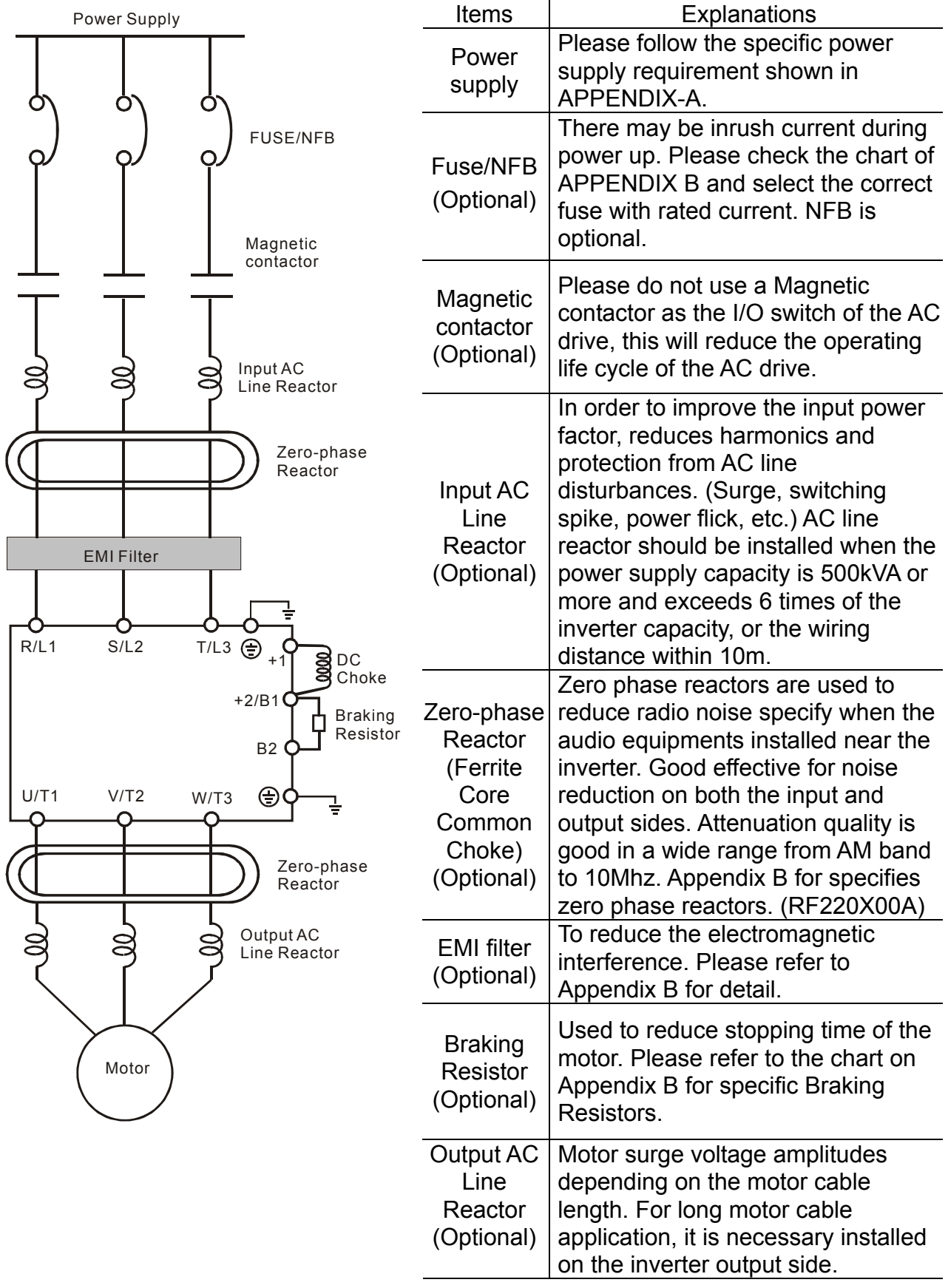

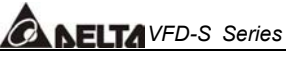

#### <span id="page-17-0"></span>**3.3 Main Circuit Wiring**

#### **1. Main Circuit Terminals**

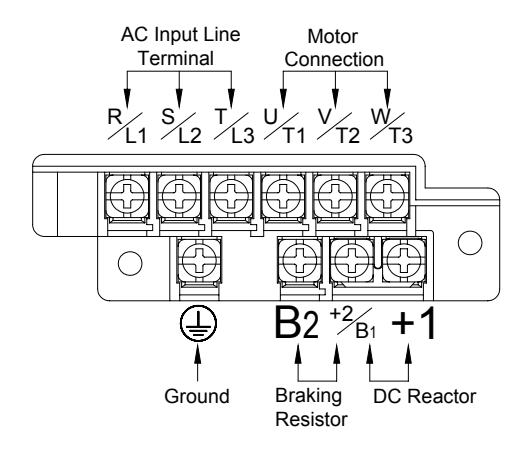

002S23B, 004S23B, 004S43B, 007S23B, 007S43B, 015S21A/B, 015S23A/B, 015S43B, 022S23A/B, 022S43B

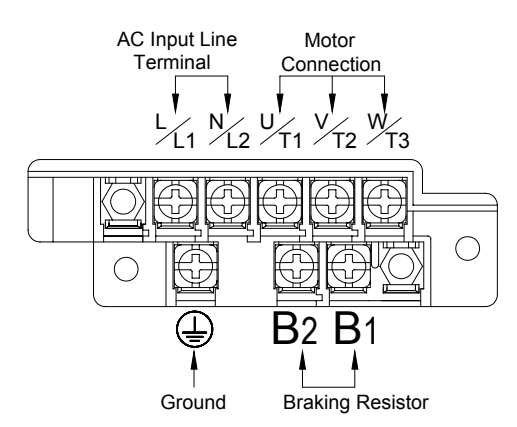

002S11A/B, 004S11A/B,

007S11A/B

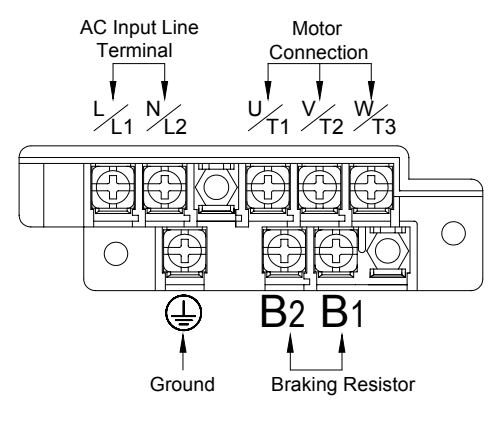

022S21A/B

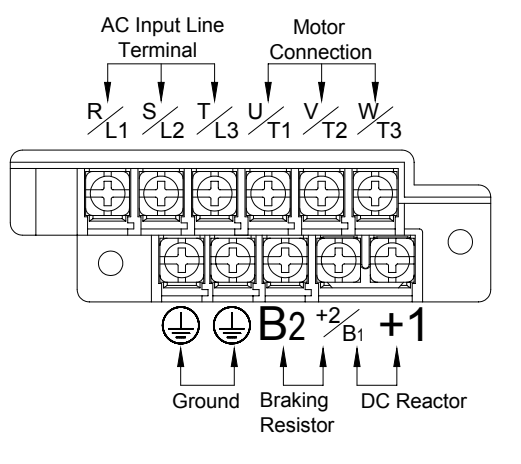

002S23A, 004S23A/E, 007S23A/E, 015S23D, 015S43A/D/E, 022S23D, 022S43A/D/E

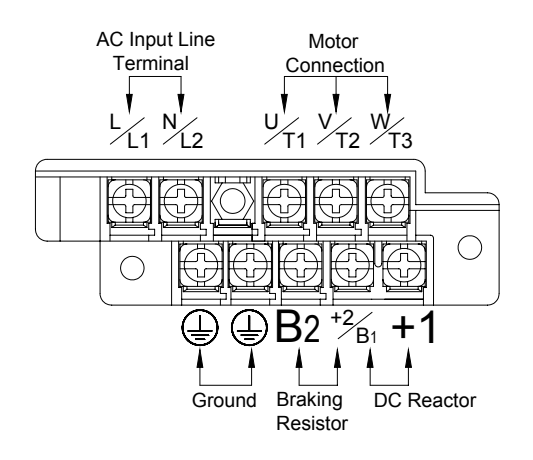

002S21A/E, 004S21A/E, 007S21A/E, 015S21D/E, 022S21D/E

0.25-1 HP **(1HP: 230V/460V) and VFD015S23D** Wire Gauge: 14-20 AWG Wire Type: copper wire only, 75°C Torque: 12 kgf-cm (10 in-lbf)

1-3 HP **(1HP: 115V)** Wire Gauge: 10-18 AWG Wire Type: stranded copper wire only, 75°C Torque: 20 kgf-cm (17.4 in-lbf)

<span id="page-18-0"></span>*NELTA VFD-S Series* 

**2. Terminal Explanations** 

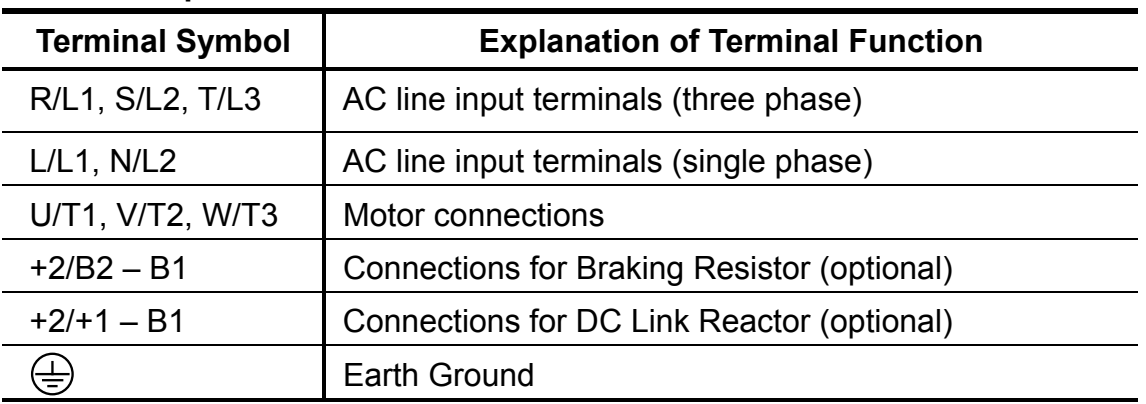

#### **3. Terminal Dimensions**

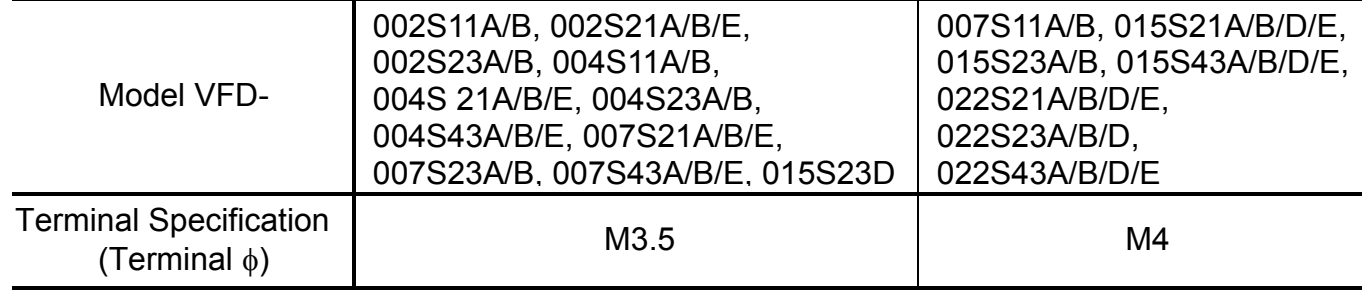

#### **3.4 Control Terminal Wiring (Factory Setting)**

#### **A. XXXSXXA/B/D**

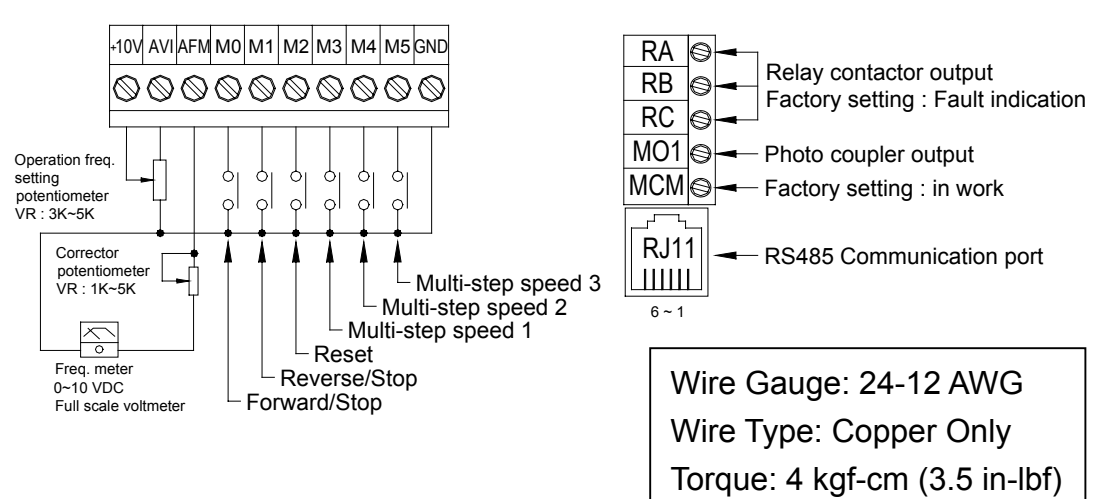

#### <span id="page-19-0"></span>**B. XXXSXXE**

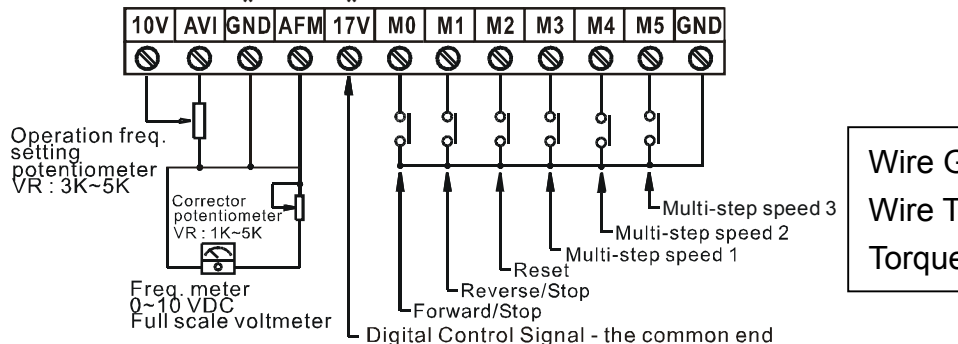

Wire Gauge: 24-16 AWG Wire Type: Copper Only Torque: 2 kgf-cm (1.7 in-lbf)

#### **1. Terminal Explanations:**

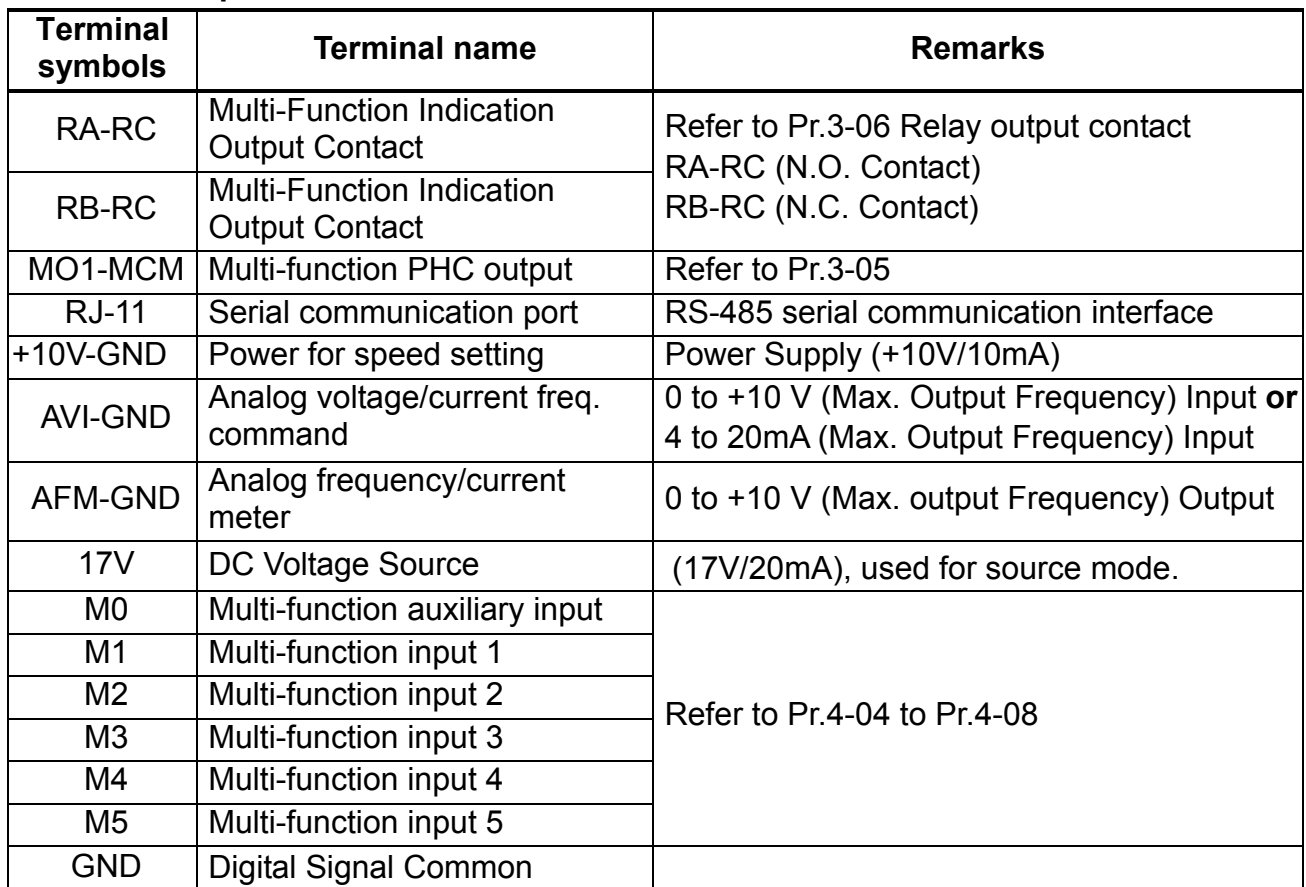

**Note:** Use twisted-shielded, twisted-pair or shielded-lead wires for the control signal wiring. It is recommended to run all signal wiring in a separate steel conduit. The shield wire should only be connected at the drive. Do not connect shield wire on both ends.

#### **3.5 Wiring Notes**

- 1.  $\angle D$  **CAUTION:** Do not connect the AC input to any of the U/T1, V/T2, W/T3 terminals, as it will damage the AC drive.
- 2.  $\angle\!\!\!\triangle\!\!\!\triangle$  **WARNING:** Ensure all screws are tightened to the proper torque rating.

# *CA NELTA VFD-S Series*

- 3. During installation, follow all local electrical, construction, and safety codes for the country the drive is to be installed in.
- 4. Ensure that the appropriate protective devices (circuit breaker or fuses) are connected between the power supply and AC drive.
- 5. Make sure that the leads are connected correctly and the AC drive is properly grounded. (Ground resistance should not exceed 100 $\Omega$ . For 460V-class AC drive, the ground resistance should not exceed 10Ω.)
- 6. Use ground leads that comply with AWG/MCM standards and keep them as short as possible.
- 7. Multiple VFD-S units can be installed in one location. All the units should be grounded directly to a common ground terminal. The VFD-S ground terminals may also be connected in parallel, as shown in the figure below. **Ensure there are no ground loops.**

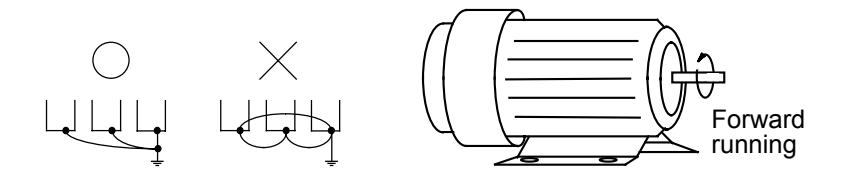

- 8. When the AC drive output terminals U/T1, V/T2, and W/T3 are connected to the motor terminals U/T1, V/T2, and W/T3, respectively, the motor will rotate counterclockwise (as viewed from the shaft ends of the motor) when a forward operation command is received. To reverse the direction of motor rotation, switch over any of the two motor leads.
- 9. Make sure that the power source is capable of supplying the correct voltage and required current to the AC drive.
- 10. Do not attach or remove wiring when power is applied to the AC drive.
- 11. Do not monitor the signals on the circuit board while the AC drive is in operation.
- 12. For the single-phase applications, the AC input line can be connected to any two of the three input terminals R/L1, S/L2, T/L3.

#### **Note: This drive is not intended for the use with single-phase motors.**

13. Route the power and control wires separately, or at 90°angle to each other.

*VFD-S Series* 

- <span id="page-21-0"></span>14. If a filter is required for reducing EMI (Electro Magnetic Interference), install it as close as possible to AC drive. EMI can also be reduced by lowering the Carrier Frequency.
- 15. If the AC drive is installed in the place where a load reactor is needed, install the filter close to U/T1, V/T2, W/T3 side of AC drive. Do not use a Capacitor or L-C Filter (Inductance-Capacitance) or R-C Filter (Resistance-Capacitance).
- 16. When using a GFCI (Ground Fault Circuit Interrupt), select current sensor with not less than 200mA, and not less than 0.1-second detection to avoid nuisance tripping

#### **3.6 Motor Operation Precautions**

- 1. When using the AC drive to operate a standard 3-phase induction motor, notice that the energy loss is greater than an inverter duty motor.
- 2. While using the standard induction motor at low speed, the temperature of the motor may rise, so do not operate the motor at low speed for a long period of time.
- 3. When the standard motor operates at low speed, the motor output torque will decrease, please decrease the load during the operation.
- 4. If 100% output torque is desired at low speed operation, it may be necessary to use a special motor that can handle this load (inverter duty).

# <span id="page-23-0"></span>**CHAPTER 4 DIGITAL KEYPAD OPERATION**

#### **4.1 Description of Digital Keypad**

This digital keypad includes two parts: Display panel and keypad. Display panel provides the parameter display and shows operation status of the AC drive. Keypad provides programming interface between users and AC drives.

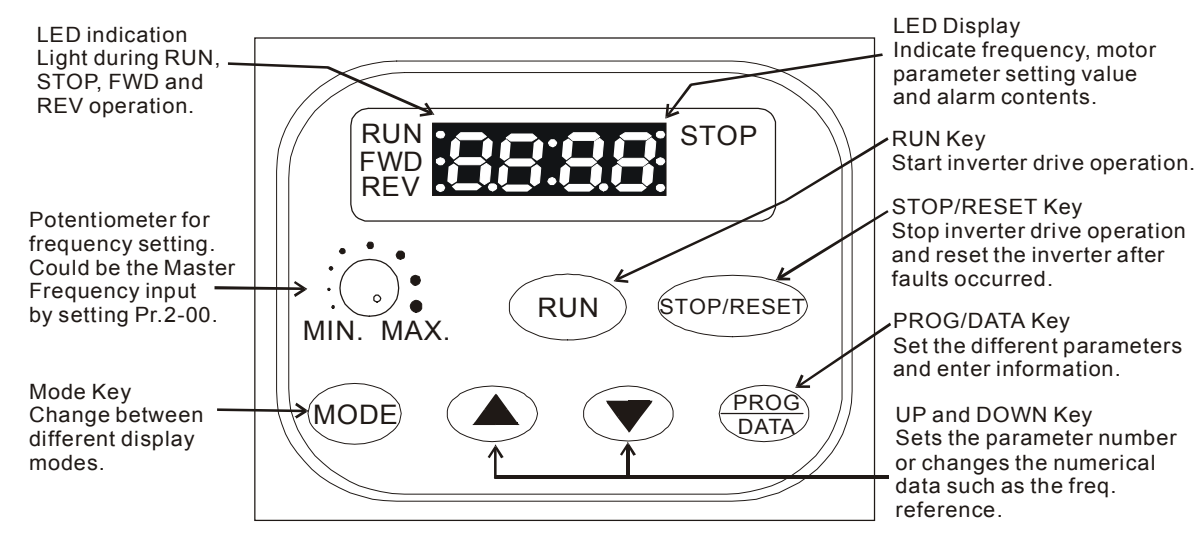

### **Mode**

By pressing the "mode" key repetitively, the display will show status at the AC drive such as the reference frequency, output frequency, and output current.

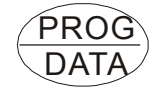

RUN

MODE

#### **PROG/ DATA**

Pressing the "PROG/DATA" key will store entered data or can show factory stored data.

#### **Run**

Start the AC drive operation. This key has no function when the drive is controlled by the External Control Terminals.

#### STOP/RESET **Stop / Reset**

Stop AC drive operation. If the drive stops due to a fault, correct the fault first, then press this key to reset the drive.

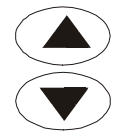

#### **Up / Down**

Press the "Up" or "Down" keys momentarily to change parameter settings. These keys may also be used to scroll through different operating values or parameters. Pressing the "Up" or "Down" key momentarily, will change the parameter settings in single-unit increments. To quickly run through the range of settings, press down and hold the key.

### <span id="page-24-0"></span>**4.2 Explanations of Display Messages**

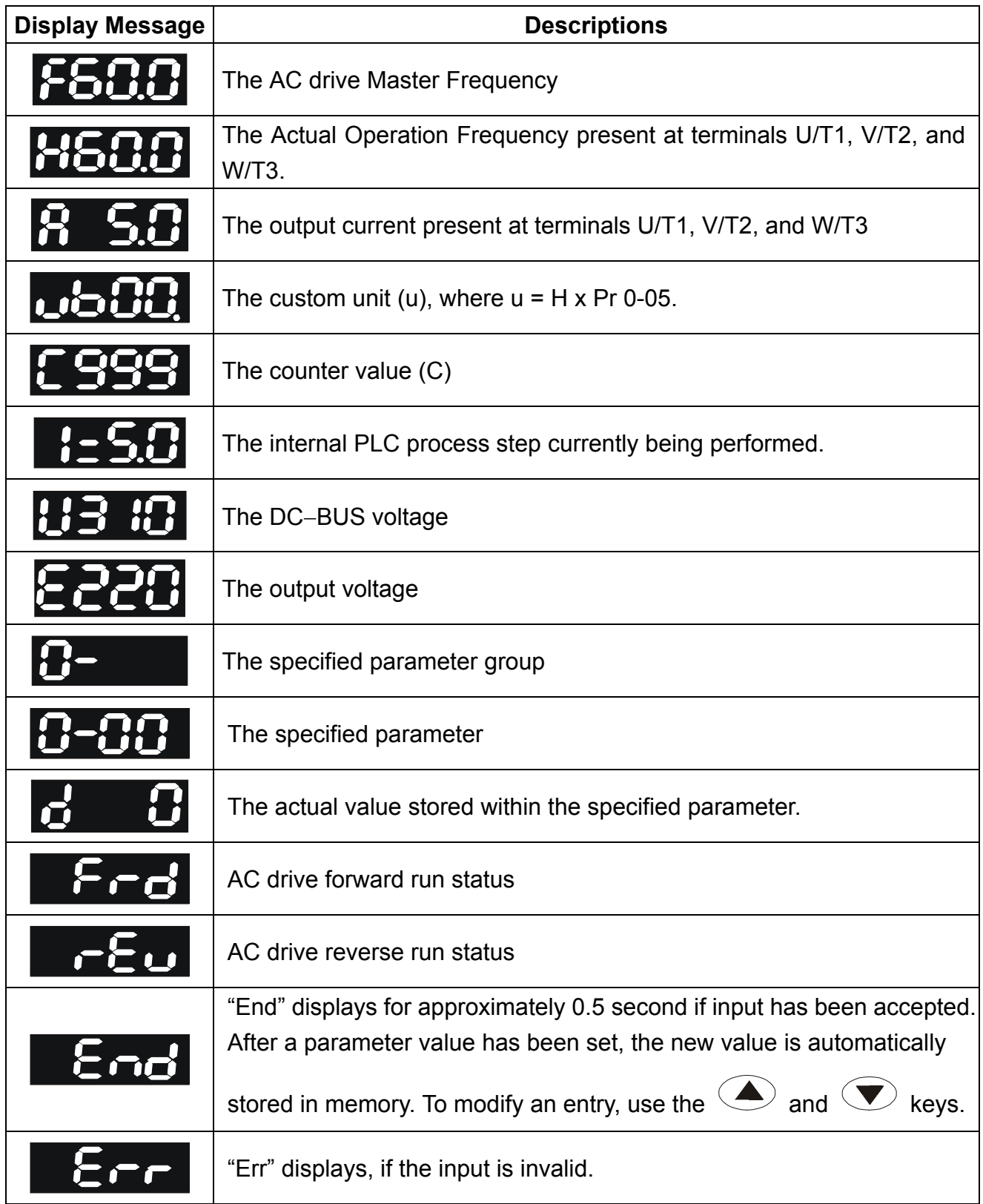

#### **4.3 Explanation of LED Indicators**

Stop AC drive when STOP button has been pressed.

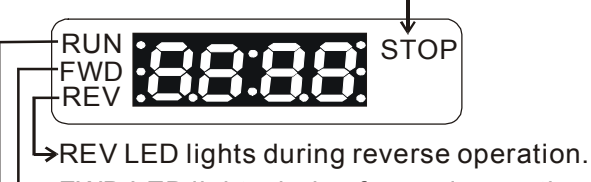

RUN LED lights during RUN operation. **>FWD LED lights during forward operation.** 

**1. Description of LED functions of RUN and STOP** 

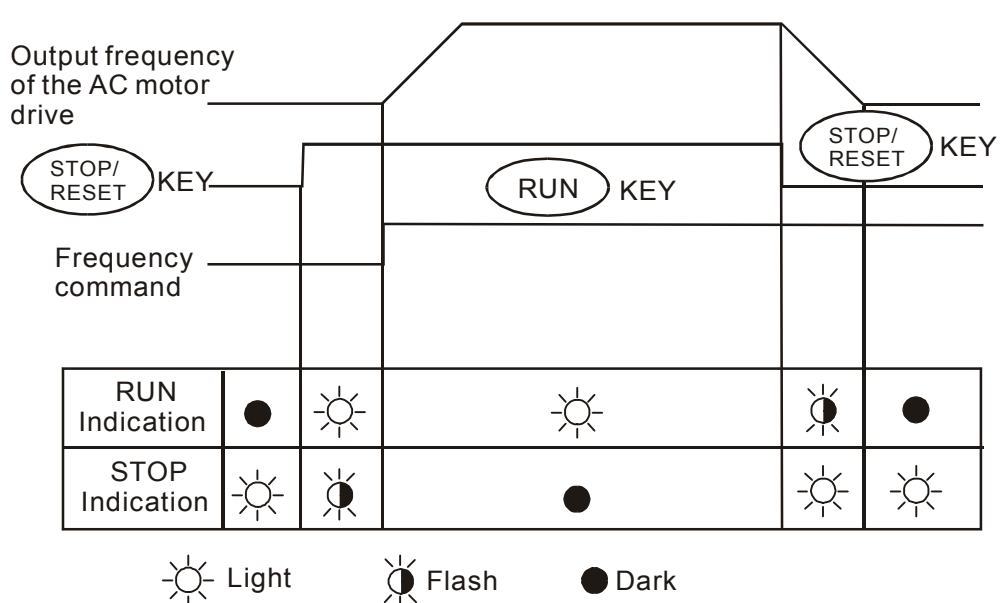

**2. Description of LED functions of FWD and REV.** 

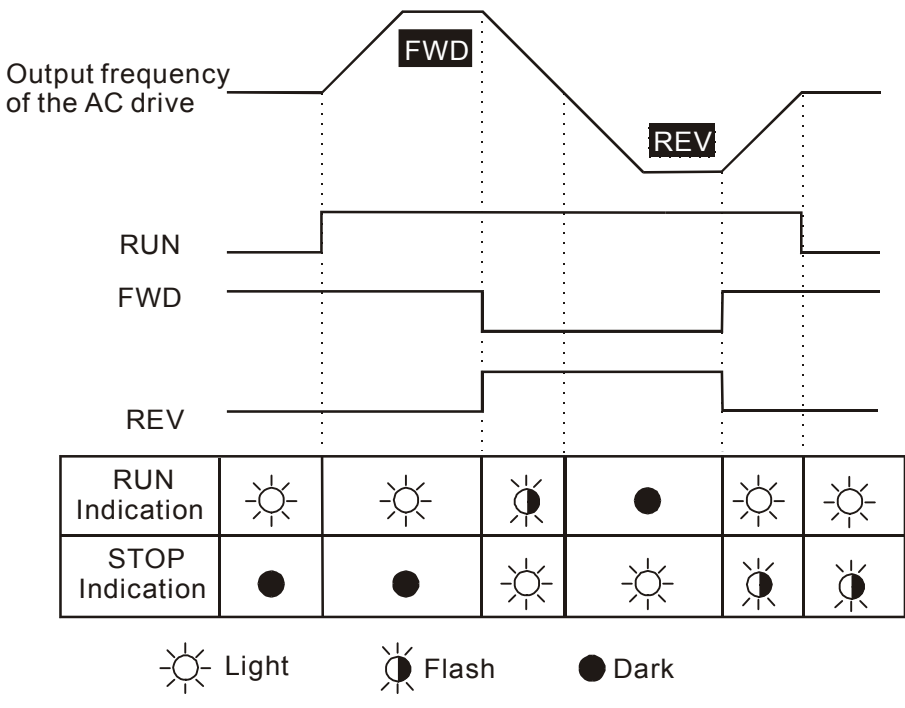

<span id="page-26-0"></span>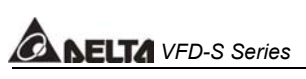

#### **4.4 Keypad Operation**

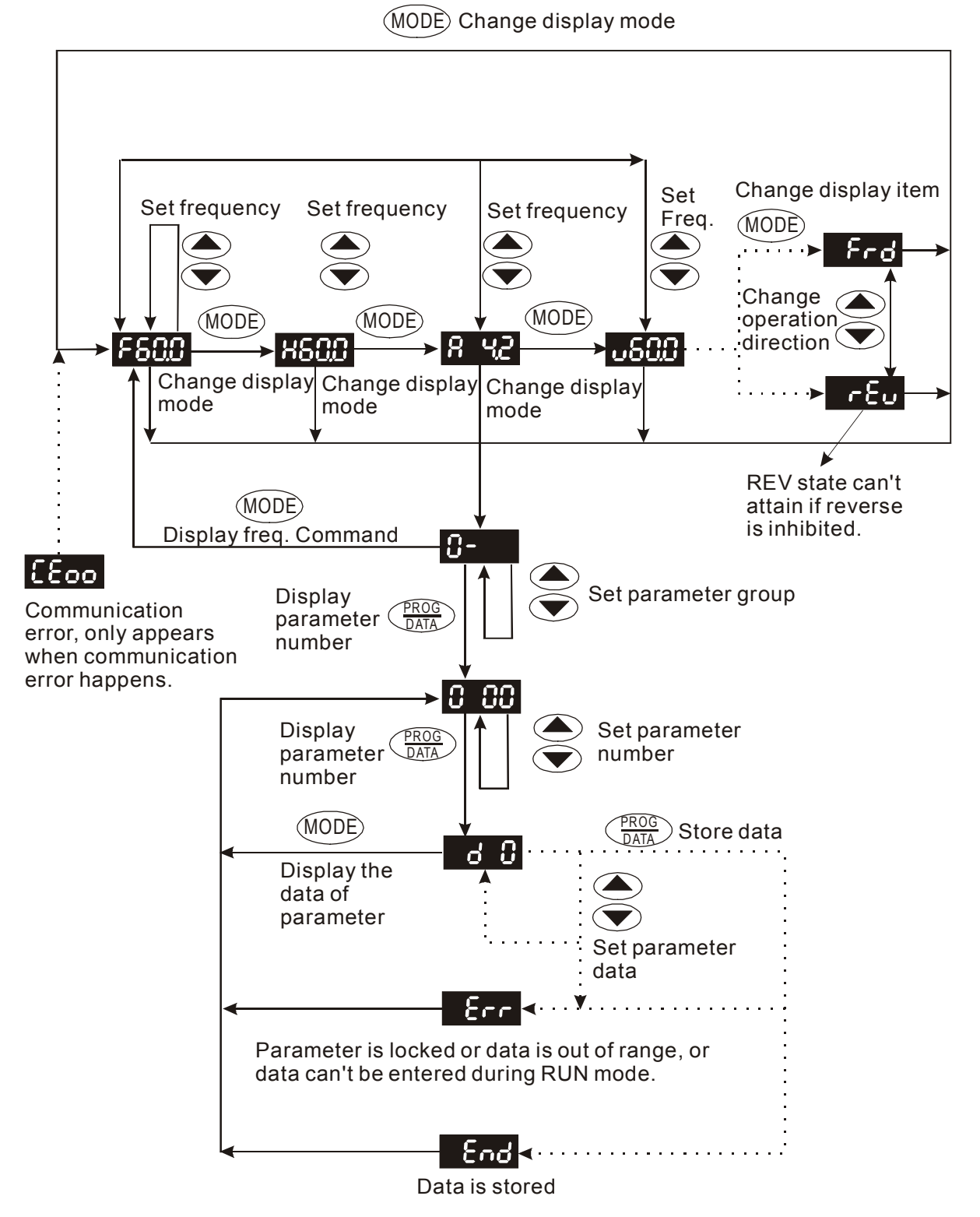

# <span id="page-27-0"></span>**CHAPTER 5 DESCRIPTION OF PARAMETER SETTINGS**

#### **5.1 Group 0: User Parameters**

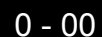

Identity Code of AC Drive **Factory setting: d#** 

Settings None

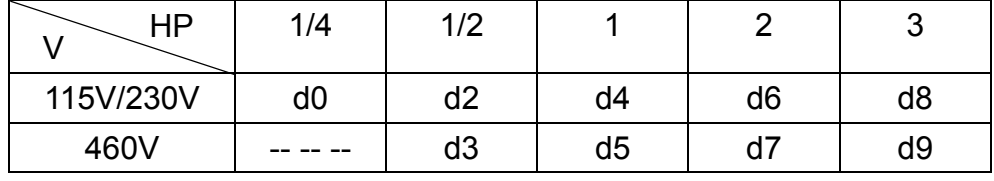

**Example 1** This parameter shows the capacity of the AC drive. Users can read Pr.0-01 to check if it is the rated current of the AC drive corresponds to the identity code shown above and the current shown below.

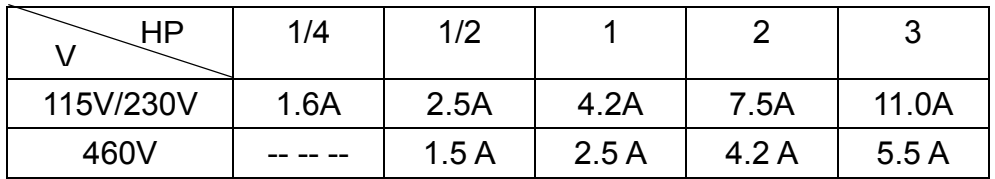

- 0 01 Rated Current Display of the AC drive Factory Setting: d ##.# Settings None Unit: 0.1A
- **Exaged This parameter displays the rated current of the AC drive. It will display based on Pr.0-00,** and is read-only.

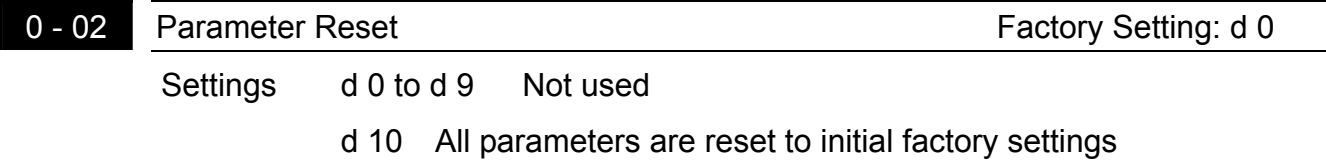

 $\Box$  This setting allows the user to return all parameters to the factory default settings.

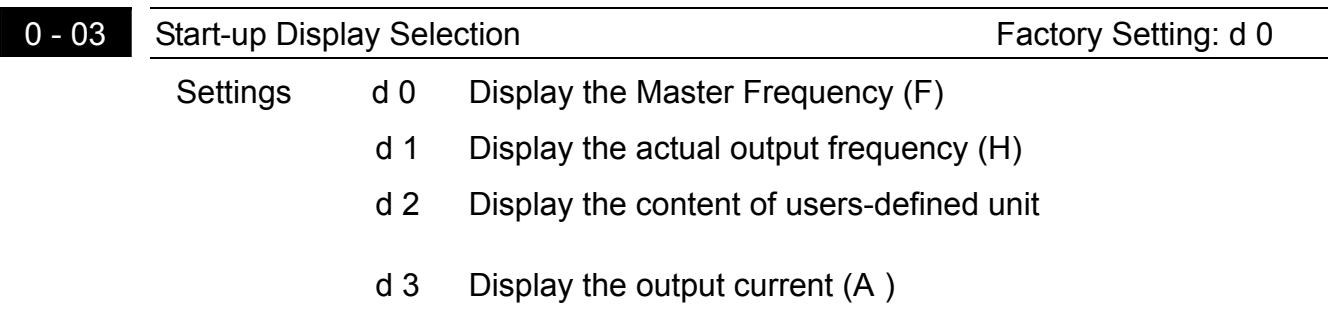

This parameter can be set during operation.

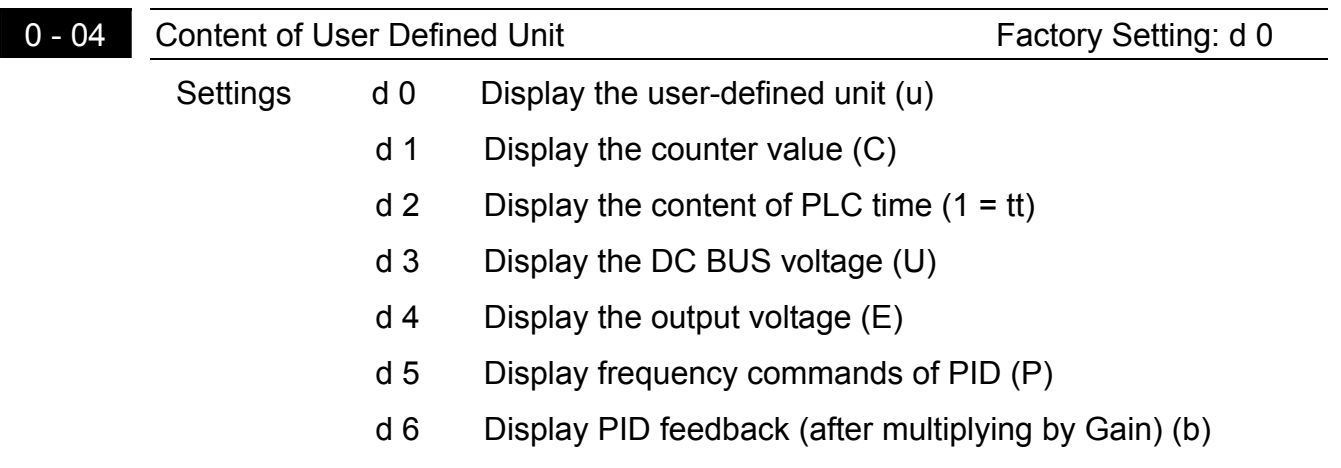

This parameter can be set during operation.

Note: Display the user-defined unit, where unit =  $H X$ **0-05**

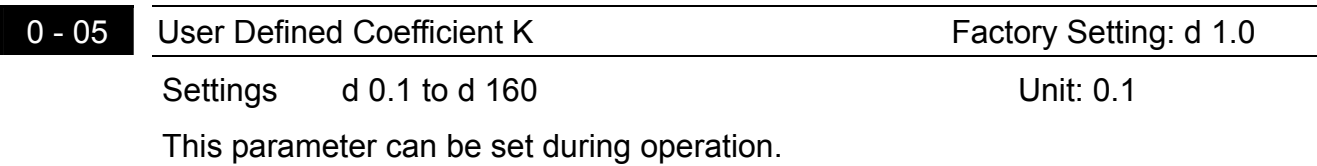

The coefficient K determines the multiplying factor for the user-defined unit. The display value is calculated as follows: Display value = (output frequency  $x K$ )

The display window is only capable of showing three digits, yet you could use Pr.0-05 to create larger numbers. The display windows uses decimal points to signify numbers up to five digits as illustrated in the next page:

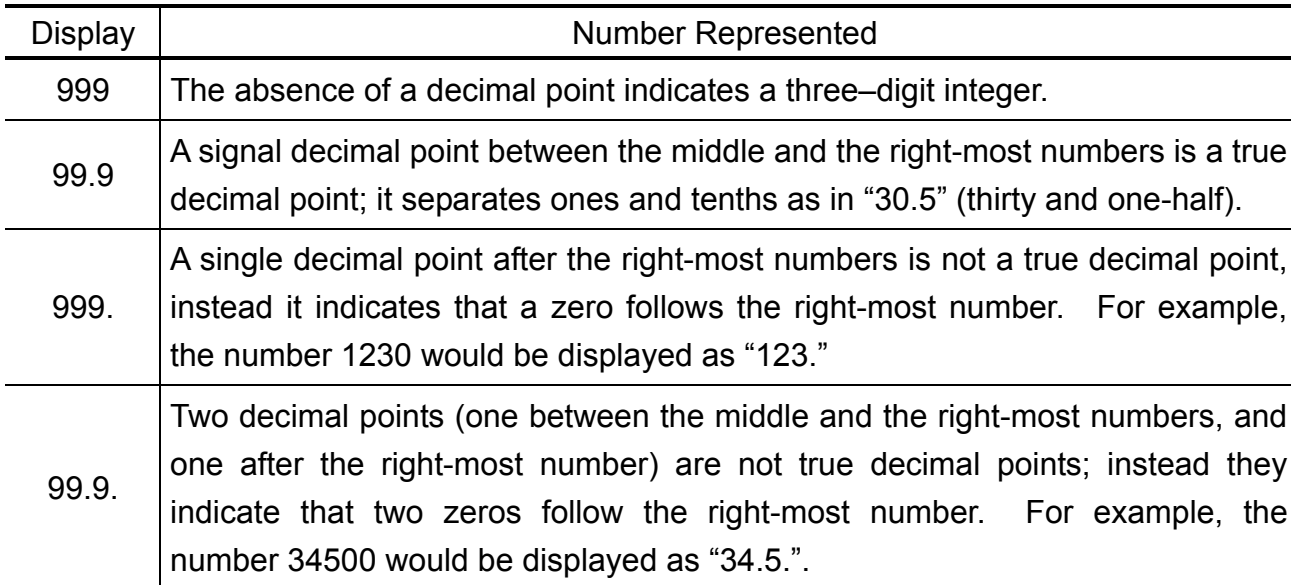

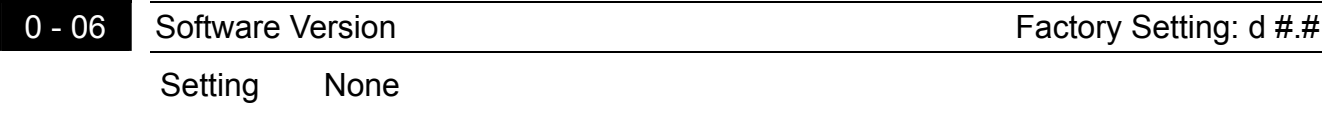

 $\Box$  The software version is read-only that stores the version number of VFD-S series software.

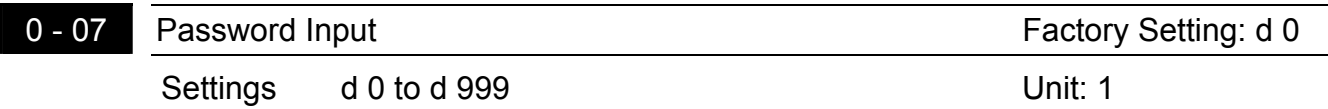

- **Example 10.0-07** and Pr.0-08 work together to provide data security for the AC drive. When Pr.0-08 is set to a value other than 0, a password must be entered to alter the values of parameters. The password is the number set in Pr.0-08, which ranges from 1 to 999. Pr.0-07 is where the password is entered to allow parameter values to be altered.
- **Q** Display states:
	- d 0: no password / correct password has been input
	- d 1: parameters are locked

**5** 

# *VFD-S Series*

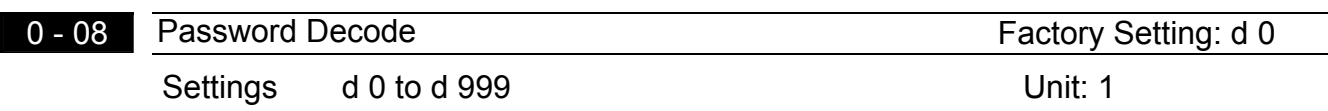

E For a password to be configured, the non-zero value assigned to Pr.0-08 must be entered **twice.** In other words, set the value of Pr.0-08 to the desired value and press the Prog/Data key. Then, press the Prog/Data key again to display the value of Pr.0-08. Finally, press the Prog/Data key again to store the displayed value, which then becomes the password.

For example, say that Pr.0-08 is set to 111. When the AC drive is powered-up, all the parameters will be locked and their values cannot be changed. To permit the values of parameters to be altered, navigate to Pr.0-07 and change its value to 111 (the password configured in Pr.0-08). Then press the Prog/Data key, and you may alter the parameter values.

- **EQU** Display states:
	- d 0: no password
	- d 1: password has been set

#### <span id="page-31-0"></span>**5.2 Group 1: Basic Parameters**

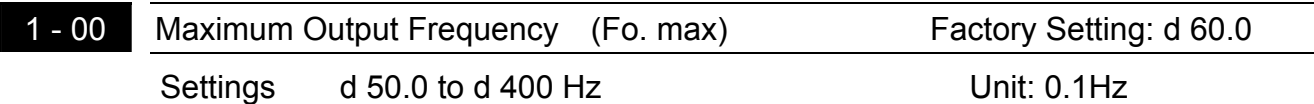

 This parameter determines the AC drive's Maximum Output Frequency. All the AC drive analog inputs (0 to +10V, 4 to 20mA) are scaled to correspond to the output frequency range.

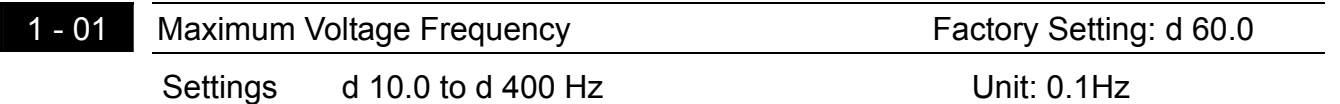

**Exaged This value should be set according to rated frequency of the motor as indicated on the** motor nameplate. Maximum Voltage Frequency determines the volts per hertz ratio. For example, if the drive is rated for 460 VAC output and the Maximum Voltage Frequency is set to 60Hz, the drive will maintain a constant ratio of 7.66 v/Hz. The setting value must be greater than or equal to the middle freq. setting (Pr.1-03).

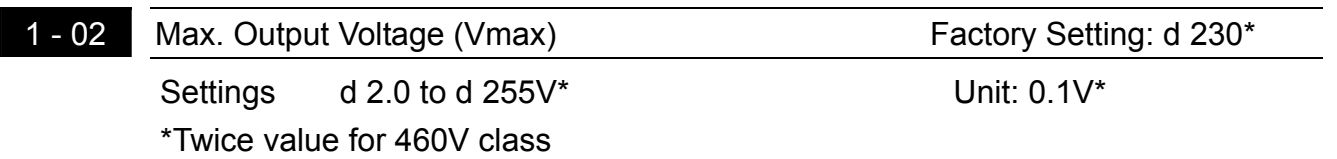

**Example 20** This parameter determines the Maximum Output Voltage of the AC drive. The Maximum Output Voltage setting must be smaller than or equal to the rated voltage of the motor as indicated on the motor nameplate. The setting value must be greater than or equal to the Mid-Point Voltage (Pr.1-04).

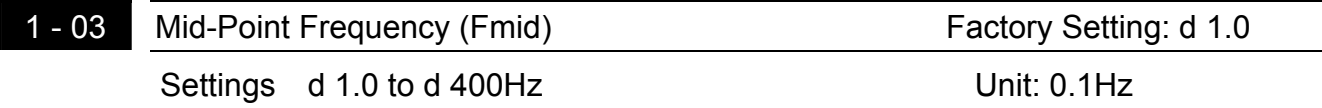

This parameter sets the Mid-Point Frequency of V/F curve. With this setting, the V/F ratio between Minimum Frequency and Mid-Point frequency can be determined. This parameter must be greater than or equal to Minimum Output Frequency (Pr.1-05) and equal to or less than Maximum Voltage Frequency (Pr.1-01).

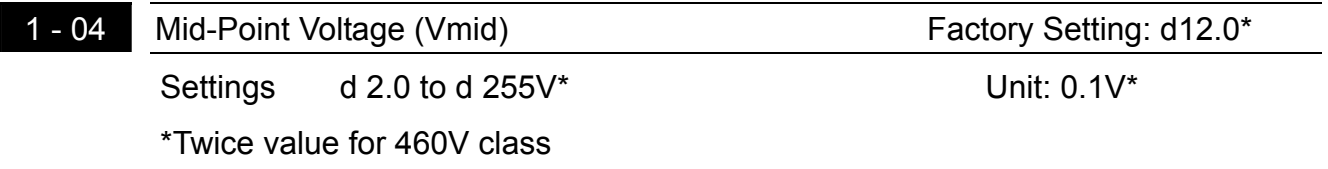

**Example 20 The parameter sets the Mid-Point Voltage of any V/F curve. With this setting, the V/F ratio** between Minimum Frequency and Mid-Point Frequency can be determined. This parameter must be equal to or greater than Minimum Output Voltage (Pr.1-06) and equal to or less than Maximum Output Voltage (Pr.1-02).

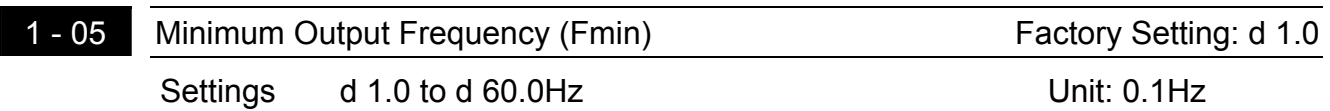

**Example 15** This parameter sets the Minimum Output Frequency of the AC drive. This parameter must be equal to or less than Mid-Point Frequency (Pr.1-03).

- 1 06 Minimum Output Voltage (Vmin) Factory Setting: d12.0\* Settings d 2.0 to d 255V\* Unit: 0.1V\* \*Twice value for 460V class
- **Example 20** This parameter sets Minimum Output Voltage of the AC drive. This parameter must be equal to or less than Mid-Point Voltage (Pr.1-04).

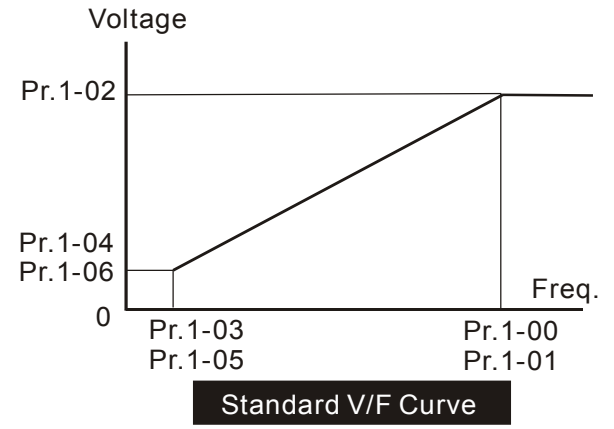

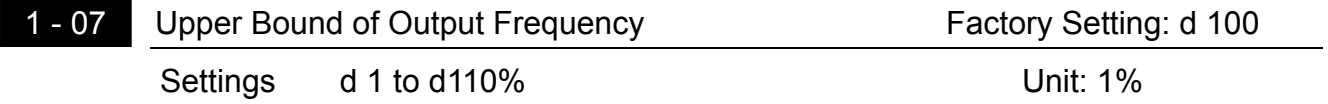

**Exaged This parameter must be equal to or greater than the Lower Bound of Output Frequency** (Pr.1-08). The Maximum Output Frequency (Pr.1-00) is regarded as 100%.

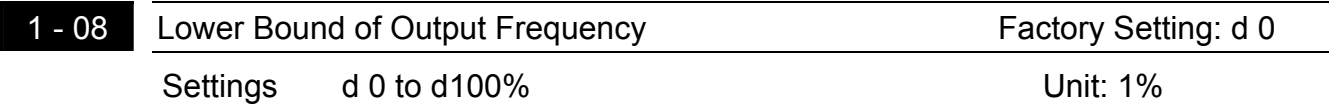

- **Example 15 The Upper/Lower Bound is to prevent operation error and machine damage.**
- $\Box$  If the Upper Bound of Output Frequency is 50Hz and the Maximum Output Frequency is 60Hz, the Maximum Output Frequency will be limited to 50Hz.
- III If the Lower Bound of Output Frequency is 10Hz, and the Minimum Output Frequency (Pr.1-05) is set at 1.0Hz, then any Command Frequency between 1-10Hz will generate a 10Hz output from the drive.
- **Example 20** This parameter must be equal to or less than the Upper Bound of Output Frequency (Pr.1-07).

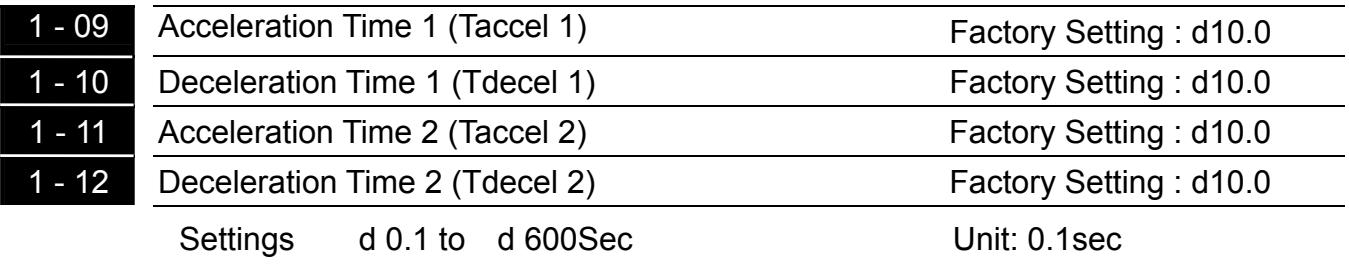

These parameters can be set during operation.

- $\Box$  Pr.1-09. This parameter is used to determine the time required for the AC drive to ramp from 0 Hz to its Maximum Output Frequency (Pr.1-00). The rate is linear unless S-Curve is "Enabled."
- **Example 10.** Pr.1-10. This parameter is used to determine the time required for the AC drive to decelerate from the Maximum Output Frequency (Pr.1-00) down to 0 Hz. The rate is linear unless S-Curve is "Enabled."
- The acceleration/deceleration time 2 determines the time for the AC drive to acceleration/deceleration from 0Hz to Maximum Output Frequency (Pr.1-00) (acceleration/deceleration time 1 is the default). A Multi-Function Input terminal must be programmed to select acceleration/deceleration time 2 and the terminals must be closed to select acceleration/deceleration time 2. See Pr.4-04 to Pr.4-08.
- $\Box$  In the diagram shown below, the acceleration/deceleration time of the AC drive is the time between 0 Hz to Maximum Output Frequency (Pr.1-00). Suppose the Maximum Output Frequency is 60 Hz, start-up frequency (Pr.1-05) is 1.0 Hz, and acceleration/deceleration time is 10 seconds. The actual time for the AC drive to accelerate from start-up to 60 Hz is 9.83 seconds and the deceleration time is also 9.83 seconds.

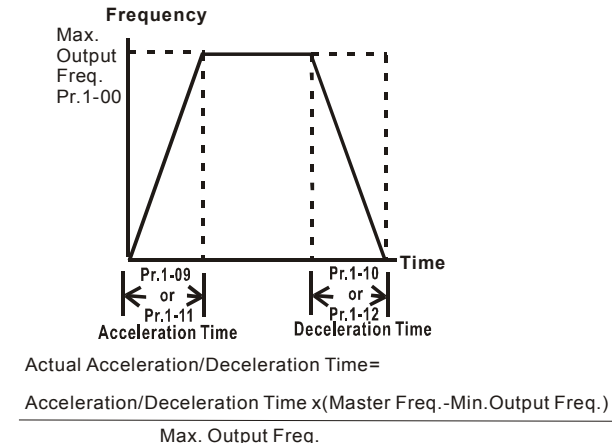

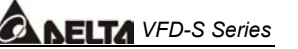

1 - 13 Jog Acceleration/Deceleration Time Factory Setting: d 10.0 Settings d 0.1 to d 600Sec Unit: 0.1Sec This parameter can be set during operation.

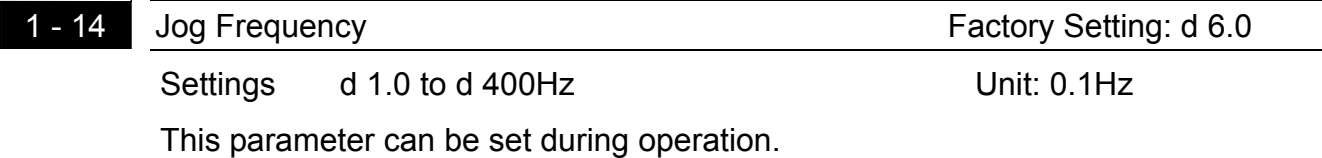

**Example 100 The JOG function can be selected using Multi-function Input terminals (Pr.4-04 to** Pr.4-08) if programmed for Jog (d10). When the Jog terminal is "closed", the AC drive will accelerate from Minimum Output Frequency (Pr.1-05) to Jog Frequency (Pr.1-14). When the Jog terminal "open", the AC drive will decelerate from Jog Frequency to zero. The acceleration/deceleration time is decided by the Jog acceleration/deceleration time (Pr.1-13). During operation, the AC drive cannot perform Jog command. And during Jog operation, other operation commands cannot be accepted, except command of FORWARD, REVERSE and STOP keys on the digital keypad.

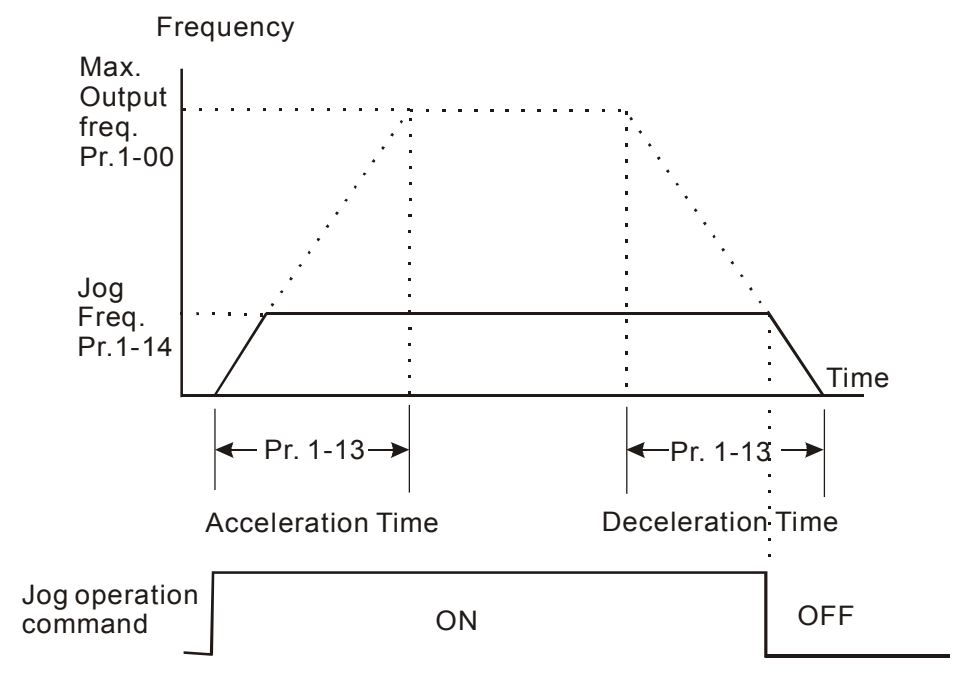
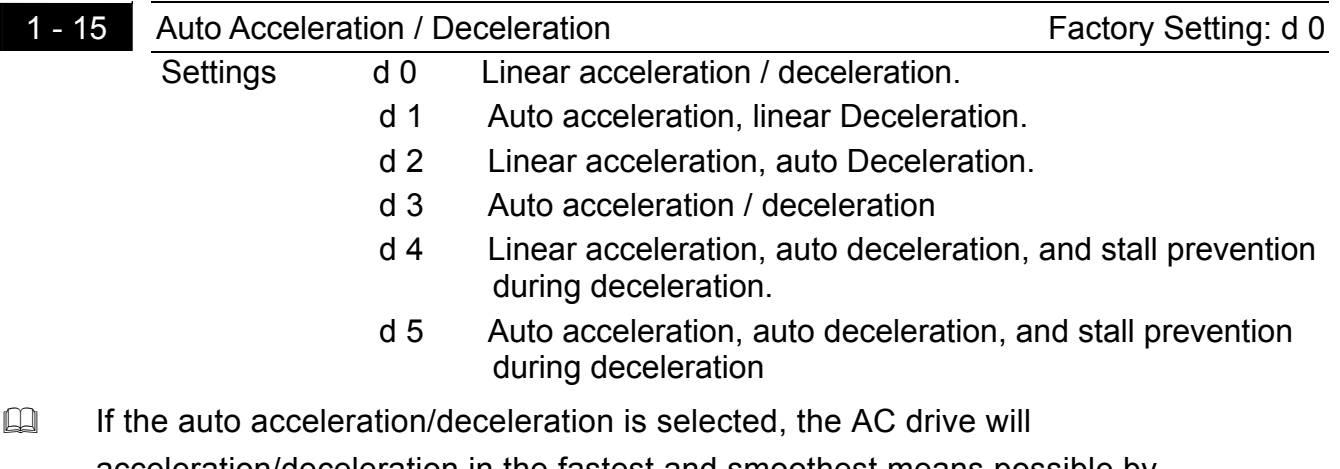

acceleration/deceleration in the fastest and smoothest means possible by automatically adjusting the time of acceleration/deceleration.

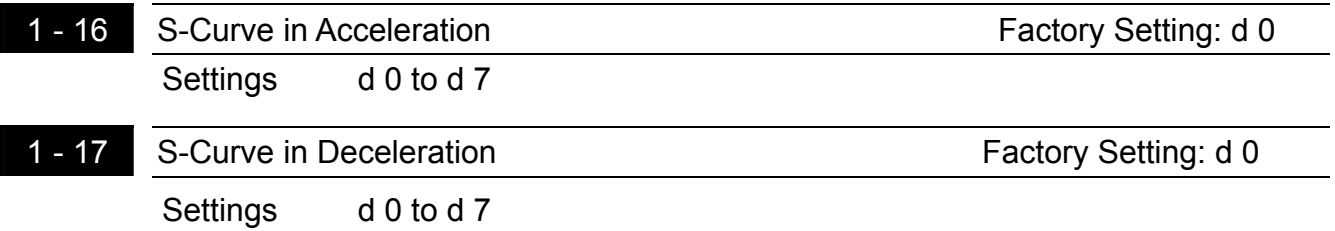

- **Exage These two parameters allow you to configure whether the acceleration and/or** deceleration ramps are linear or S-shaped. The S-curve is enabled when set at d1-d7. Setting d1 offers the quickest S-curve and d7 offers the longest and smoothest S-curve. The AC drive will not follow the acceleration/deceleration time in Pr.1-09 to Pr.1-12. To Disable the S-curve, set Pr.1-16 and Pr.1-17 to d0.
- **Example 15 From the diagram shown below, the original setting acceleration/deceleration time will** be for reference when the function of the S-curve is enabled. The actual acceleration/deceleration time will be determined based on the S-curve selected (d1 to d7).

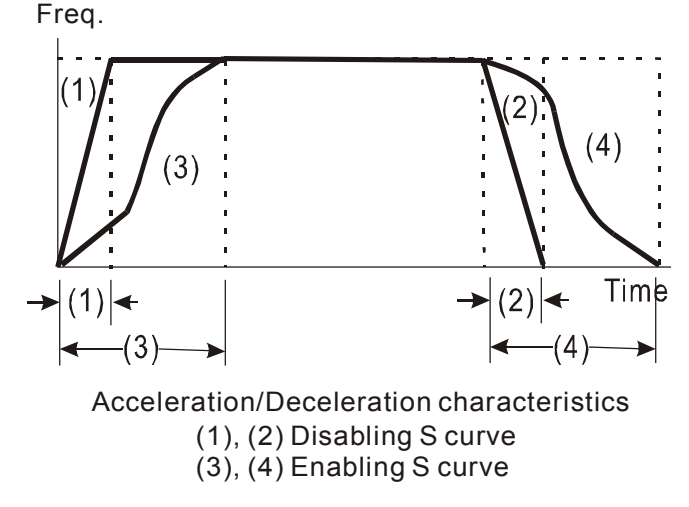

# 1 - 18 Jog Decelerating Time **Factory Setting: d0.0**

Settings d0.0 to d600

When Pr.1-18 is set to d0.0 Jog decelerating time determined by the setting of Pr.1-13 0.1 to 600 sec, Jog decelerating time can be set independently, separates from Pr.1-13

 When Pr.1-18 is set to 0.0, Pr.1-13 determines both Jog acceleration and deceleration time. When Pr.1-18 is set between 0.1 to 600 seconds, which will determine Jog Decelerating Time and Pr.1-13 will only determine Jog Accelerating Time.

# **5.3 Group 2: Operation Method Parameters**

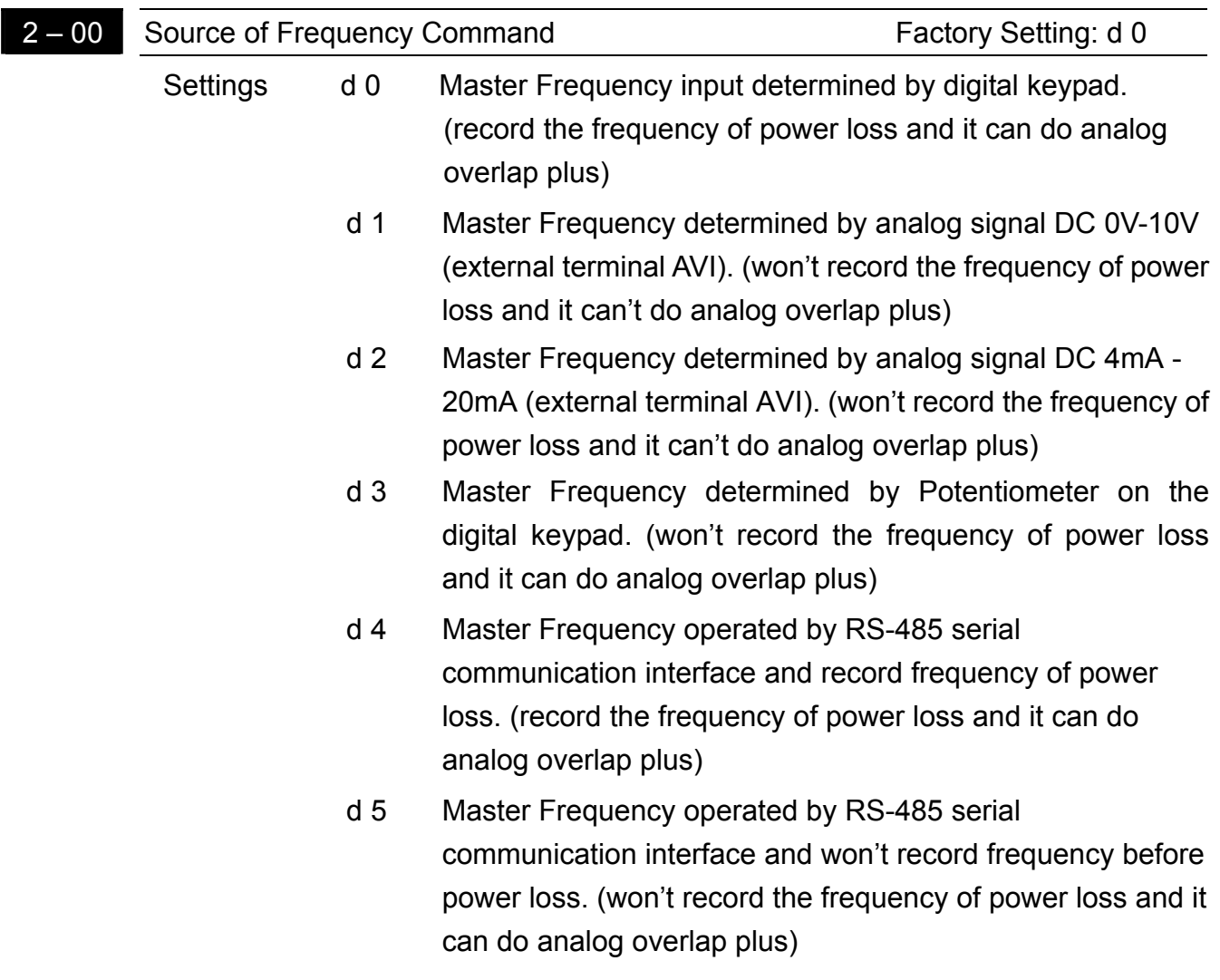

- This parameter sets the Frequency Command Source of the AC drive. If the Frequency Command Source is external (DC 0 to +10V or 4 to 20mA), please make sure the (AVI) terminal jumper is in the proper position as shown below.
- **Example 3** Position of jumper: Please open the top cover. It is at the lower-left corner of the panel. The jumper J1 determines the type of external analog input, either DC voltage signal or current signal.

**J1 Voltage signal input(0-10V) Current signal input(4-20mA)**

# +10V AVI AFM

When setting analog overlap plus, it needs to set Pr. 2-06 to select AVI or ACI.

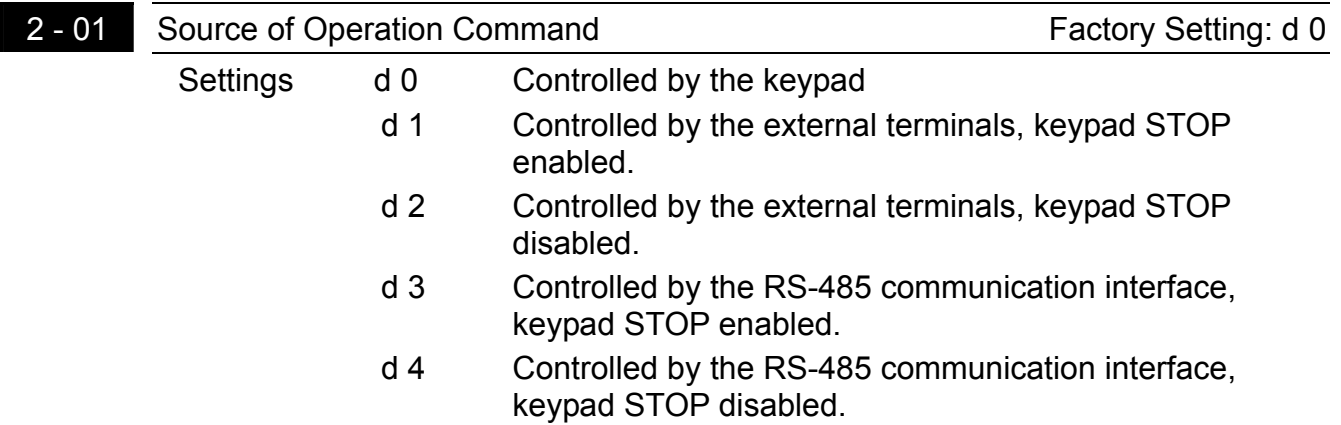

 $\square$  When the AC drive is controlled by an external source, please refer to parameter group 4 for detailed explanations on related parameter settings.

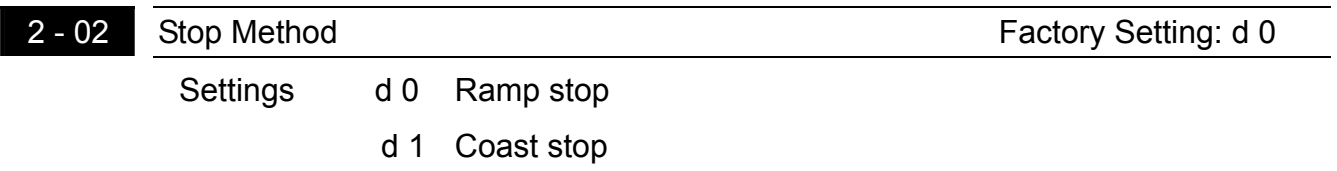

- $\Box$  The parameter determines how the motor is stopped when the AC drive receives a valid stop command.
- 1. Ramp: the AC drive decelerates the motor to Minimum Output Frequency (Pr.1-05) and then stops according to the deceleration time set in Pr.1-10 or Pr.1-12.
- 2. Coast: the AC drive stops output instantly upon command, and the motor free runs until it comes to a complete stop.

**5** 

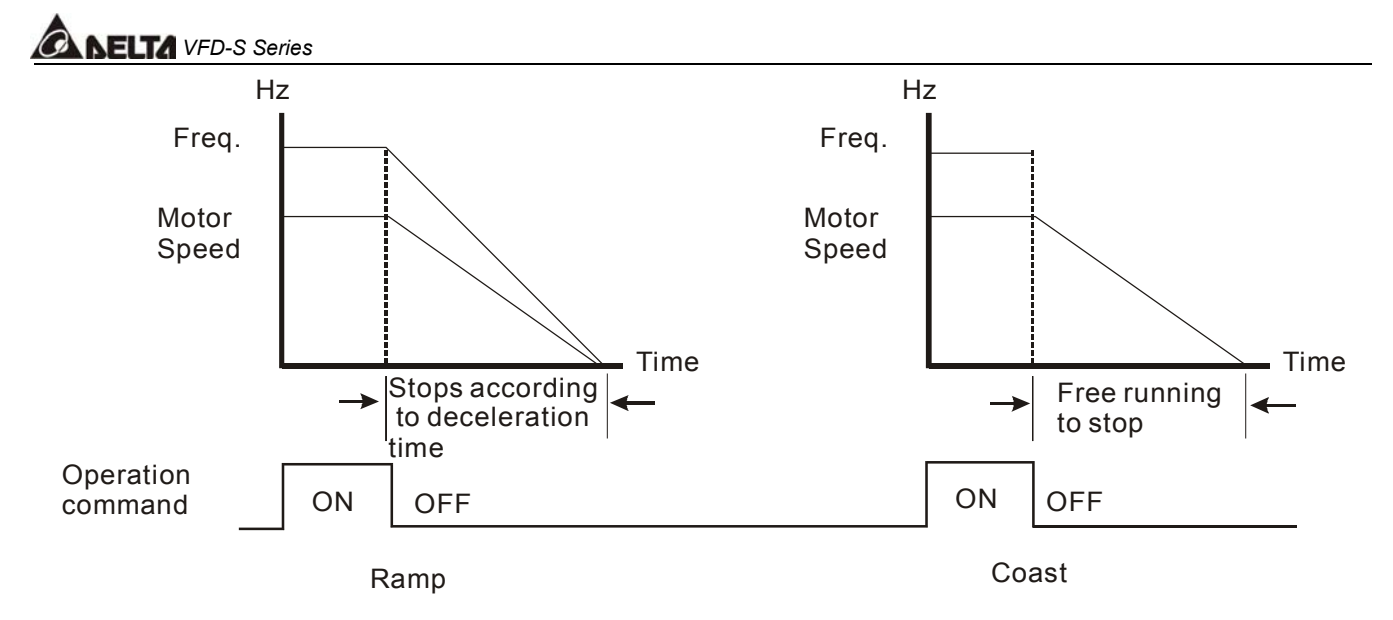

Note: The motor stop method is usually determined by the characteristics of the motor load and frequency of stops.

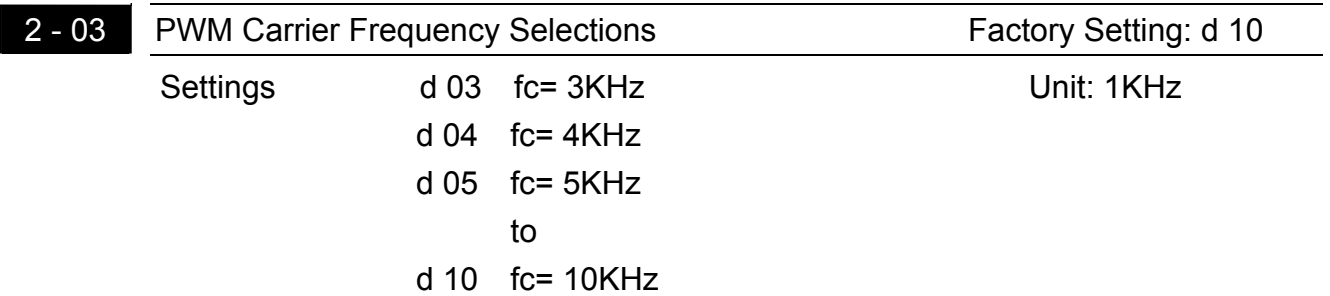

This parameter can set the carrier frequency of PWM output.

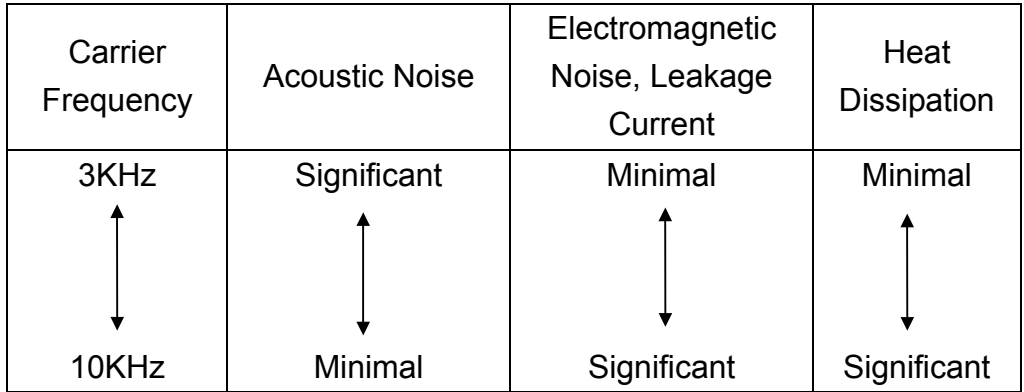

 $\Box$  From the above table, we see that the carrier frequency of PWM output has a significant influence on the electromagnetic noise, heat dissipation of the AC drive, and the acoustic noise to the motor.

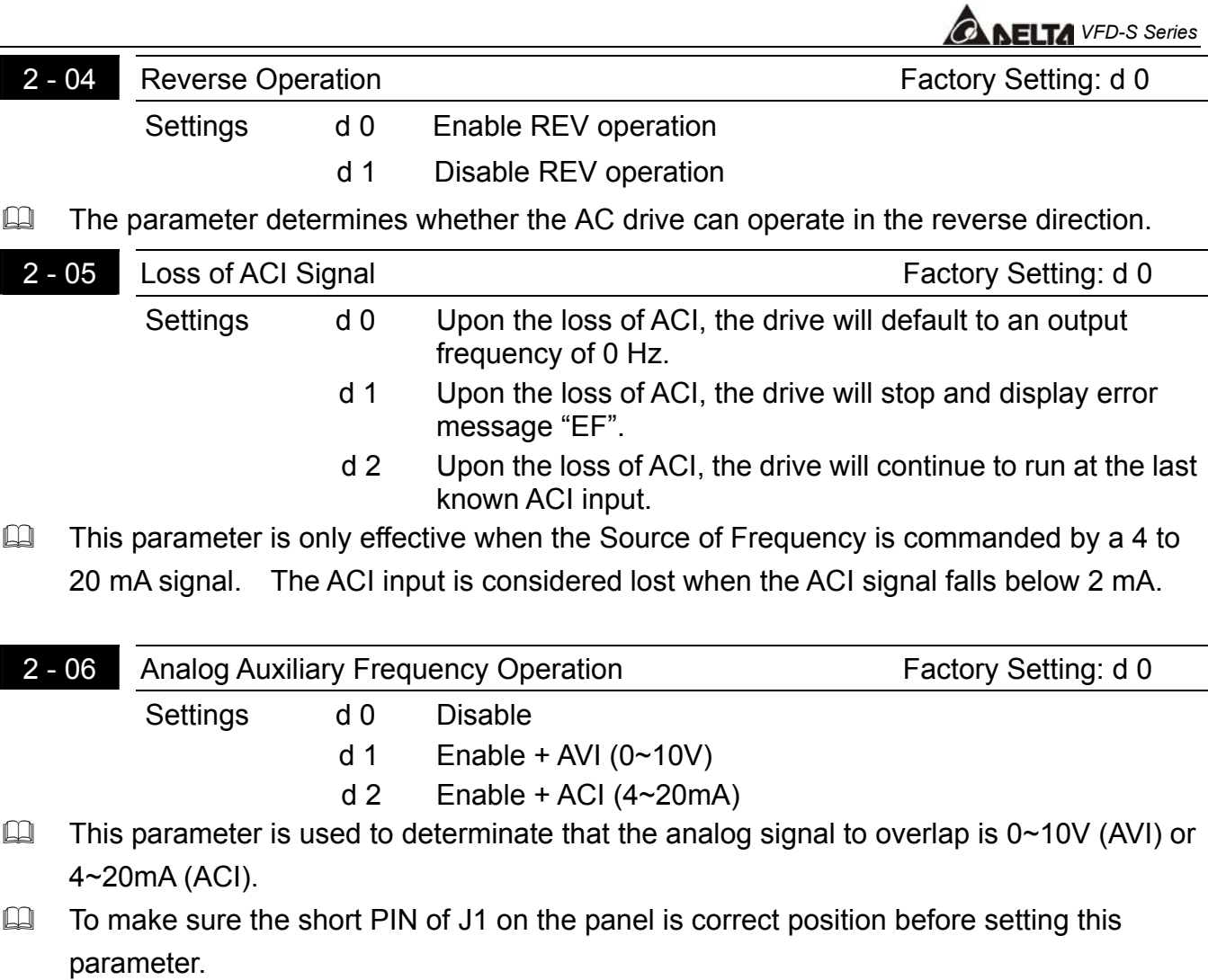

**5** 

# **5.4 Group 3: Output Function Parameters**

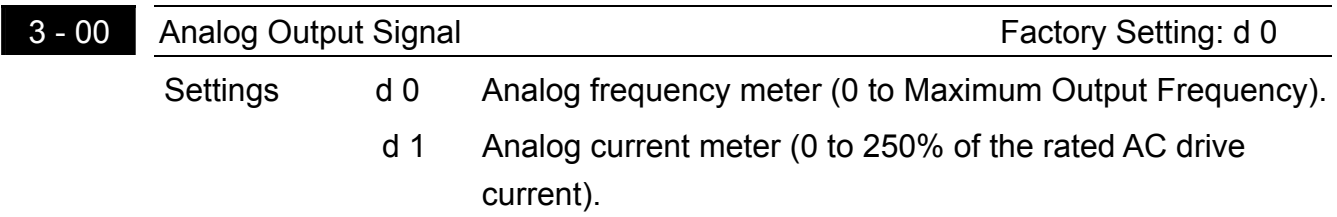

 $\Box$  This parameter selects either Output Frequency or current to be displayed using the 0 to10V AFM output.

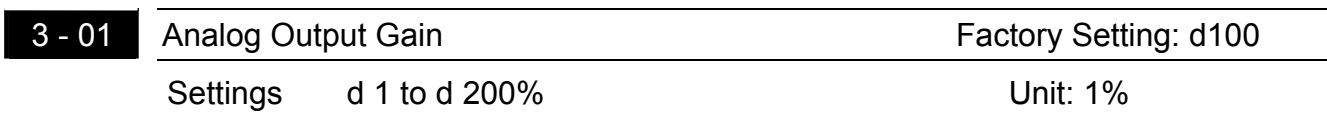

The parameter can be set during operation.

 $\Box$  The parameter sets the voltage range of the analog output signal at terminals AFM, that corresponds with either the output frequency or the output current of the VFD.

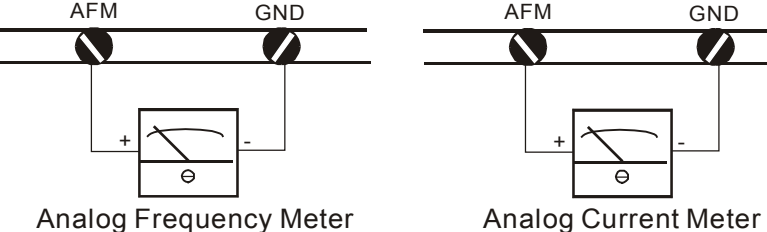

The analog output voltage is directly proportional to the output frequency of the AC drive. With the factory setting of 100%, the Maximum Output Frequency (Pr.1-00) of the AC drive corresponds to +10VDC analog voltage output. (The actual voltage is about +10VDC, and can be adjusted by Pr.3-01).

The analog output voltage is directly proportional to the output current of the AC drive. With the factory setting of 100%, the 2.5 times rated current of the AC drive corresponds to +10VDC analog voltage output. (The actual voltage is about +10VDC, and can be adjusted by Pr. 3-01)

Note: Voltmeter specification: The sourcing capability of the output is limited to 0.21mA. Sourcing voltage: 10V. Output resistance: 47kΩ.

If the meter reads full scale at a voltage less than 10 volts, then Pr.3-01 should be set by the following formula:

```
Pr.3-01 = ((meter full scale voltage)/10) \times100%
```
For example: When using the meter with full scale of 5 volts, adjust Pr.3-01 to 50%.

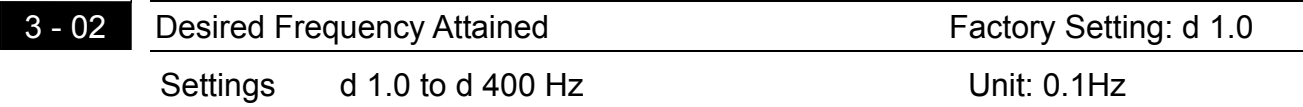

If a Multi-function output terminal is set to function as Desired Frequency Attained (Pr.3-05 or 3-06=d9), then the output will be activated when the programmed frequency is attained.

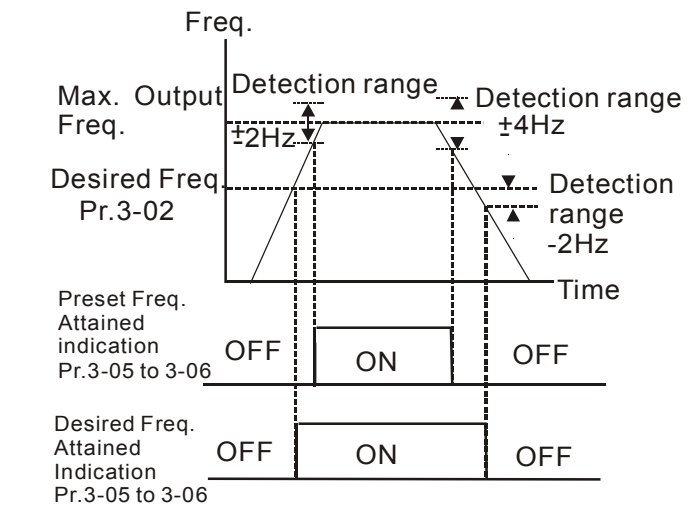

Desired Freq. Attained & Preset Freq. Attained

# 3 - 03 | Terminal Count Value **Factory Setting: d 0**

Settings d 0 to d 999

**Exager The parameter determines the upper limit value of the internal counter. The internal** counter can be triggered by the external terminal (Pr.4-4 to Pr.4-8, d19). Upon completion of counting, the specified output terminal will be activated. (Pr.3-05, Pr.3-06, d14).

# 3 - 04 Preliminary Count Value Factory Setting: d 0 Settings d 0 to d 999

When the counter value is counted up from "1" to the setting value of this parameter, the corresponding multi-function output terminal which set to d15 as Preliminary Counter Value Attained will be closed**.** The application can be that closing the multi-function output terminal makes the AC drive operate at low speed until stop before the counting value is going to be attained.

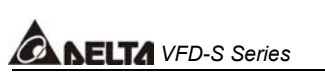

The timing diagram is shown below:

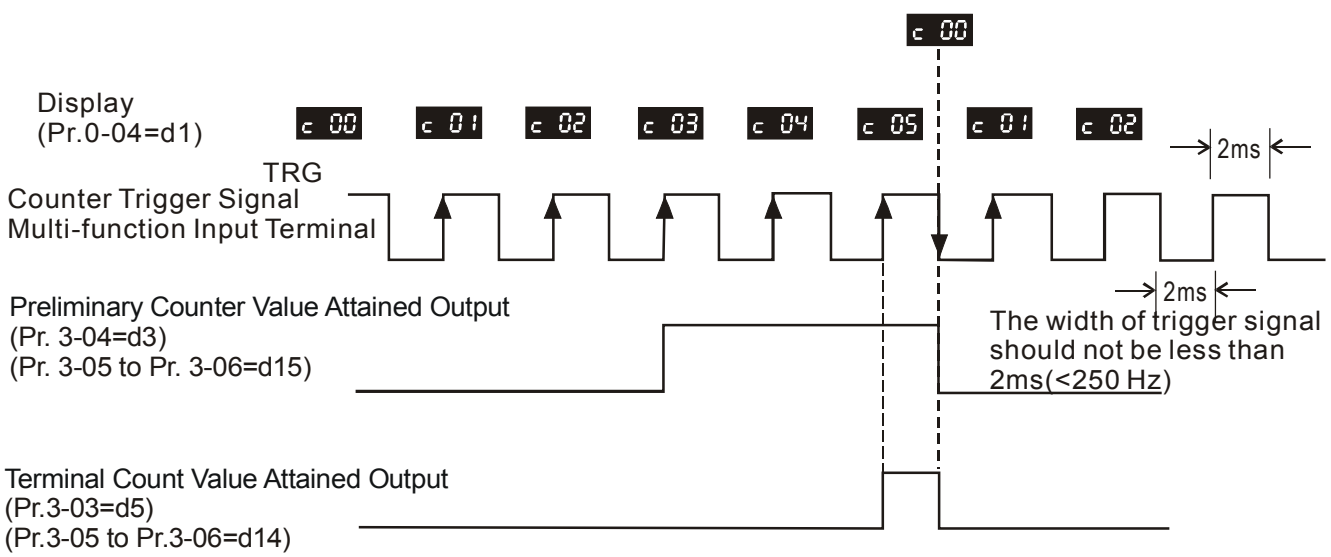

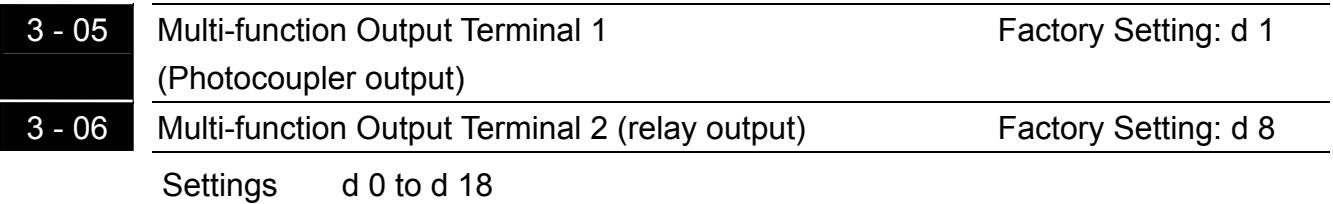

Function Table List:

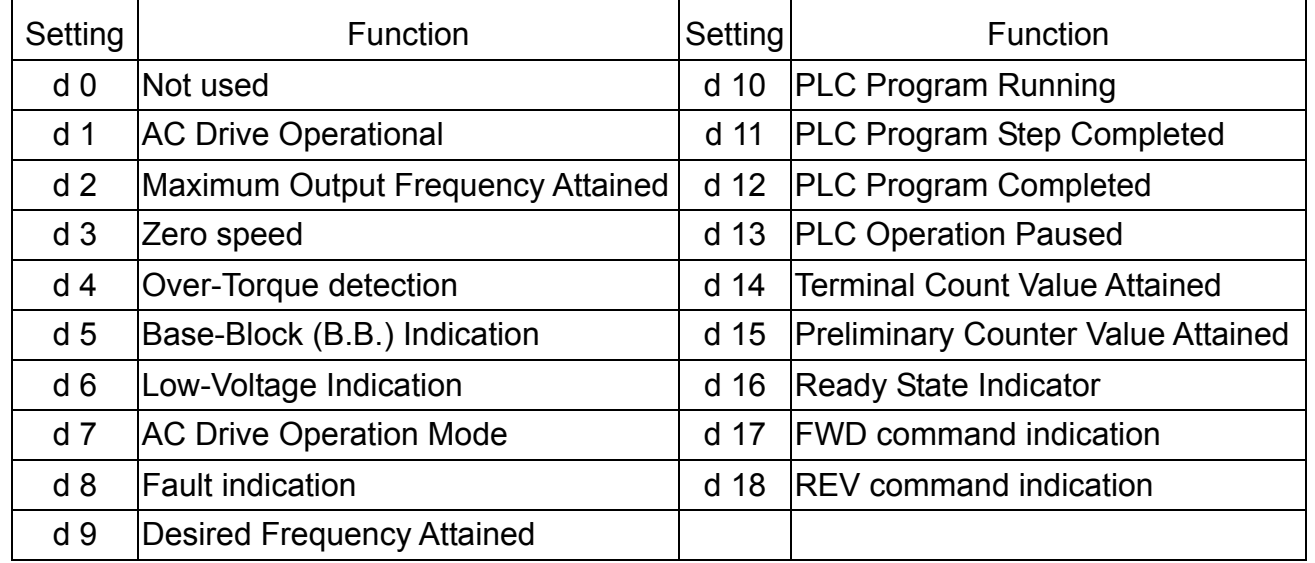

# **Function Explanations:**

- **d 0 Not Used.**
- **d 1 AC drive operational:** the output terminal will be activated when the drive is running.
- **d 2 Maximum Output Frequency Attained:** the output will be activated when the AC drive attains Maximum Output Frequency.
- **d 3 Zero speed:** the output will be activated when Command Frequency is lower than the Minimum Output Frequency.
- **d 4 Over-Torque Detection:** the output will be activated as long as the over-torque is detected. Pr.6-04 determines the Over-Torque detection level.
- **d 5 Base-Block (B.B.) Indication:** the output will be activated when the output of the AC drive is shut off by external Baseblock.
- **d 6 Low Voltage Indication:** the output will be activated when low voltage is detected.
- **d 7 AC Drive Operation Mode:** the output will be activated when the operation of the AC drive is controlled by External Control Terminals.
- **d 8 Fault Indication:** the output will be activated when faults occur (oc, ov, oH, oL, oL1, EF, cF3, HPF, ocA, ocd, ocn, GF).
- **d 9 Desired Frequency Attained:** the output will be activated when the desired frequency (Pr.3-02)is attained.
- **d10 PLC Program Running:** the output will be activated when the PLC program is running.
- **d11 PLC Program Step Completed:** the output will be activated for 0.5 sec. when each multi-step speed is attained.
- **d12 PLC Program completed:** the output will be activated for 0.5 sec. when the PLC program cycle has completed.
- **d13 PLC Program Operation Paused:** the output will be activated when PLC operation is paused.
- **d14 Terminal Count Value Attained:** counter reaches Terminal Count Value.
- **d15 Preliminary Count Value Attained:** counter reaches Preliminary Count Value.
- **d16 Ready State Indicator.**
- **d17 FWD command indication: When AC drive receives the command of forward running, it will output immediately no matter AC drive is in the state of run or stop.**
- **d18 REV command indication: When AC drive receives the command of reverse running, it will output immediately no matter AC drive is in the state of run or stop.**

# *NELTA VFD-S Series*

# **5.5 Group 4: Input Function Parameters**

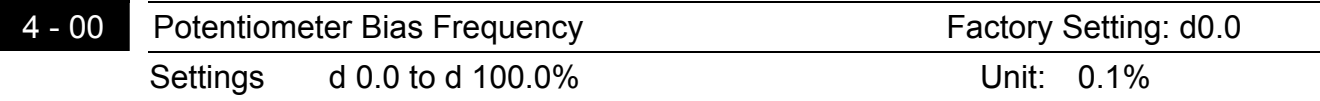

This parameter can be set during the operation.

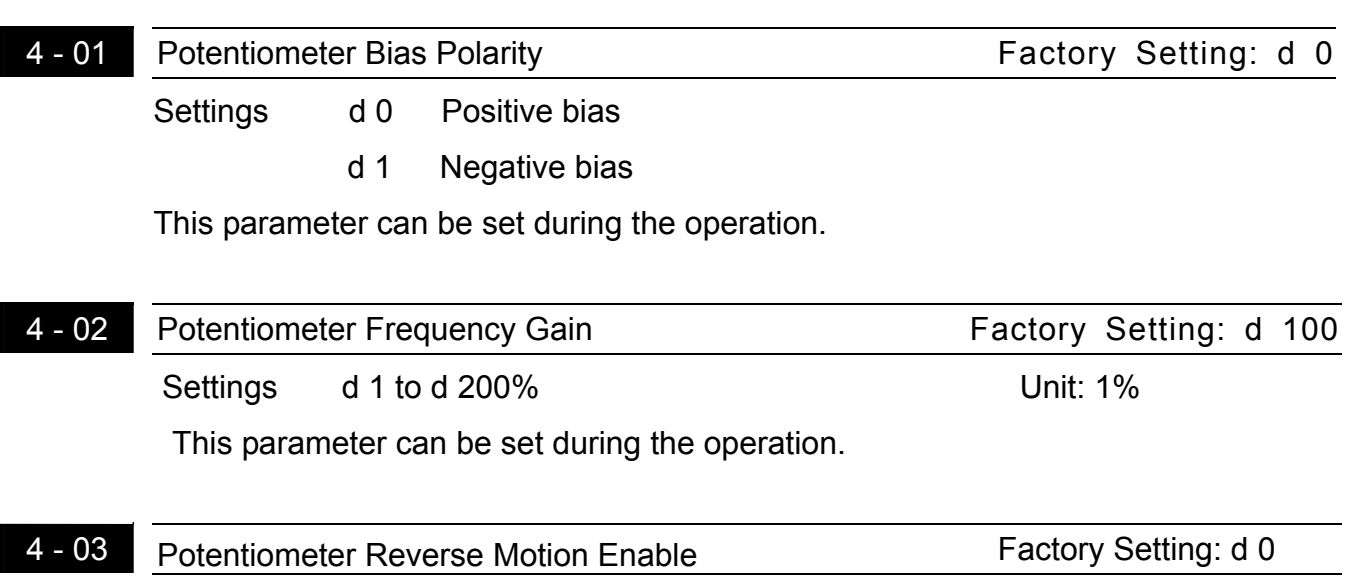

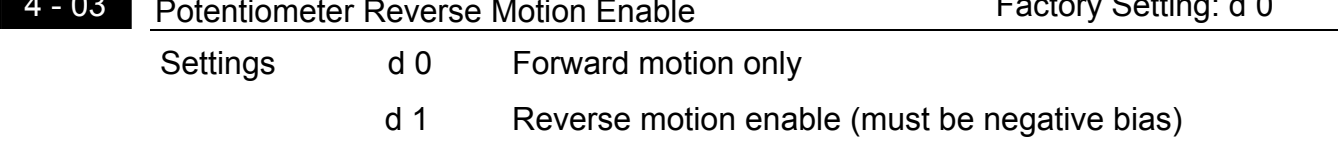

**Pr.4-00 to Pr.4-03 are used when the source of frequency command is the analog signal** (0 to +10V DC or 4 to 20 mA DC). Refer to the following examples.

# **Example 1:**

The following is the most common method. Set parameter 2-00 to d1 (0 to +10V signal) or d2 (4 to 20mA current signal).

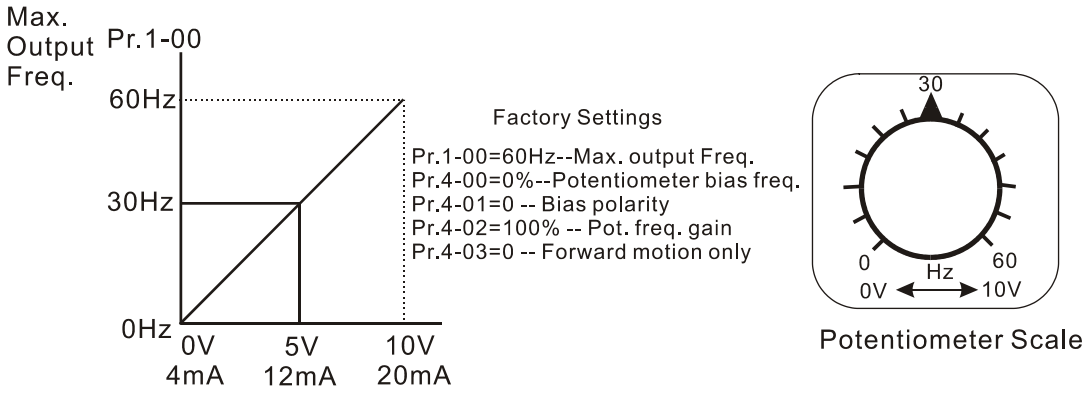

#### **Example 2:**

In this example with the potentiometer set to 0V the Output Frequency is 10 Hz. The mid-point of the potentiometer becomes 40 Hz. Once the Maximum Output Frequency is reached any further increase of the potentiometer will not increase output frequency.

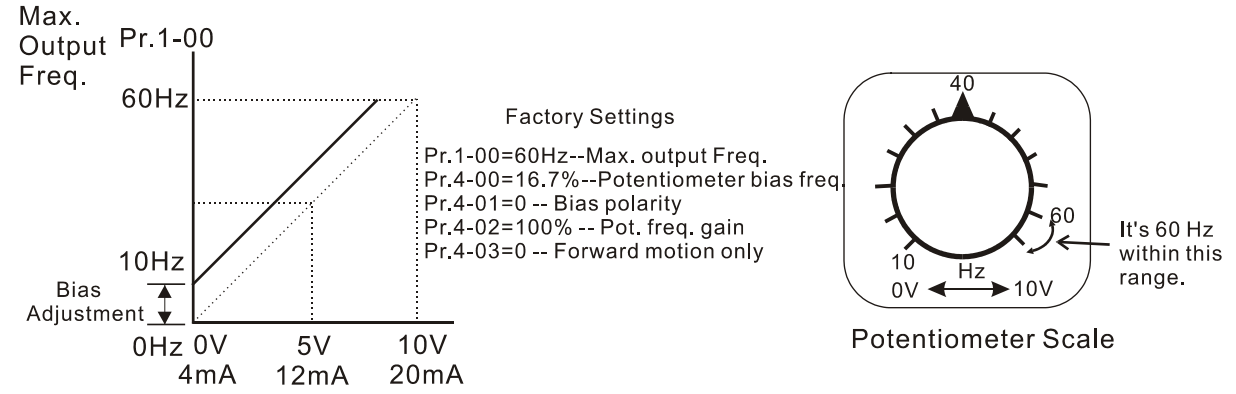

#### **Example 3:**

The example also shows the popular method. The whole scale of the potentiometer can be used as desired. In addition to signals of 0 to 10V and 4 to 20mA, the popular voltage signals also include signals of 0 to 5V, 20 to 4mA or that under 10V. Regarding the setting, please refer to the following examples.

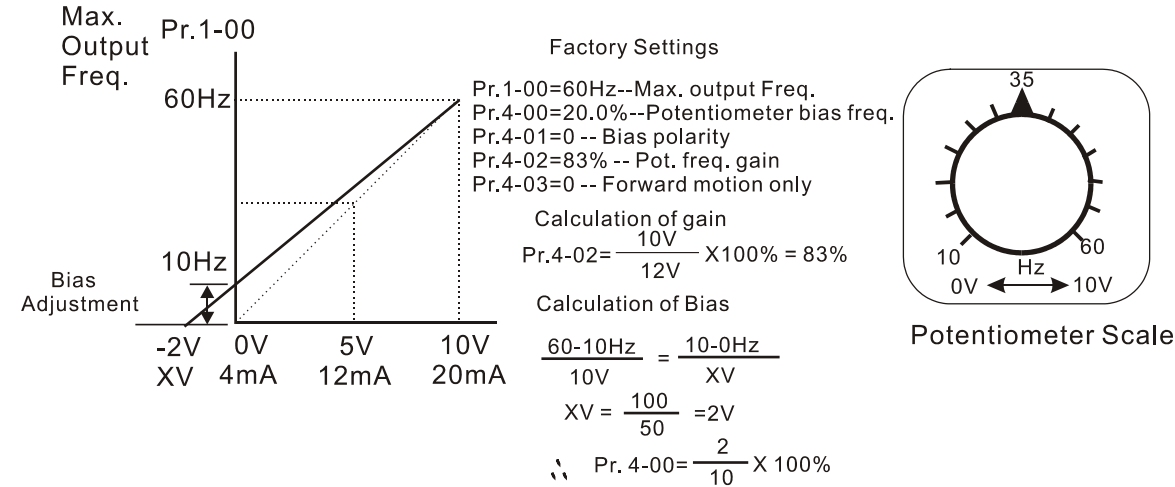

#### **Example 4:**

This example shows a potentiometer range of 0 to 5 Volts.

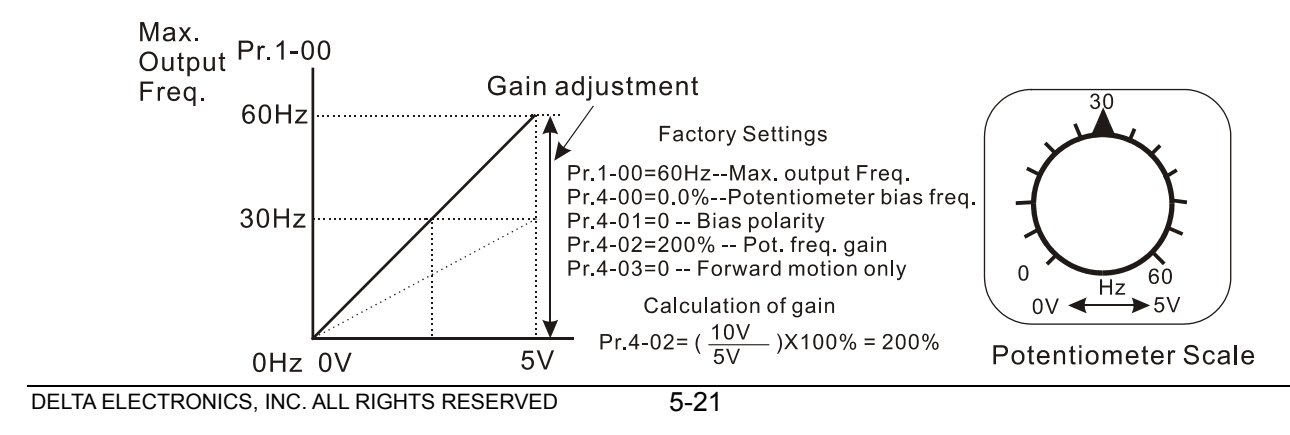

# **Example 5:**

In this example a 1 volt negative bias is used. In a noise environment, it is advantageous to use negative bias to provide a noise margin (1V in this example).

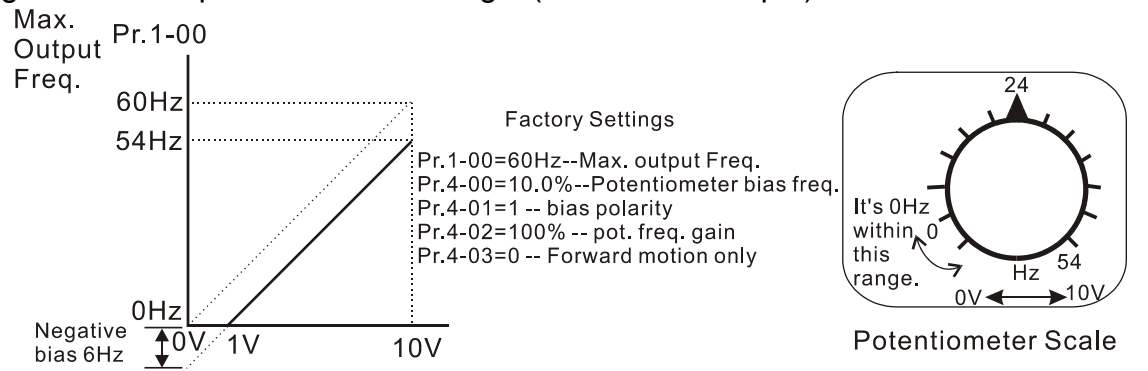

# **Example 6:**

In this example, a negative bias is used to provide a noise margin. Also a potentiometer frequency gain is used to allow the Maximum Output Frequency to be reached.

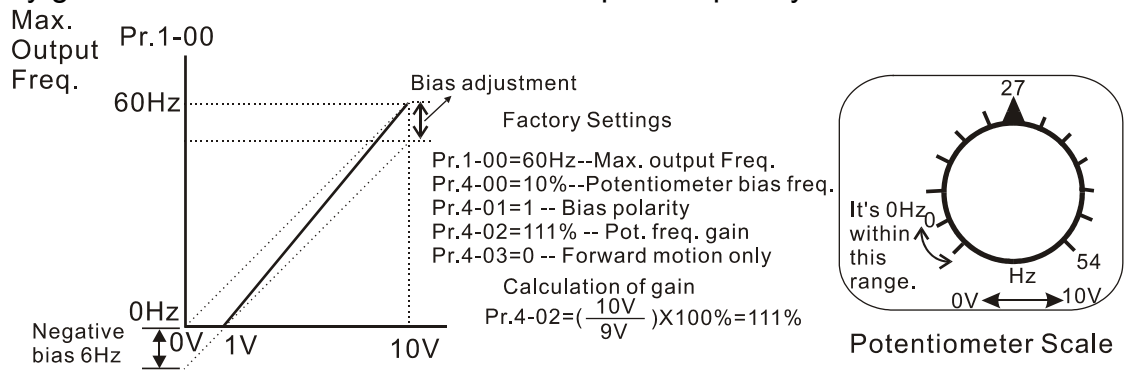

# **Example 7:**

In this example, the potentiometer is programmed to run a motor is both forward and reverse direction. A motor will be idle when the potentiometer position is at mid-point of its scale. Using Pr.4-03 will disable the external FWD and REV controls.

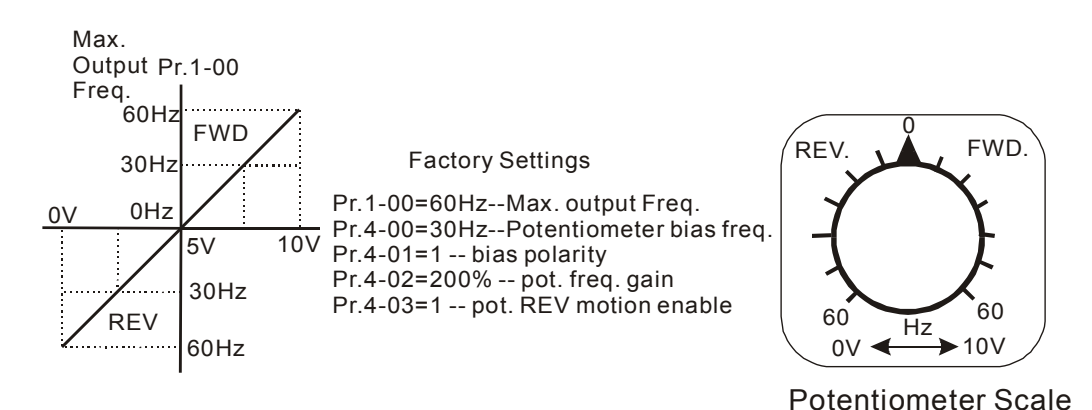

# **Example 8:**

In this example, the option of anti-slope is shown. Anti-slope is used in an application where control of pressure, temperature, or flow is needed. Under a high pressure or flow situation, a sensor will generate a large signal such as 20 mA or 10V. With anti-slope enable, the large signal will slow or stop the AC drive

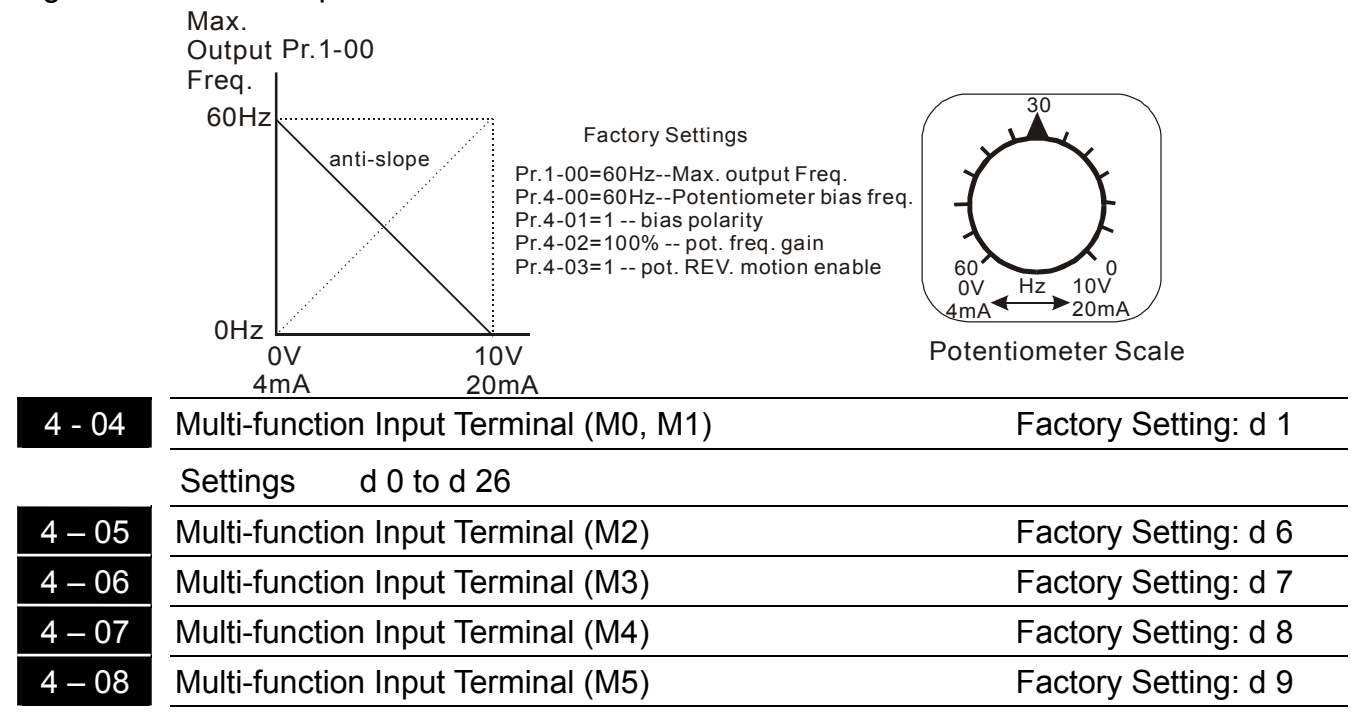

Settings d 0,d 4 to d 26

# **Parameters & Functions table:**

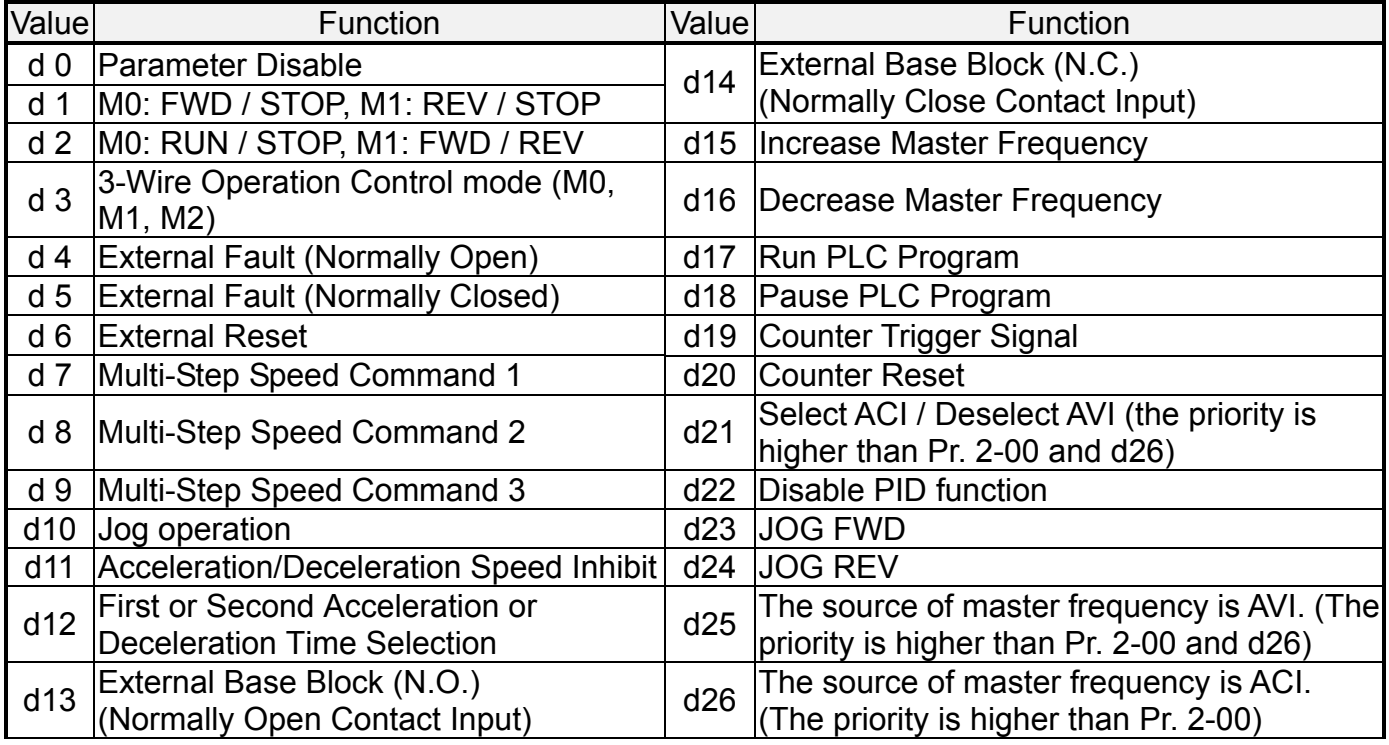

## **Explanations:**

# **d0 Parameter Disable:**

Enter value (d0) to disable any Multi-Function Input Terminal: M1 (Pr.4-04), M2 (Pr.4-05), M3 (Pr.4-06), M4 (Pr.4-07) or M5 (Pr.4-08).

- Note: The purpose of this function is to provide isolation for unused Multi-Function Input Terminals. Any unused terminals should be programmed to d0 to insure they have no effect on drive operation.
- **d1 Two wire operation:** Restricted to Pr.4-04 and external terminals M0, M1.

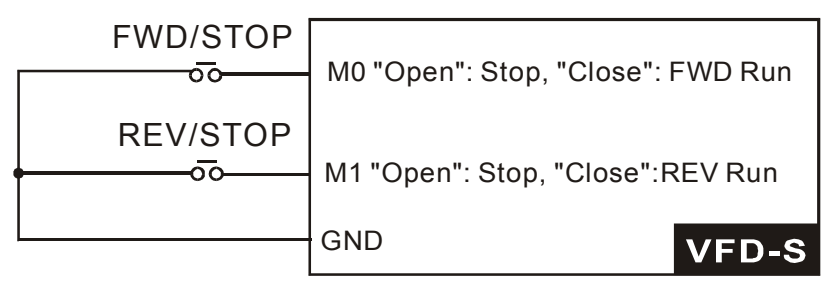

**d2 Two wire operation:** Restrict to Pr. 4-04 and external terminals M0, M1.

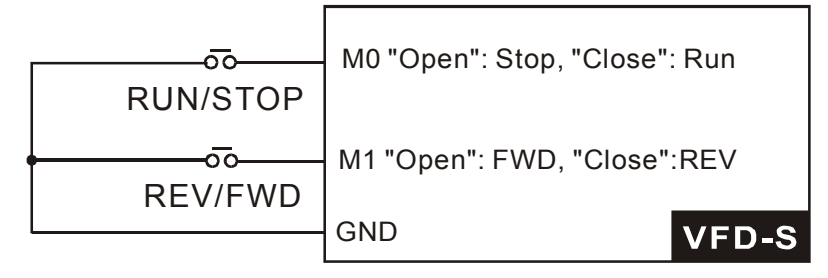

- Note: Multi-function Input Terminal M0 does not have its own parameter designation. M0 must be used in conjunction with M1 to operate two and three wire control.
- **d3 Three Wire Control:** Restricted to Pr.4-04 control terminals M0, M1, M2.

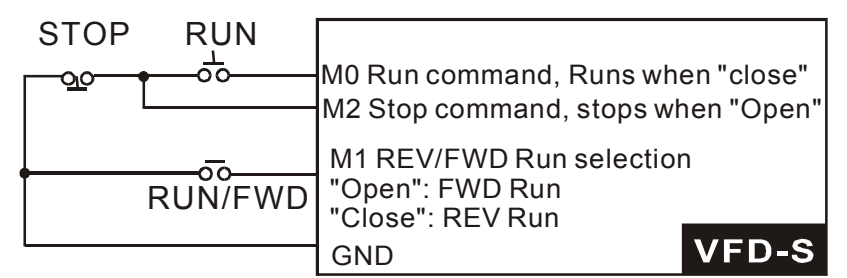

Note: When value d3 is selected for Pr. 4-04, this will over ride any value entered in Pr.4-05, since Pr.4-05 must be used for three wire control as shown above.

# **d4, d5 External Faults:**

Parameter values d4, d5 programs Multi-Function Input Terminals: M1 (Pr. 4-04), M2 (Pr. 4-05), M3 (Pr. 4-06), M4 (Pr. 4-07) or M5 (Pr. 4-08) to be External Fault (E.F.) inputs.

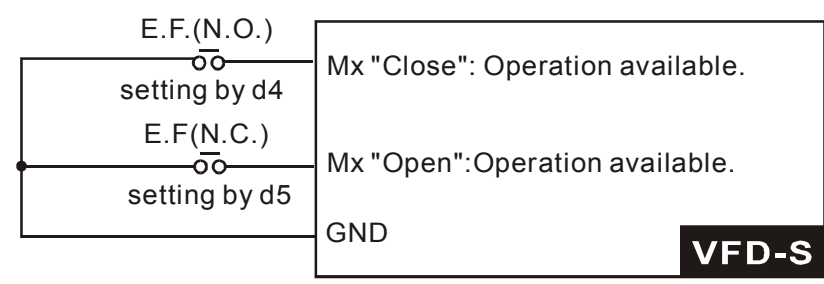

When an External Fault input signal is received, the AC drive will stop all output and display " E.F." on Digital Keypad, the motor will free run. Normal operation can resume after the External Fault is cleared and the AC drive is reset.

# **d6 External Reset:**

Parameter value d6 programs a Multi-Function Input Terminal: M1 (Pr.4-04), M2 (Pr.4-05), M3 (Pr.4-06), M4 (Pr.4-07) or M5 (Pr.4-08) to be an External Reset.

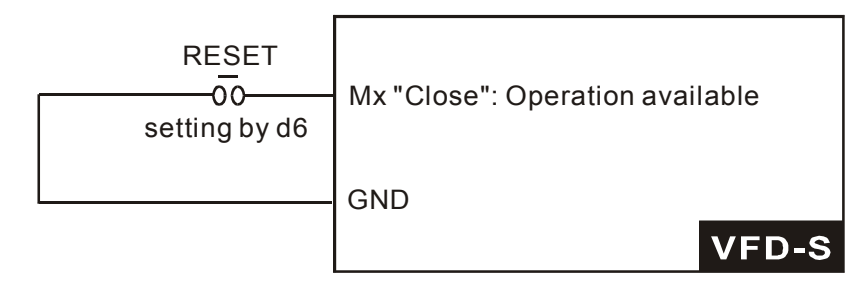

Note: the External Reset has the same function as the Reset key on the Digital keypad. After external fault such as O.H., O.C. and O.V. are clear, this input can be used to reset the drive.

# **d7, d8, d9 Multi-Step Speed Command:**

Parameter values d7, d8, d9 programs any three of the following Multi-Function Input Terminals: M1 (Pr.4-04), M2 (Pr.4-05), M3 (Pr.4-06), M4 (Pr.4-07) or M5 (Pr.4-08) for multi-step speed command function.

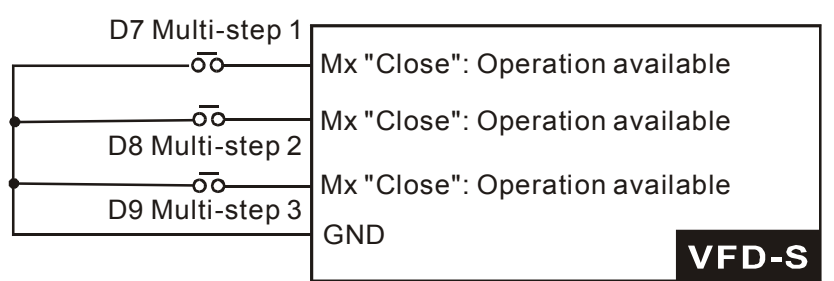

These three inputs select the multi-step speeds defined by Pr.5-00 to Pr.5-06 as shown in the following diagram. Pr.5-07 to Pr.5-16 can also control output speed by programming the AC drive's internal PLC function.

**5** 

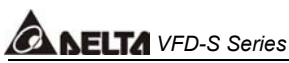

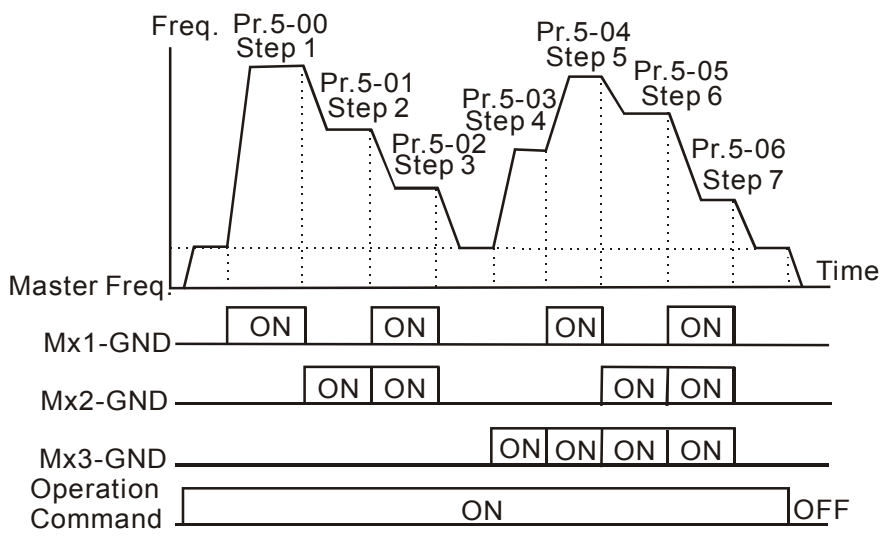

# **d10 Jog Operation Control:**

Parameter value d10 programs Multi-Function Input Terminal: M1 (Pr.4-04), M2 (Pr.4- 05), M3 (Pr.4-06), M4 (Pr.4-07) or M5 (Pr.4-08) for Jog control.

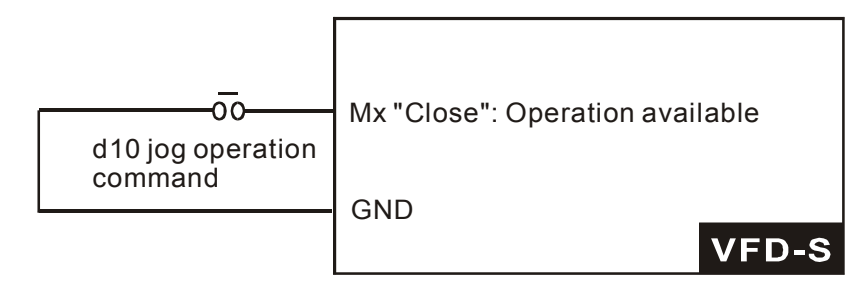

Note: Jog operation programmed by d10 can only be initiated while the motor is stopped. (Refer to Pr.1-13, Pr.1-14.)

## **d11 Acceleration/Deceleration Speed Inhibit:**

Parameter value d11 programs Multi-Function Input Terminal: M1 (Pr.4-04), M2 (Pr.4-05), M3 (Pr.4-06), M4 (Pr.4-07) or M5 (Pr.4-08) for Acceleration/deceleration Inhibit. When the command is received, acceleration and deceleration is stopped and the AC drive maintains a constant speed.

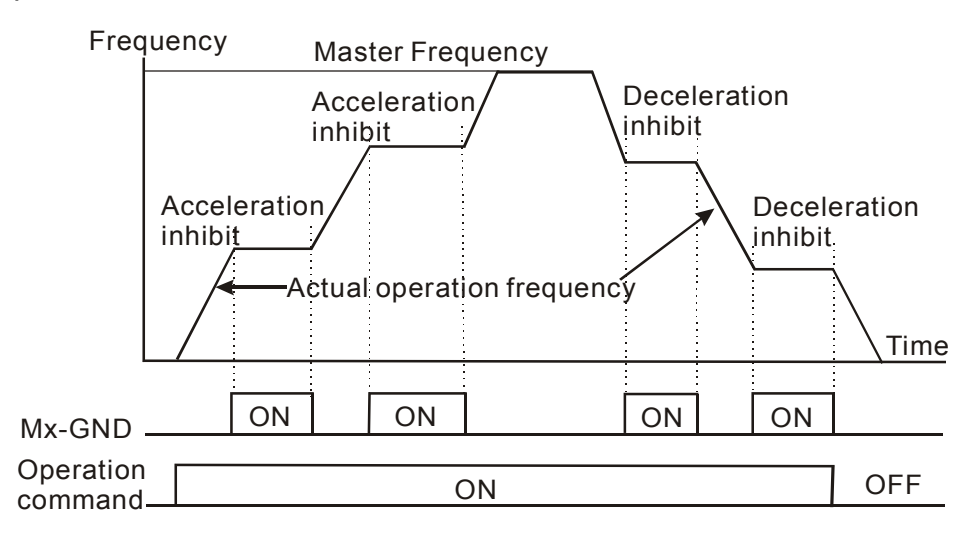

# **d12 First or Second Acceleration/Deceleration Time Selection:**

Parameter value d12 programs a Multi-Function Input Terminal: M1 (Pr.4-04), M2 (Pr.4-05), M3 (Pr.4-06), M4 (Pr.4-07) or M5 (Pr.4-08) to control selection of First or Second Acceleration/deceleration time. (Refer to Pr.1-09 to Pr.1-12.)

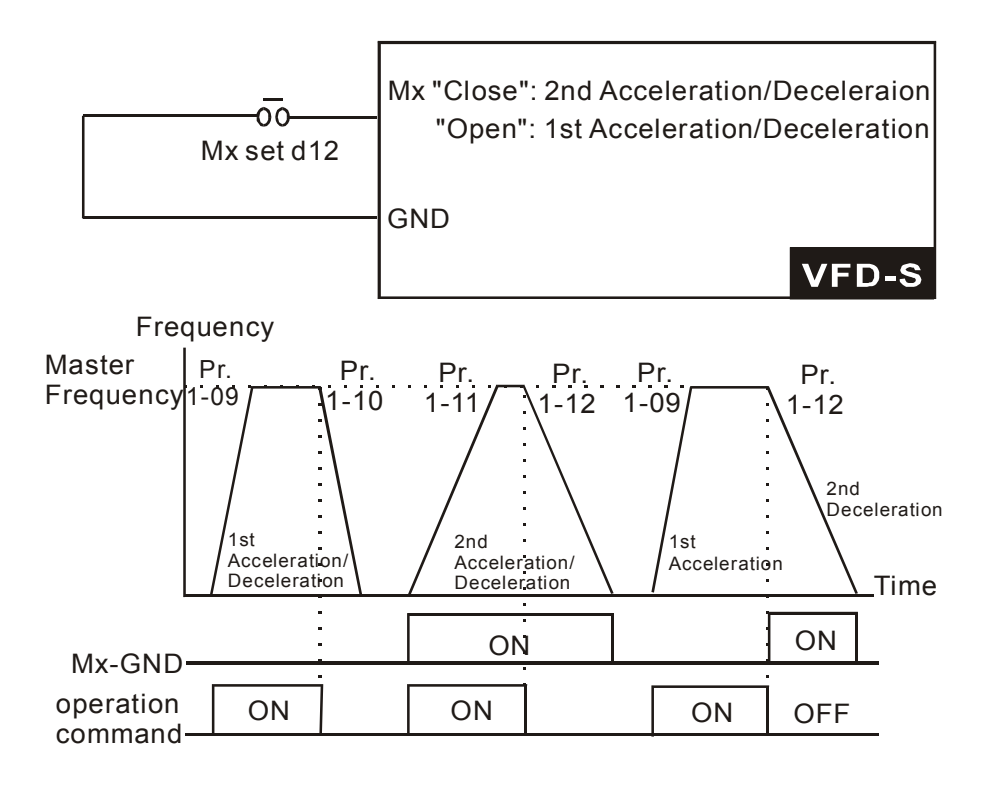

# **A NELTA** VFD-S Series

# **d13, d14 External Base Block:**

Parameter values d13, d14 program Multi-Function Input Terminals: M1 (Pr.4-04), M2 (Pr.4-05), M3 (Pr.4-06), M4 (Pr.4-07) or M5 (Pr.4-08) for external Base Block control. Value d13 is for normally open (N.O.) input, and value d14 is for a normally closed (N.C.) input.

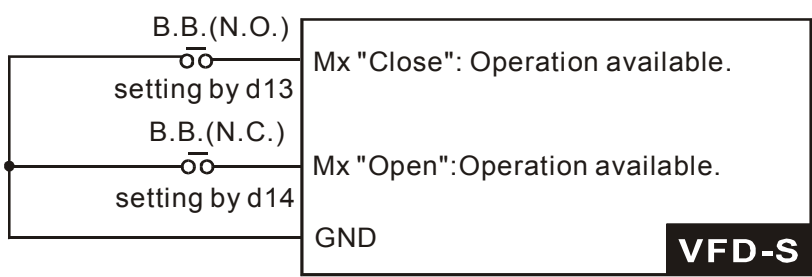

Note: When a Base-Block signal is received, the AC drive will stop all output and the motor will free run. When base block control is deactivated, the AC drive will start its speed search function and synchronize with the motor speed, and then accelerate to Master

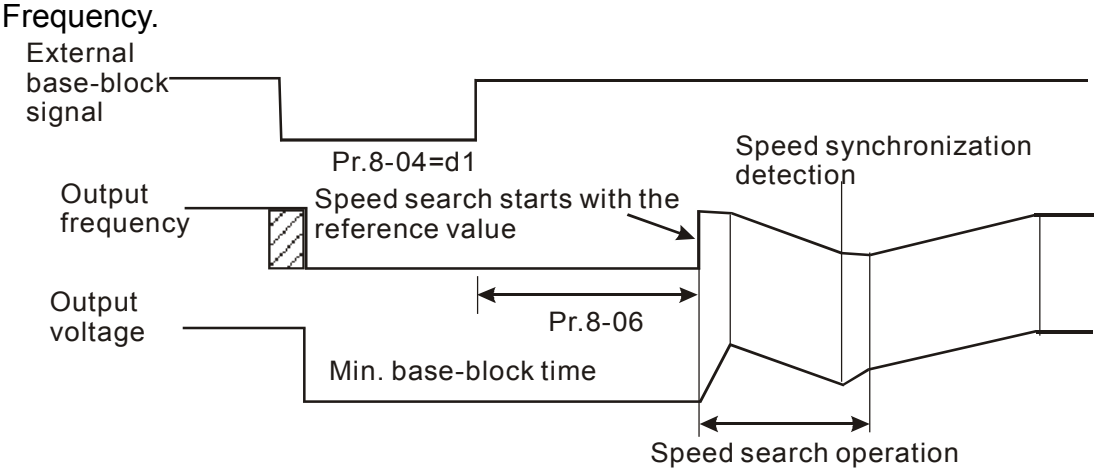

# **d15, d16 Increase/Decrease Master Frequency:**

Parameter values d15, d16 program the Multi-Function Input Terminals: M1 (Pr.4-04), M2 (Pr.4-05), M3 (Pr.4-06), M4 (Pr.4-07) or M5 (Pr.4-08) to incrementally increase/ decrease the Master Frequency each time an input is received.

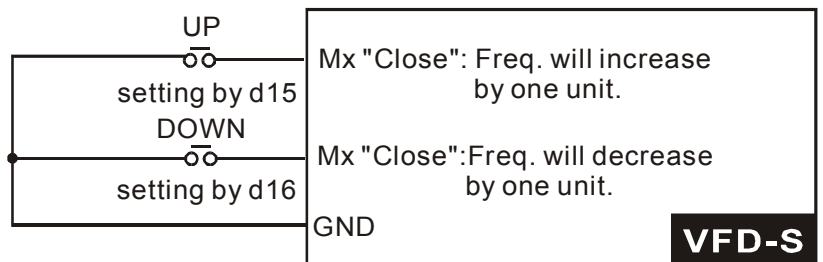

# **d17, d18 PLC Function Control:**

Parameter value d17 programs Multi-Function Input Terminal: M1 (Pr.4-04), M2 (Pr.4-05), M3 (Pr.4-06), M4 (Pr.4-07) or M5 (Pr.4-08) to enable the AC drive internal PLC program. Parameter value d18 programs an input terminal to pause the PLC program.

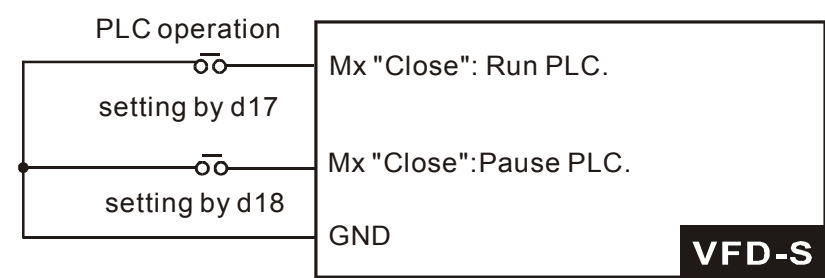

Note: Pr.5-00 to Pr.5-16 define the PLC program.

# **d19 Counter Trigger:**

Parameter value d19 programs Multi-Function Input Terminal: M1 (Pr.4-04), M2 (Pr.4-05), M3 (Pr.4-06), M4 (Pr.4-07) or M5 (Pr.4-08) to increase the AC drive's internal counter. When an input is received, the counter is increased by 1.

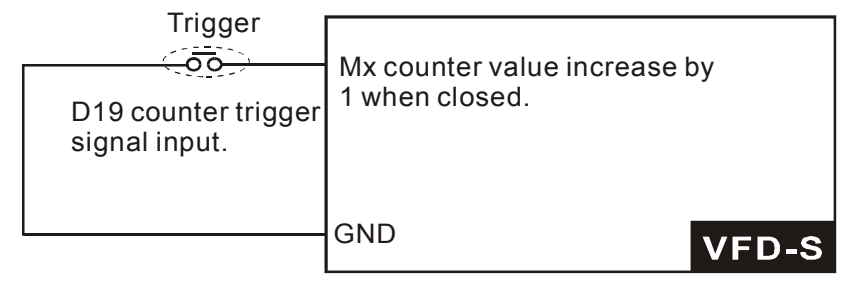

## Note:

The Counter Trigger input can be connected to an external Pulse Signal Generator to count a processing step or unit of material. See the diagram below.

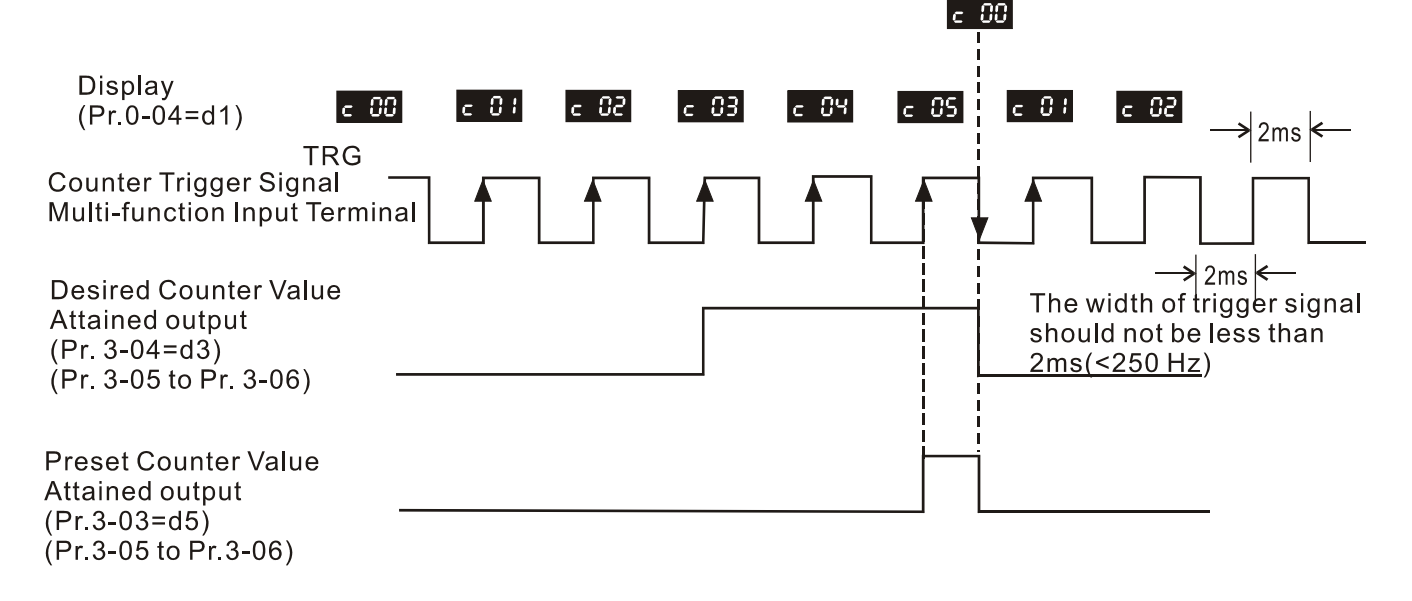

# **d20 Counter Reset:**

Parameter value d20 programs Multi-Function Input Terminal: M1 (Pr.4-04), M2 (Pr. 4-05), M3 (Pr.4-06), M4 (Pr.4-07) or M5 (Pr.4-08) to reset the counter.

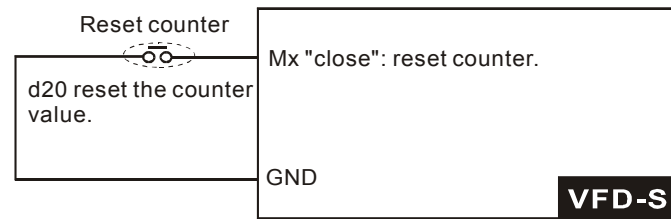

# **d21 Select ACI / Deselect AVI:**

Parameter value d21 allows the user to select the input type ACI or AVI via an external switch. AVI is selected when the contact is open and ACI is selected when the contact is closed. Please note: the use of this feature will override Pr.2-00 programming and the jumper of the front of the drive must be moved to the correct location either across the AVI or ACI pin head.

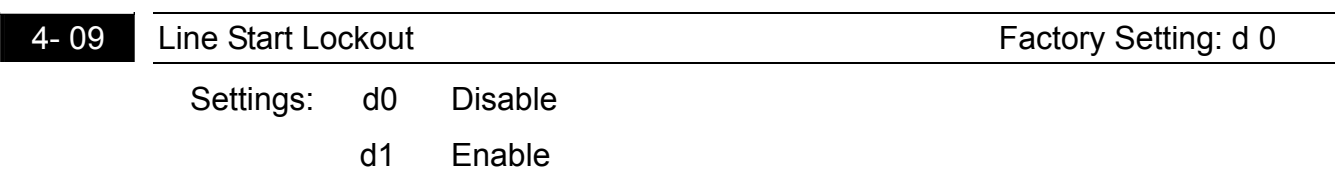

 $\Box$  When enabled, the AC drive will not start when powered up with run commands applied. To start in Line Start Lockout mode, the AC drive must see the run command go from stop to run after power up. When Line Start Lockout is disable (also known as Auto-Start), the drive will start when powered-up with run commands applied.

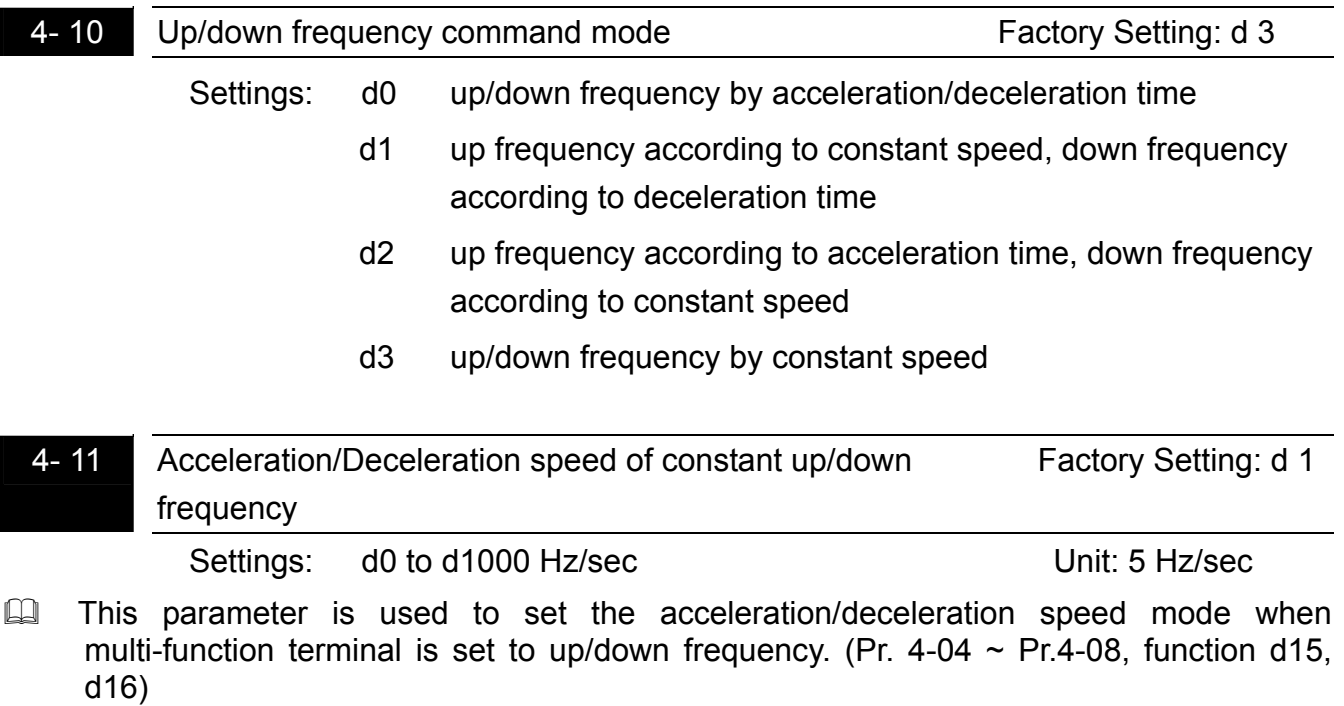

# **5.6 Group 5: Multi-step Speed and PLC (Process Logic Control) Parameters**

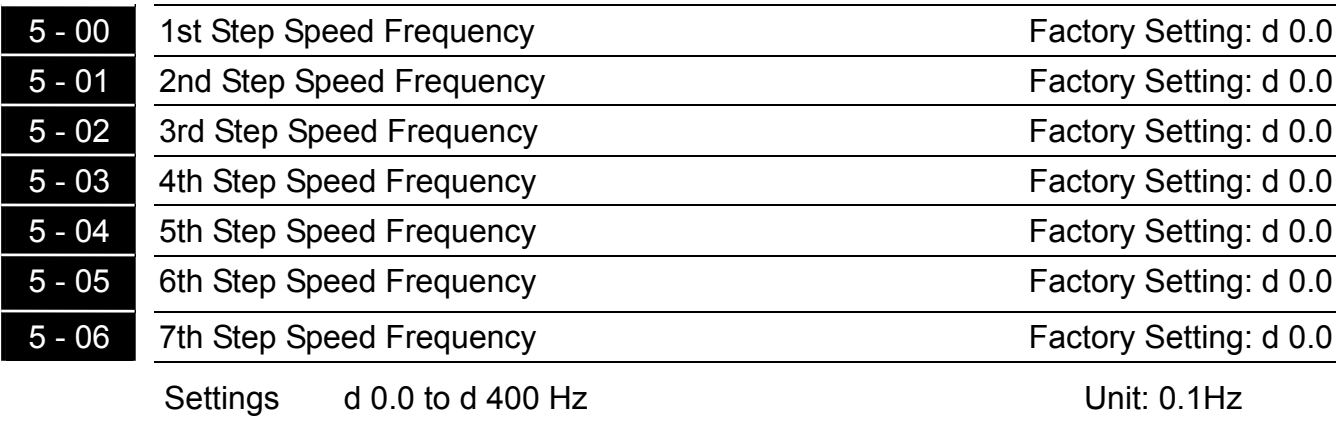

This parameter can be set during operation.

**Example 11** The Multi-Function Input Terminals (refer to Pr.4-04 to 4-08) are used to select one of the AC drive Multi-Step speeds. The speeds (frequencies) are determined by Pr.5-00 to 5-06 shown above.

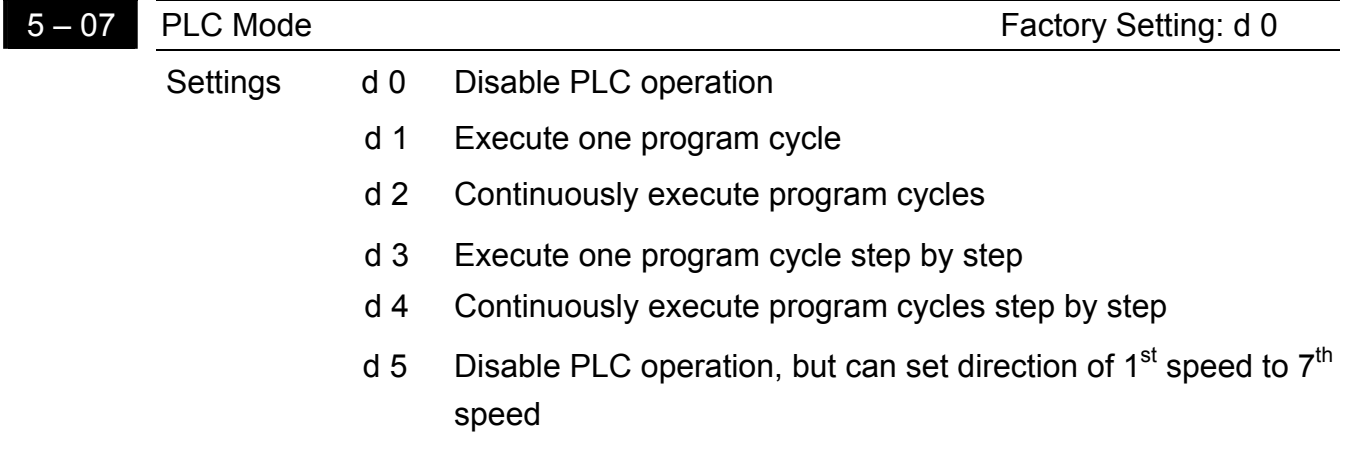

- **Example 7 This parameter selects the mode of PLC operation for the AC drive.** The PLC program can be used in lieu of any External Controls, Relays or Switches. The AC drive will change speeds and directions according to the user's desired programming.
- $\Box$  When this parameter is set to d5 and it is running by external multi-speed, the high priority of the operation direction is Pr. 5-08.

# *NELTA VFD-S Series*

**Example 1 (Pr.5-07 = d1):** Execute one cycle of the PLC program. Its relative parameter settings are:

- 1. Pr.5-00 to 5-06:  $1^{st}$  to  $7^{th}$  step speed (sets the frequency of each step speed).
- 2. Pr.4-04 to 4-08: Multi-Function Input Terminals (set one multi-function terminal as d17- PLC auto-operation).
- 3. Pr.3-05 to 3-06: Multi-Function Output Terminals (set a Multi-Function Terminal as d10-PLC operation indication, d11-one cycle in PLC auto mode or d12-PLC operation fulfillment attainment).
- 4. Pr.5-07: PLC mode.
- 5. Pr.5-08: Direction of operation for Master Frequency and  $1<sup>st</sup>$  to  $7<sup>th</sup>$  step speed.
- 6. Pr.5-09 to 5-16: operation time setting of Master Frequency and 1<sup>st</sup> to  $7<sup>th</sup>$  step speed.

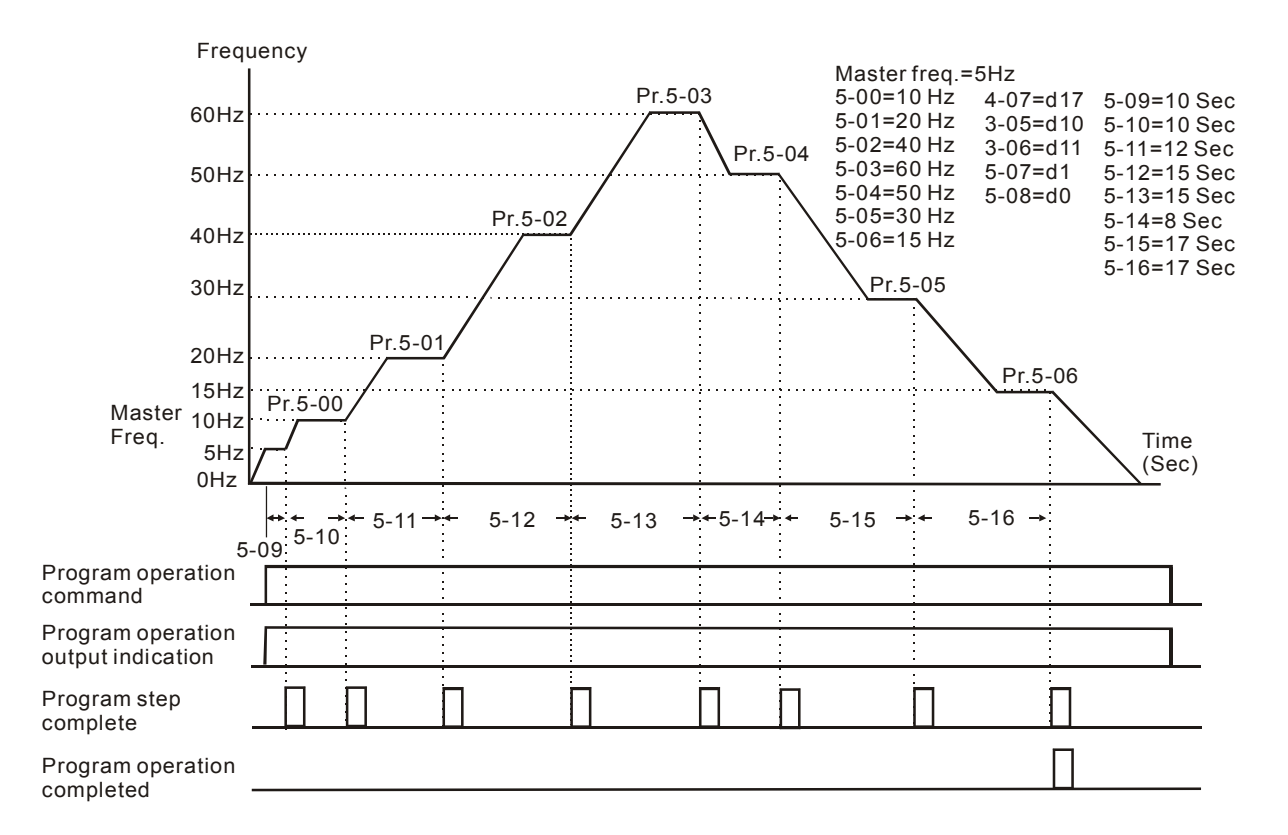

Note: The above diagram shows one complete PLC cycle. To restart the cycle, turn the PLC program off and then back on.

### **Example 2 (Pr.5-07 = d2): Continuously executes program cycles**

The diagram below shows the PLC program stepping through each speed and the automatically starting again. To stop the PLC program, one must either pause the program or turn it off (Refer to Pr.4-05 to 4-08 value d17 and d18).

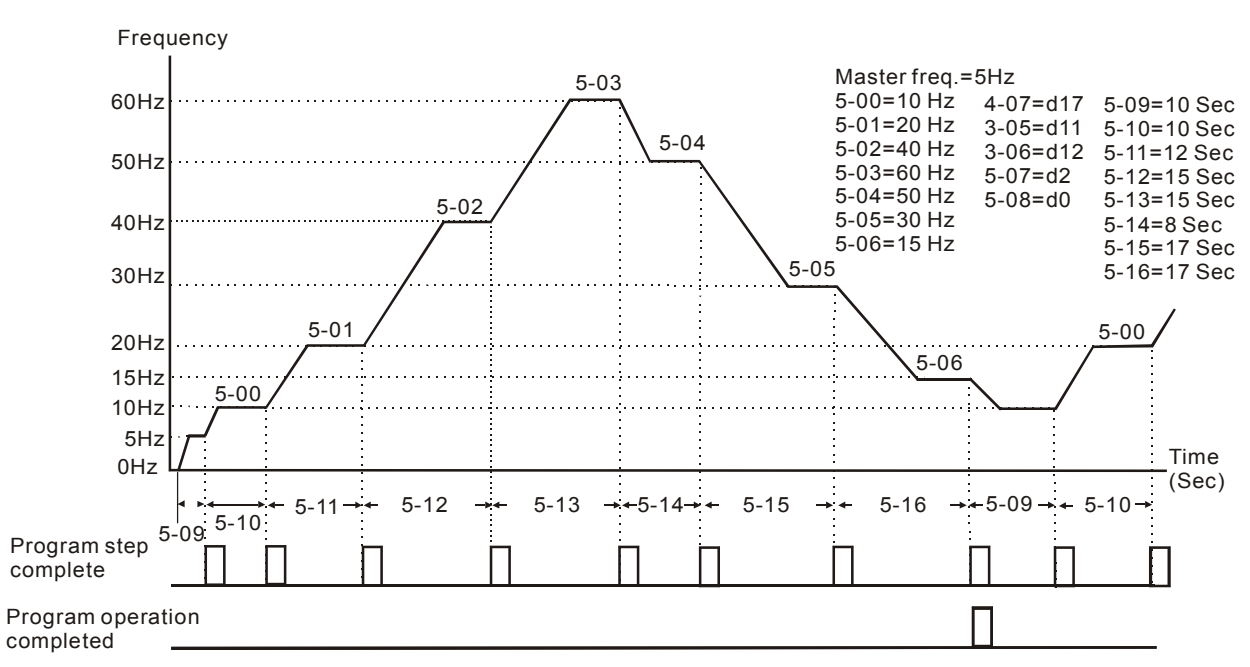

#### **Example 3 (Pr. 5-07 = d3) Execute one cycle step by step:**

The example shows how the PLC can perform one cycle at a time, within a complete cycle. Each step will use the acceleration/deceleration times in Pr.1-09 to Pr.1-12. It should be noticed that the time each step spends at its intended frequency is diminished, due to the time spent during acceleration/deceleration.

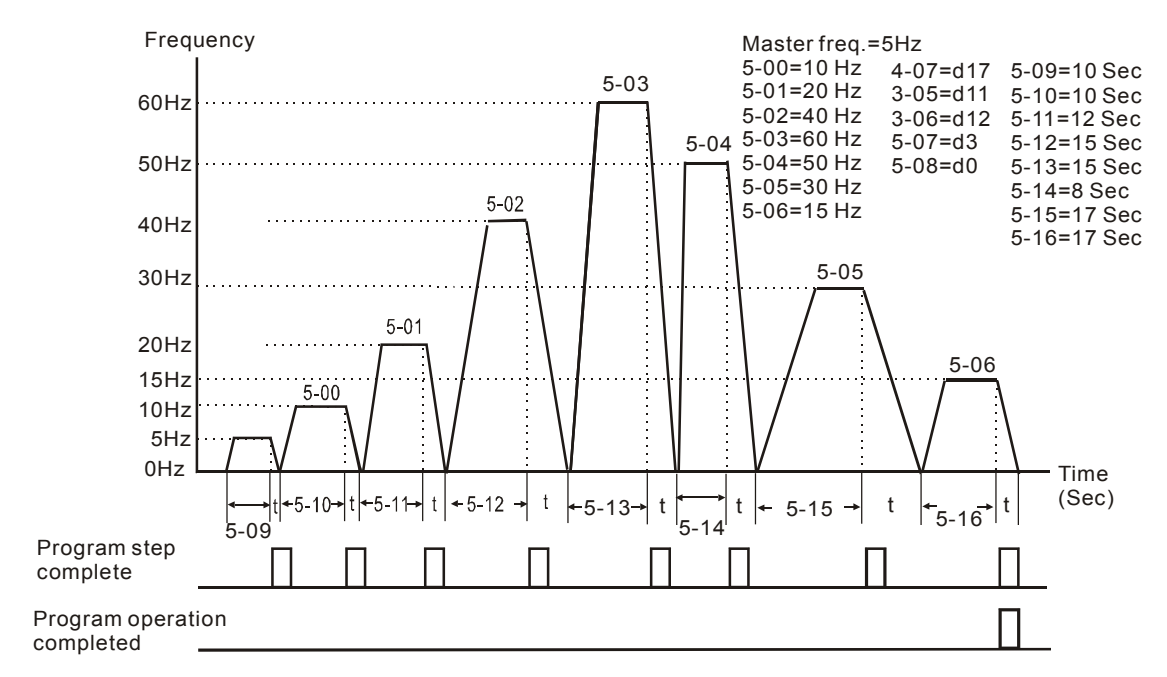

*VFD-S Series* 

# **Example 4 (Pr. 5-07 =d 4) Continuously execute PLC cycles step by step:**

In this explanation, the PLC program runs continuously step by step. Also shown are examples of steps in the Reverse direction.

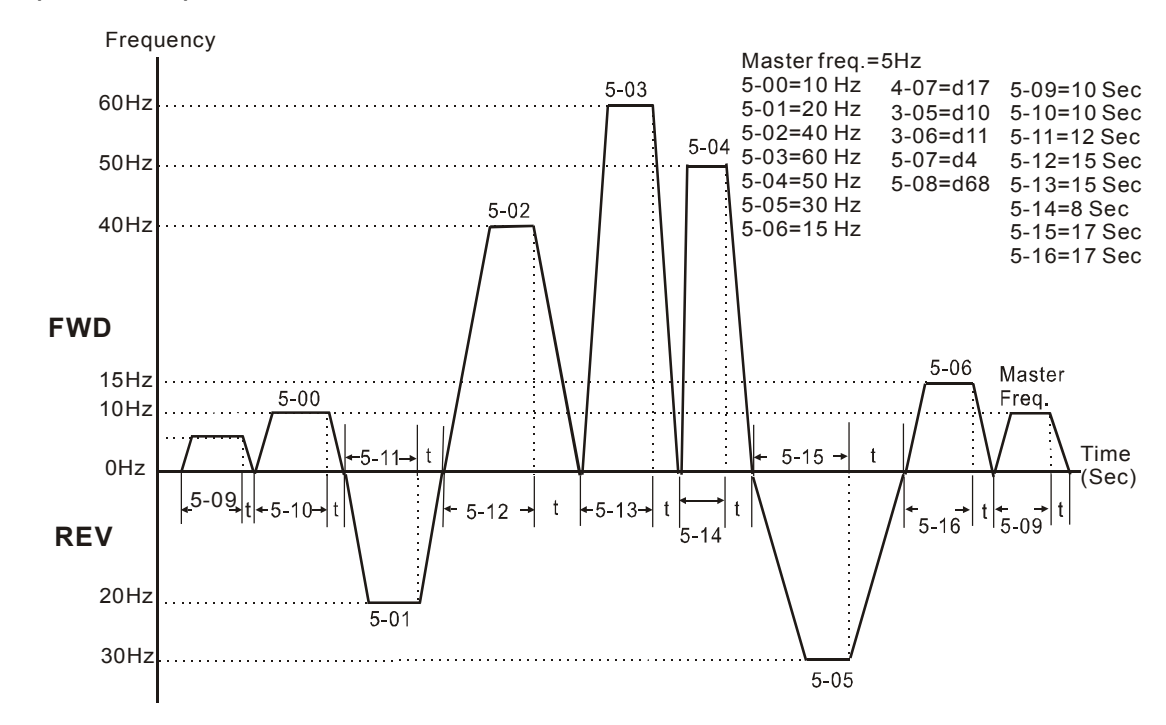

# **Example 5 (Pr. 5-07 = d1 Execute one cycle of the PLC program):**

In this example, the PLC program runs continuously. It should be noted that the times of reserve motion may be shorter than expected, due to the acceleration/deceleration times. Frequency

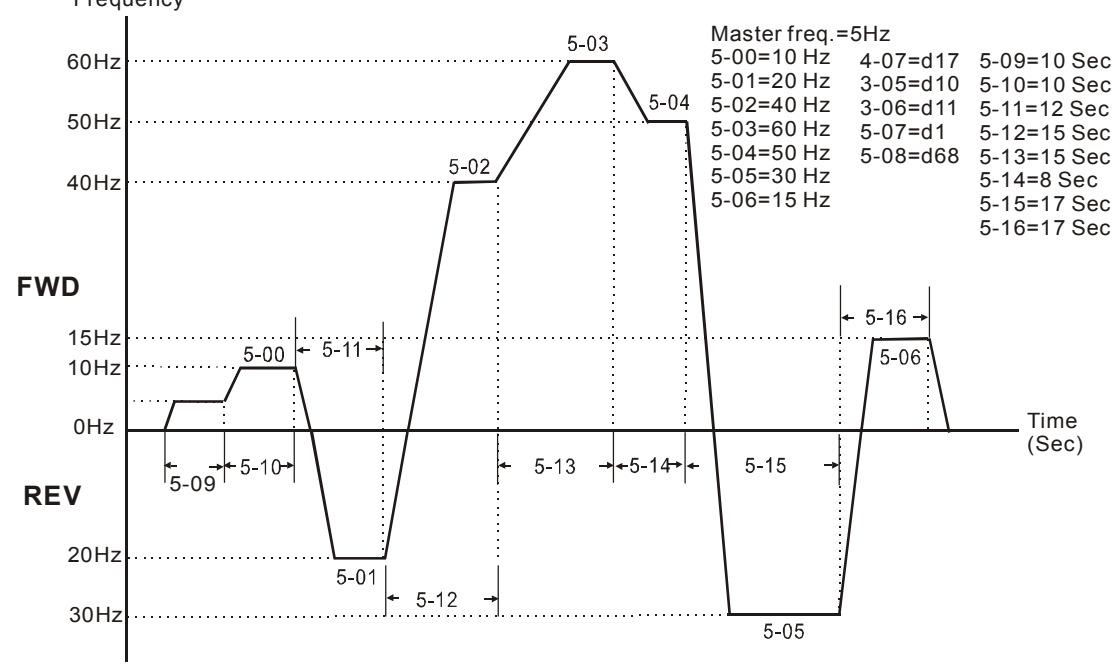

\* The calculation of time for Pr.5-11, Pr.5-12, Pr.5-15 and Pr.5-16 should be carefully planned.

# 5 - 08 PLC Forward/Reverse Motion Factory Setting: d 0

Settings d 0 to d 255

**Example 15 This parameter controls the direction of motion for the Multi-Step Speed Pr.5-00 to** Pr.5-06 and the Master Frequency. The original direction of Master Frequency will become invalid.

## Note:

The equivalent 8-bit number is used to program the forward/reverse motion for each of the 8 speed steps (including Master Frequency). The binary notation for the 8-bit number must be translated into decimal notation and then be entered.

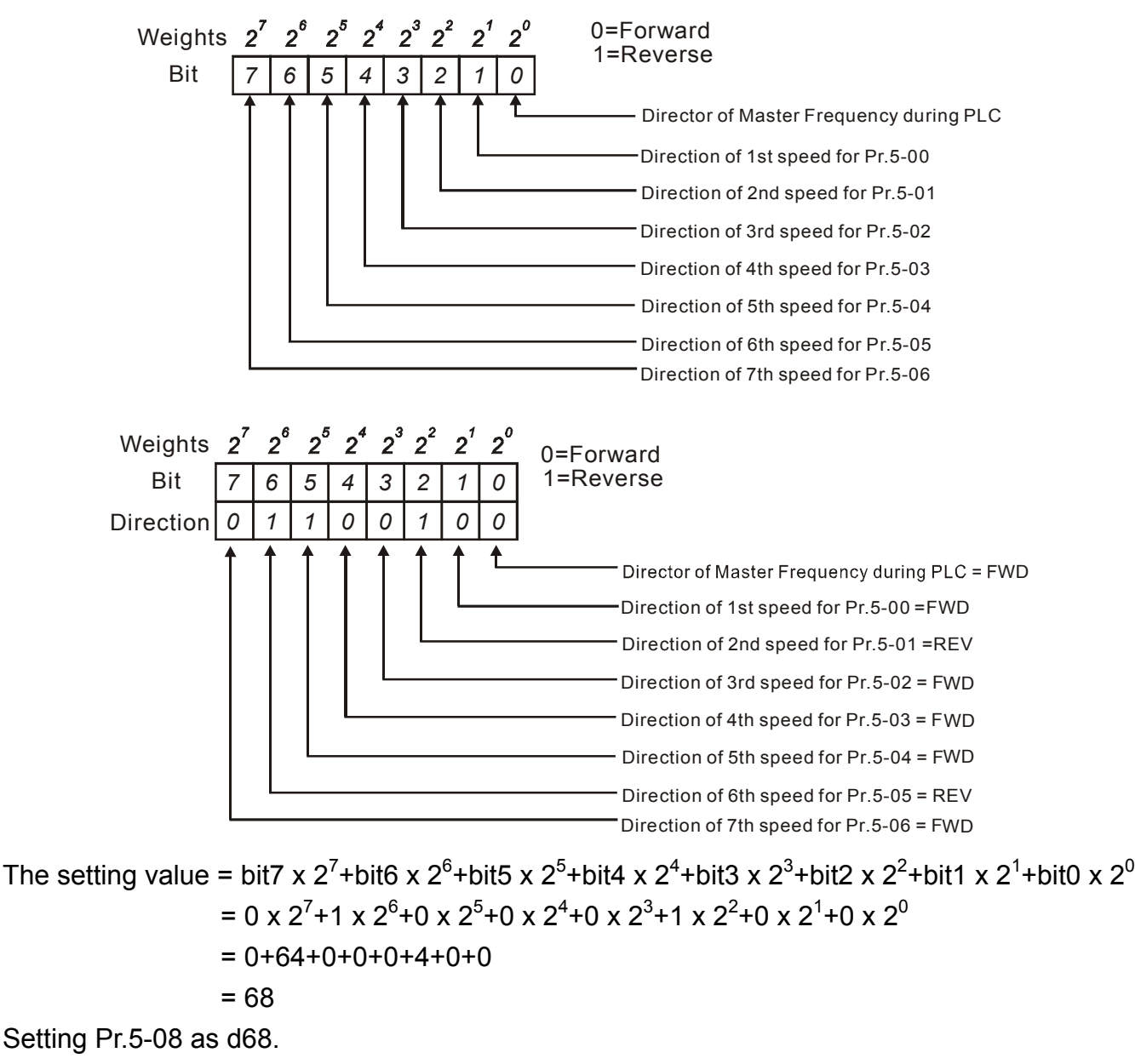

*VFD-S Series* 

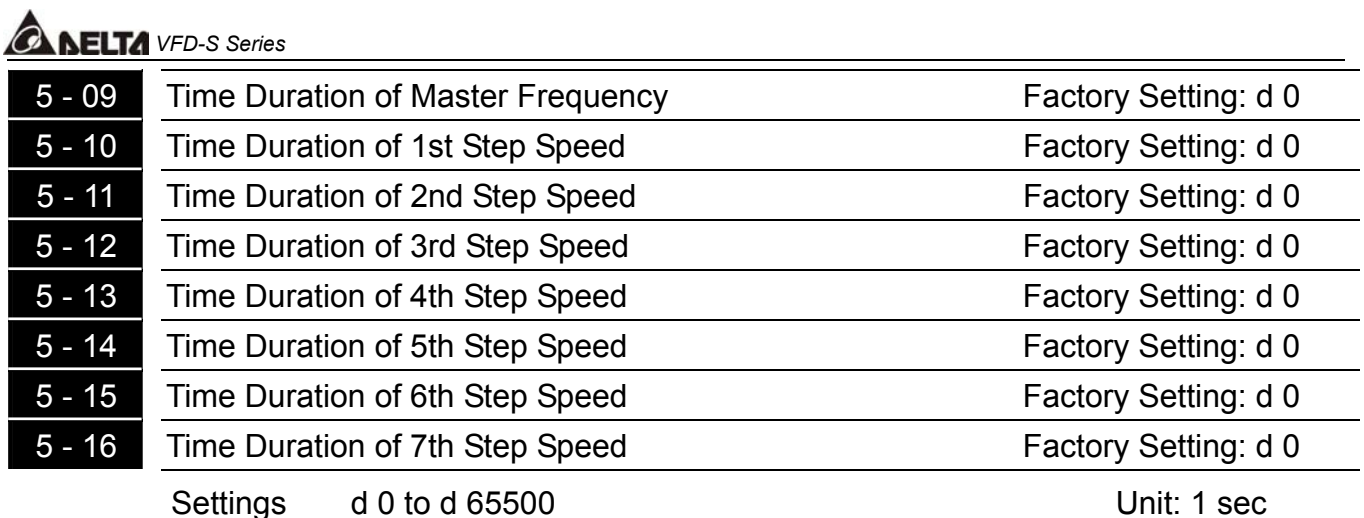

- **Pr.5-10 to Pr.5-16 correspond to operation time of each multi-step speed defined by** parameters 5-00 to 5-06. The maximum value of these parameters is 65500 sec., and it's displayed as d 65.5.
- Note: If a parameter is set to "d0" (0 Sec), the corresponding step will be skipped. This is commonly used to reduce number of program steps

# *VFD-S Series*

# **5.7 Group 6: Protection Parameters**

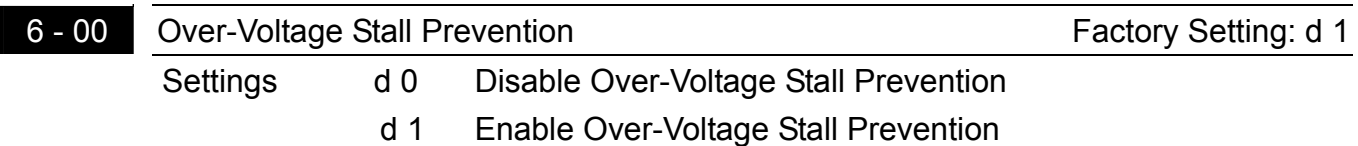

**Exage During deceleration, the motor DC bus voltage may exceed its Maximum Allowable Value** due to motor regeneration. When this function is enabled, the AC drive will stop decelerating. Maintaining a constant output frequency when it happens. The AC drive will only resume deceleration when the voltage drops below preset value.

#### Note:

With a moderate inertial load, the over-voltage during deceleration won't happen, and the drive will stop in programmed time. The AC drive will automatically extend the deceleration time with high inertial loads. If deceleration time is critical for the application, then dynamic braking resistors should be used.

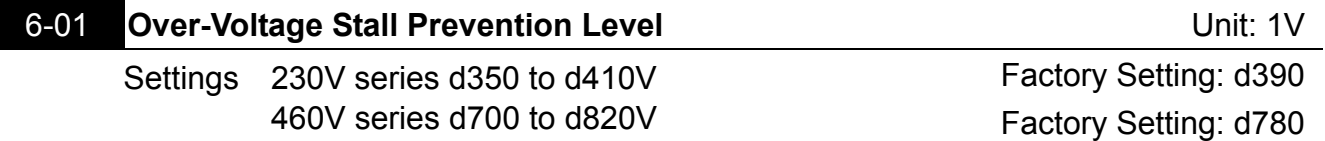

- **Quart During deceleration, the DC bus voltage may exceed its maximum allowable value due to** motor regeneration. When this function is enabled, the AC drive will stop decelerating. Maintaining a constant output frequency when it happens. The AC drive will resume deceleration when the voltage drops below preset value.
- With a moderate inertial load, the over-voltage during deceleration won't happen, and the drive will stop in programmed time. The AC drive will automatically extend the deceleration time with high inertial loads. If deceleration time is critical for the application, then dynamic braking resistors should be used.

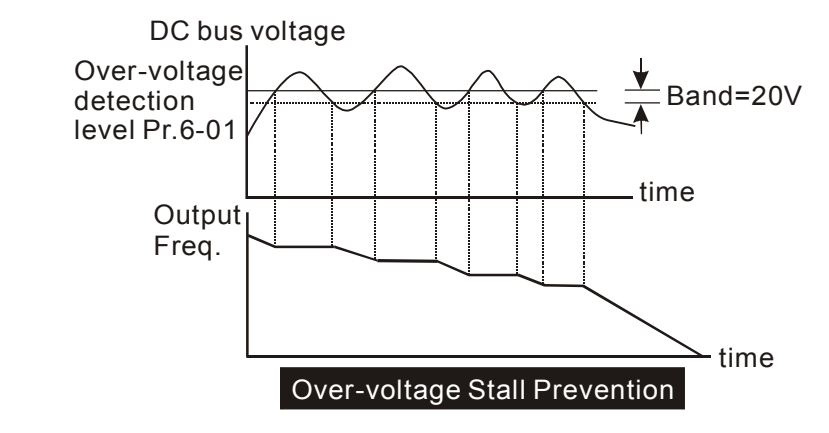

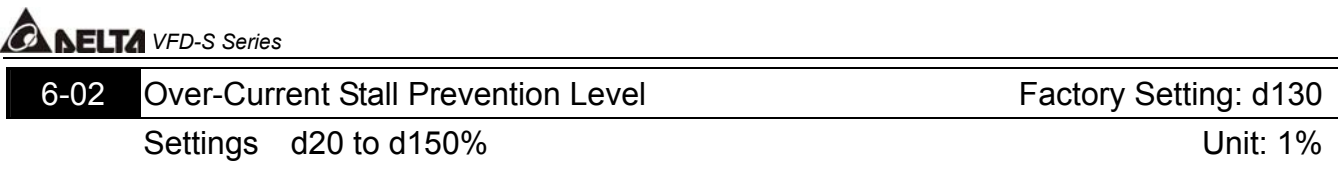

- A setting of 100% is equal to the Rated Output Current of the drive.
- During acceleration and steady-state operation, the AC drive output current may increase abruptly to exceed the value specified by Pr.6-02 due to rapid acceleration or excessive load on the motor. When this function is enabled, the AC drive will decrease. The AC drive will only resume acceleration when the current drops below the level specified by Pr. 6-02.

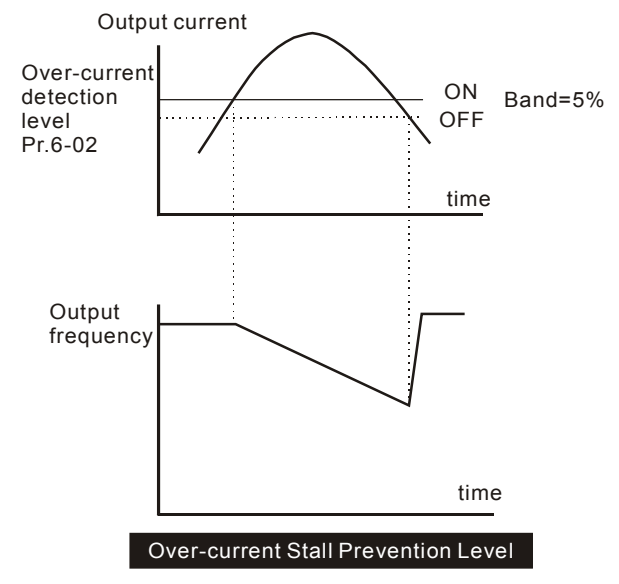

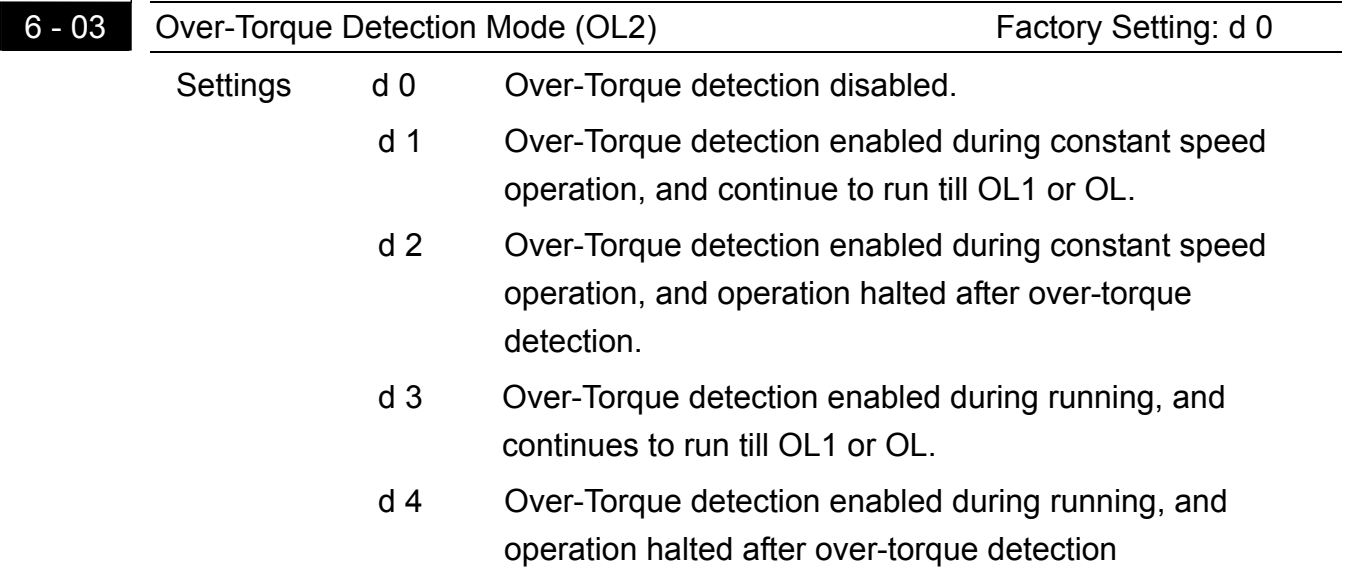

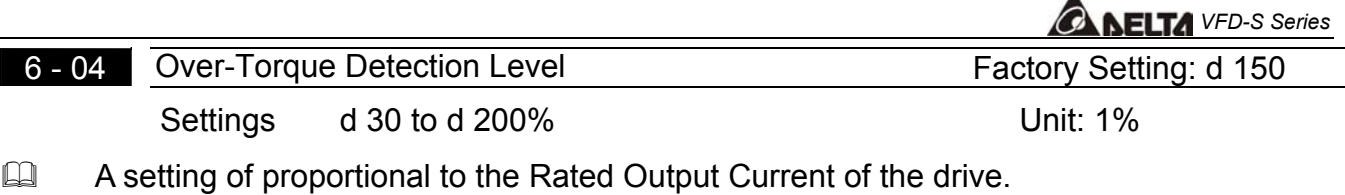

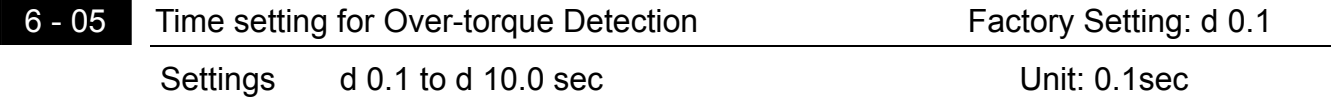

If a Multi-Function Output Terminal is set as Over-Torque Detection Indication and the output current exceeds the Over-Torque Detection Level (Pr.6-04, Factory Setting: 150%), the Over-Torque Detection Time (Pr.6-05, Factory setting: 0.1) and the setting of multi-function terminal is Over-Torque Detection Indication, the contact will be "close".

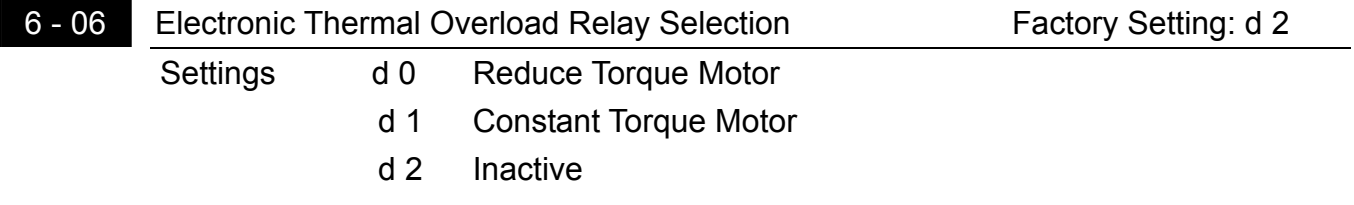

This function is used to limit the output power of the AC drive when powering a "self-cooled motor" at low speed.

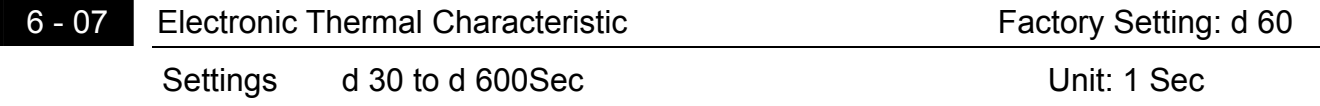

This parameter can be set during operation.

 $\Box$  The parameter determines the time required activating the  $I<sup>2</sup>$ t electronic thermal protection function. The graph below shows  $1^2$ t curves for 150% output power for 1 minute.

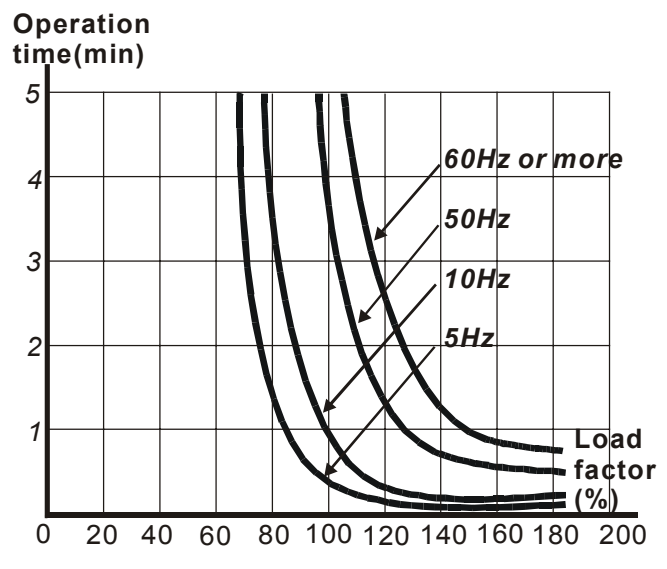

**A AFITA** VED-S Series

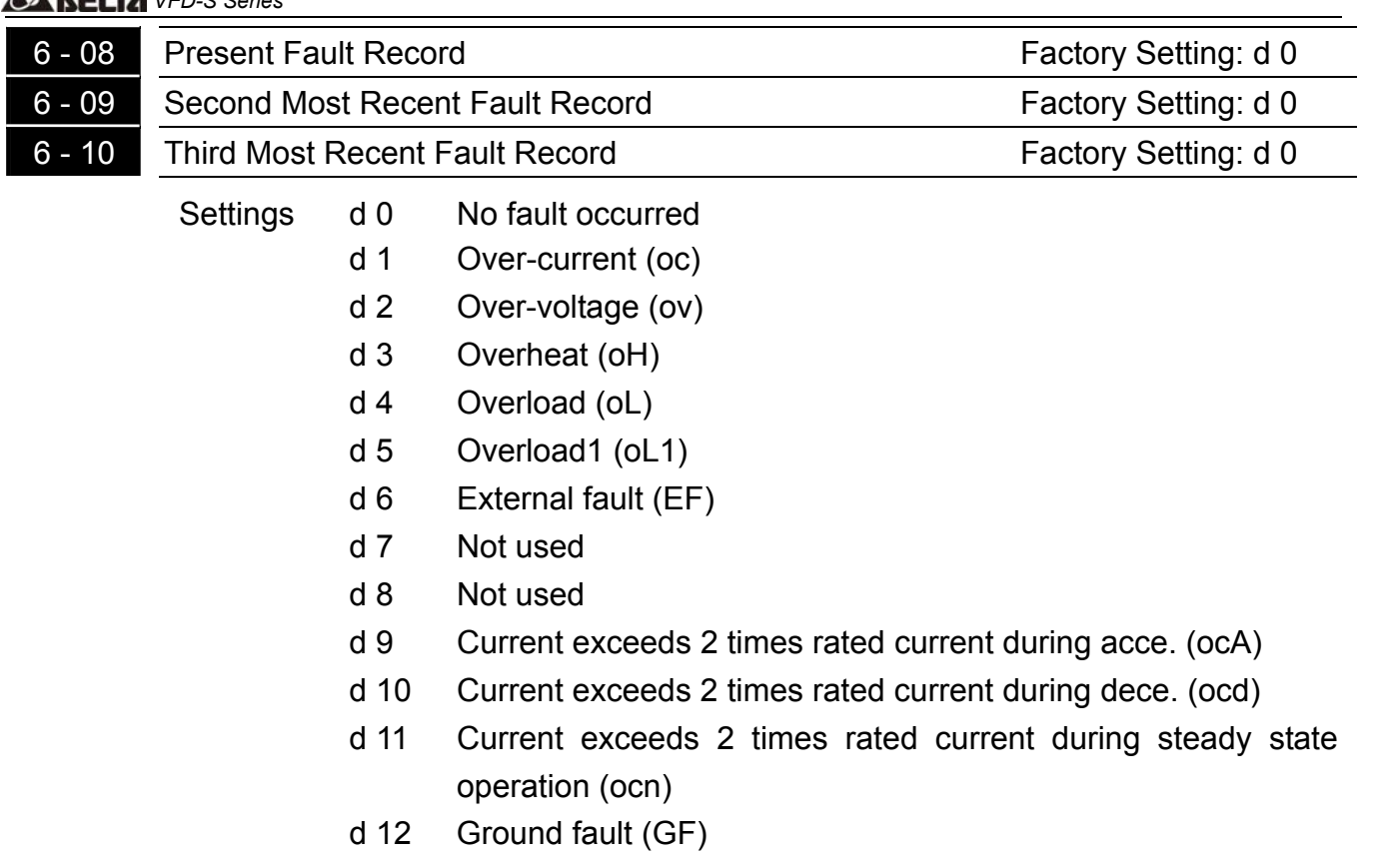

**Pr.6-08 to 6-10 store records of the three most recent faults that had occurred. Use the** reset key to reset the drive when the fault no longer exits.

**5** 

#### **5.8 Group 7: Motor Parameters**

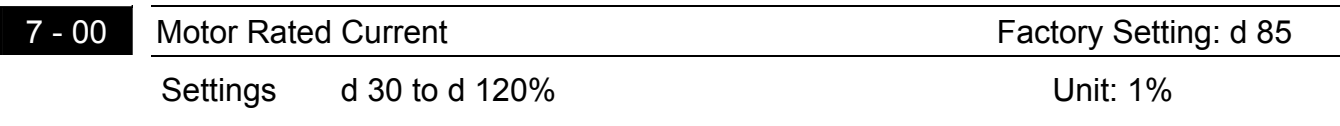

This parameter can be set during operation.

**Example 1** This parameter will limit the AC drive output current in order to prevent the motor from overheating.

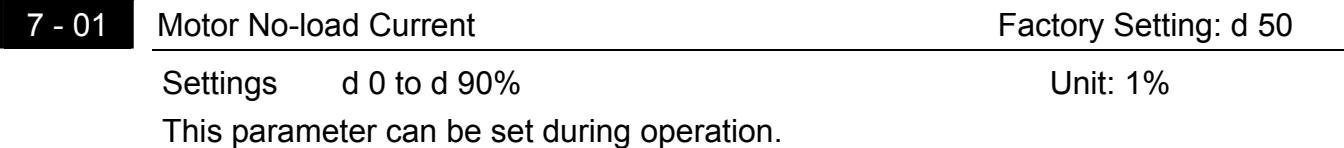

**Example 100** The rated current of the AC drive is regarded as 100%. Motor setting of no-load current will effect the slip compensation. The setting value must be less than motor rated current setting Pr.7-00

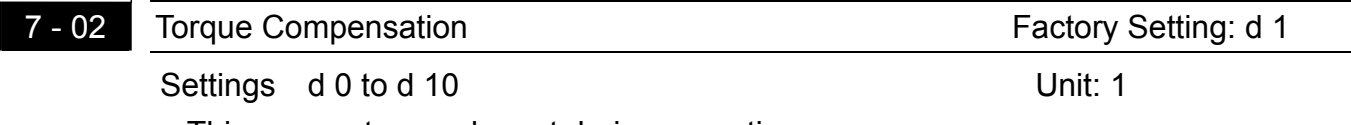

This parameter can be set during operation.

 $\Box$  This parameter may be set so that the AC drive will increase its voltage output during start-up to obtain a higher initial starting torque.

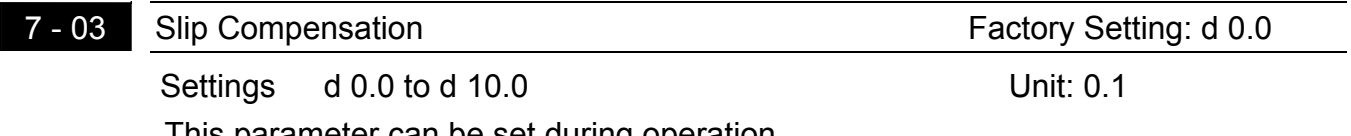

This parameter can be set during operation.

 While driving an asynchronous motor, load on the AC drive will increase, causing an increase in slip. This parameter may be used to compensate the nominal slip within a range of 0 to 10. When the output current of the AC drive is greater than the motor no-load current (Pr.7-01), the AC drive will adjust its output frequency according to this parameter.

# *VFD-S Series*

# **5.9 Group 8: Special Parameters**

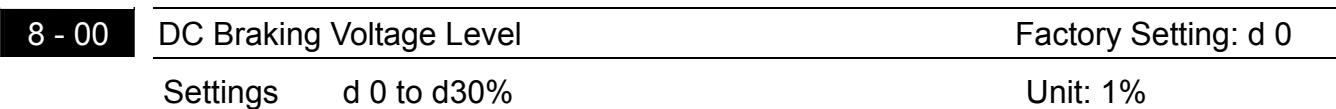

**Example 1** This parameter determines the level of DC Braking Voltage Level output to the motor during start-up and stopping. When setting DC Braking Voltage, the Maximum Output Voltage (Pr.1-02) is regarded as 100%. It is recommended to start with a low DC Braking Voltage Level and then increase until proper holding torque has been attained.

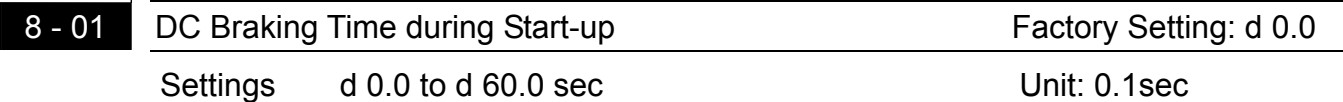

 This parameter determines the duration of time that the DC Braking Current will be applied to the motor during the AC drive start-up.

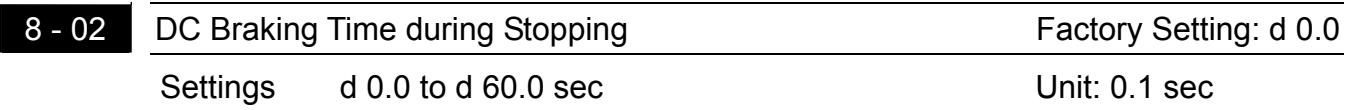

- $\Box$  This parameter determines the duration of time that the DC braking voltage will be applied to the motor during stopping. If stopping with DC Braking is desired, then Pr.2-02 must be set to RAMP stop (d 0).
- 8 03 Start-Point for DC Braking Factory Setting: d 0.0 Settings d 0.0 to d 400Hz Unit: 0.1Hz
- **Exage This parameter determines the frequency when DC Braking will begin during** deceleration.

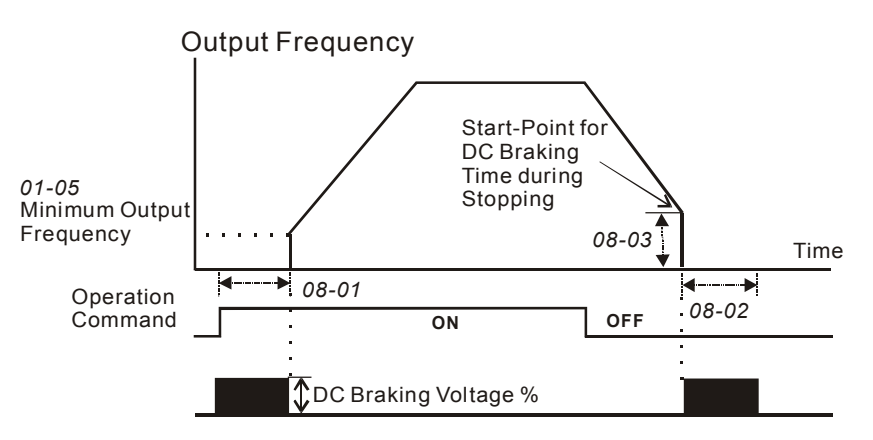

NOTE: 1. DC Braking during Start-up is used for loads that may move before AC drive starts, such as fans and pumps. These loads may also be moving in the wrong direction. Under such circumstances, DC Braking can be executed to hold the load in position before applying a forward motion.

2. DC Braking during stopping is used to decrease stopping time and also to hold a stopped load in position. For high inertial loads, a dynamic braking resistor may be needed for quick decelerations.

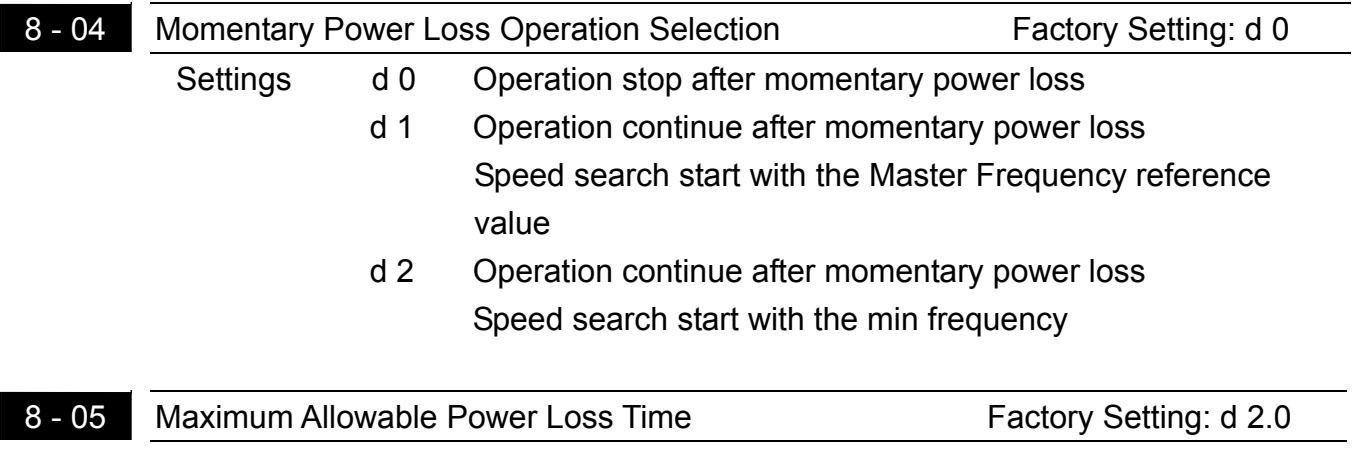

During a power loss, if the power loss time is less than the time defined by this parameter, the AC drive will resume operation. If the Maximum Allowable Power Loss Time is exceeded, the AC drive output is then turned off.

Settings d 0.3 to d 5.0Sec Unit: 0.1sec

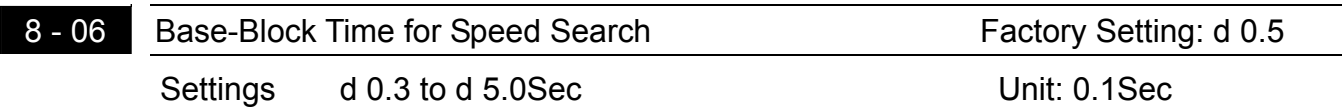

- $\Box$  When a momentary power loss is detected, the AC drive turns off for a specified time interval determined by Pr.8-06 before resuming operation. This time interval is called Base-Block. This parameter should be set to a value where the residual output voltage is nearly zero, before the drive resumes operation.
- **Example 20** This parameter also determines the searching time when performing external Base-Block and fault reset.

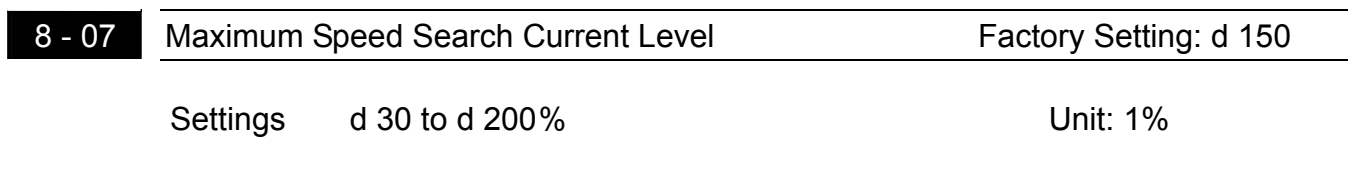

**5** 

# *NELTA VFD-S Series*

**Example 20** Following a power failure, the AC drive will start its speed search operation, only if the output current is greater than the value determined by Pr.8-07. When the output current is less than that of Pr.8-07, the AC drive output frequency is at a "speed synchronization point". The drive will start to accelerate or decelerate back to the operating frequency at which it was running prior to the power failure.

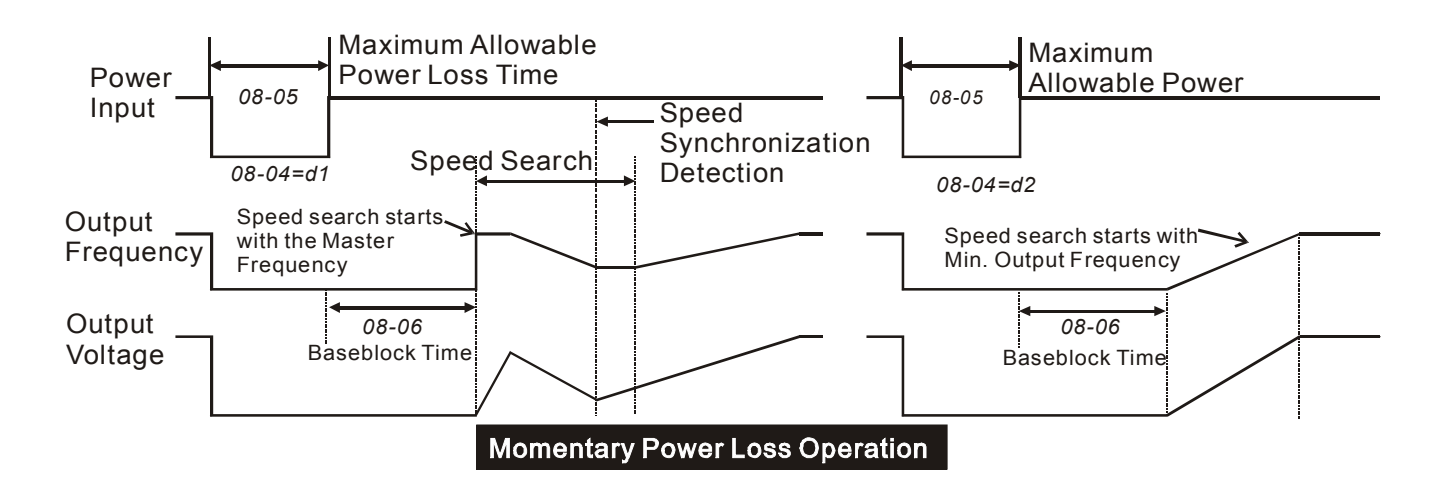

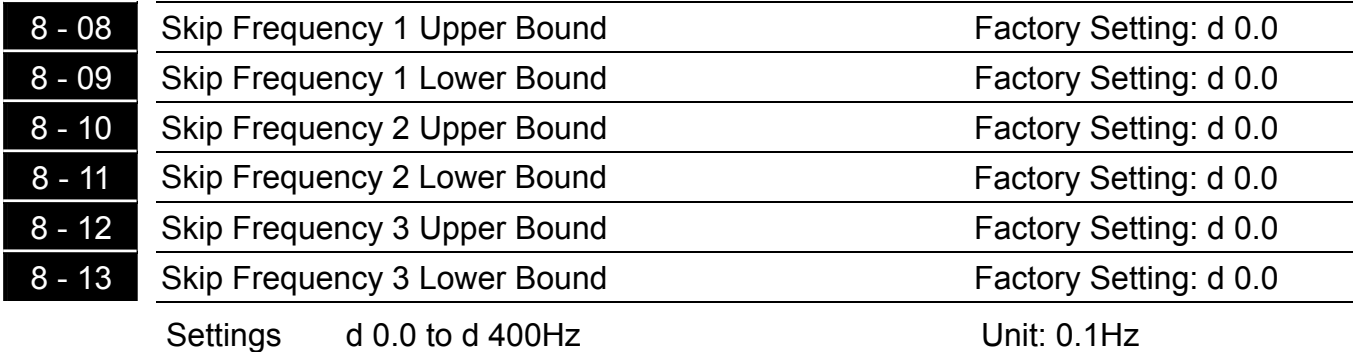

 $\Box$  These parameters determine Skip frequency. It will cause the AC drive to skip operation at these frequency ranges with continuous frequency output.

**Example 12.5-9, Pr.8-11, Pr.8-13 are for Lower Bound setting, and the settings should follow as** Pr.8-9≧Pr.8-11≧Pr.8-13.

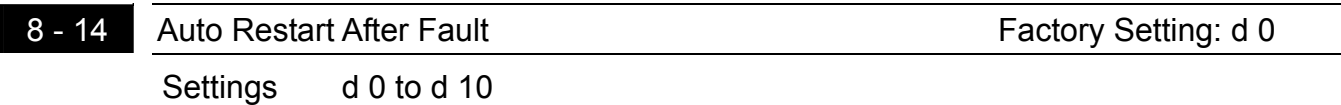

**After fault occurs (allowable faults: over-current OC, over-voltage OV), the AC drive can** be reset/restarted automatically up to 10 times. Setting this parameter to 0 will disable the

# *VFD-S Series*

reset/restart operation after any fault has occurred. When enabled, the AC drive will restart with speed search, which starts at the Master Frequency.

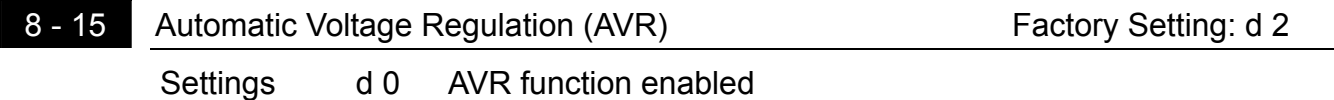

- d 1 AVR function disabled
- d 2 AVR function disabled when deceleration
- AVR function automatically regulates the AC drive output voltage to the Maximum Output Voltage (Pr.1-02). For instance, if Pr.1-02 is set at 200 VAC and the input voltage is at 200V to 264VAC, then the Maximum Output Voltage will automatically be reduced to a maximum of 200 VAC.
- Without AVR function, the Maximum Output Voltage may vary between 180V to 264VAC, due to the input voltage varying between 180V to 264 VAC.
- **Exage Selecting program value d2 enables the AVR function and also disables the AVR function** during deceleration. This offers a quicker deceleration.

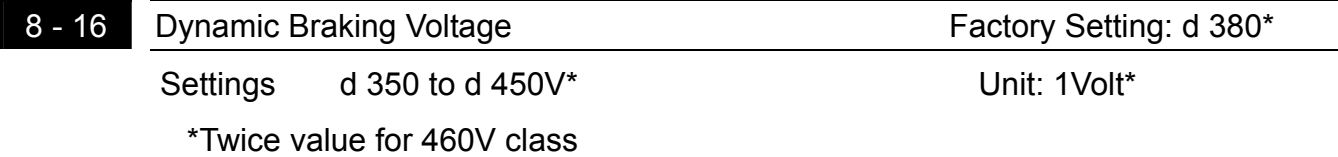

**Exage During deceleration, the DC-bus voltage will increase due to motor regeneration. When** DC bus voltage level exceeds the Dynamic Braking Voltage, the DC brake output pins (B1, B2) will be activated.

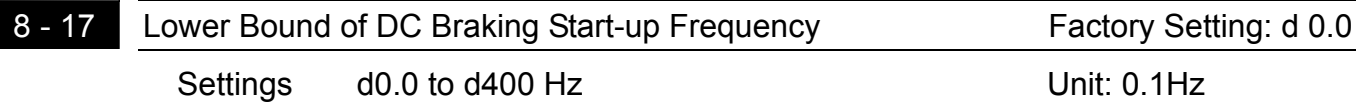

**Example 3** The setting frequency is lower than Pr.8-17, the DC Braking will not be activated when stops.
`

#### **5.10 Group 9: Communication Parameters**

- 9 00 Communication Address Factory Setting: d 1
	- Settings d 1 to d254

This parameter can be set during operation.

If the AC drive is controlled by RS-485 serial communication, the communication address must be set via this parameter.

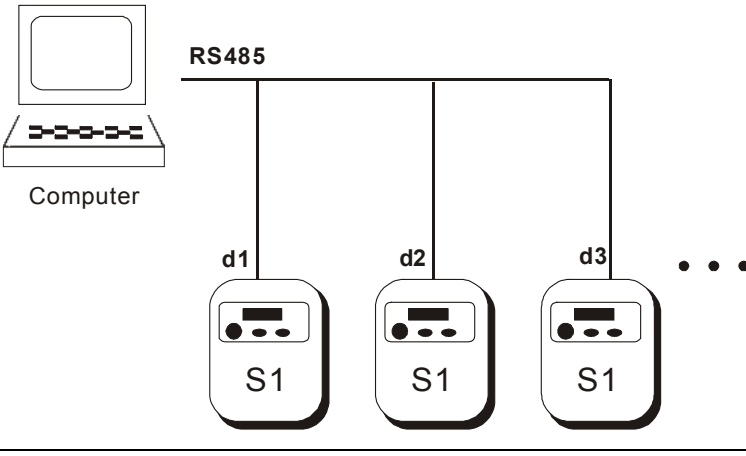

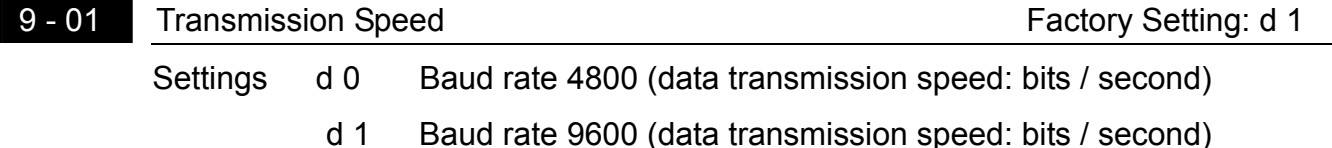

- d 2 Baud rate 19200 (data transmission speed: bits / second)
- d 3 Baud rate 38400 (data transmission speed: bits / second)

This parameter can be set during operation.

Users can set parameters and control the operation of the AC drive via the RS-485 serial interface of a personal computer. This parameter is used to set the transmission speed between the computer and AC drive.

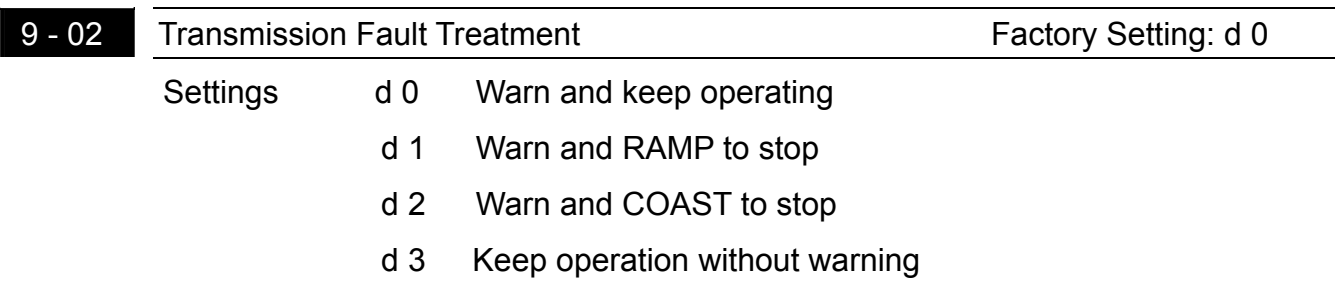

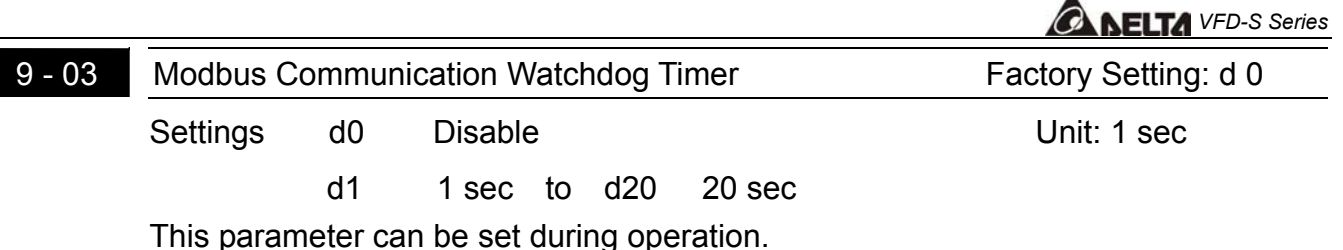

 $\Box$  If the Watchdog timer function is enabled, the timer will start counting once the first valid Modbus communication signal is received after power-up or reset. The timer will reset to 0 after each valid Modbus communication message is received. If the watchdog timer reaches the value set in Pr. 9-03, the drive will stop its output and display the message "CE10" on the digital keypad. This fault can reset by an external terminal, keypad or a Modbus communication reset command.

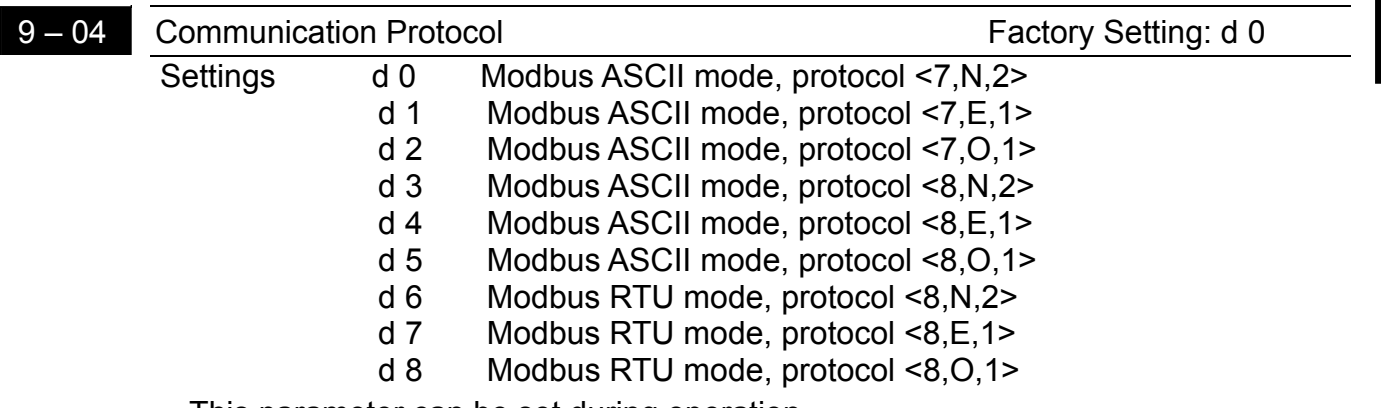

**5** 

This parameter can be set during operation.

#### 1.Computer Control

$$
\begin{bmatrix}\n1. + EV \\
2. GND \\
3. SC-\n\hline\n6 < 1\n\end{bmatrix}\n\begin{bmatrix}\n1. + EV \\
2. GND \\
3. SC-\n\hline\n1. SC+\n\end{bmatrix}
$$

 There is a built-in RS-485 serial interface, marked (RJ-11 Jack) on the control terminal block, for VFD-S Series. The pins are defined above.

Each VFD-S AC drive has a pre-assigned communication address specified by Pr. (9-00). The computer then controls each AC drive according to its communication address.

 $\star$  VFD-S can be setup to communicate on Modbus networks using one of the following modes: ASCII (American Standard Code for Information Interchange) or RTU (Remote Terminal Unit). Users can select the desired mode along with the serial port communication protocol in Pr. 9-04.

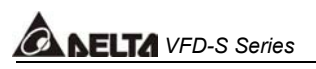

★ Code Meaning:

#### **ASCII mode:**

Each 8-bit data is the combination of two ASCII characters. For example, a 1-byte data: 64 Hex, shown as '64' in ASCII, consists of '6' (36Hex) and '4' (34Hex).

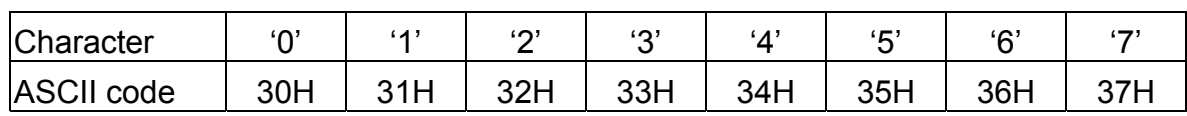

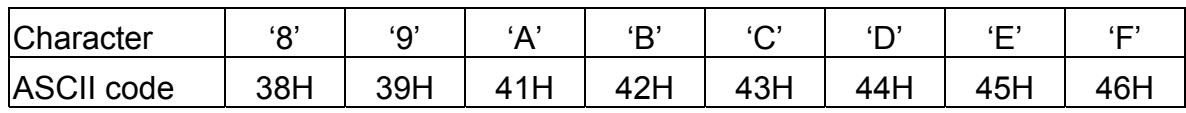

#### **RTU mode:**

Each 8-bit data is the combination of two 4-bit hexadecimal characters. For example, 64 Hex.

 2.Data Format:

2.1 10-bit character frame (For 7-bit character):

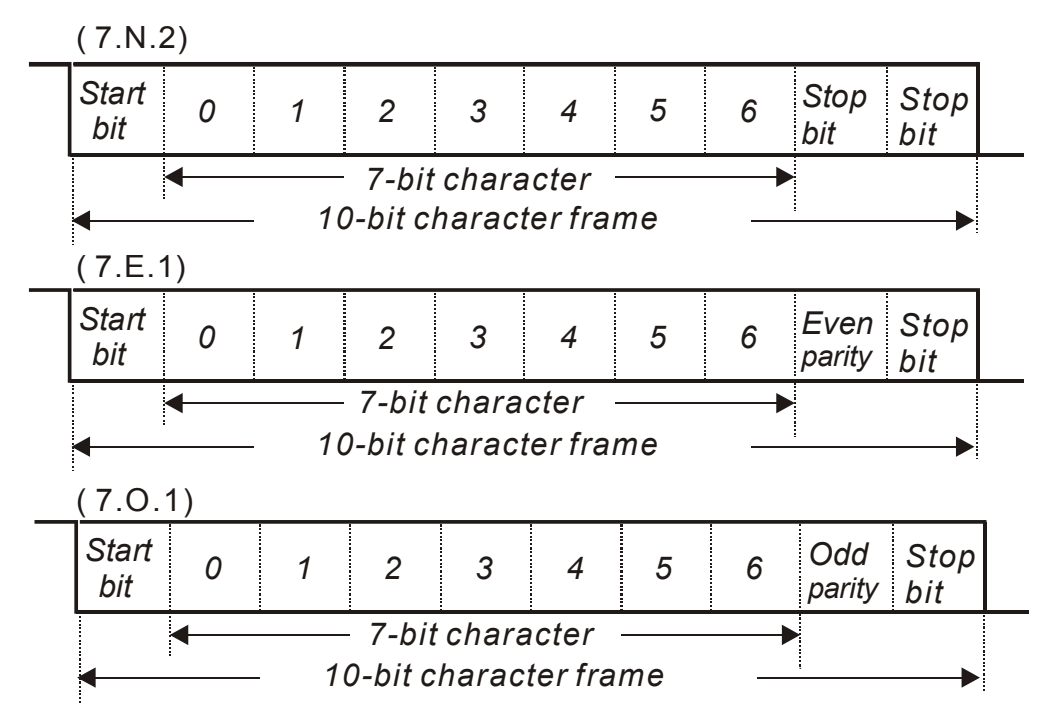

2.2 11-bit character frame (For 8-bit character):

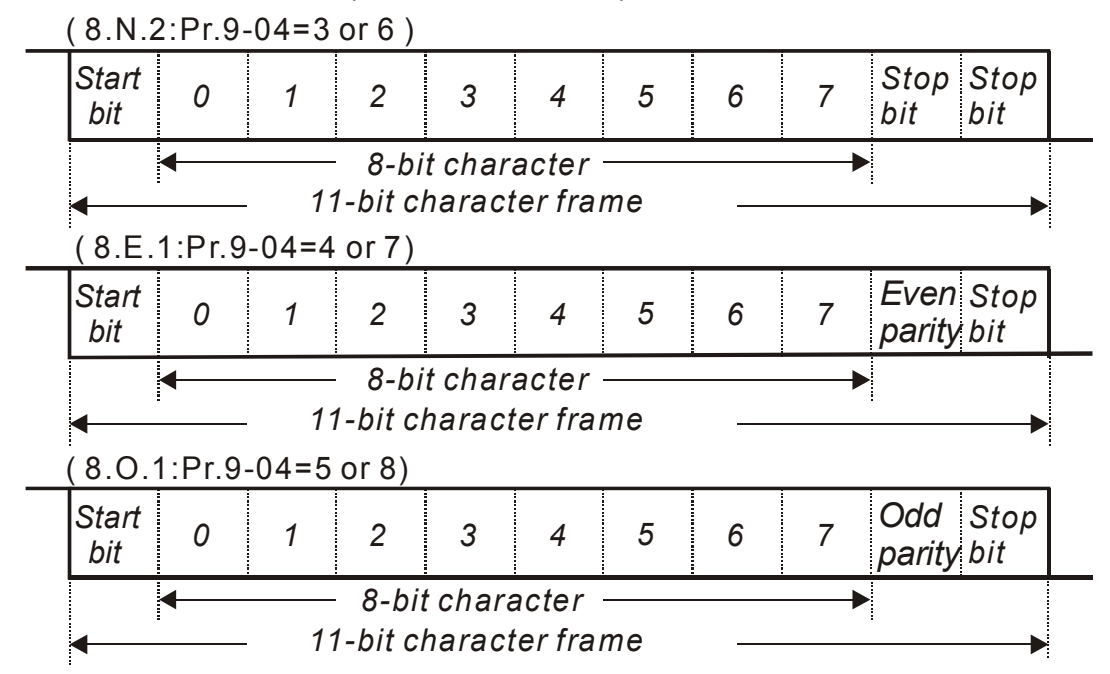

- **4 3. Communication Protocol**
- 3.1 Communication Data Frame:

#### **ASCII mode:**

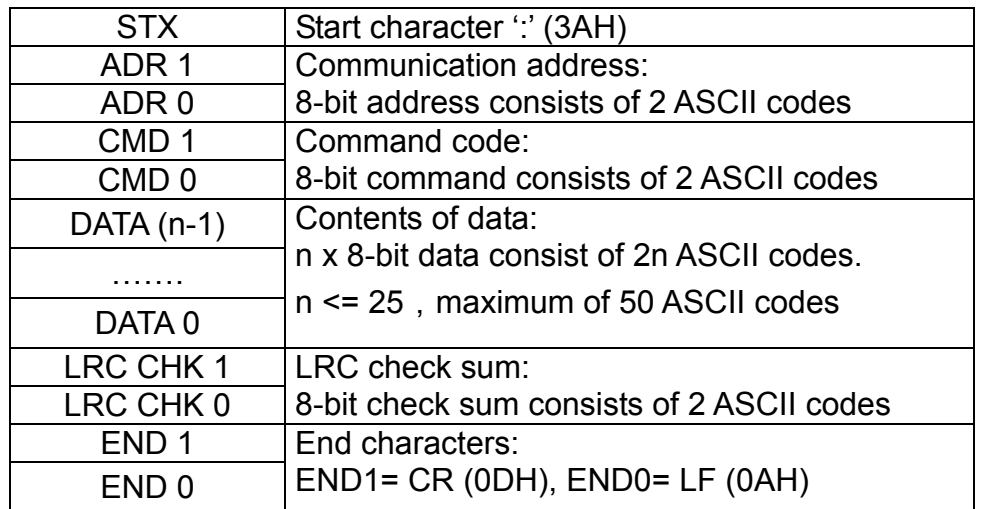

#### **RTU mode:**

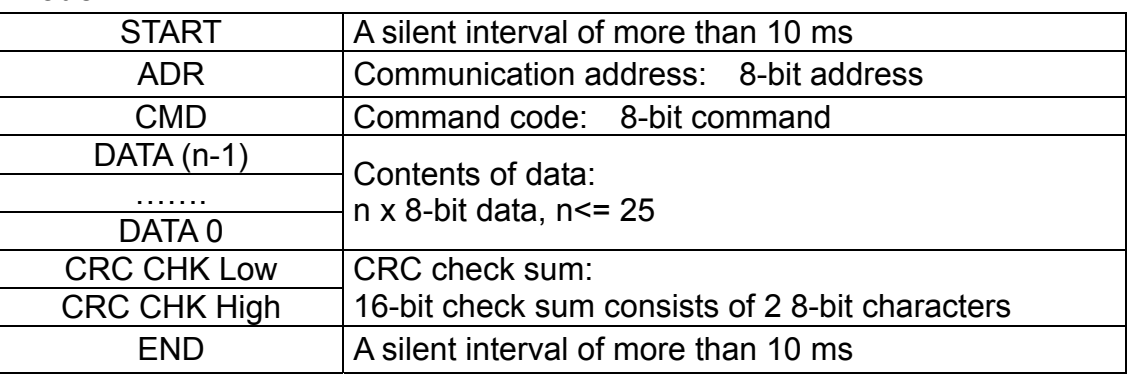

**A NELTA** VFD-S Series

3.2 ADR (Communication Address)

Valid communication addresses are in the range of 0 to 254. Communication address equals to 0 means broadcast to all AC drives (AMD), in this case, the AMD will not reply any message to the master device.

For example, communication to AMD with address 16 decimal: ASCII mode: (ADR 1, ADR 0) ='1','0' ≥ '1'=31H, '0'=30H RTU mode: (ADR) = 10H

3.3 CMD (Command code) and DATA (data characters)

The format of data characters depends on the command code. The available command codes are described as followed: Command code: 03H, read N words. The maximum value of N is 12. For example, reading continuous 2 words from starting address 2102H of AMD with address 01H.

#### **ASCII mode:**

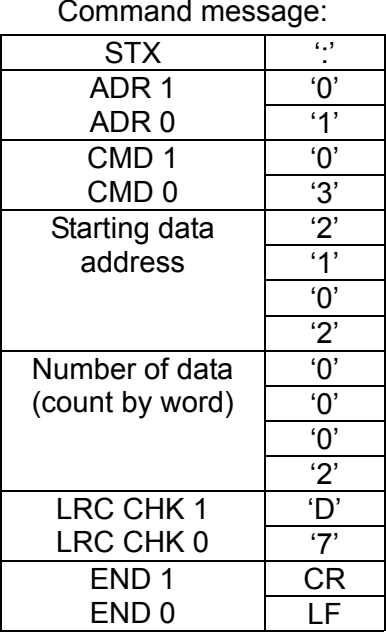

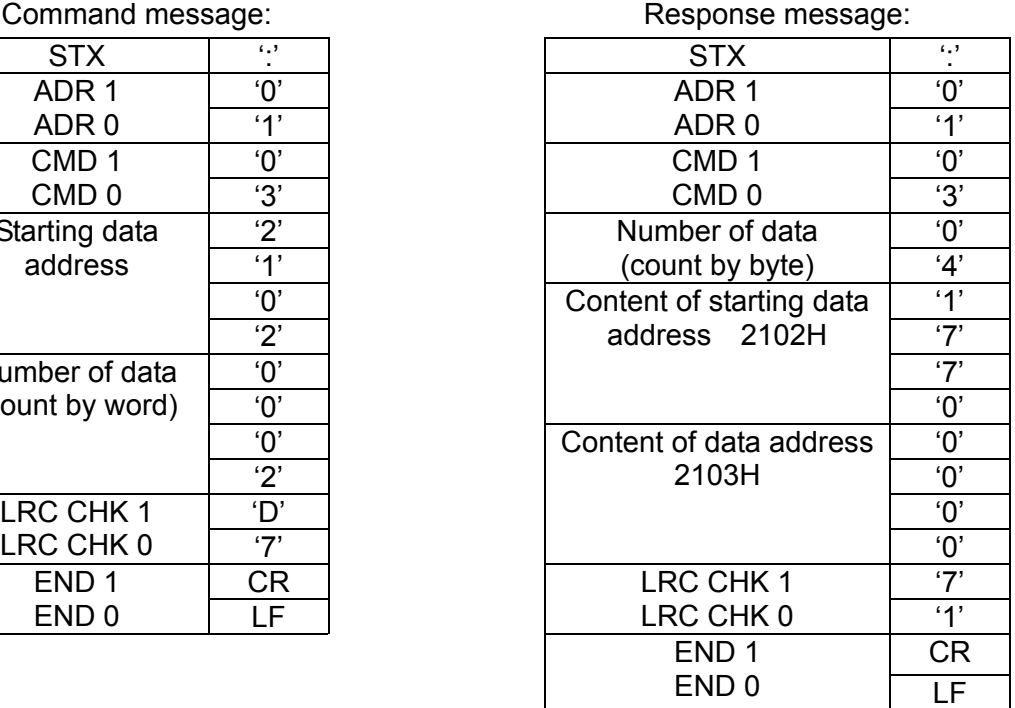

#### **RTU mode:**

Command message: Response message:

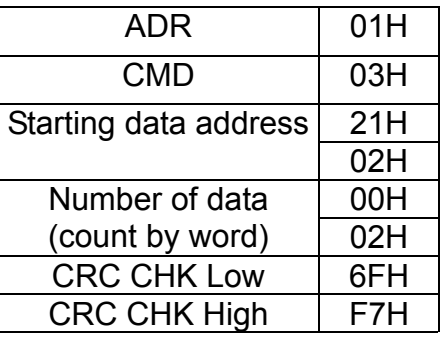

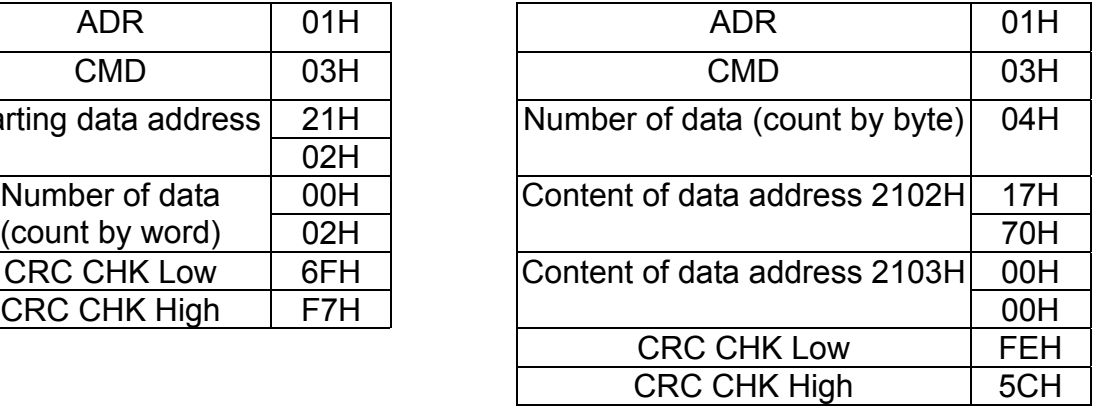

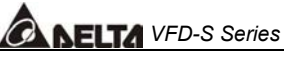

Command code: 06H, write 1 word

For example, writing 6000(1770H) to address 0100H of AMD with address 01H.

#### **ASCII mode:**

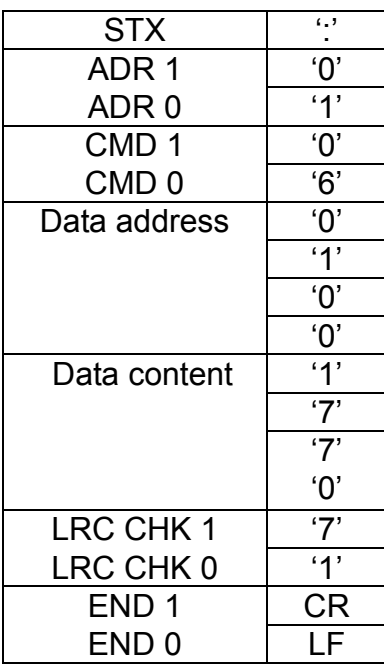

Command message: Response message:

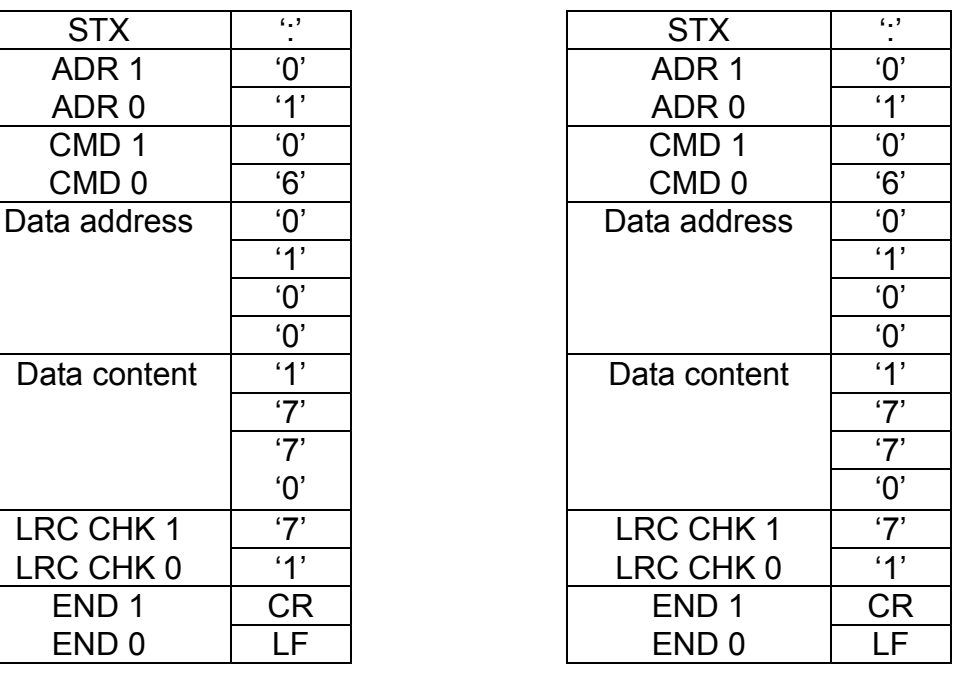

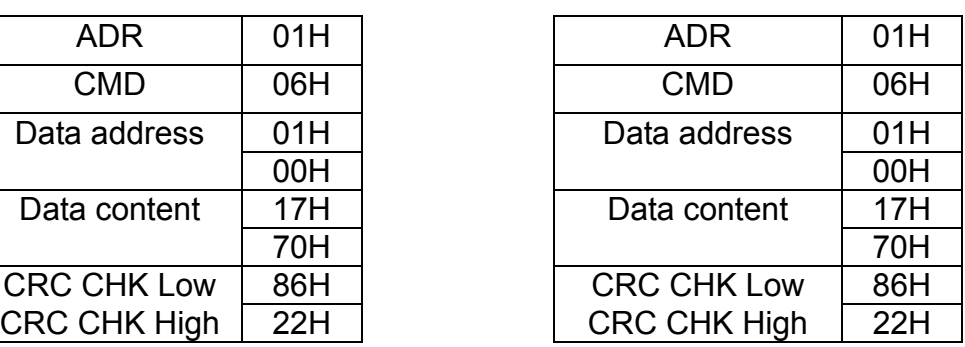

#### **RTU mode:**

Command message: Response message:

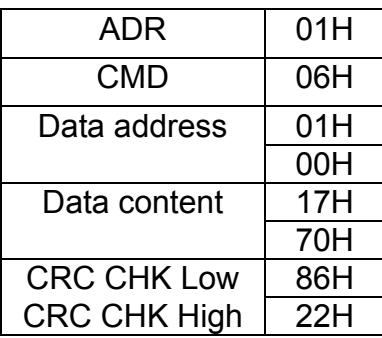

*ANELTA VFD-S Series* 

Command code: 10H, write n word, n<=12

For example, writing 6000(1770H) to Pr 5-00 (address 0500H) and 1000(03E8H) to Pr 5-01 (address 0501H) with slave address 01H.

#### **ASCII mode:**

Command message:  $\blacksquare$  Response message:

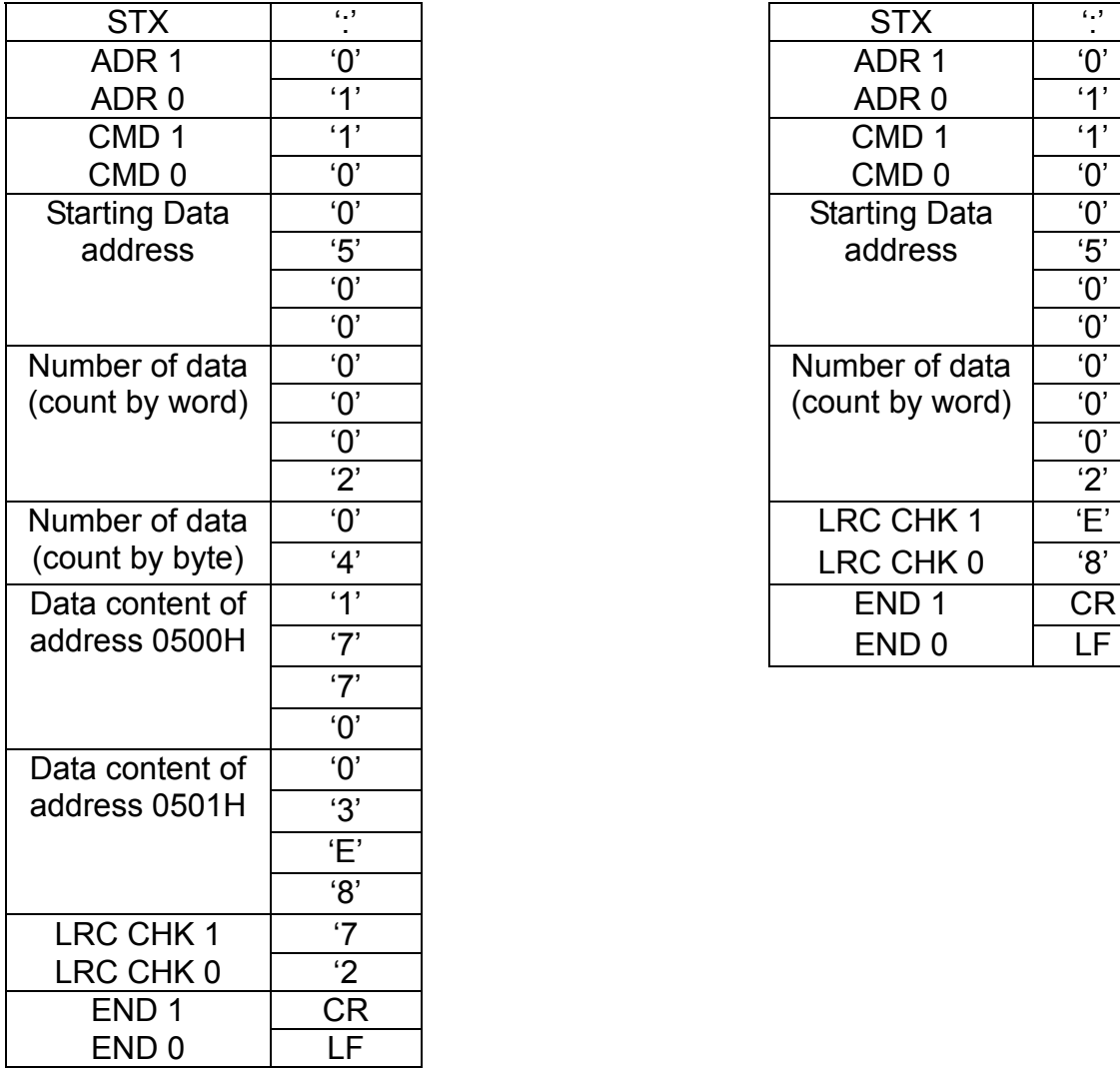

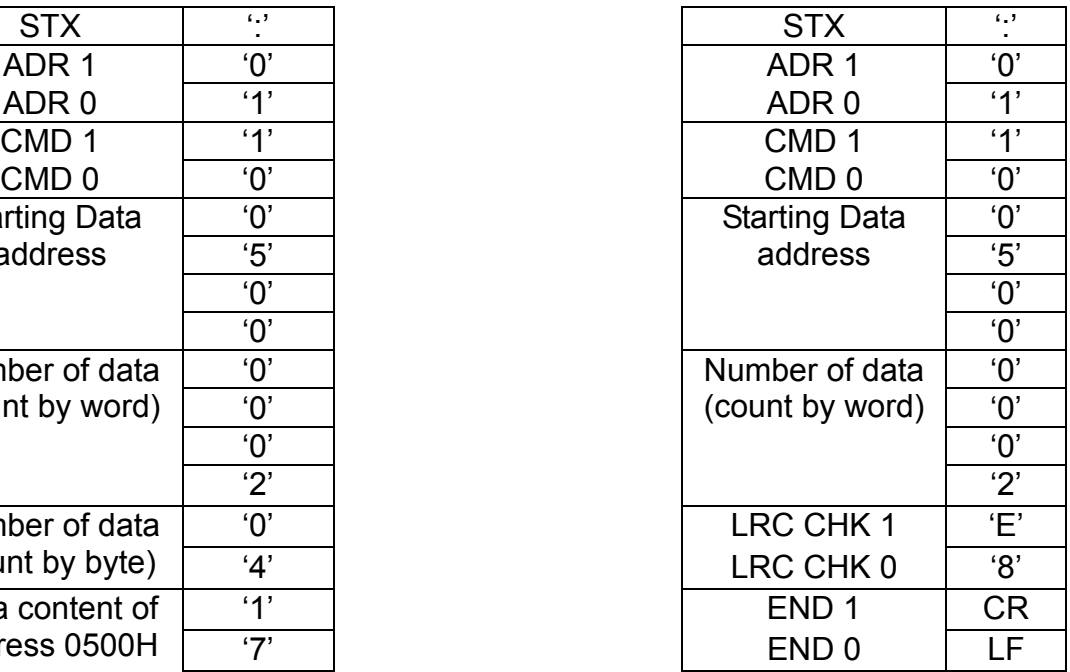

#### **RTU mode:**

Command message: Response message:

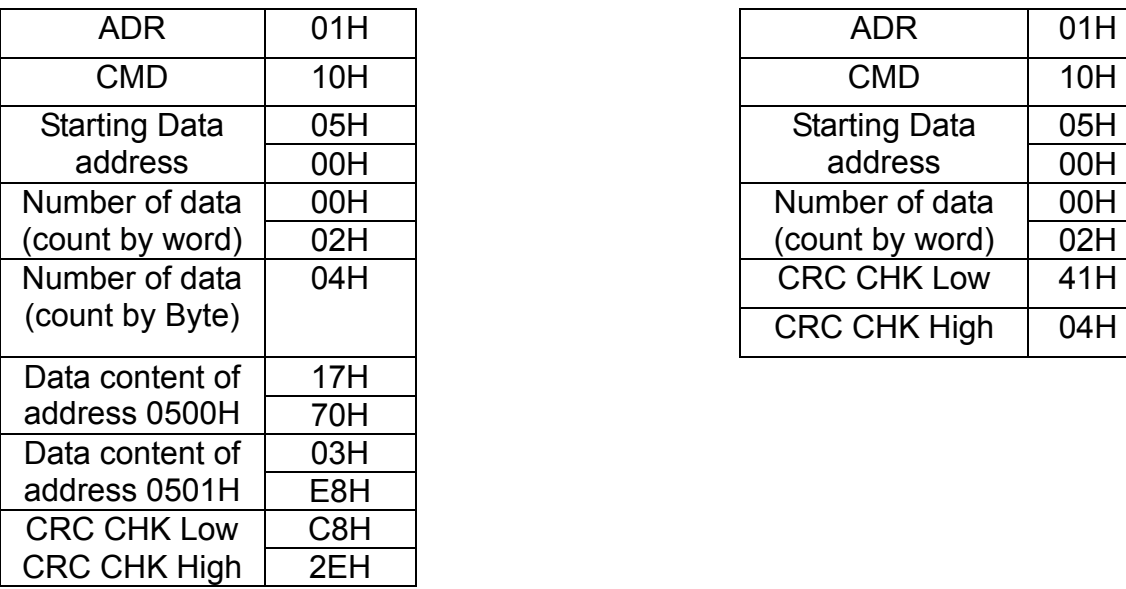

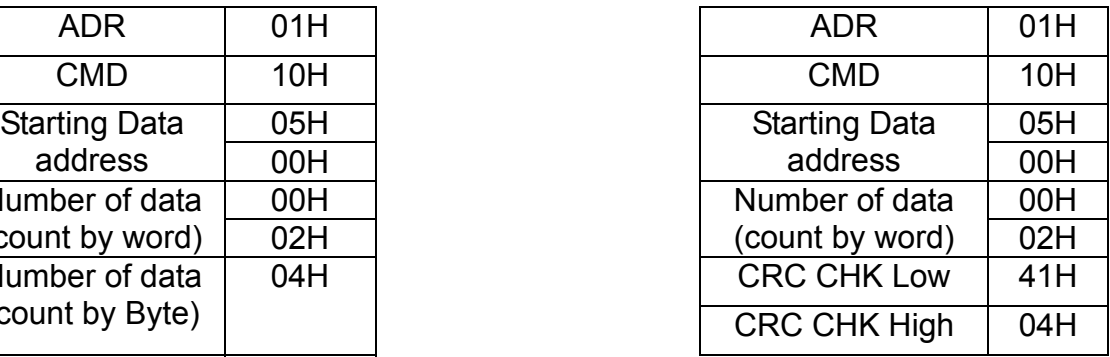

#### 3.4 CHK (check sum)

#### **ASCII mode:**

LRC (Longitudinal Redundancy Check) is calculated by summing up, module 256, the values of the bytes from ADR1 to last data character then calculating the hexadecimal representation of the 2's-complement negation of the sum.

For example, reading 1 word from address 0401H of the AC drive with address 01H

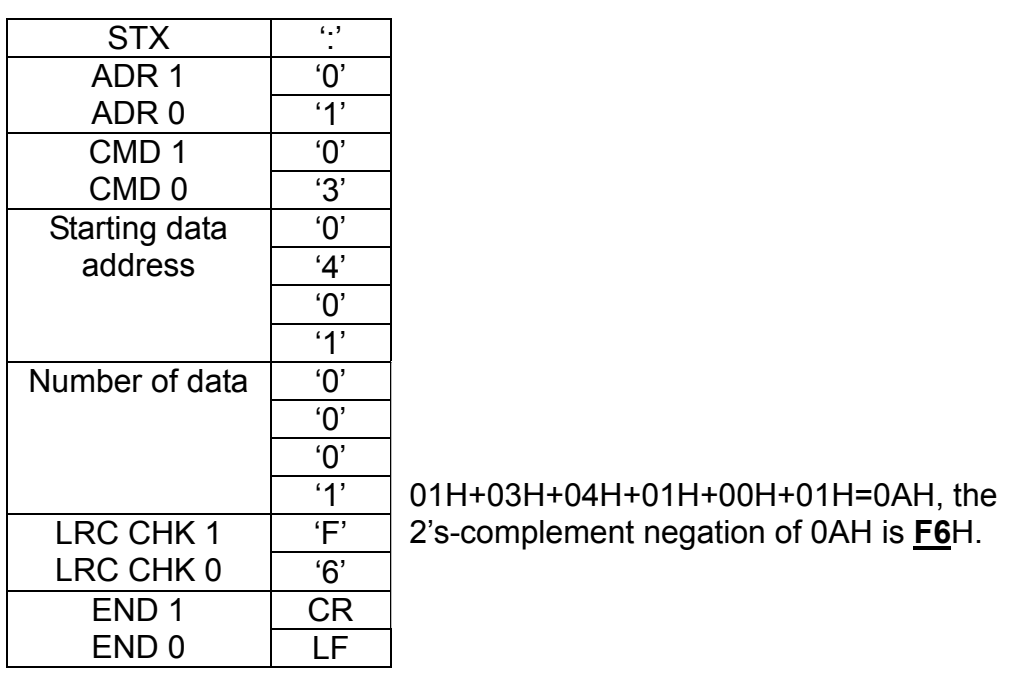

#### **RTU mode:**

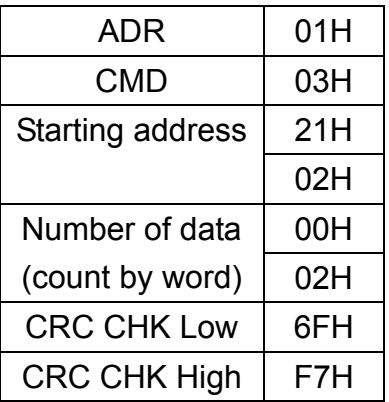

CRC (Cyclical Redundancy Check) is calculated by the following steps:

- Step 1 : Load a 16-bit register (called CRC register) with FFFFH.
- Step 2: Exclusive OR the first 8-bit byte of the command message with the low order byte of the 16-bit CRC register, putting the result in the CRC register.
- Step 3: Examine the LSB of CRC register.
- Step 4: If the LSB of CRC register is 0, shift the CRC register one bit to the right with MSB zero filling, then repeat step 3. If the LSB of CRC register is 1, shift the CRC register one bit to the right with MSB zero filling, Exclusive OR the CRC register with the polynomial value A001H, then repeat step 3.
- Step 5: Repeat step 3 and 4 until eight shifts have been performed. When this is done, a complete 8-bit byte will have been processed.
- Step 6: Repeat step 2 to 5 for the next 8-bit byte of the command message. Continue doing this until all bytes have been processed. The final contents of the CRC register are the CRC value. **When transmitting the CRC value in the message, the upper and lower bytes of the CRC value must be swapped, i.e. the lower order byte will be transmitted first.**

The following is an example of CRC generation using C language. The function takes two arguments:

Unsigned char<sup>\*</sup> data  $\leftarrow$  a pointer to the message buffer Unsigned char length  $\leftarrow$  the quantity of bytes in the message buffer

The function returns the CRC value as a type of unsigned integer.

#### $\circledcirc$ *NELTA VFD-S Series*

```
Unsigned int crc_chk(unsigned char* data, unsigned char length){ 
   int j; 
   unsigned int reg_crc=0xFFFF; 
   while(length--){ 
    reg \text{crc} ^= *data++;
    for(j=0;j<8;j++){
        if(reg_crc & 0x01){ /* LSB(b0)=1 */ 
          reg_crc=(reg_crc>>1) ^ 0xA001; 
        }else{ 
          reg_crc=reg_crc >>1; 
        } 
     } 
   } 
  return reg_crc; 
}
```
#### 3.5 Address list:

The contents of available addresses are shown as below:

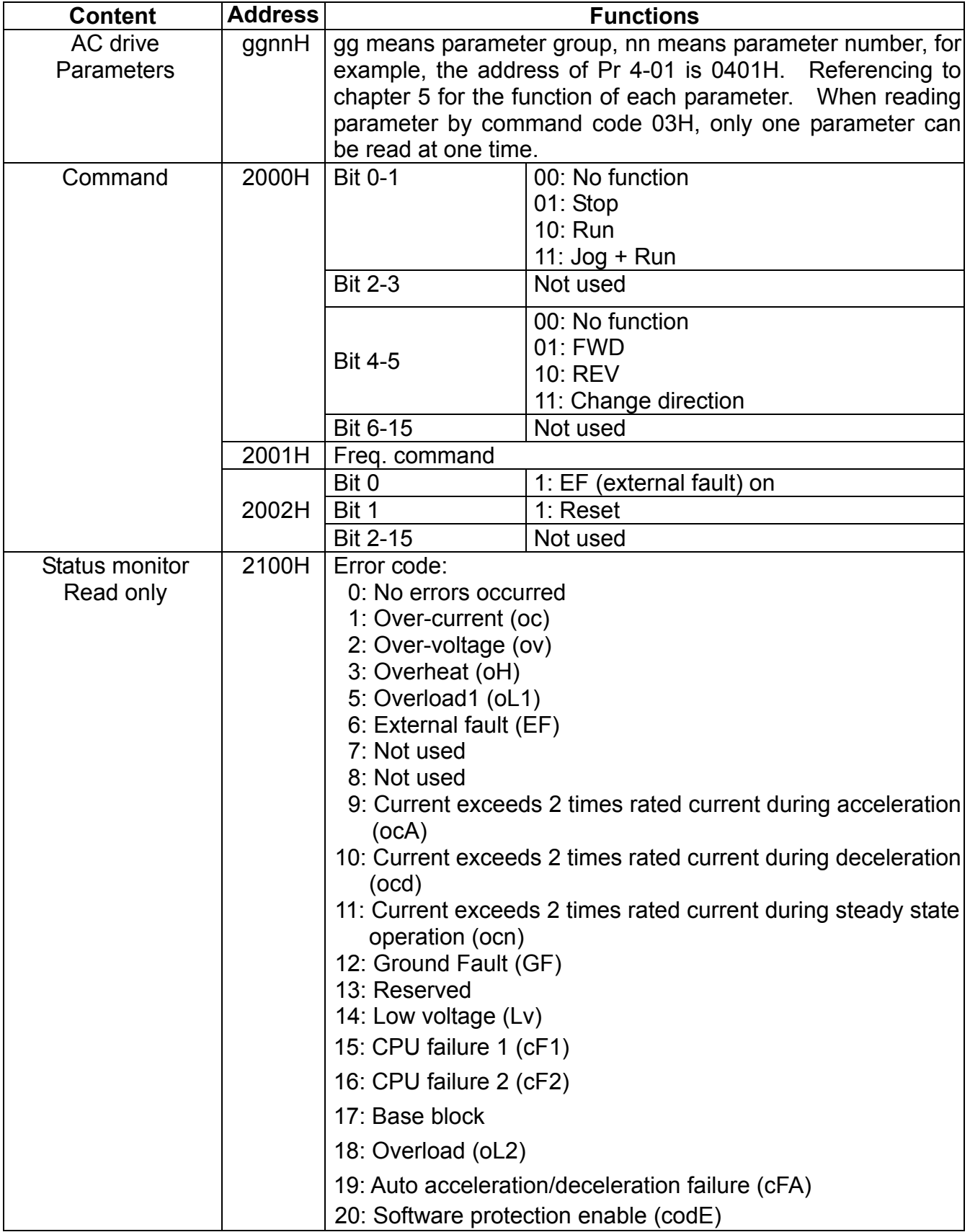

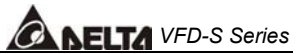

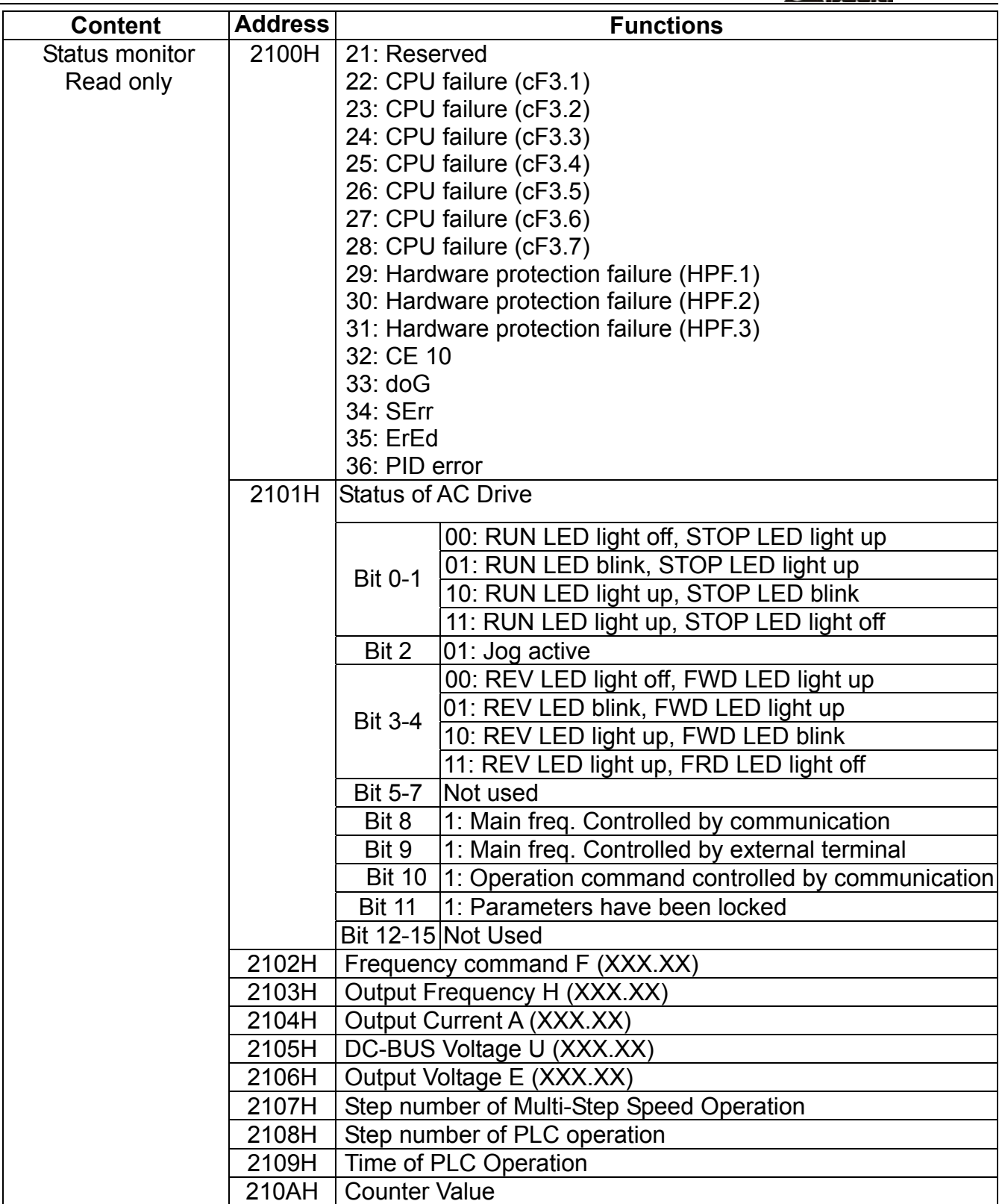

# *VFD-S Series*

#### 3.6 Exception response:

Except for broadcast messages, the AC drive is been expected to return a normal response after receiving command messages from the master device. The following depicts the conditions that no normal response is replied to the master device.

The AC drive does not receive the messages due to a communication error; thus, the AC drive has no response. The master device will eventually process a timeout condition.

The AC drive receives the messages without a communication error, but cannot handle it, an exception response will return to the master device and an error message "CExx" will display on the keypad of AC drive. The xx of "CExx" is a decimal code equal to the exception code that will describe below.

In the exception response, the most significant bit of the original command code is set to 1, and an exception code explains the condition that caused the exception is returned. An example of exception response of command code 06H and exception code 02H:

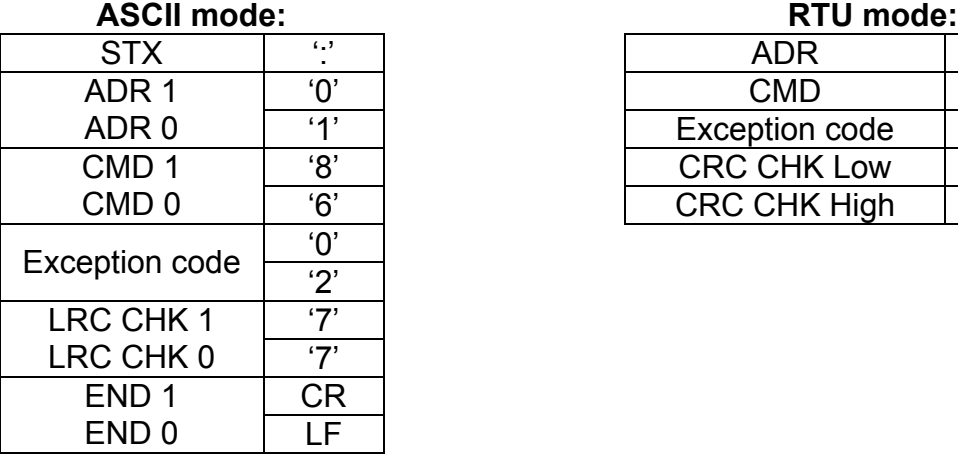

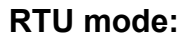

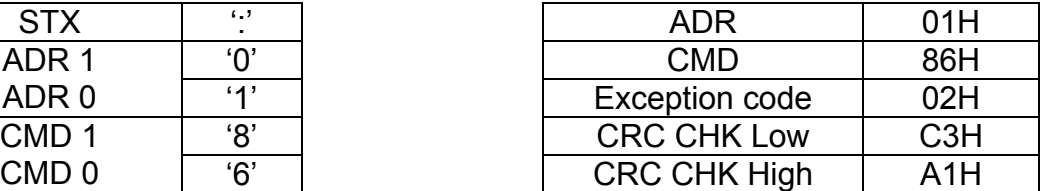

The meaning of exception code:

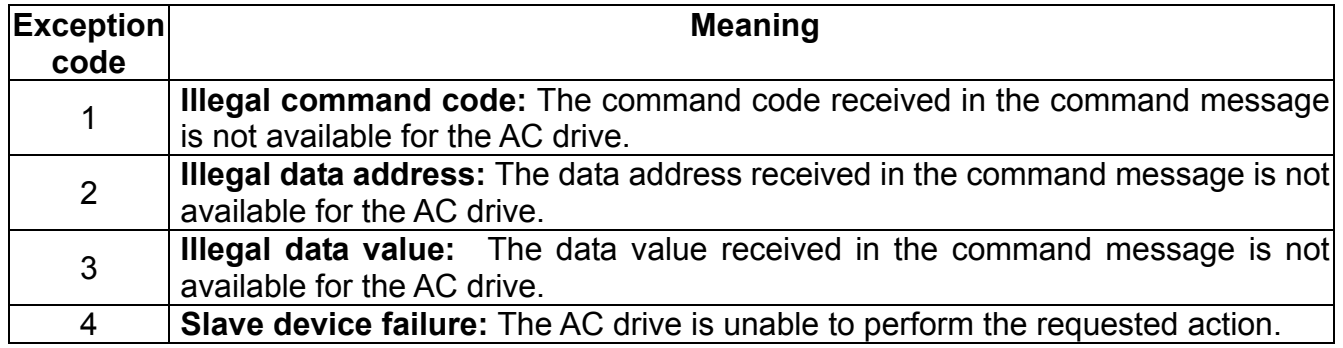

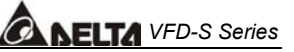

The AC drive receives the messages, but detects a communication error, thus, no response is returned, but there will be error message "CExx" displayed on the keypad of AC drive. The master device will eventually process a timeout condition. The xx of "CExx" is a decimal code, the meaning of the error message is below:

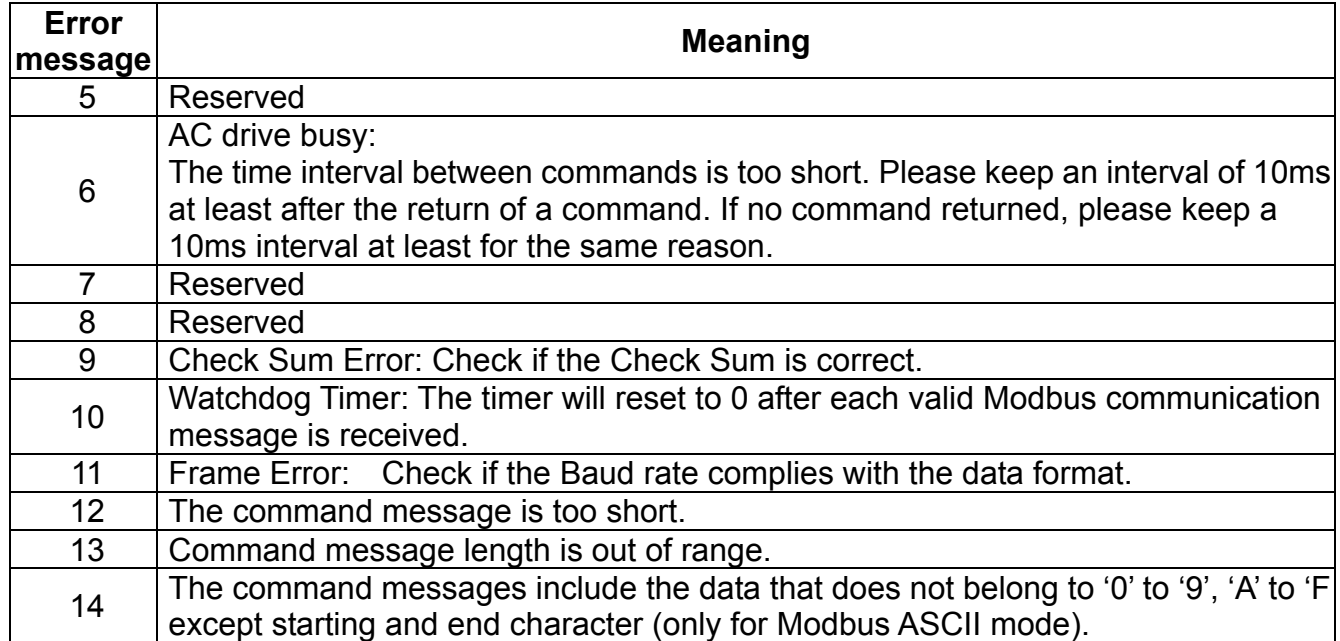

3.7 Communication program of PC:

The following is a simple example of how to write a communication program for Modbus ASCII mode on a PC by C language.

#include<stdio.h> #include<dos.h> #include<conio.h> #include<process.h>

#define PORT 0x03F8 /\* the address of COM1 \*/

/\* the address offset value relative to COM1 \*/ #define THR 0x0000 #define RDR 0x0000 #define BRDL 0x0000 #define IER 0x0001 #define BRDH 0x0001 #define LCR 0x0003

## *NELTA VFD-S Series*

```
#define MCR 0x0004 
#define LSR 0x0005 
#define MSR 0x0006 
unsigned char rdat[60]; 
/* read 2 data from address 2102H of AC drive with address 1 */ 
  unsigned char tdat[60]={':','0','1','0','3','2','1','0','2', 
                           '0','0','0','2','D','7','\r','\n'}; 
void main(){ 
   int i; 
   outportb(PORT+MCR,0x08); /* interrupt enable */ 
   outportb(PORT+IER,0x01); /* interrupt as data in */ 
   outportb(PORT+LCR,(inportb(PORT+LCR) | 0x80)); 
     /* the BRDL/BRDH can be access as LCR.b7==1 */ 
   outportb(PORT+BRDL,12); /* set baudrate=9600, 
12=115200/9600*/ 
   outportb(PORT+BRDH,0x00); 
   outportb(PORT+LCR,0x06); /* set protocol, <7,N,2>=06H 
<7,E,1>=1AH, <7,O,1>=0AH 
  <8,N,2>=07H, <8,E,1>=1BH 
  <8,O,1>=0BH */ 
  for(i=0;i=16;i++){
     while(!(inportb(PORT+LSR) & 0x20)); /* wait until THR empty */ 
    outportb(PORT+THR,tdat[i]); \frac{1}{2} /* send data to THR */
   } 
  i=0:
   while(!kbhit()){ 
    if(inportb(PORT+LSR) & 0x01}{ /* b0==1, read data ready */
       rdat[i++]=inportb(PORT+RDR); /* read data form RDR */ 
     } 
   } 
}
```
#### **5.11 Group A: PID Parameters**

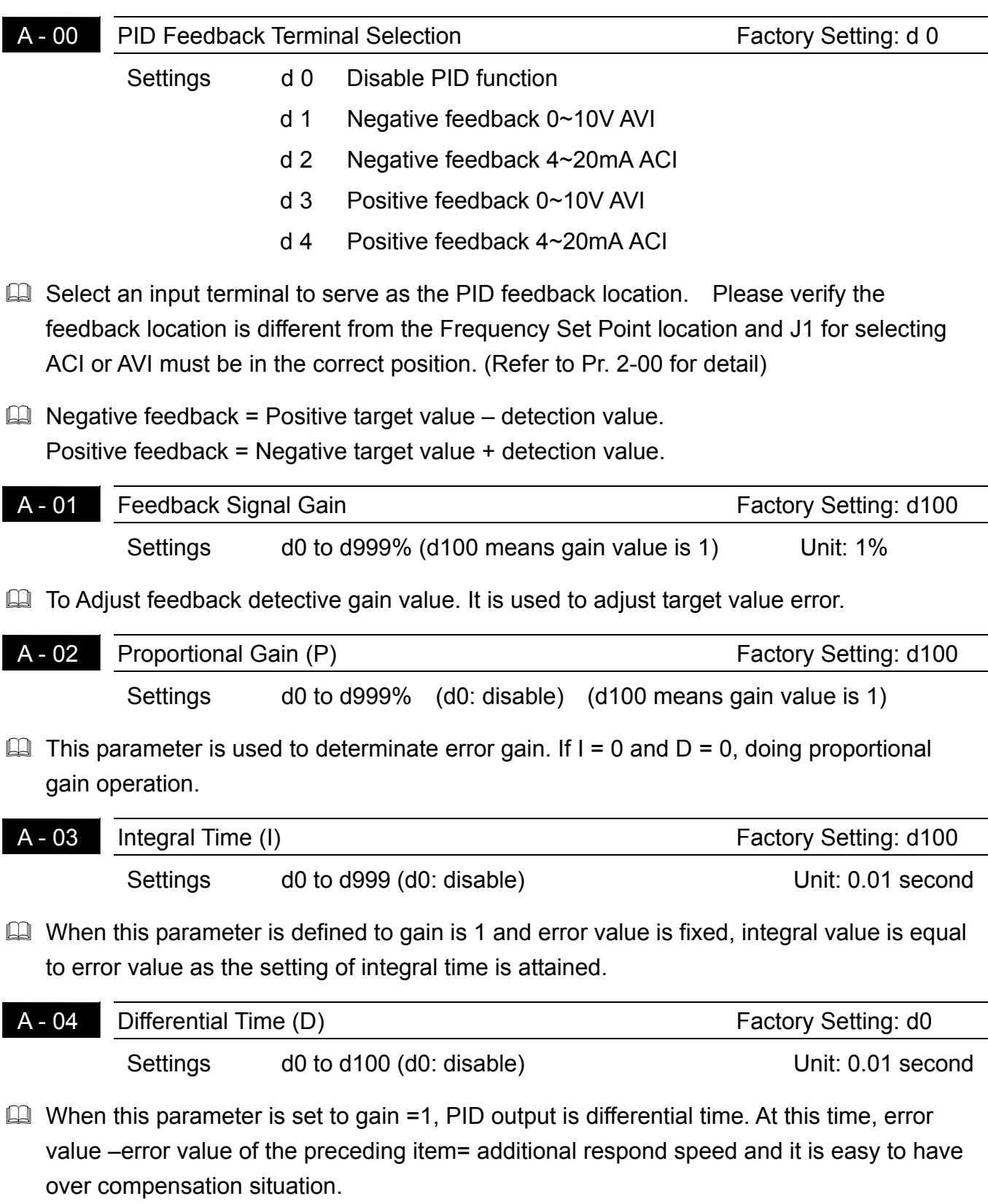

*VFD-S Series* A - 05 Integration's Upper Bound Frequency The Sectory Setting: d100 Settings d0 to d100% **Exager This parameter determines the integration's upper frequency limit while operating in the** PID feedback loop. (Limit = 1-00×A-05 %). During a fast Integration response, it is possible for the frequency to spike beyond a reasonable point. This parameter will limit this frequency spike. A - 06 One-Time Delay A - 06 Cone Time Delay

Cull One-time delay of PID will slow down oscillation of the system.

 $\Box$  A setting of d0 disables this function.

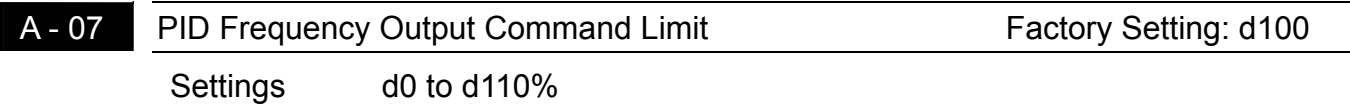

Settings d0 to d999 do to the Unit: 2 msec

 $\Box$  This parameter determines the limit of the PID Command frequency. If this parameter is set to 110%, then the maximum output frequency while in the PID operation will be (110% x Pr.01-00) 66Hz.

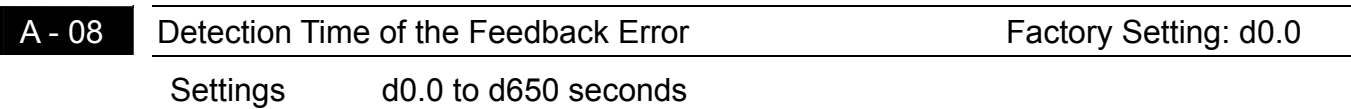

**Example 2** This parameter defines the detection time for the loss of a feedback analog signal. The drive will follow the operating procedure programmed in Pr.A-09 if the feedback signal is lost for more than the time set in Pr. A-08.

 $\Box$  A setting of 0.0 disables this function.

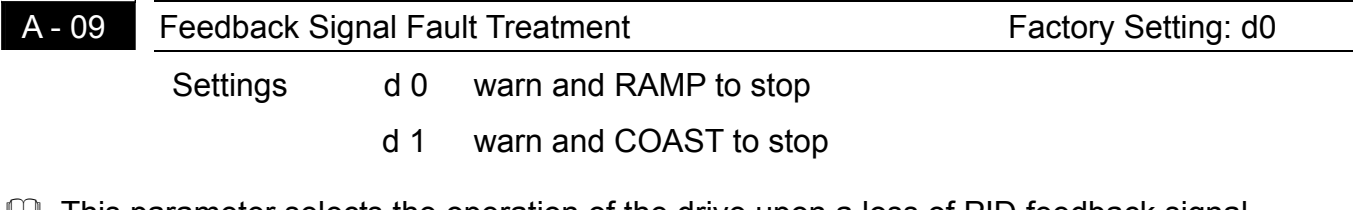

**I**. This parameter selects the operation of the drive upon a loss of PID feedback signal.

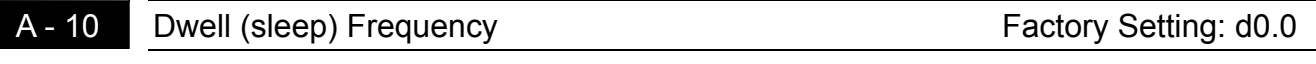

Settings d0.0 to d400Hz

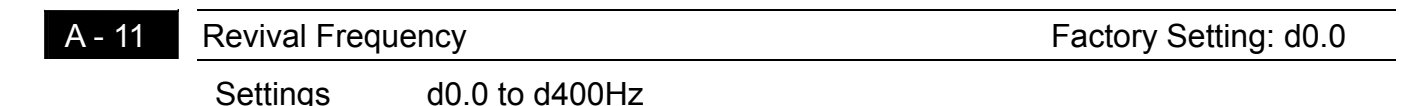

A - 12 Dwell (sleep) Period Factory Setting: d0.0

**5** 

Settings d0.0 to d650 seconds

 $\Box$  These parameters determine Dwell (sleep) functions of the AC drive. If the command frequency falls below the Dwell frequency, for the specified time in Pr. A-12, then the drive will shut off the output and wait until the command frequency rises above Pr. A-11. Please see the below diagram.

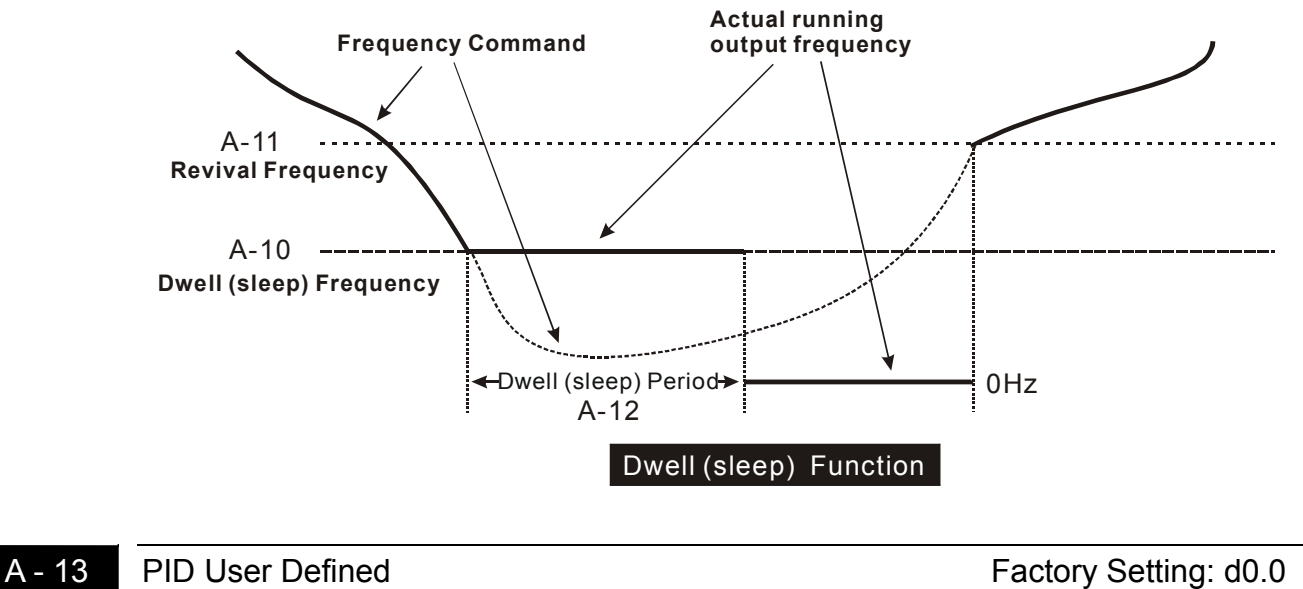

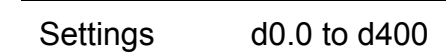

 $\Box$  When parameter A-13 is set to 0, what F and H display is the actual value of setting frequency and output frequency. When this parameter is not set to 0, the display value of F and H = actual value  $\times$  A-13/1-00. To set frequency with panel, communication, VR, AVI or ACI need to set according to the display value. For example, when 1-00=60.0Hz, if A-13 is set to 30.0 Hz, it means when the actual value of frequency is 30.00 Hz, the display value will be 15.0 Hz . If you want to let drive run at 10.0Hz, the frequency command must be 5.0 Hz. But the setting frequency of parameters, such as Max. operation frequency,  $1<sup>st</sup>$  speed and etc., they are still needed to set with actual value.

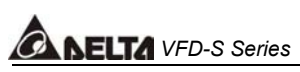

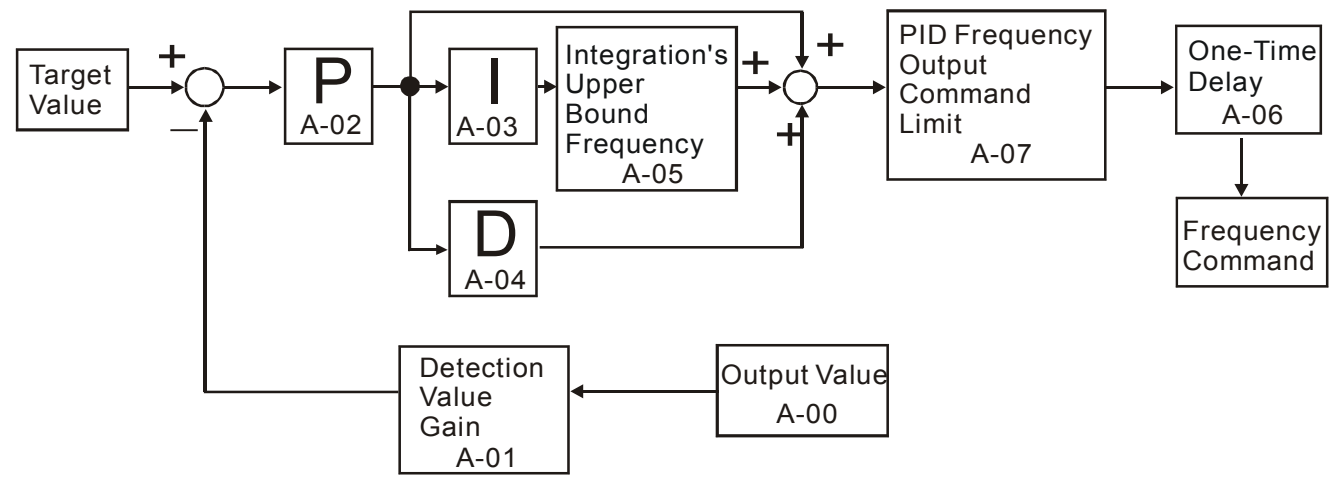

If the input range of sensor is  $0~\text{-}S1$  max, output range is SO min $~\text{-}SO$  max and then Input Per output SI\_max  $\overline{SO\_max\text{-}SO\_min}$ , set drive input to sensor output Set input range of drive is D\_range= 10V(0~10V) or 16mA (4~20mA) that correspond to 0~1-00Hz and then **Output** Per input 1-00 will be  $\overline{D_$  range

According to the display value of F and H = actual value  $\times$ A-13/1-00, and then

Display value of F, H

Actual value  $=$   $A-13/1-00$ . If you want the result to be display value = sensor output and actual value = drive output, and then

$$
\frac{A-13}{1-00} = \frac{\frac{SI\_max}{SO\_max\text{-}SO\_min} \times \frac{A-01}{100}}{\frac{1-00}{D\_range}} \implies A-13 = \frac{SI\_max}{SO\_max\text{-}SO\_min} \times \frac{A-01}{100} \times D\_range
$$

#### **Example:**

Sensor: 0~6 psi input corresponds to 0~5V output drive AVI: 0~10V input corresponds to 0~60Hz, A-01=100

$$
A-13 = \frac{6}{5-0} \times \frac{100}{100} \times 10 = 12
$$

#### **CHAPTER 6 MAINTENANCE AND INSPECTIONS**

Modern AC drives are based on solid state electronics technology, preventive maintenance is required to operate this AC drive in its optimal condition, and to ensure a long life. It is recommended to perform a monthly check up of the AC drive by a qualified technician. Before the check up, always turn off the AC Input Power to the unit. Wait at least 2 minutes after all display lamps have gone out, and then confirm that the capacitors have fully discharged by measuring the voltage between B1 and Ground using a multimeter set to measure DC.

#### **6.1 Periodic Inspection**

Basic check up items to detect if there were any abnormality during the operation.

- 1. Whether the motors are operating as expected.
- 2. Whether the installation environment is abnormal.
- 3. Whether the cooling system is operating as expected.
- 4. Whether any irregular vibration or sound occurred during the operation.
- 5. Whether the motors are overheated during the operation.
- 6. Always check the input voltage of the AC drive with Voltmeter.

#### **6.2 Periodic Maintenance**

**WARNING!** Disconnecting AC power before processing!

- 1. Tighten and reinforce the screws of the AC drive if necessary, cause it may loose due to the vibration or changing of temperatures.
- 2. Whether the conductors or insulators were corroded and damaged.
- 3. Check the resistance of the insulation with Mega-ohmeter.
- 4. Often check and change the capacitors and relays.
- 5. If use of the AC drive is discontinued for a long period of time, turn the power on at least once every two years and confirm that it still functions properly. To confirm functionality, disconnect the motor and energize the AC drive for 5 hours or more before attempting to run a motor with it.
- 6. Clean off any dust and dirt with a vacuum cleaner. Place special emphasis on cleaning the ventilation ports and PCBs. Always keep these areas clean, as accumulation of dust and dirt can cause unforeseen failures.

#### *VFD-S Series*

#### **CHAPTER 7 TROUBLESHOOTING AND FAULT INFORMATION**

The AC drive has a comprehensive fault diagnostic system that includes several different alarms and fault messages. Once a fault is detected, the corresponding protective functions will be activated. The following faults are displayed as shown on the AC drive digital keypad panel. The three most recent faults can be read on the digital keypad display by viewing Pr.6-08 to Pr.6-10.

NOTE: faults can be cleared by a reset from the keypad or Input Terminal.

#### **Common Problems and Solutions:**

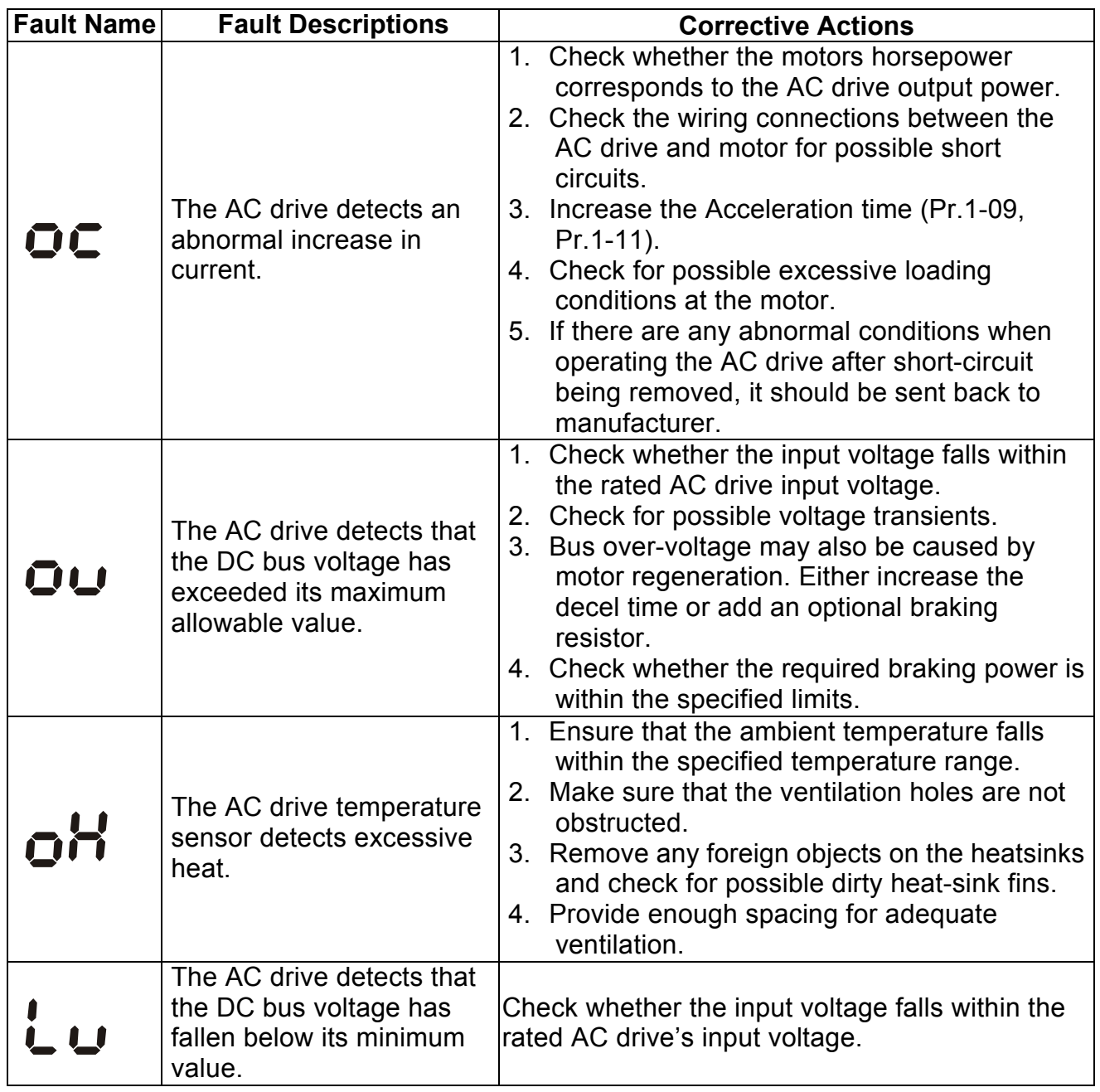

**ANELTA** VFD-S Series

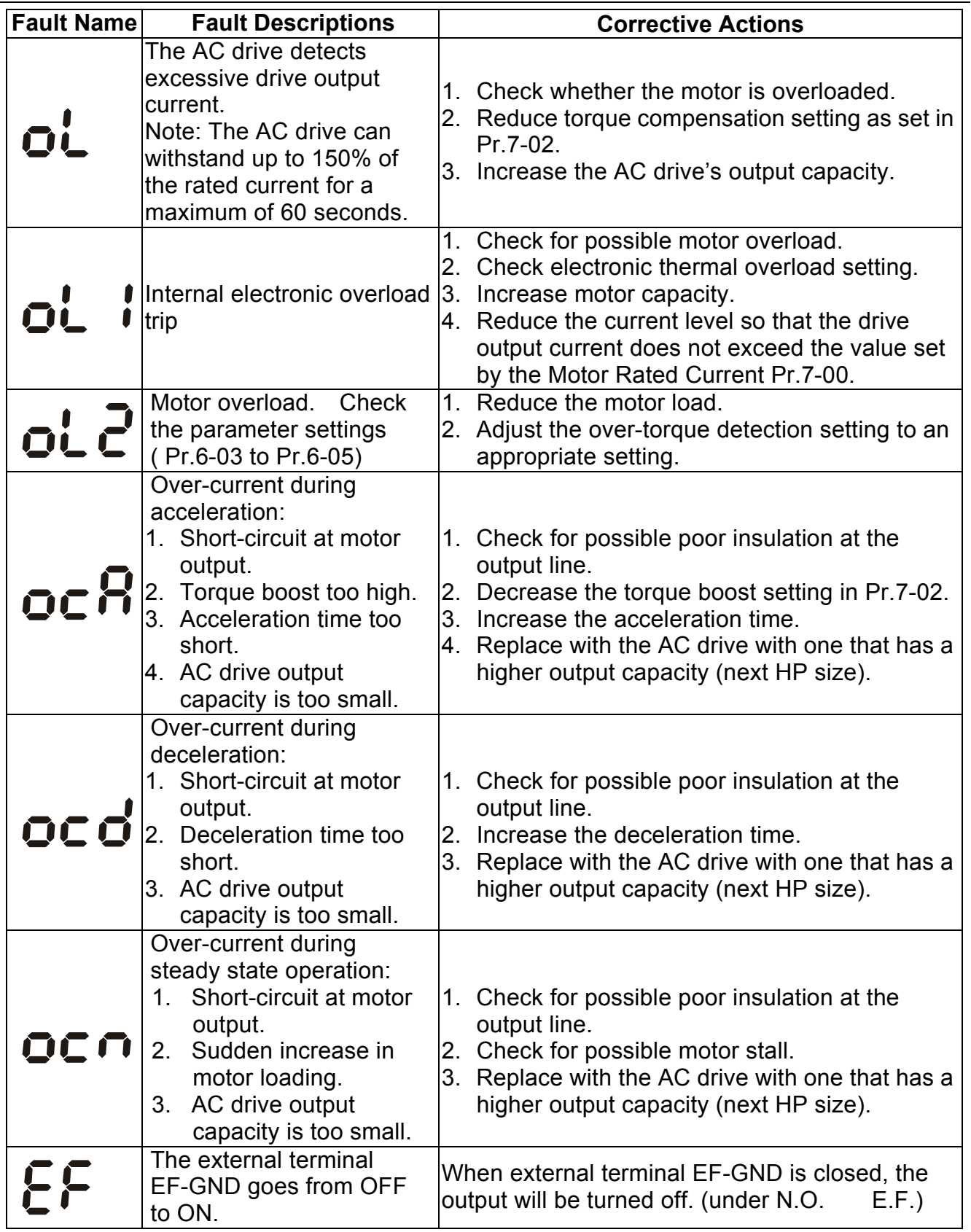

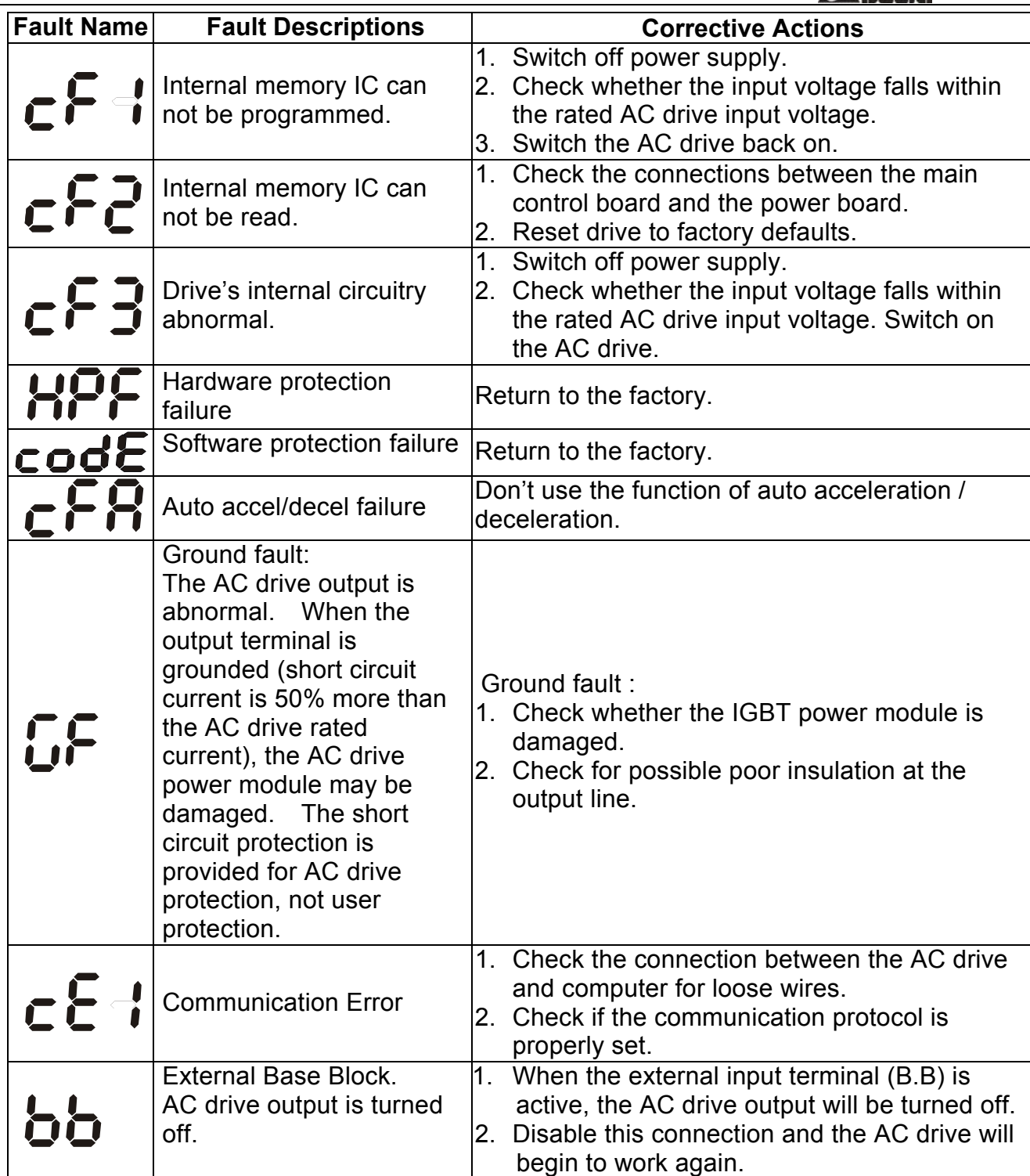

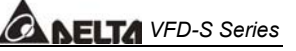

#### **CHAPTER 8 SUMMARY OF PARAMETER SETTINGS**

!: The parameter can be set during operation, \*: Twice the value for 460V class.

#### **Group 0 User Parameters**

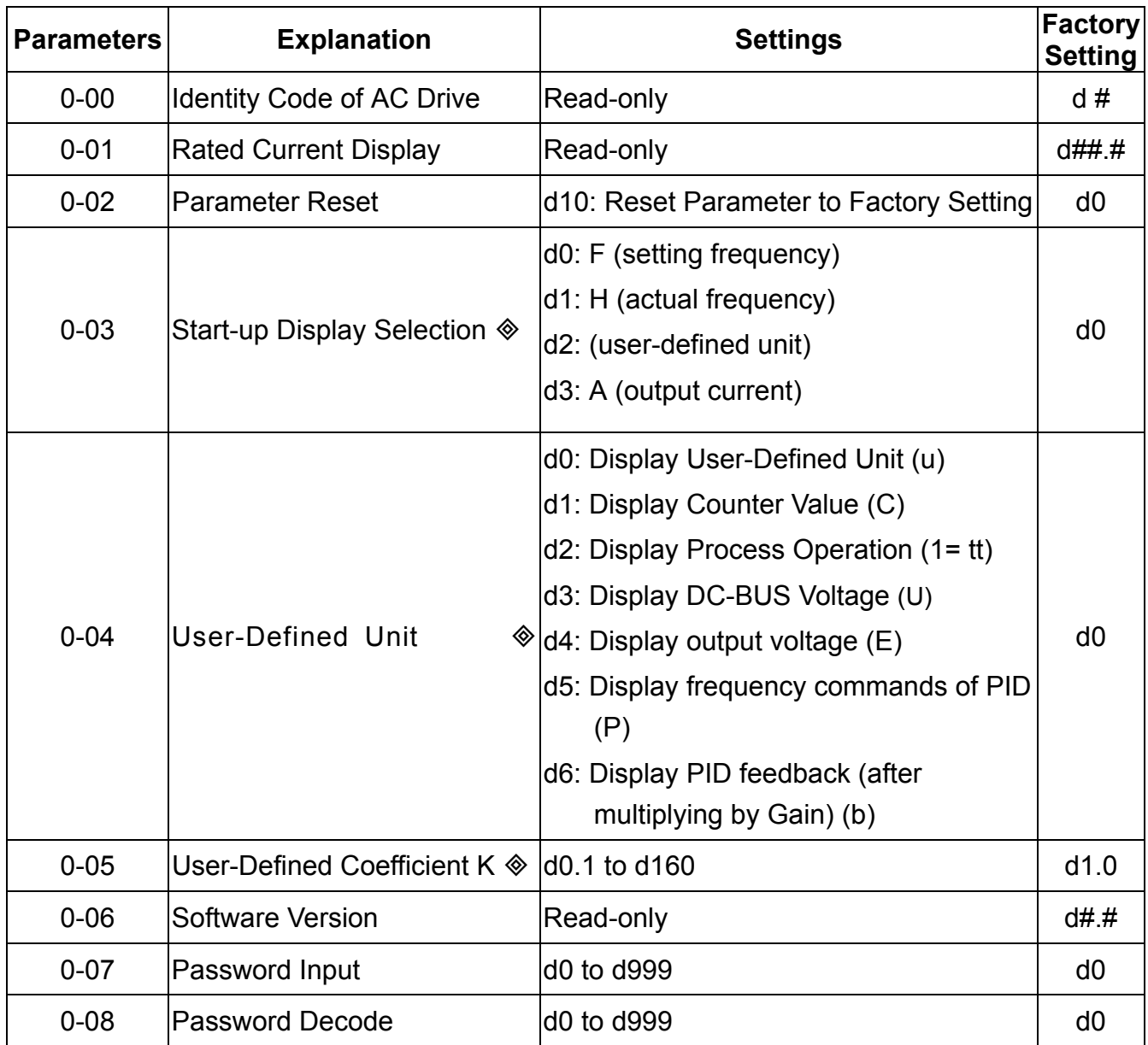

**8** 

#### **Group 1 Basic Parameters**

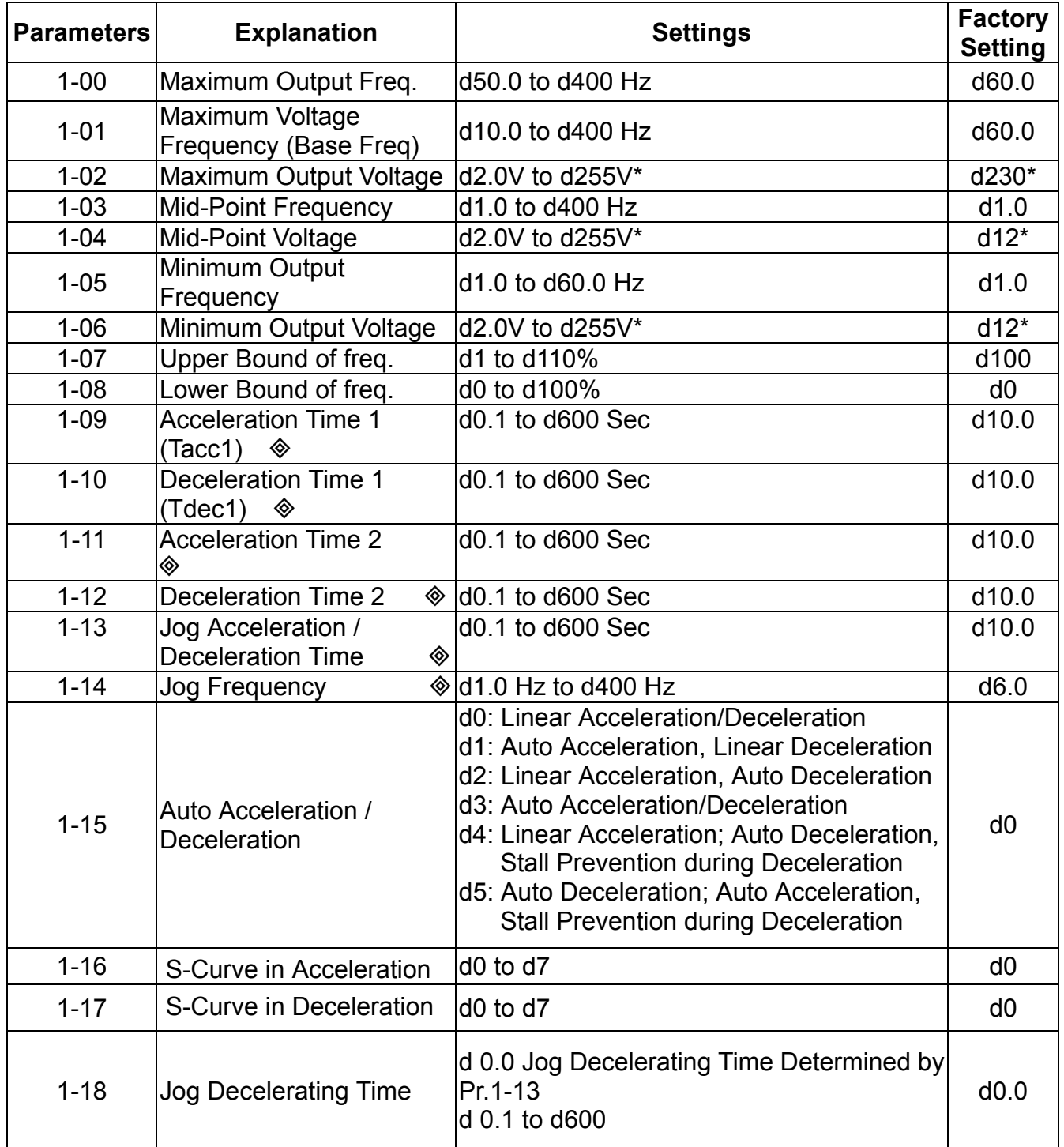

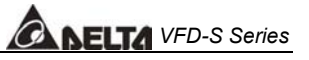

#### **Group 2 Operation Method Parameters**

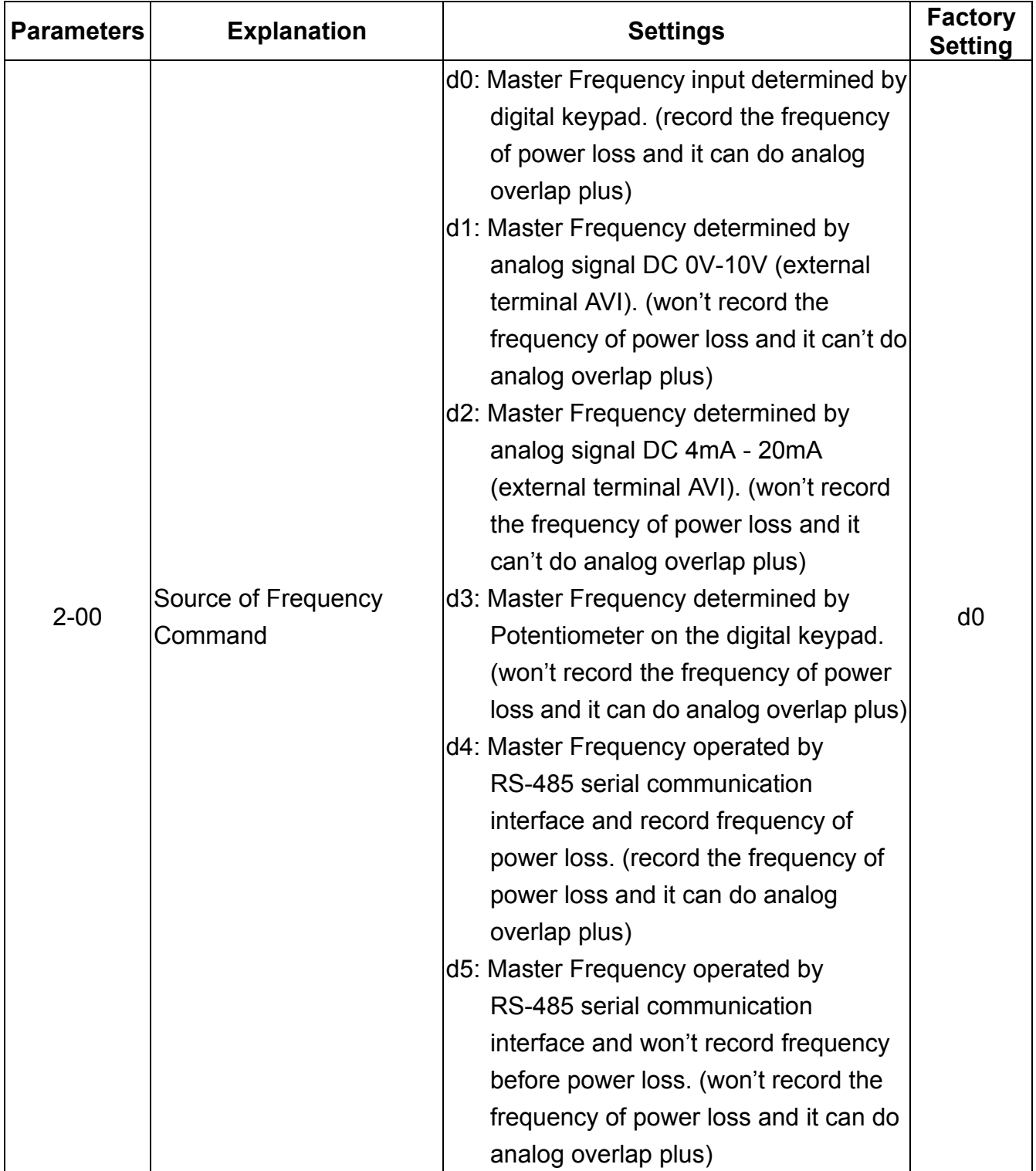

**A NELTA** VFD-S Series

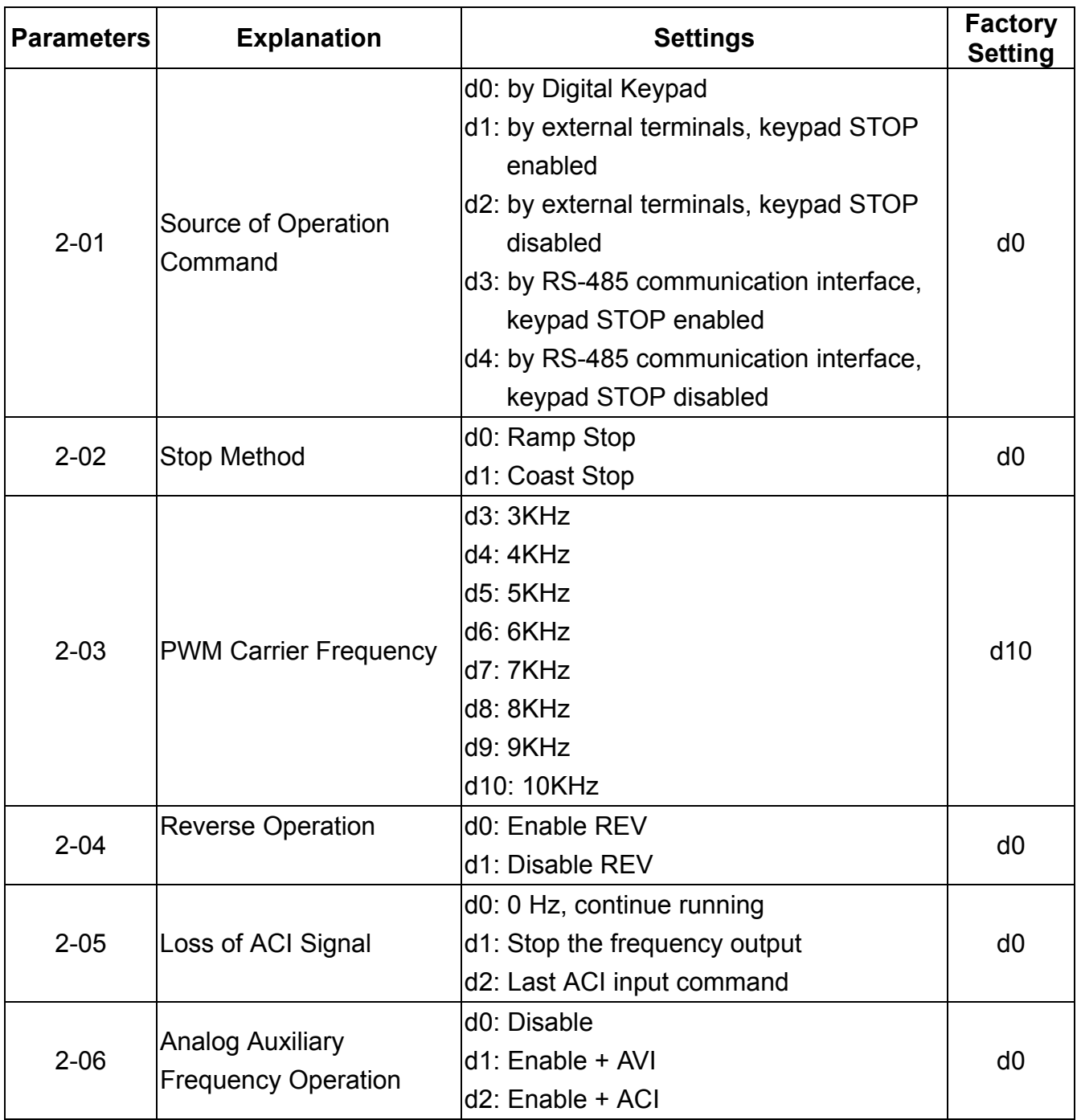

#### **Group 3 Output Function Parameters**

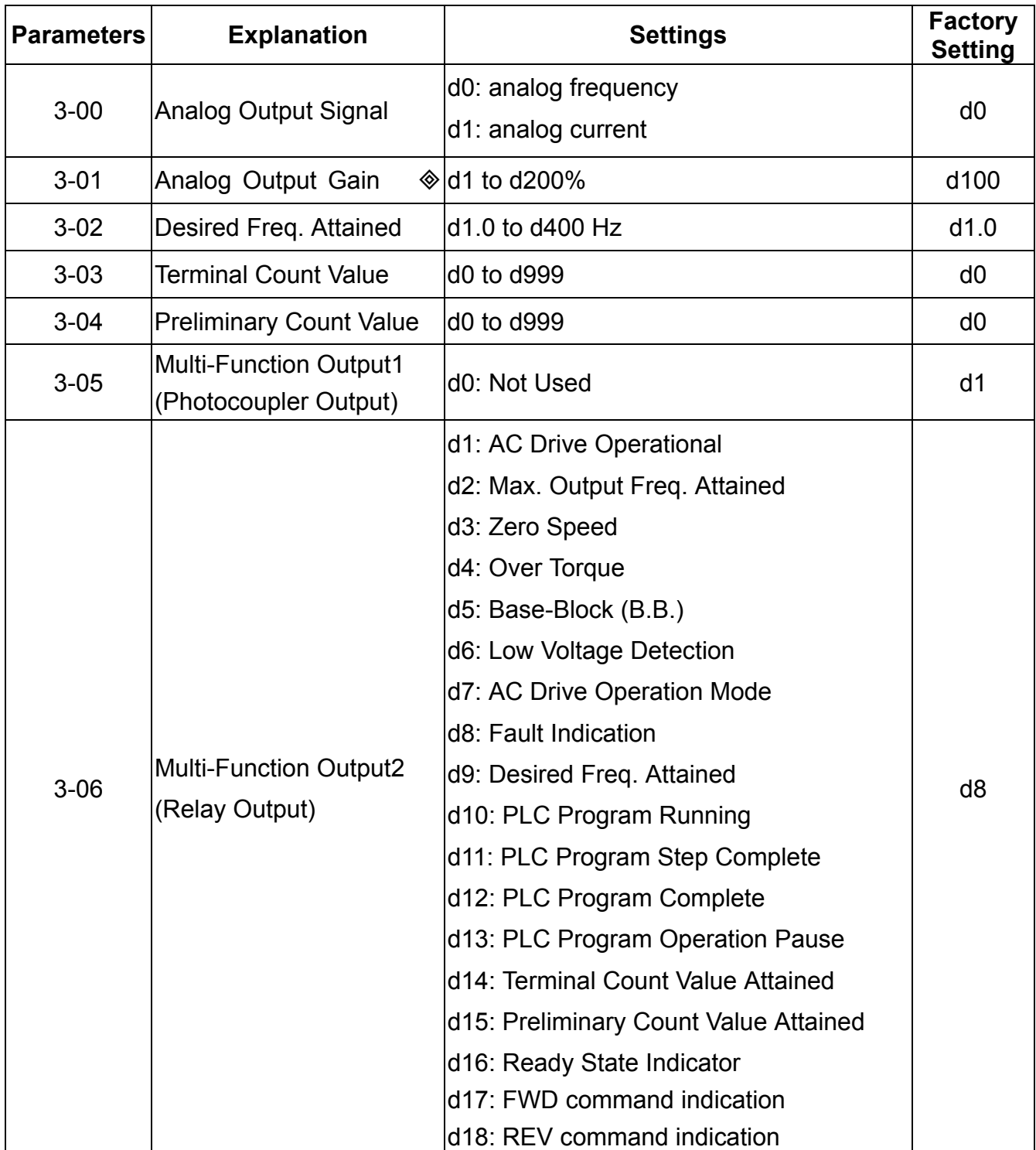

#### **Group 4 Input Function Parameters**

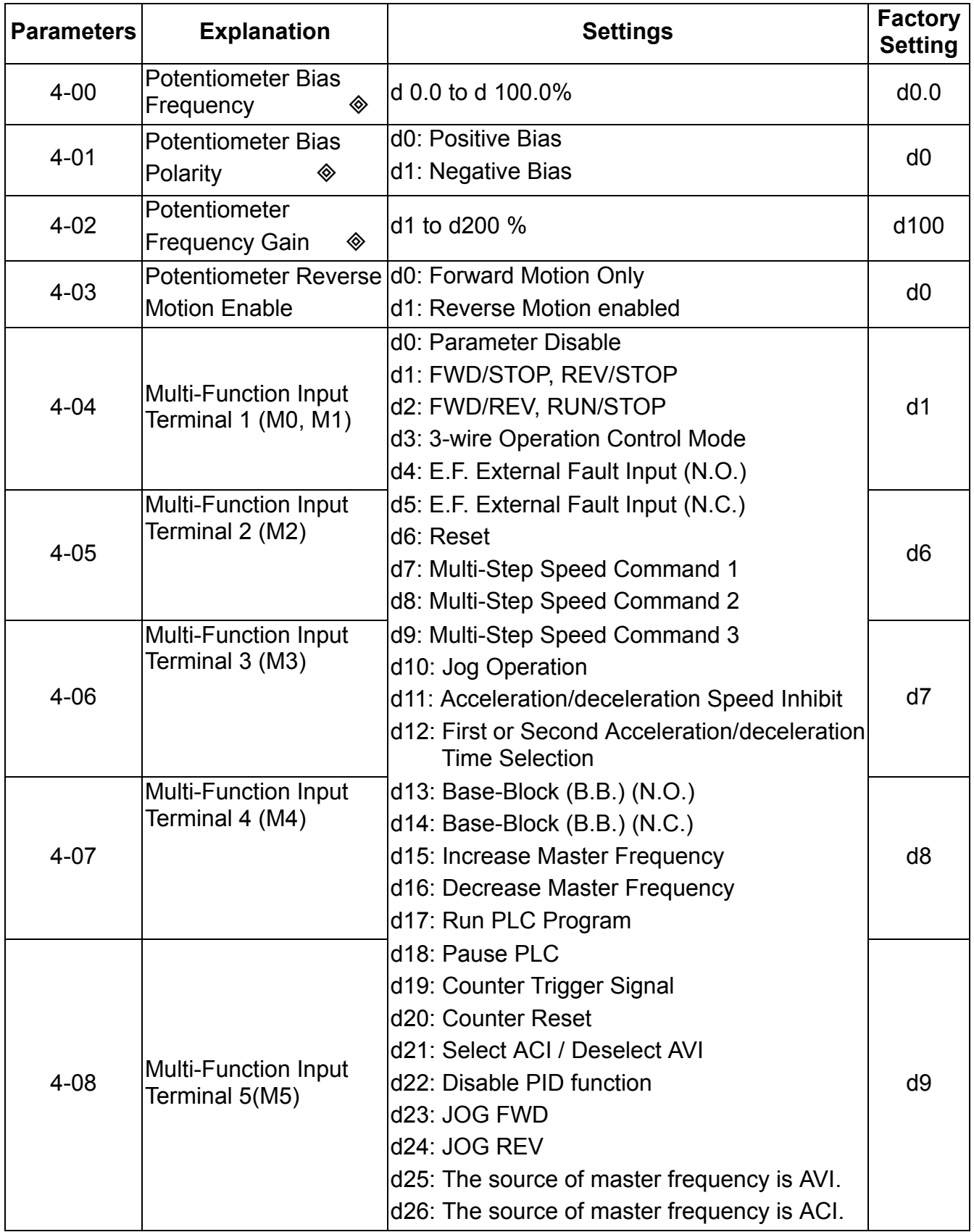

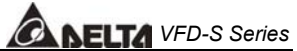

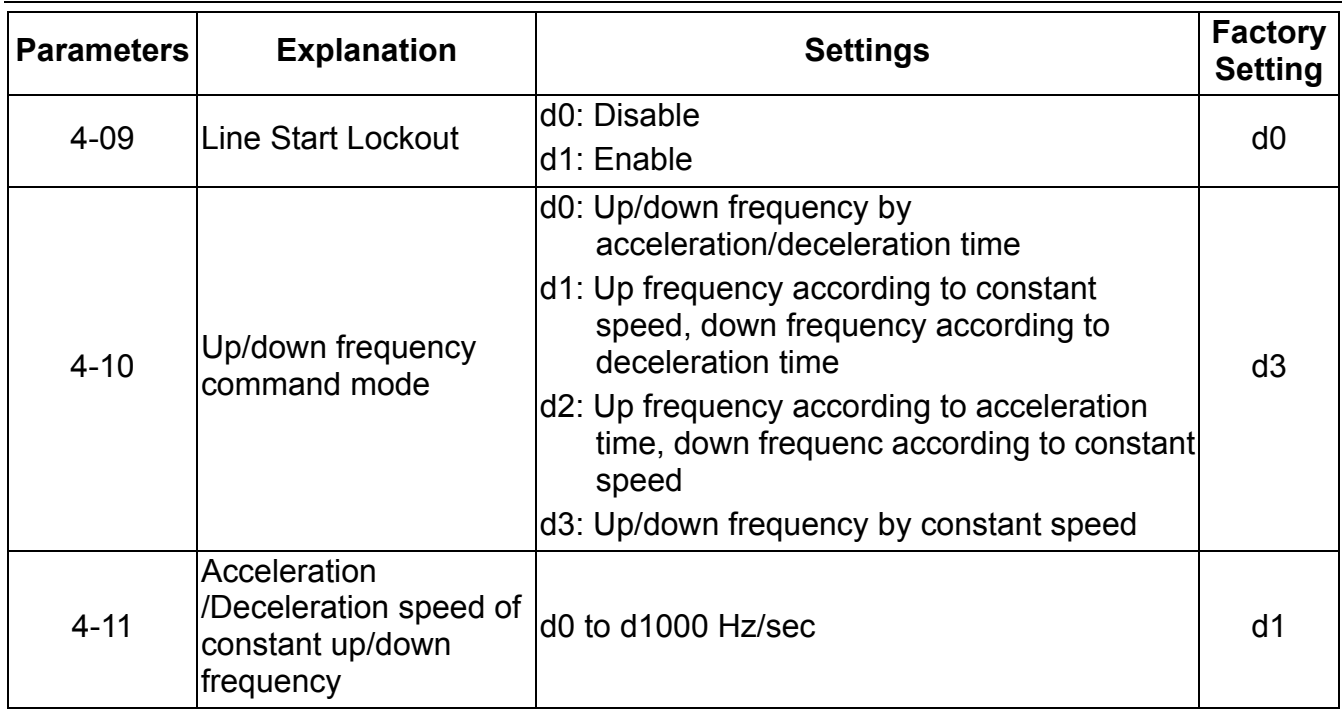

### **Group 5 Multi-Step Speed and PLC Parameters**

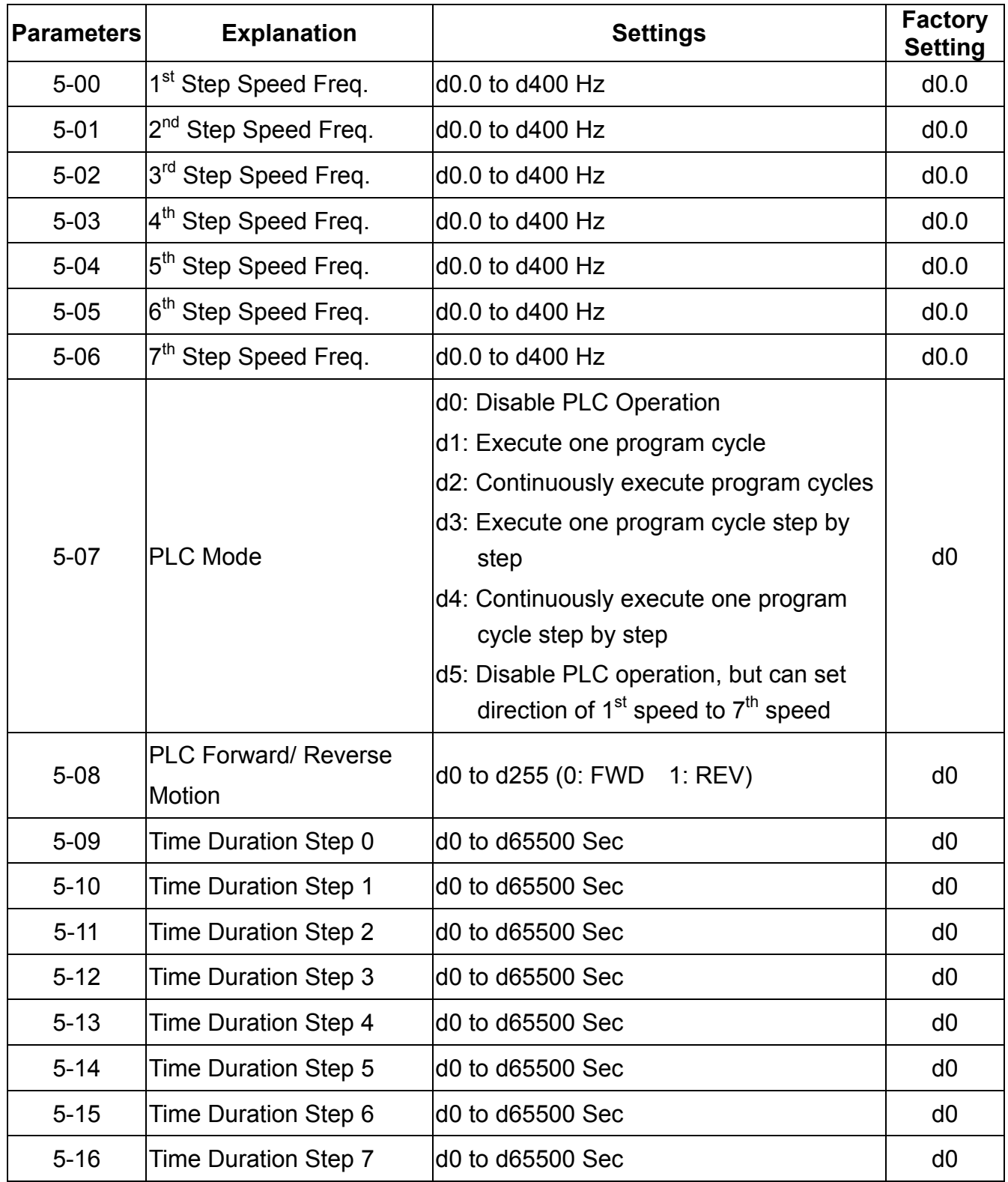

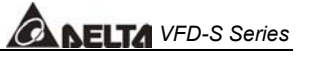

#### **Group 6 Protection Parameters**

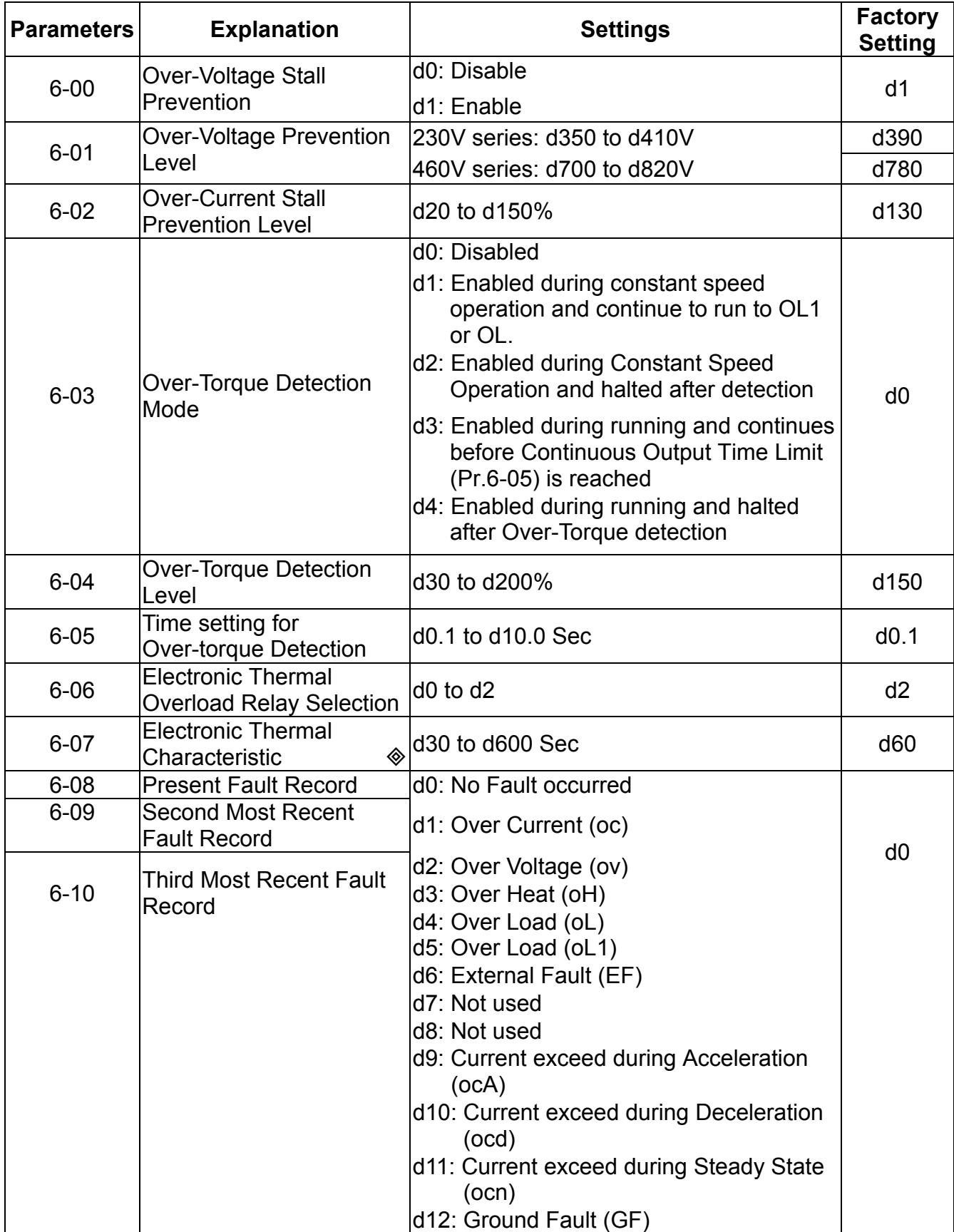

#### **Group 7 Motor Parameters**

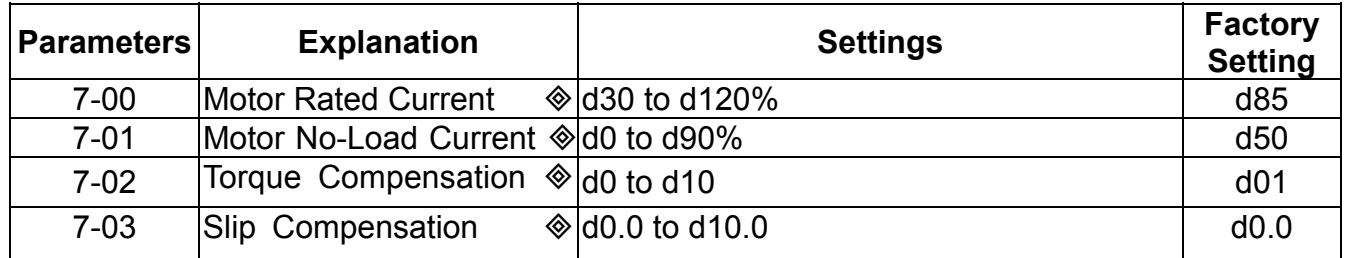

#### **Group 8 Special Parameters**

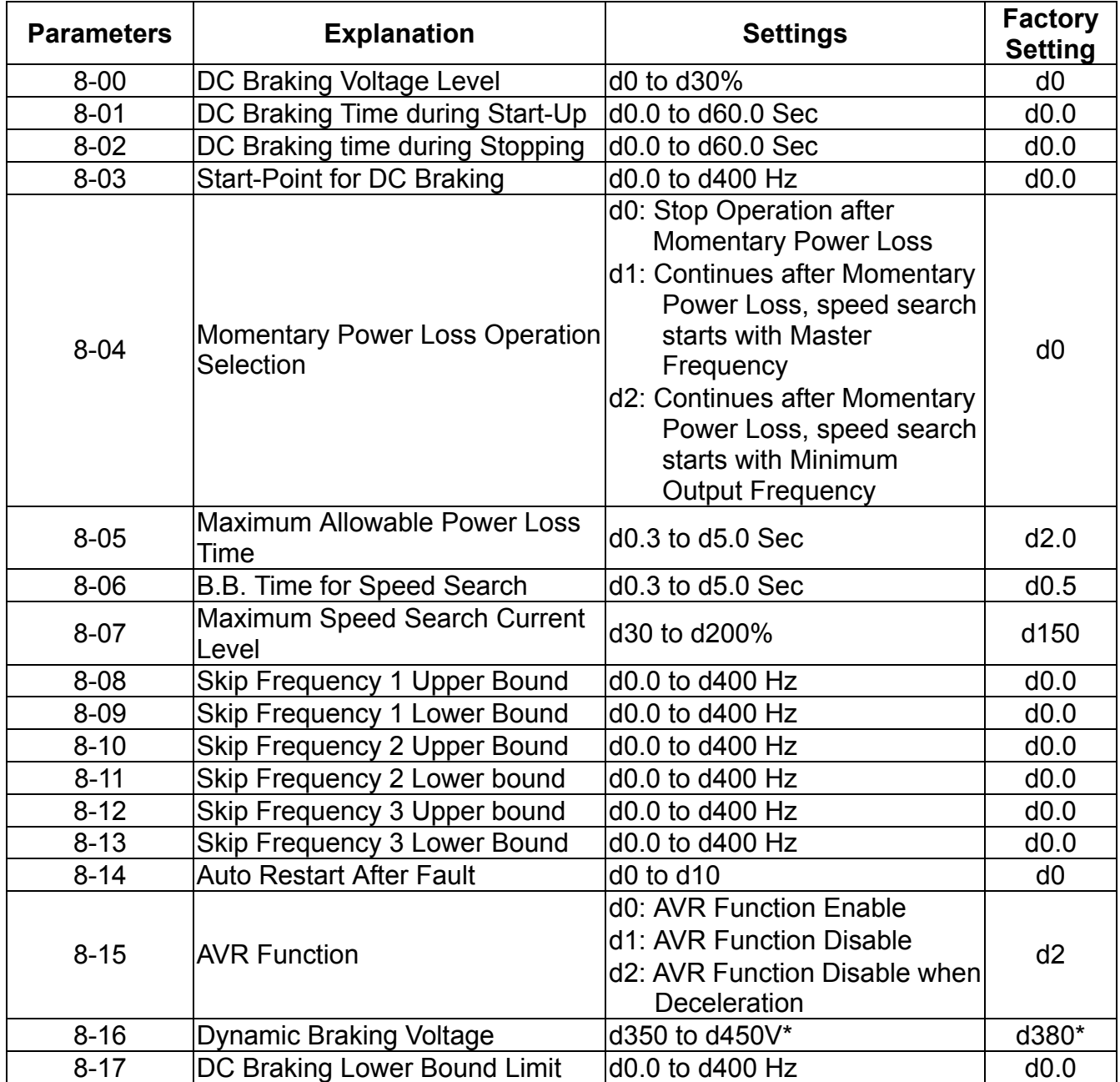

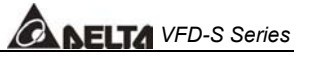

#### **Group 9: Communication Parameters**

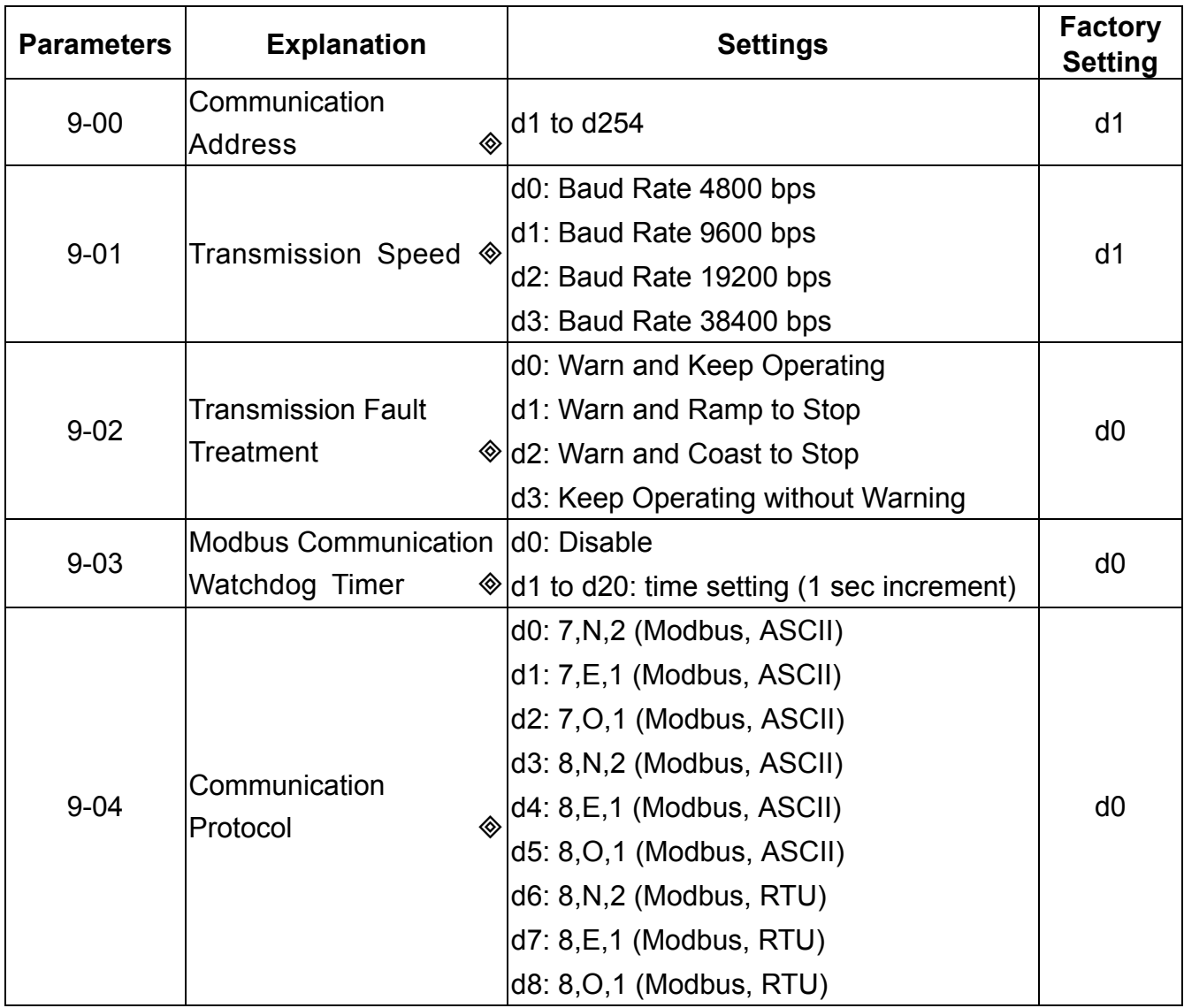

**8**
## **Group A: Communication Parameters**

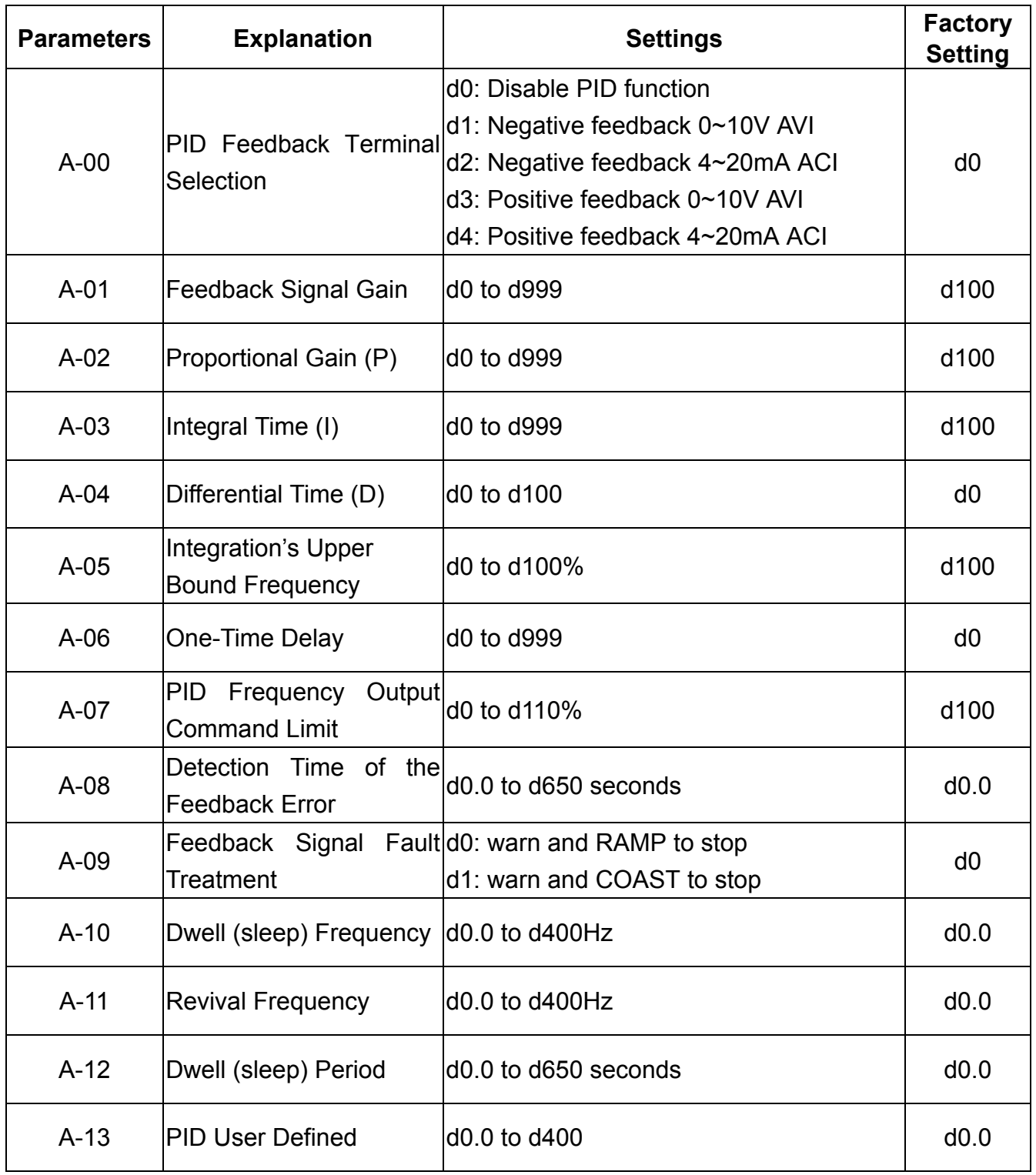

# **STANDARD SPECIFICATIONS**

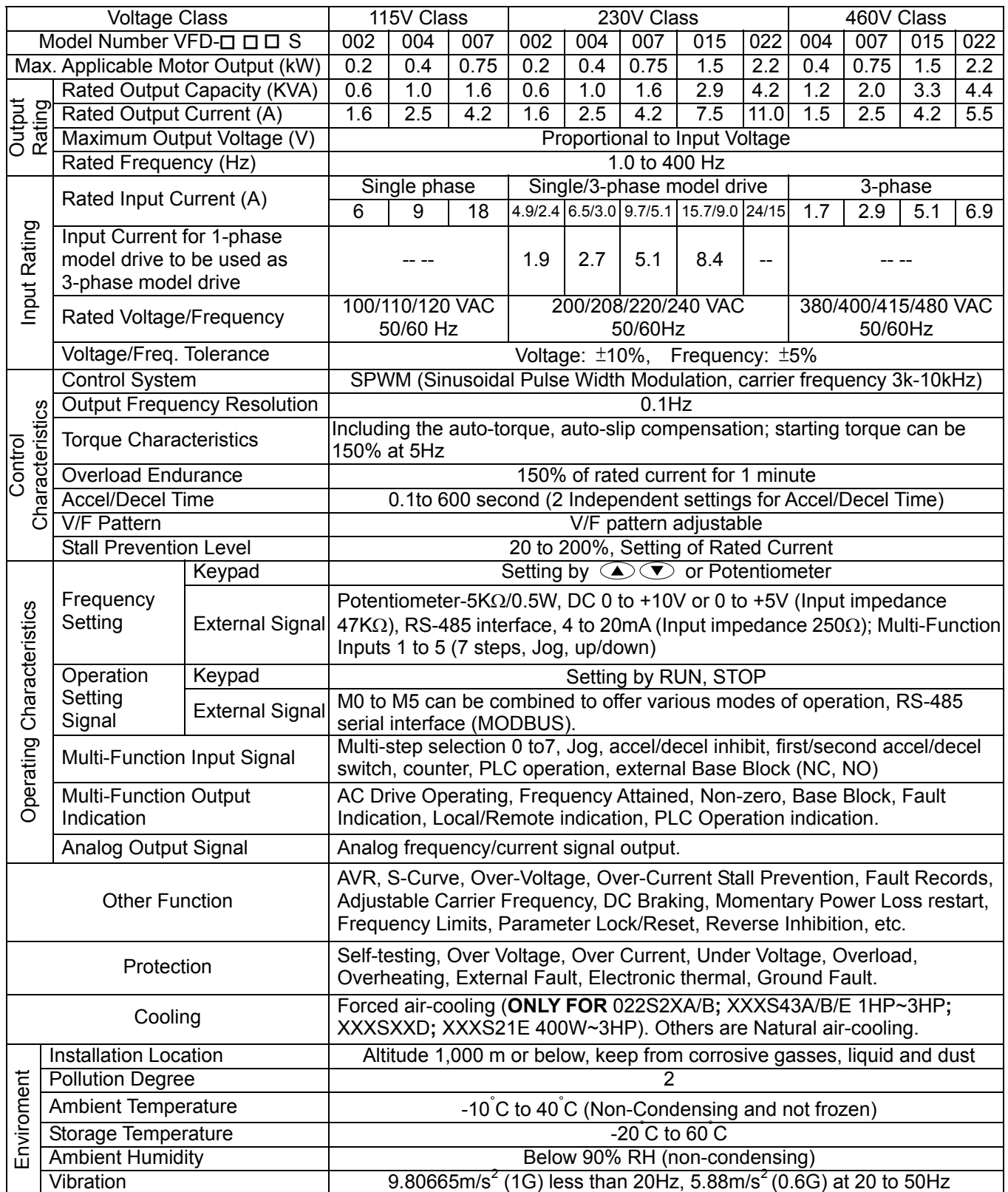

# **ACCESSORIES**

## **B.1 Non-fuse Circuit Breaker Chart**

Per UL 508C, paragraph 44.8.6, part a,

- 1. For 1-phase drives, the current rating of the breaker shall be four times maximum of input current rating.
- 2. For 3-phase drives, the current rating of the breaker shall be four times maximum of output current rating.

**(Note: Please select enough current capacity of NFB.)**

| 1-phase               |                   | 3-phase               |                           |
|-----------------------|-------------------|-----------------------|---------------------------|
| Model                 | Input Current (A) | Model                 | <b>Output Current (A)</b> |
| VFD002S11A/B          | 6.0               | VFD002S23A/B          | 1.6                       |
| <b>VFD002S21A/B/E</b> | 4.9               | VFD004S23A/B          | 2.5                       |
| VFD004S11A/B          | 9.0               | VFD004S43A/B/E        | 1.5                       |
| <b>VFD004S21A/B/E</b> | 6.5               | VFD007S23A/B          | 4.2                       |
| VFD007S11A/B          | 18.0              | VFD007S43A/B/E        | 2.5                       |
| <b>VFD007S21A/B/E</b> | 9.7               | VFD015S23A/B/D        | 7.5                       |
| VFD015S21A/B/D/E      | 15.7              | VFD015S43A/B/E        | 4.2                       |
| VFD022S21A/B/D/E      | 24                | <b>VFD022S23A/B/D</b> | 11.0                      |
|                       |                   | VFD022S43A/B/E        | 5.5                       |

## **Fuse Specification Chart**

#### **Smaller fuses than those shown in the table are permitted.**

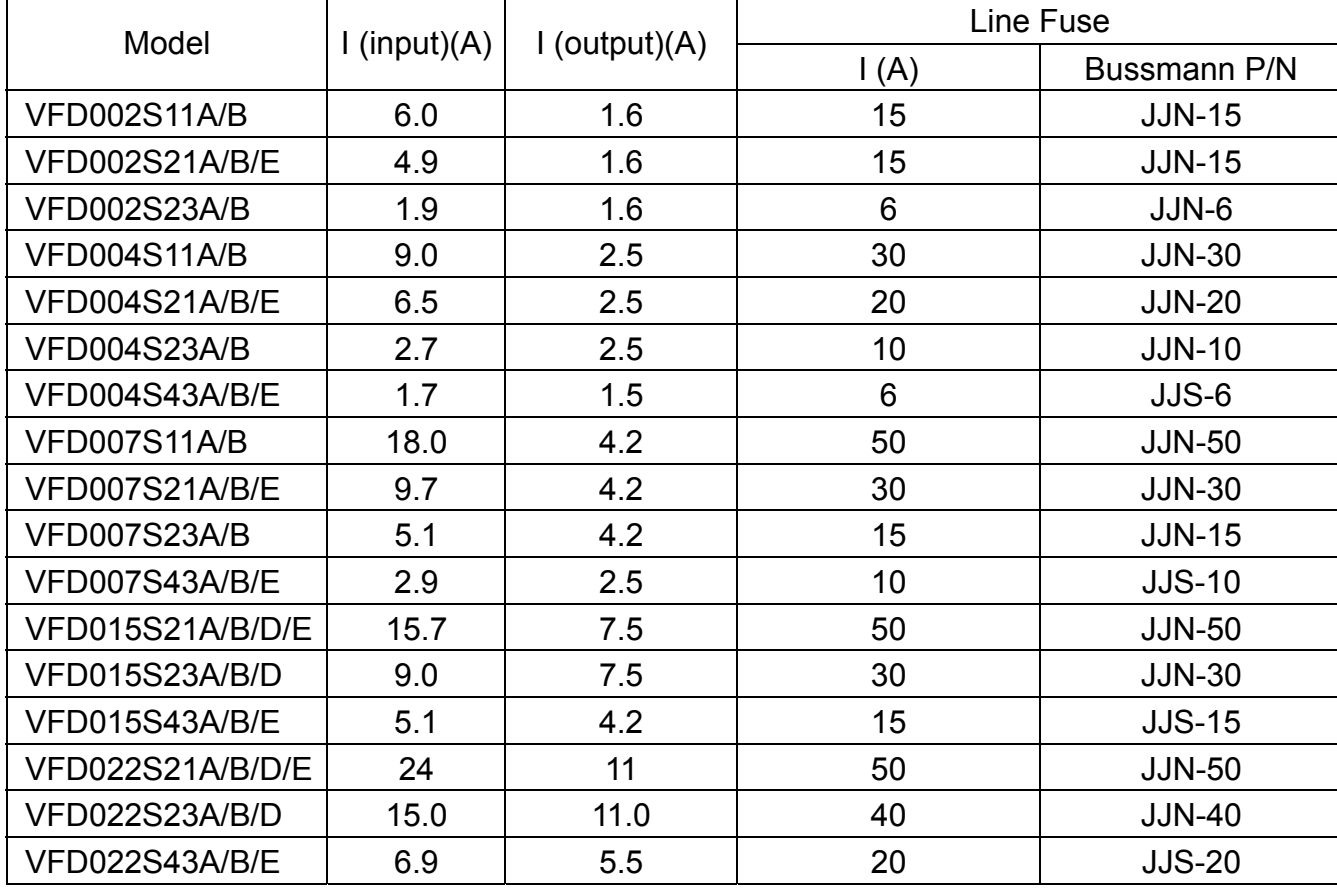

## **B.2 Braking Resistor and Unit chart for use with all Delta AC Drives**

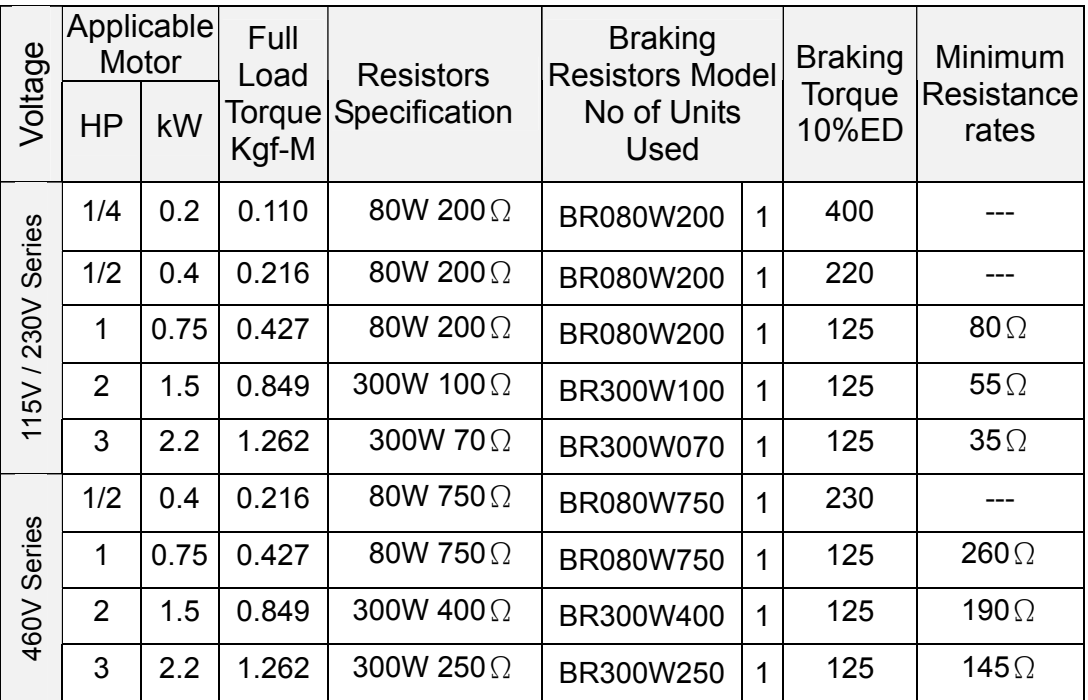

## **Braking Resistor Dimensions**

Unit: mm (inch)

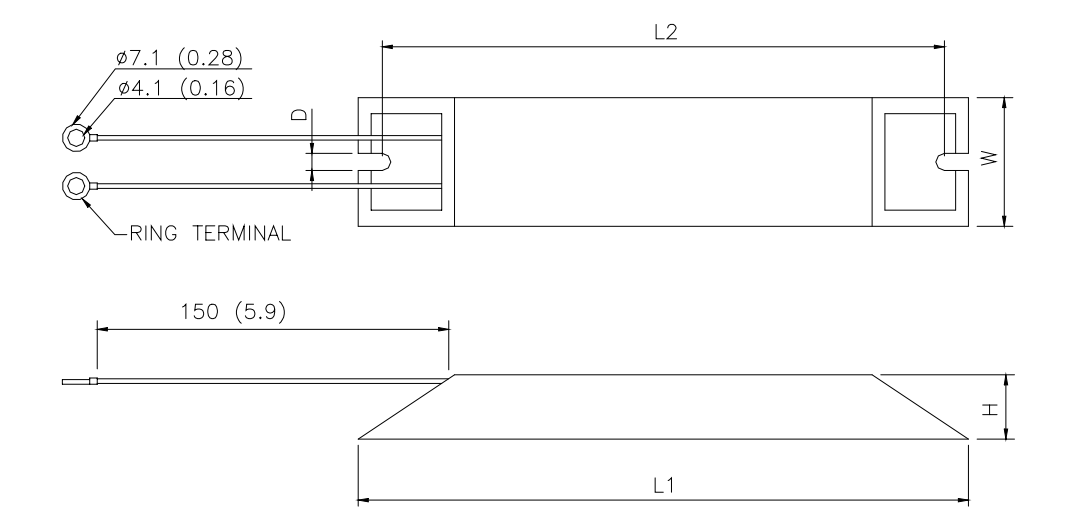

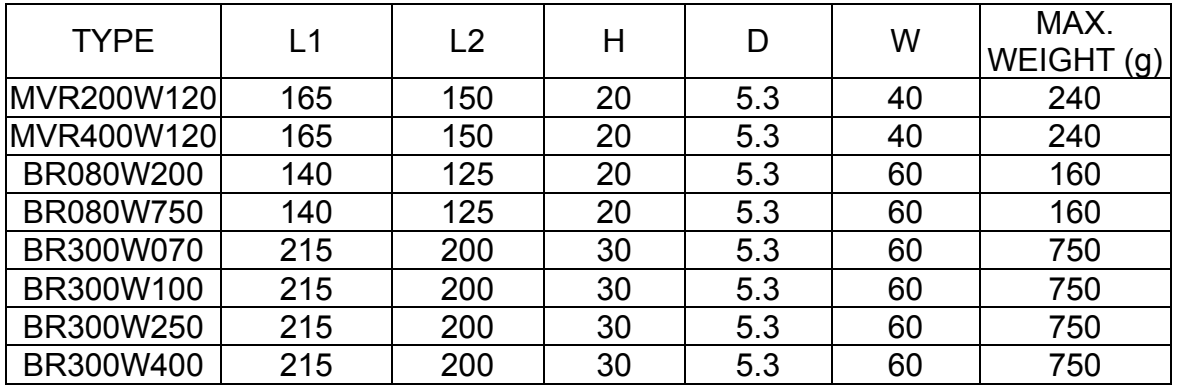

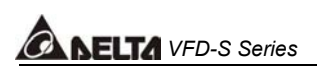

#### **B.3 EMI Filters**

The DELTA VFD-S Series 0.25-3HP, 115V, 230V, 460V AC drive uses DELTA EMI Filter. Use the table below to find the appropriate filter for your DELTA VFD-S drive.

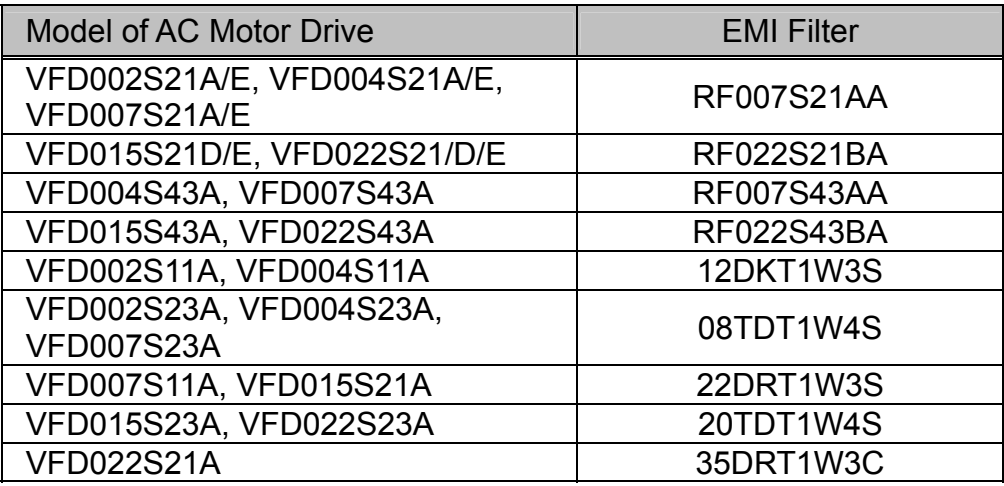

#### **EMI Filter (RF007S21AA/ RF007S43AA)**

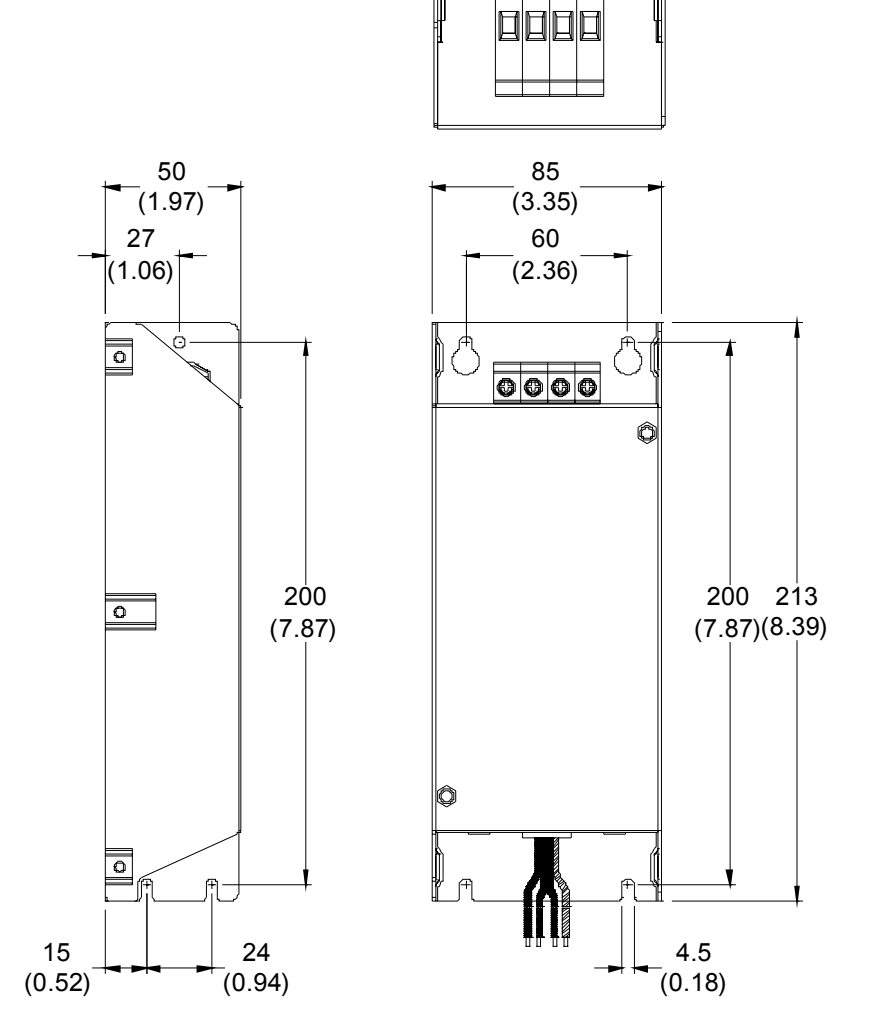

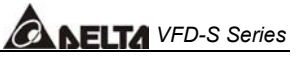

#### **EMI Filter (RF022S21BA / RF022S43BA)**

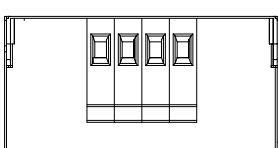

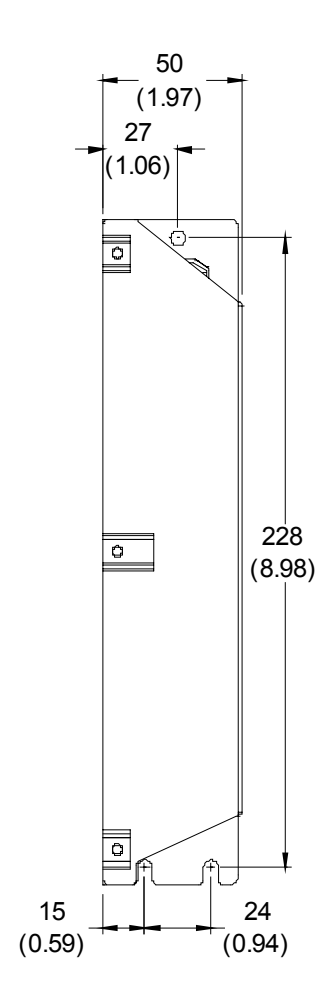

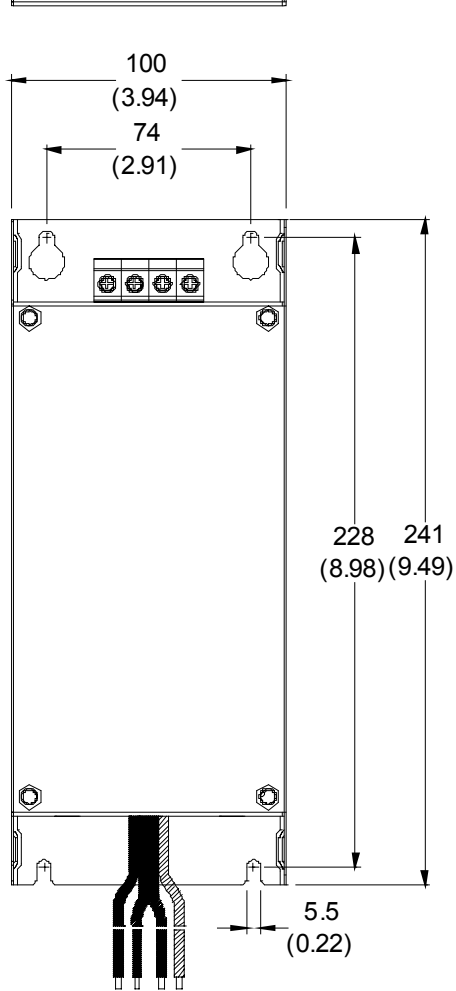

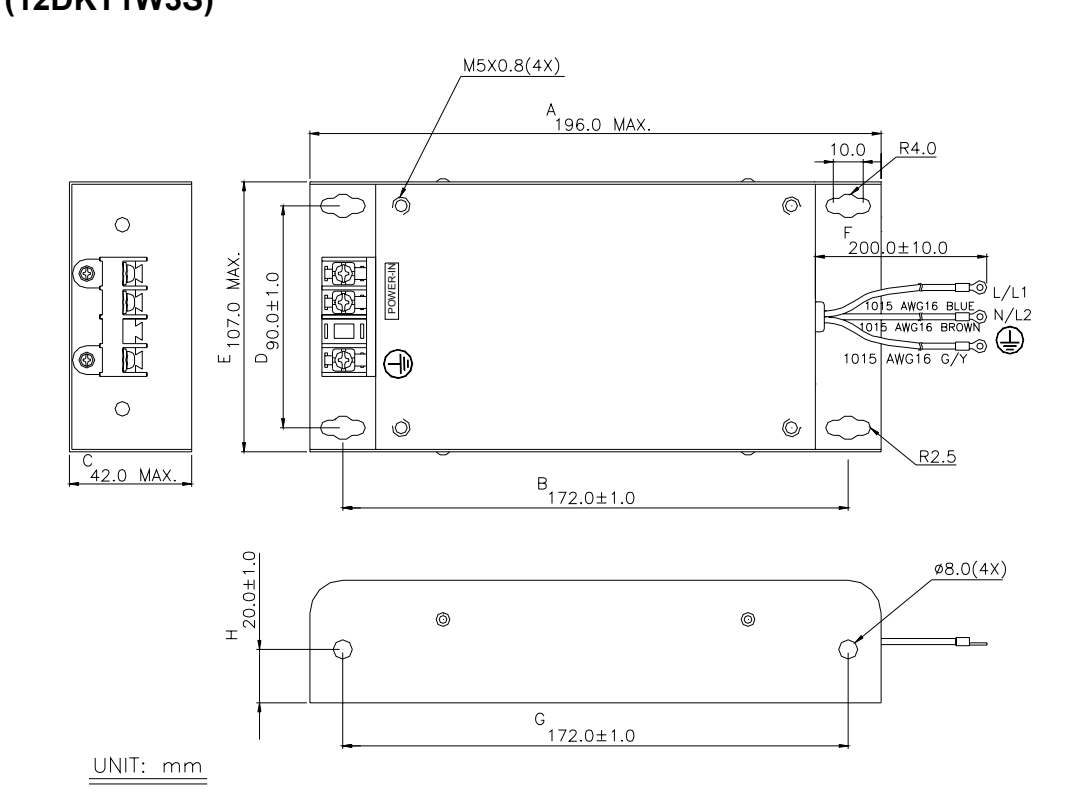

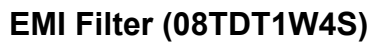

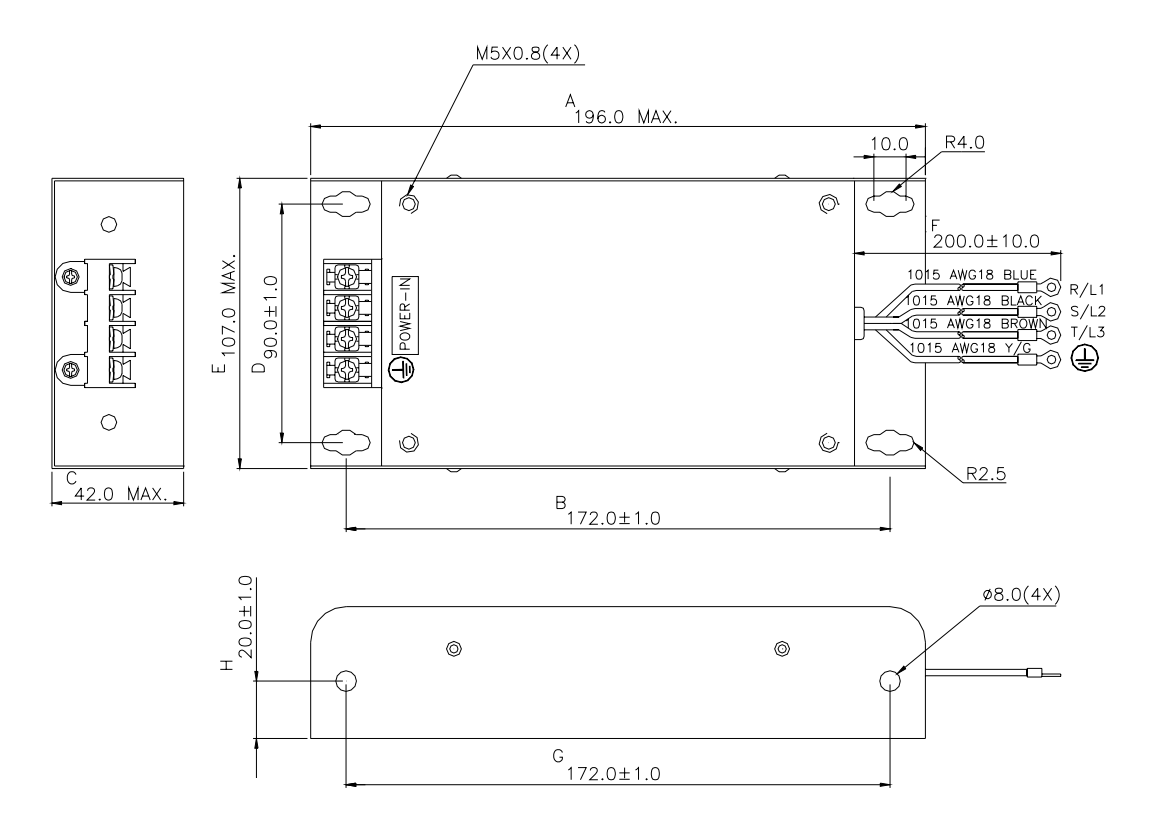

#### **EMI Filter (22DRT1W3S)**

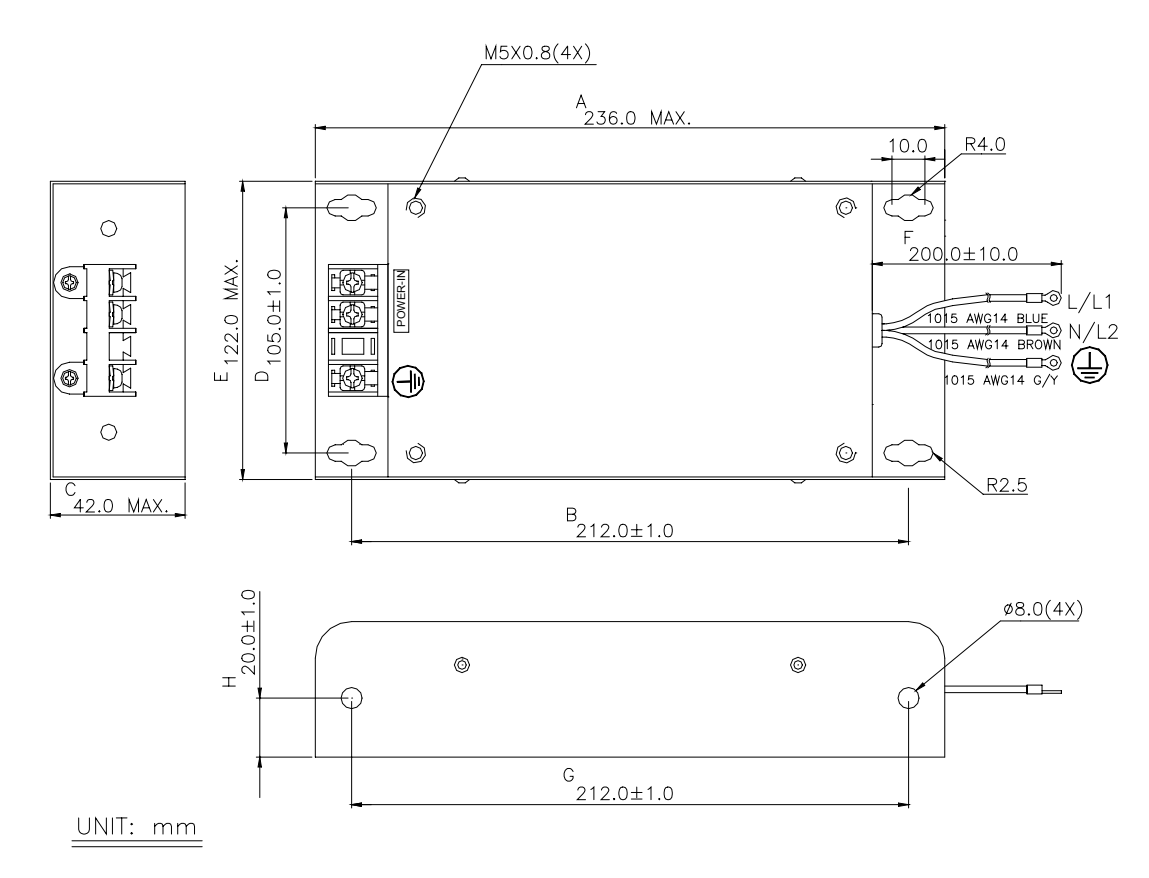

#### **EMI Filter (20TDT1W4S)**

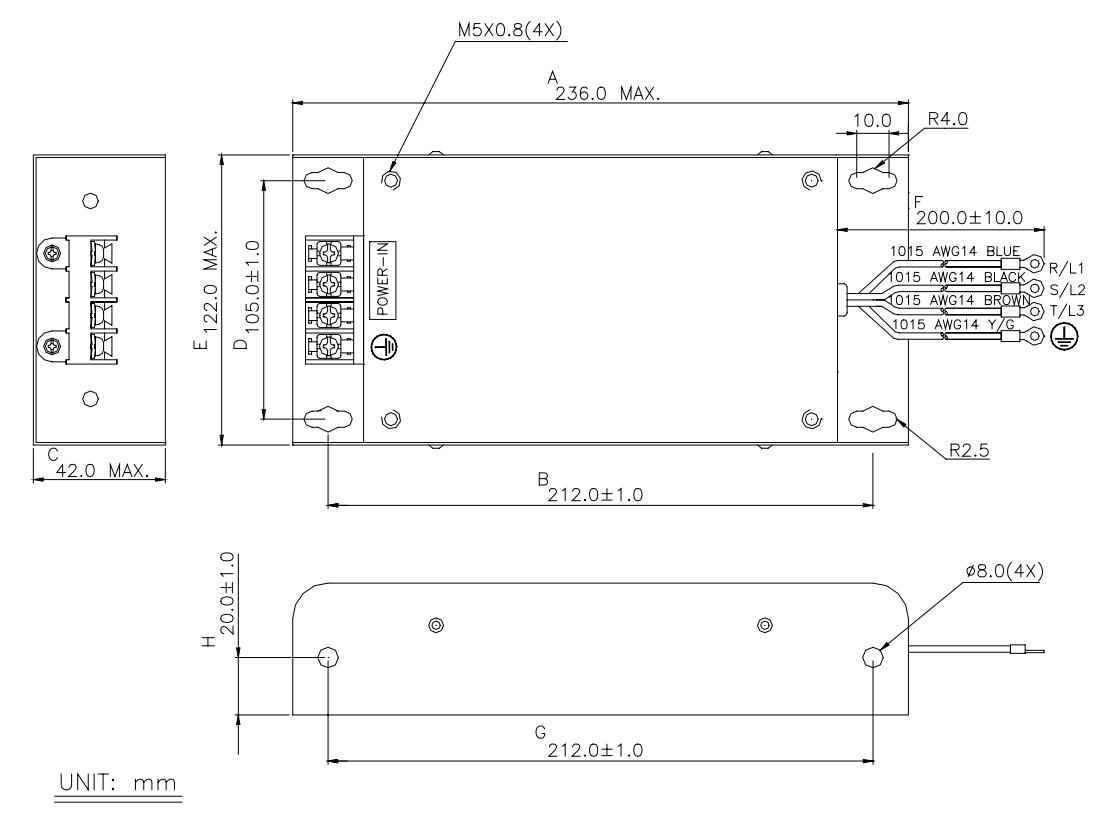

## **EMI Filter (35DRT1W3C)**

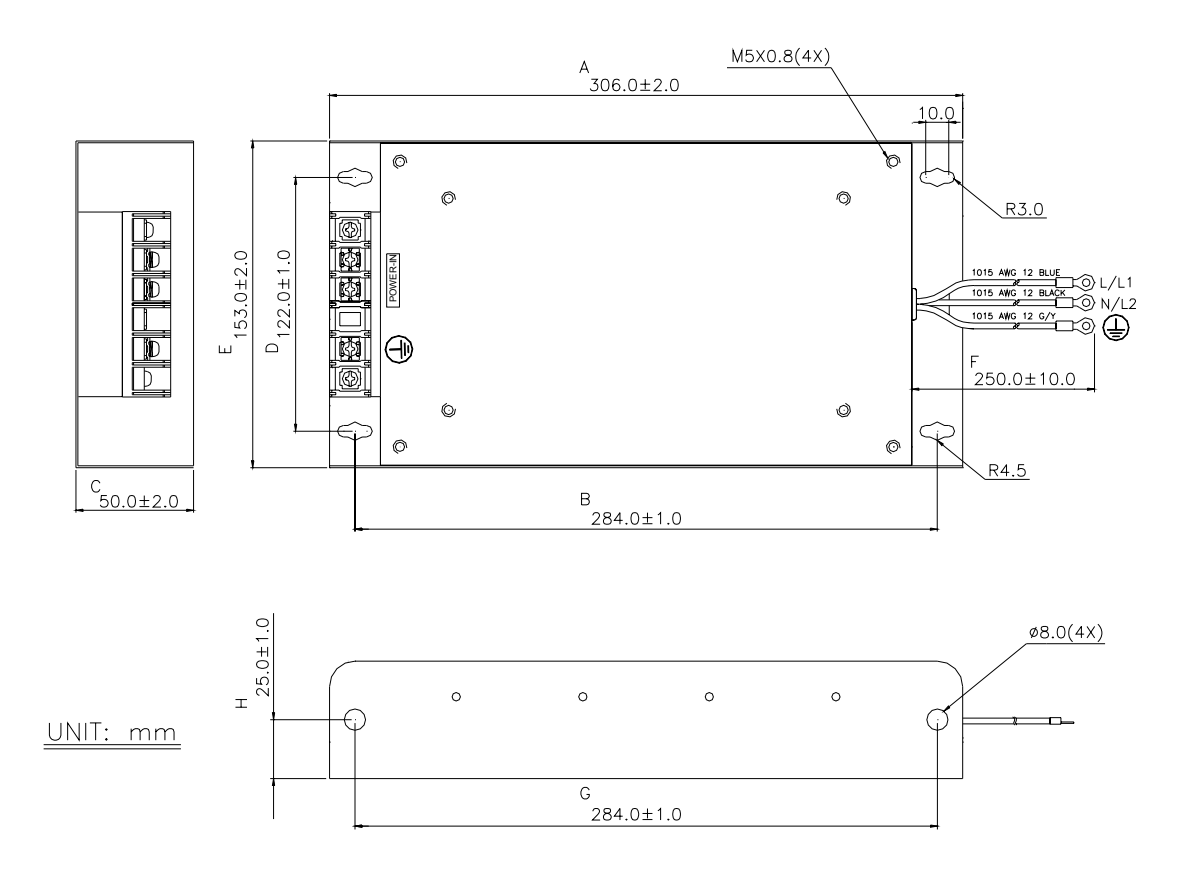

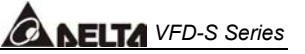

#### **B.4 Din Rail-DR01**

#### Units: mm

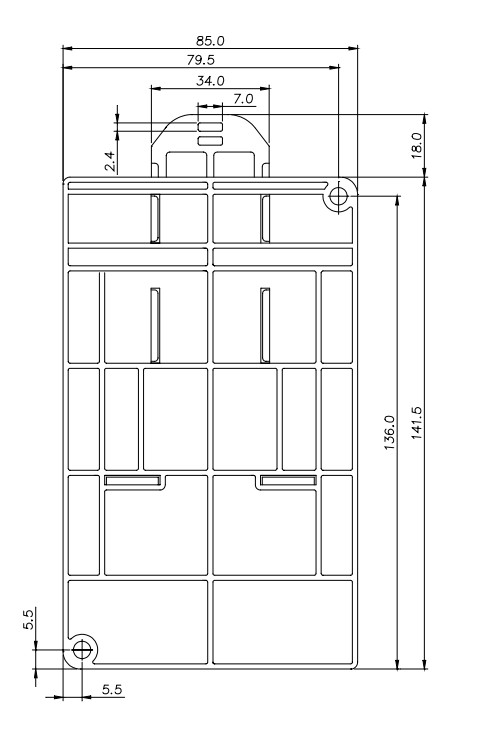

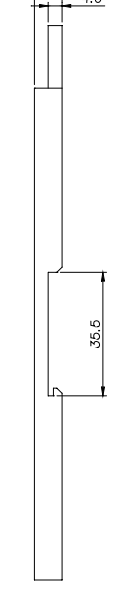

 $\frac{8.0}{4.0}$ 

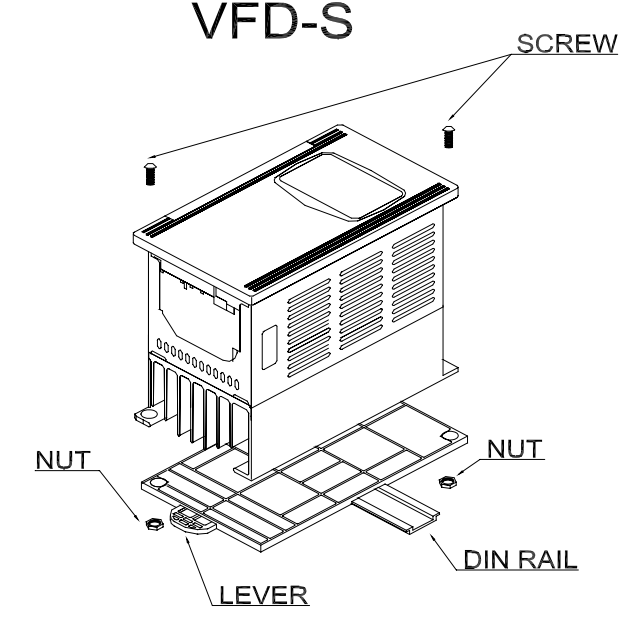

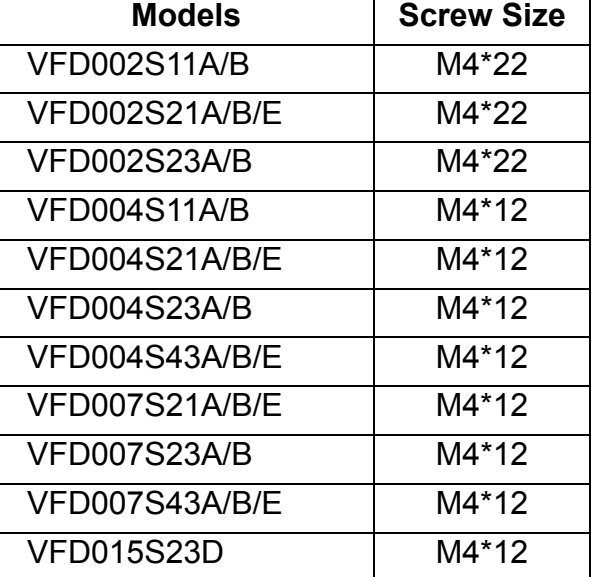

- **EQ To install the Din Rail Adapter use the** specified screws for different models. Refer to the above chart.
- **To mount the drive on a Din Rail, place the** drive on the rail and push the lever toward the rail.

### **B.5 Remote Controller RC-01**

Unit: mm (inch)

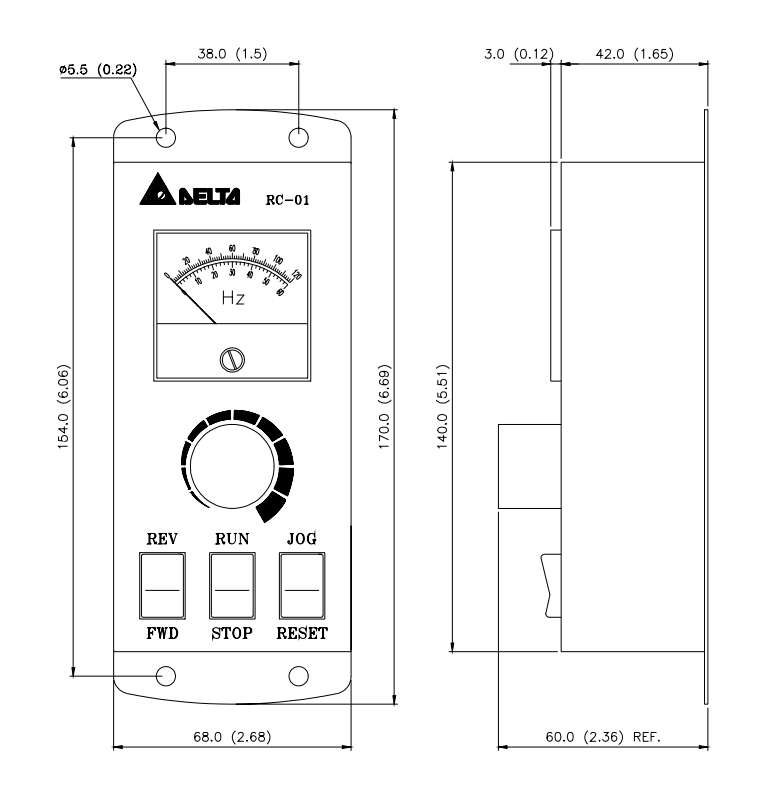

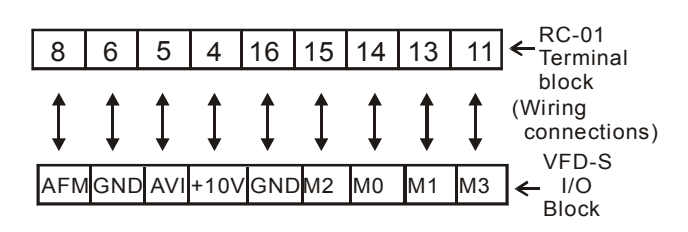

## **VFD-S Programming**

- Pr. 2-00 and Pr. 2-01 set to d01
- Pr. 4-04 set to d02 (M0, M1 set at RUN/STOP and FWD/REV)
- Pr. 4-05 set to d06 (M2 set for reset)
- Pr. 4-06 set to d10 (M3 set for jog operation)

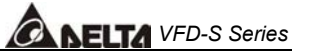

## **B.6 Conduit Bracket (BK-S)**

Unit: mm (inch)

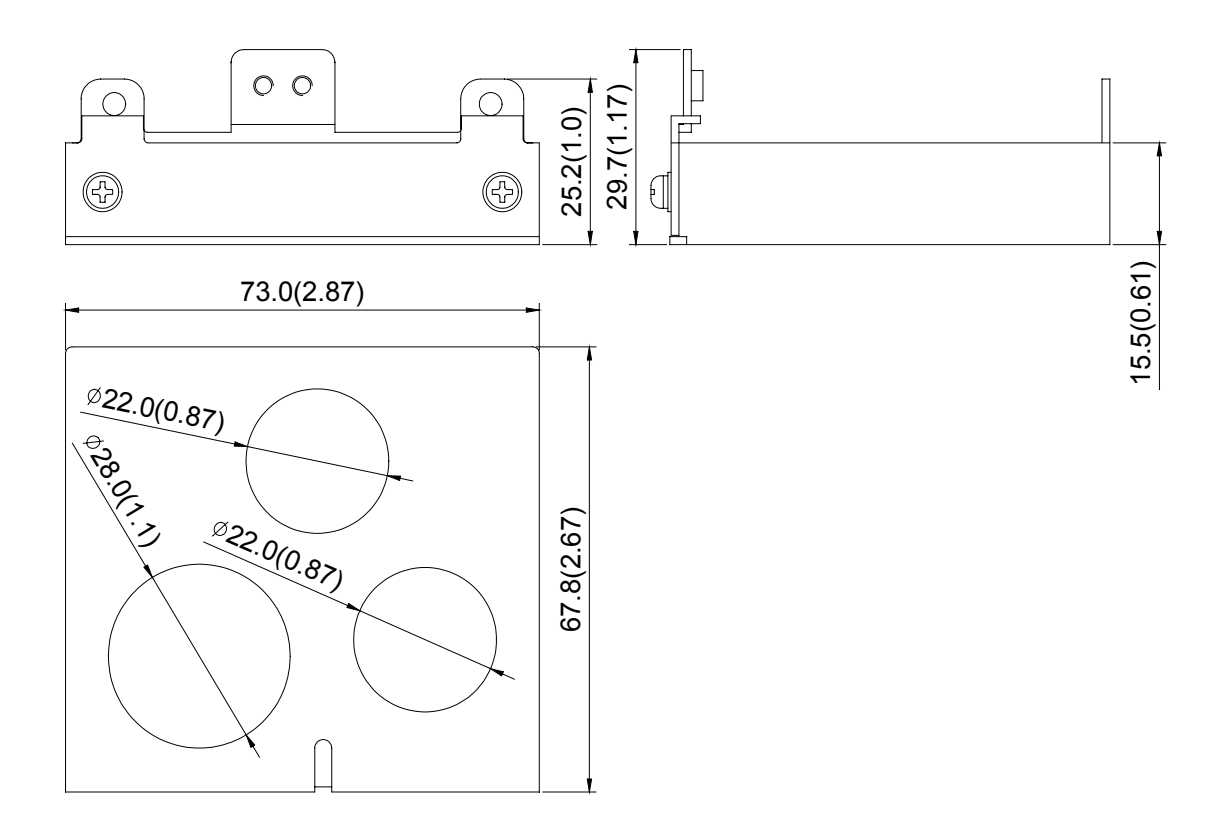

**B**

#### **B.7 Zero Phase Reactor (RF220X00A)**

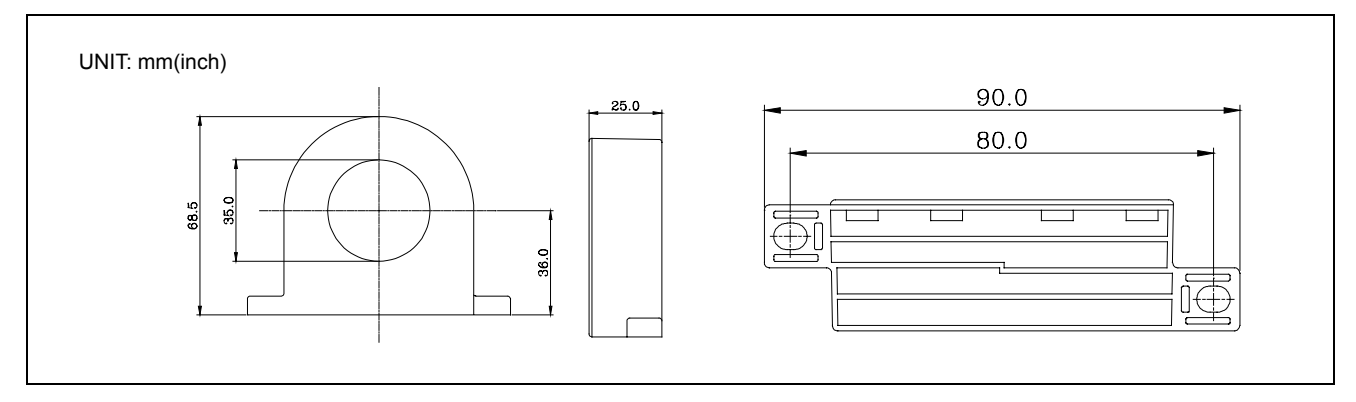

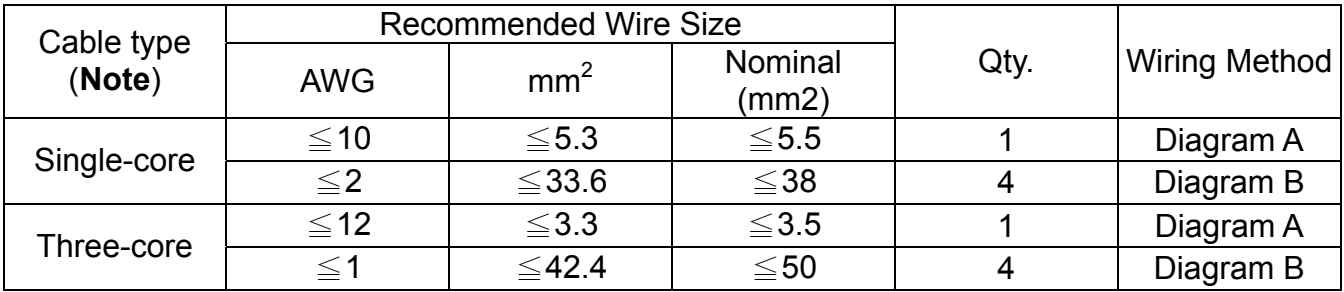

#### **Note: 600V Insulated Unshielded Cable.**

### **Diagram A**

Please wind each wire **4 times** around the core. The reactor must be put at inverter side as close as possible.

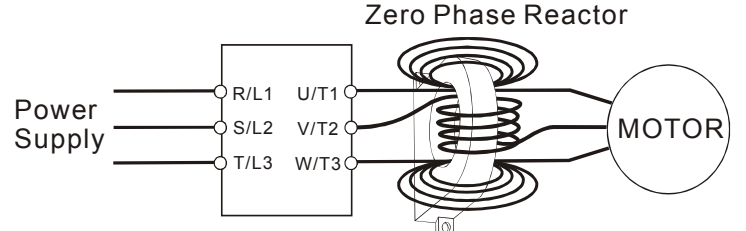

### **Diagram B**

Please put all wires through **4 cores** in series without winding.

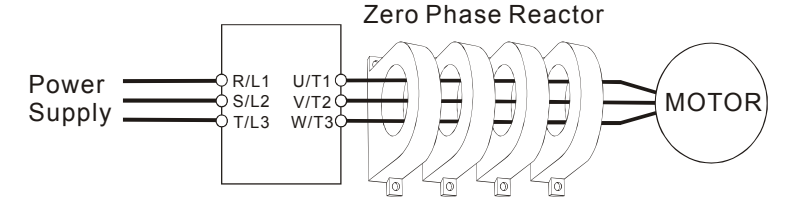

- **Note1:** The table above gives approximate wire size for the zero phase reactors but the selection is ultimately governed by the type and diameter of cable fitted i.e. the cable must fit through the center hole of zero phase reactors.
- **Note2:** Only the phase conductors should pass through, not the earth core or screen.
- **Note3:** When long motor output cables are used an output zero phase reactor may be required to reduce radiated emissions from the cable.

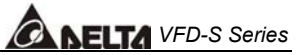

## **Dimensions**

VFD002S11A 0.25HP 115V / 1 Phase VFD002S21A 0.25HP 230V / 1 Phase VFD002S23A 0.25HP 230V / 3 Phase Unit: mm [inches]

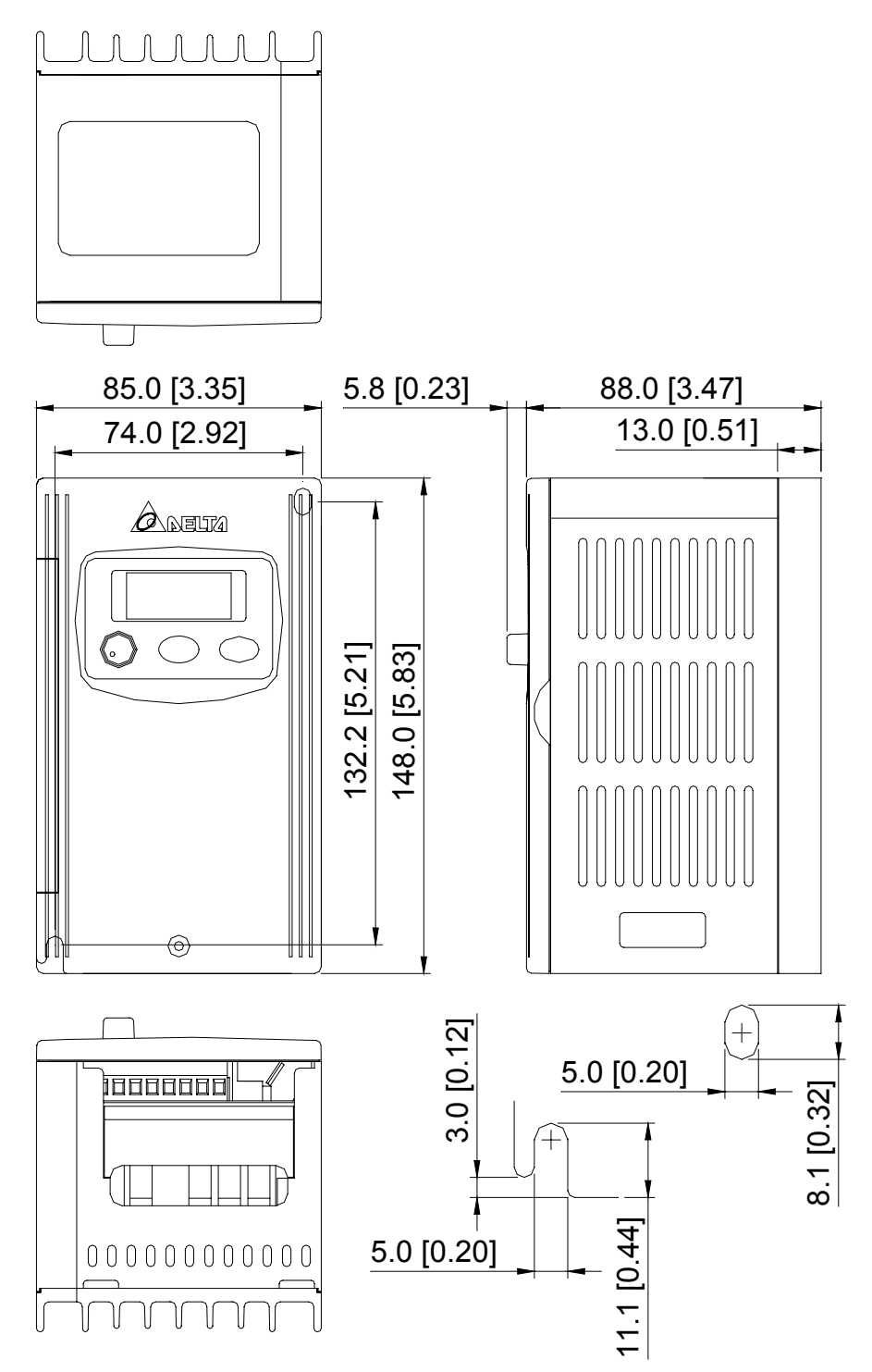

VFD002S11B 0.25HP 115V / 1 Phase VFD002S21B 0.25HP 230V / 1 Phase VFD002S23B 0.25HP 230V / 3 Phase Unit: mm [inches]

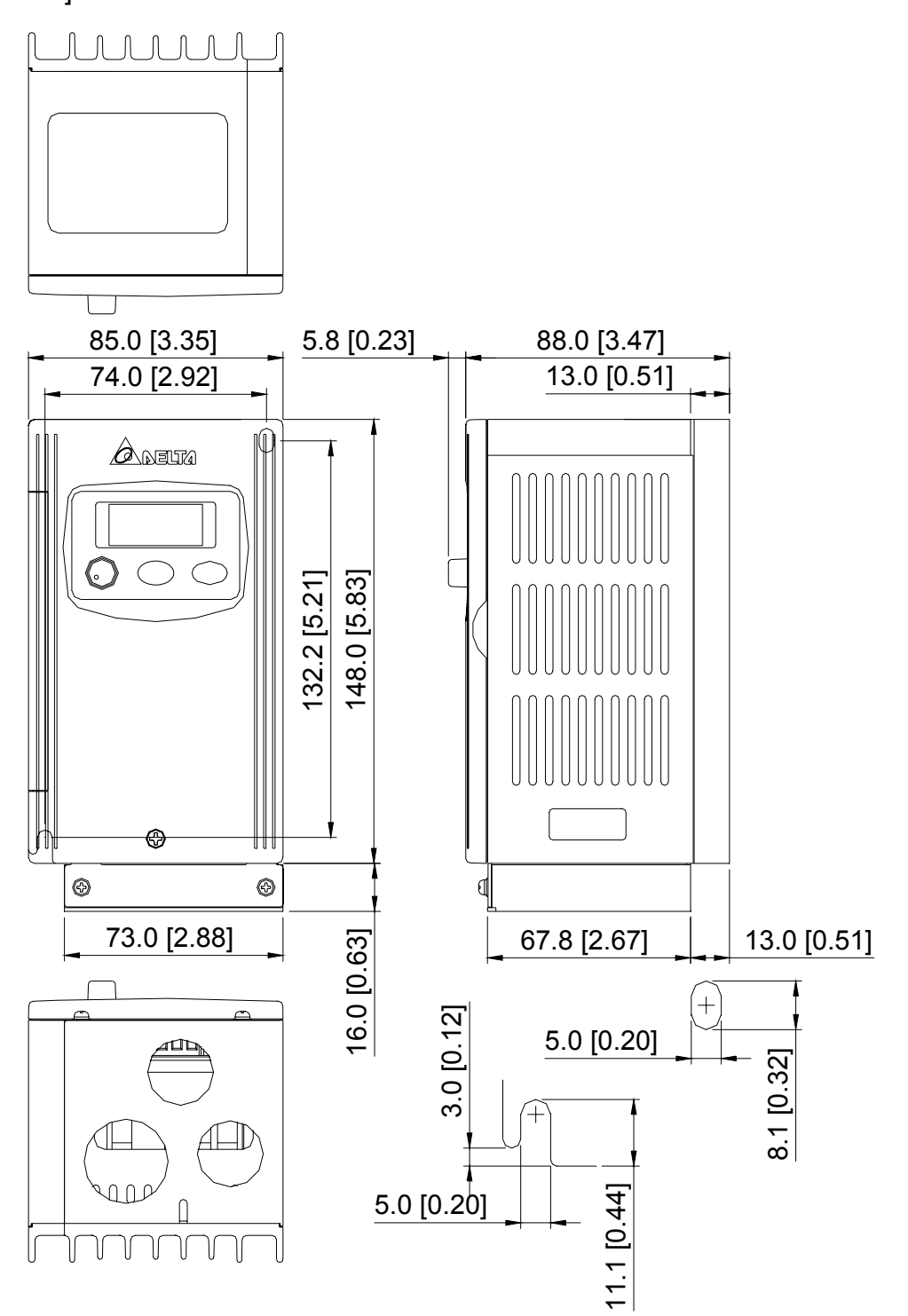

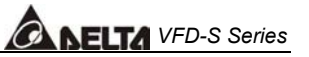

VFD002S21E 0.25HP 230V / 1 Phase VFD004S21E 0.5HP 230V / 1 Phase VFD007S21E 1HP 230V / 1 Phase VFD015S23D 2HP 230V / 3 Phase

Unit: mm [inches]

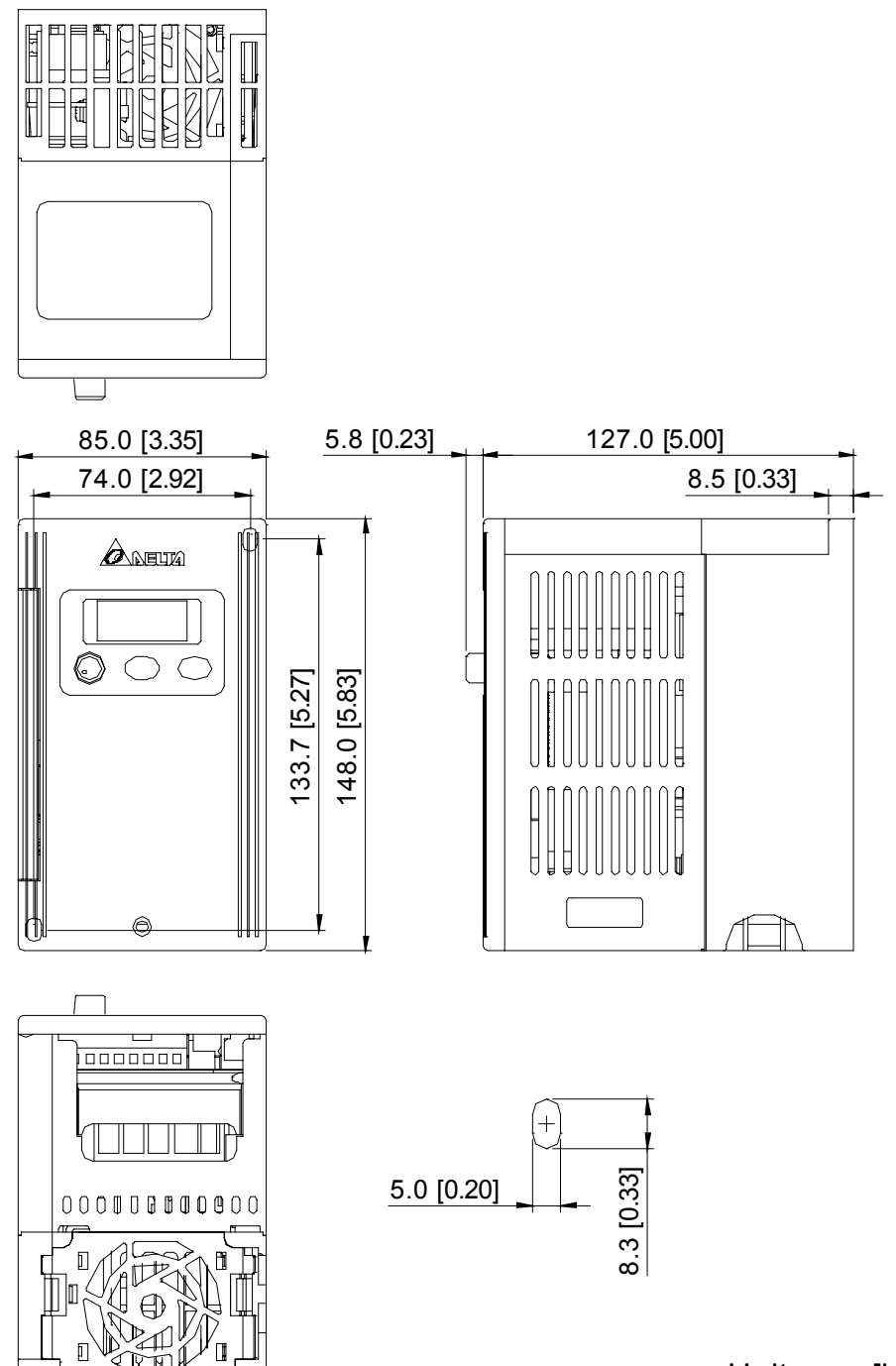

Unit: mm [inch]

VFD004S11A 0.5HP 115V / 1 Phase VFD004S21A 0.5HP 230V / 1 Phase VFD004S23A 0.5HP 230V / 3 Phase Unit: mm [inches]

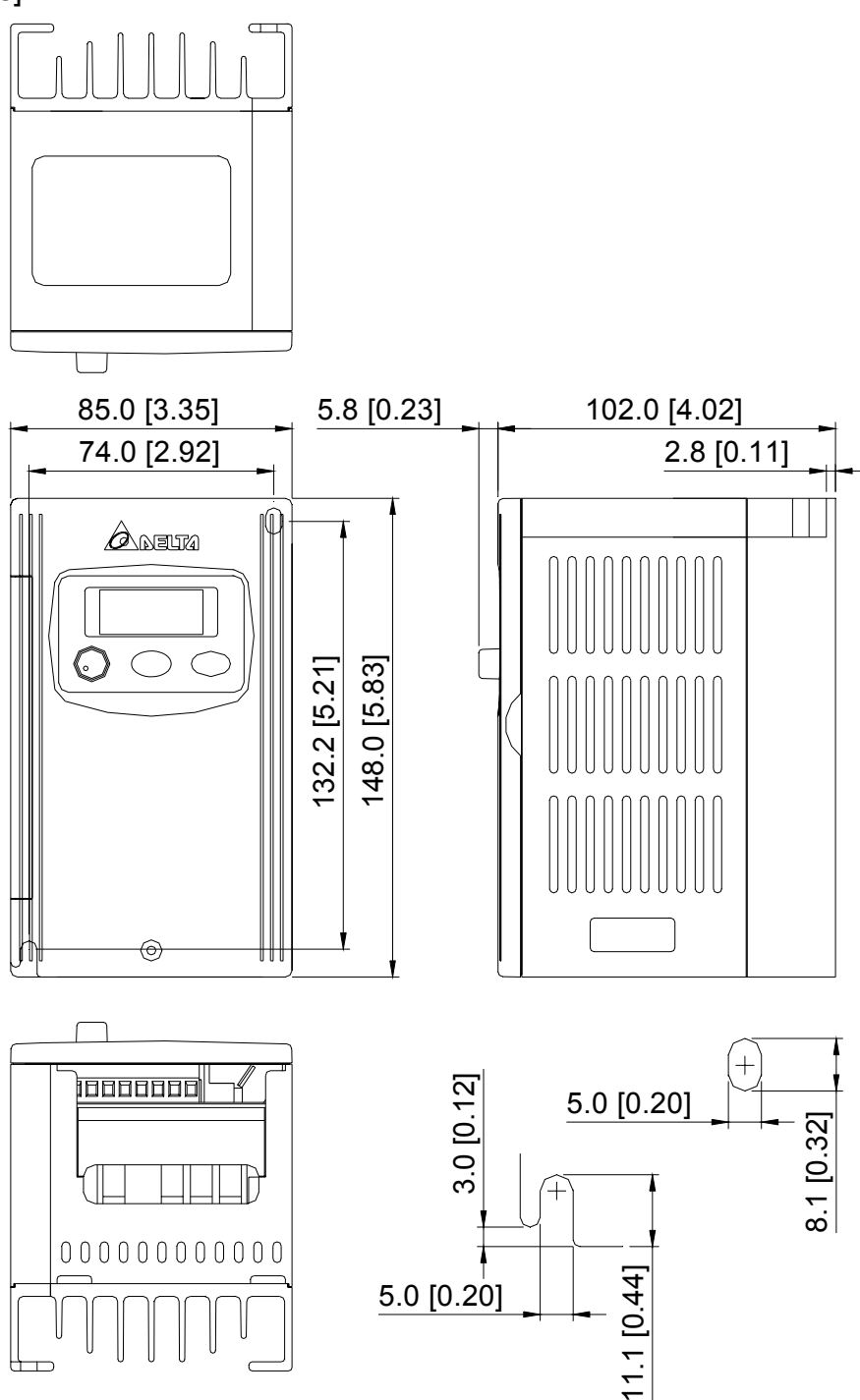

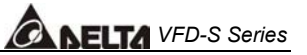

VFD004S11B 0.5HP 115V / 1 Phase VFD004S21B 0.5HP 230V / 1 Phase VFD004S23B 0.5HP 230V / 3 Phase Unit: mm [inches]

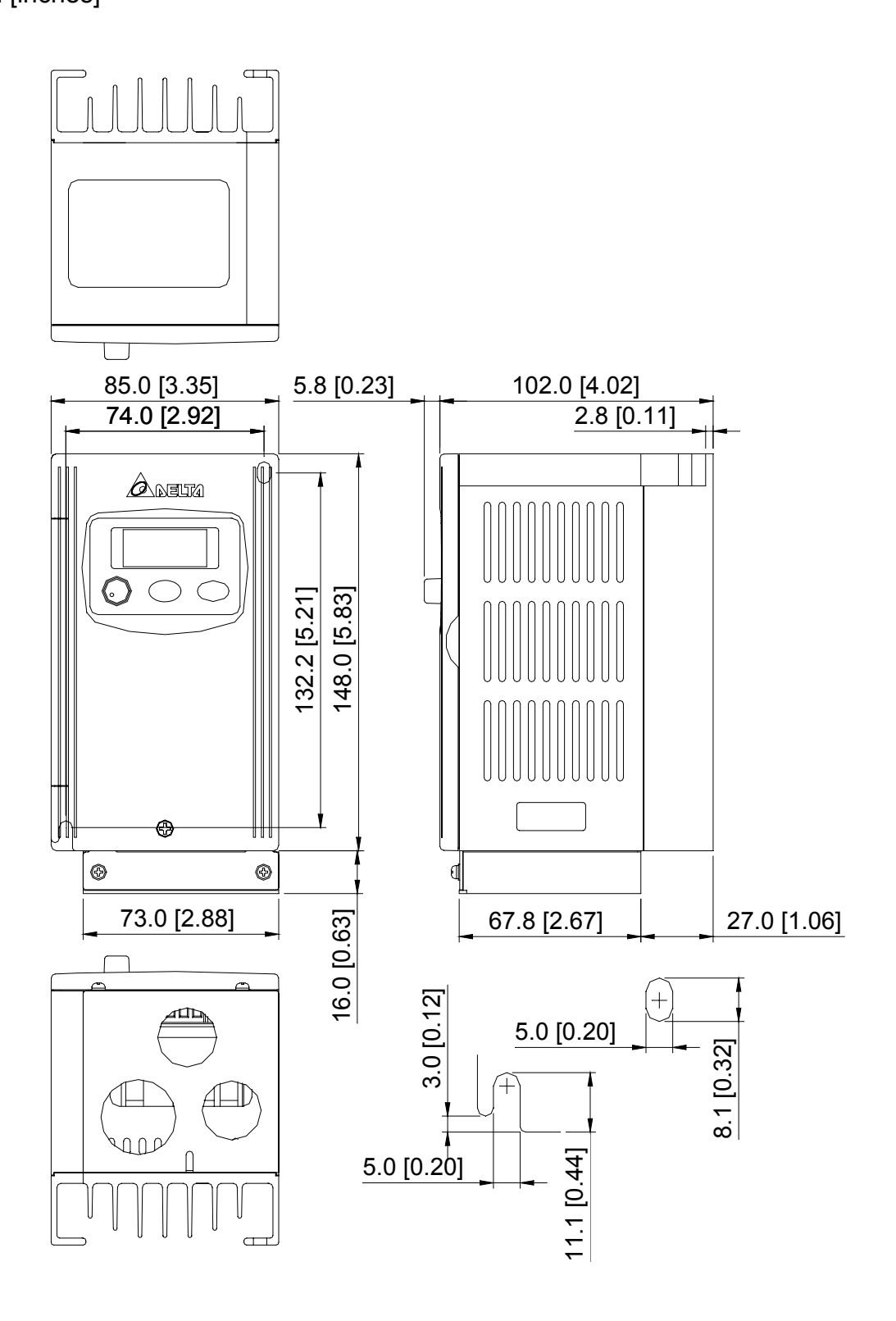

VFD004S43A/E 0.5HP 460V / 3 Phase VFD007S21A 1 HP 230V / 1 Phase VFD007S23A 1 HP 230V / 3 Phase Unit: mm [inches]

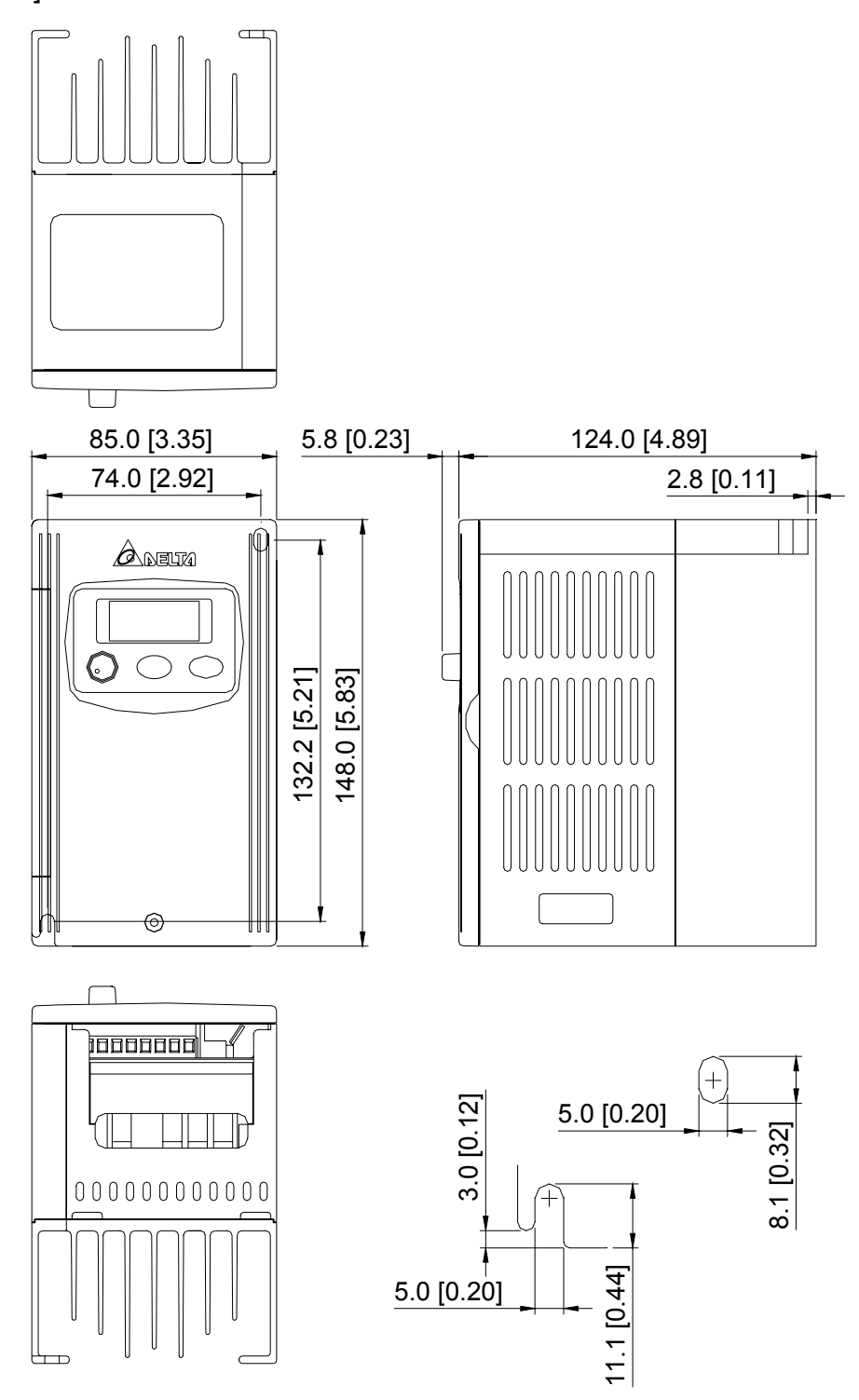

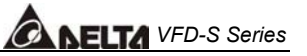

VFD004S43B 0.5HP 460V / 3 Phase VFD007S21B 1 HP 230V / 1 Phase VFD007S23B 1 HP 230V / 3 Phase Unit: mm [inches]

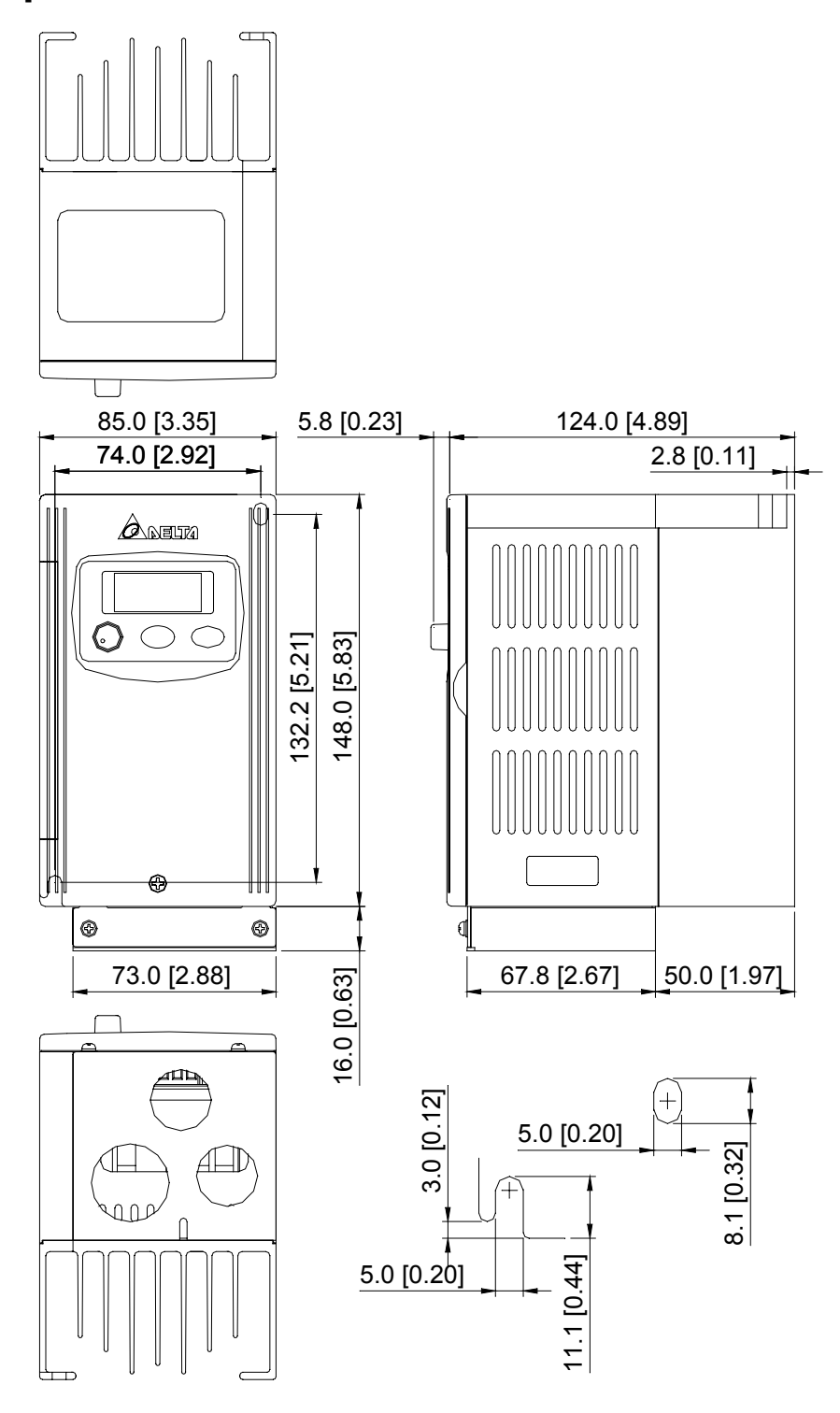

VFD007S43A/E 1 HP 460V / 3 Phase Unit: mm [inches]

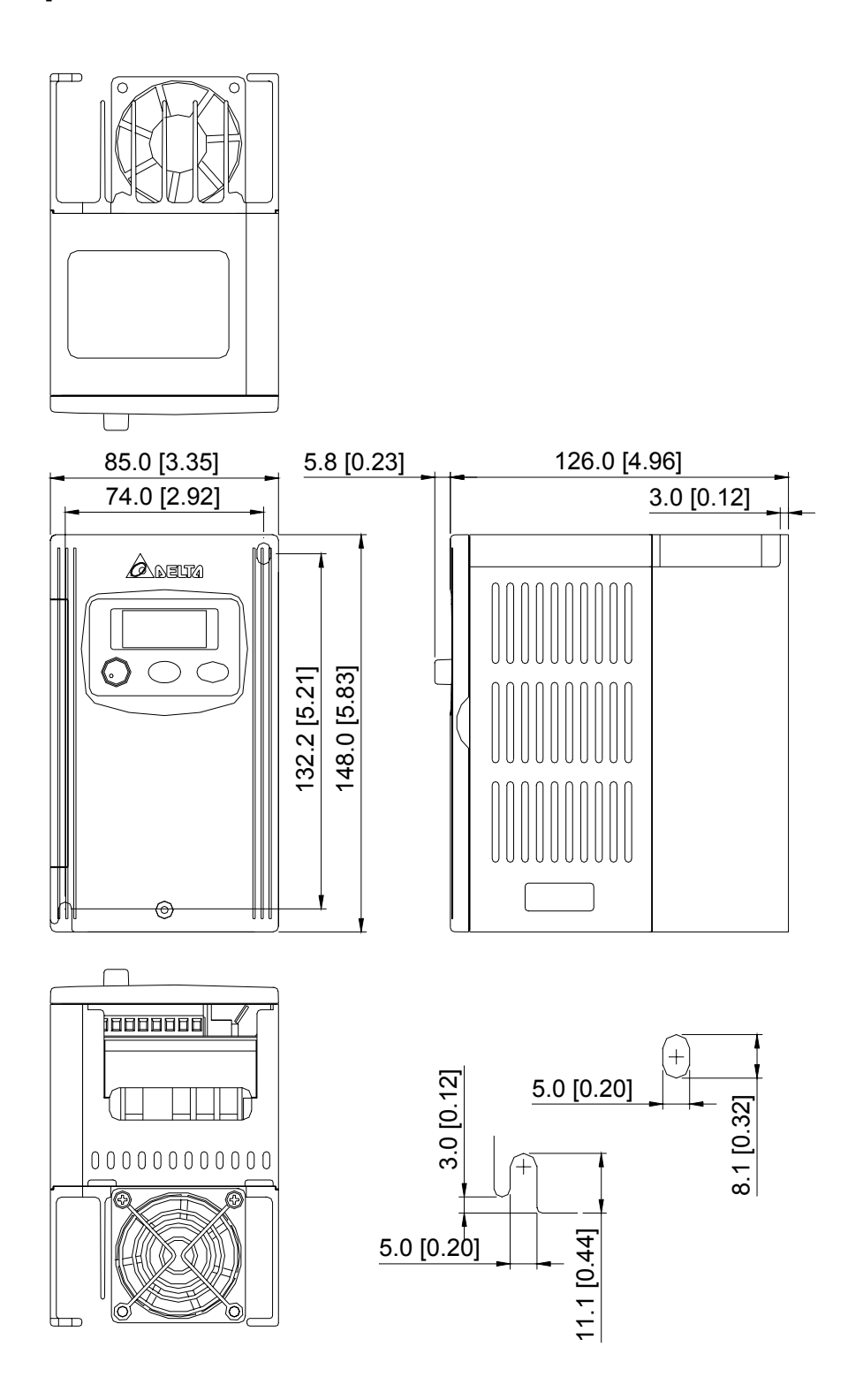

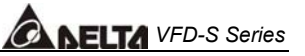

VFD007S43B 1 HP 460V / 3 Phase Unit: mm [inches]

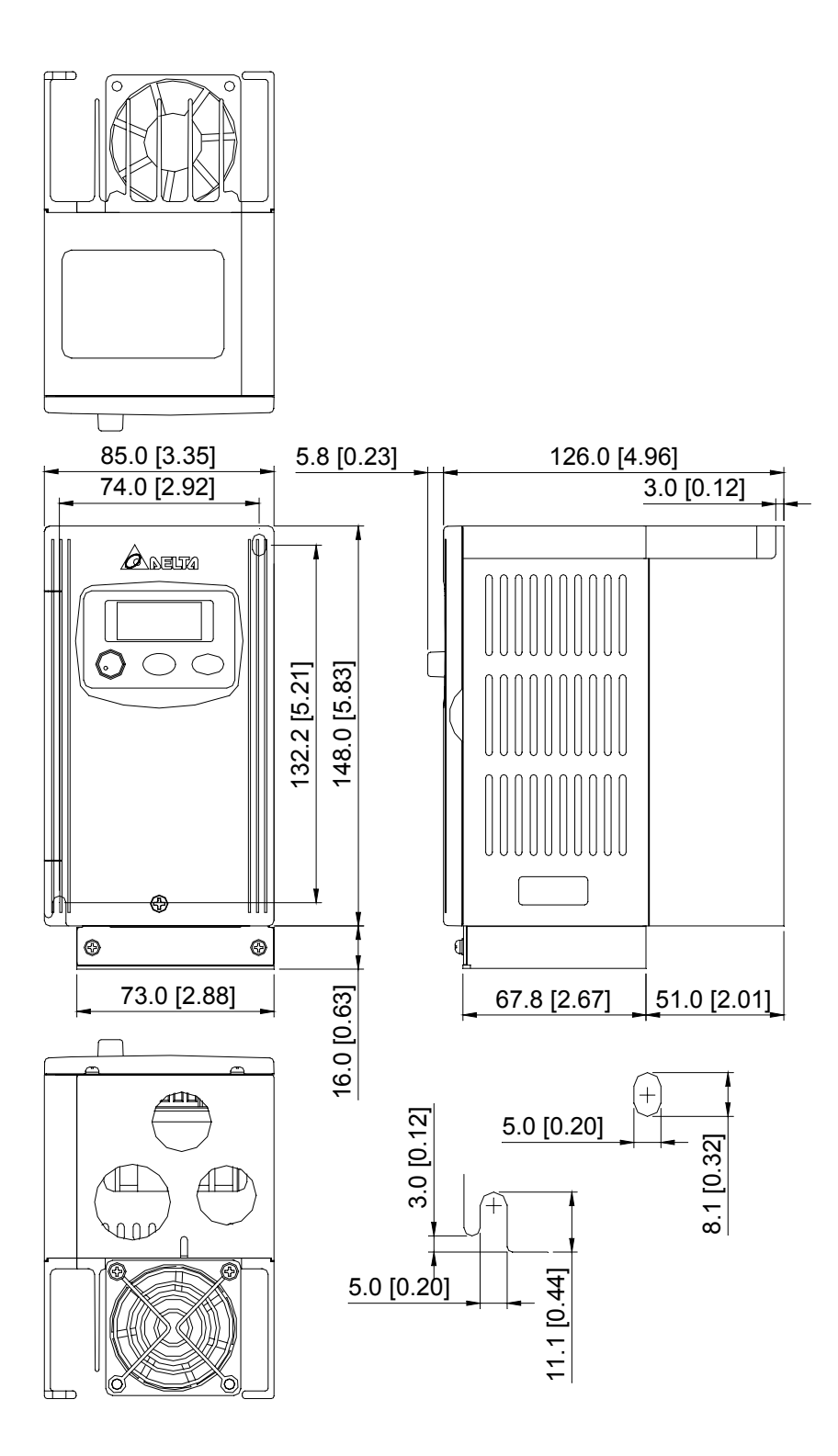

VFD007S11A 1 HP 115V / 1 Phase Unit: mm [inches]

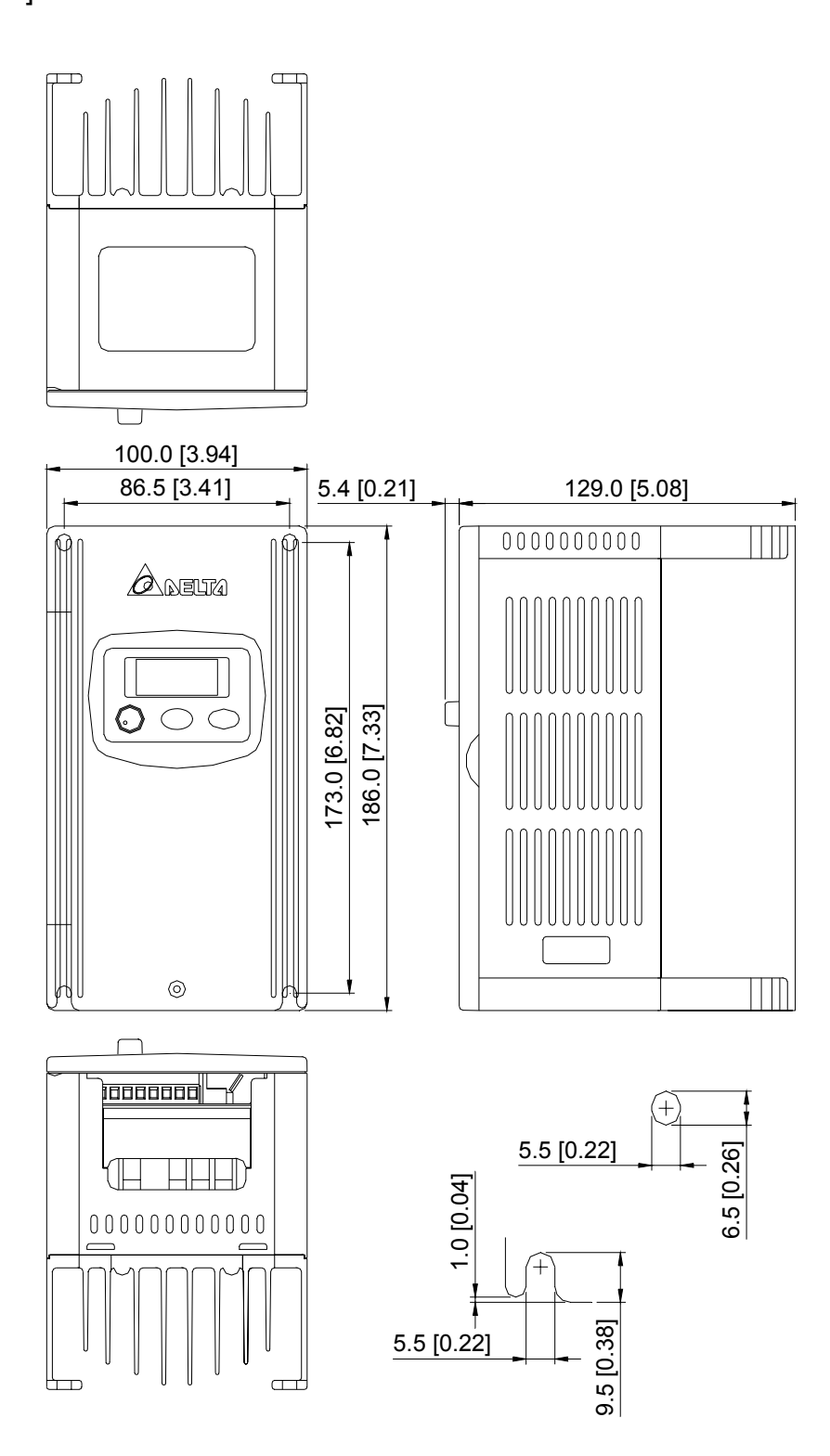

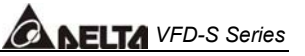

VFD007S11B 1 HP 115V / 1 Phase Unit: mm [inches]

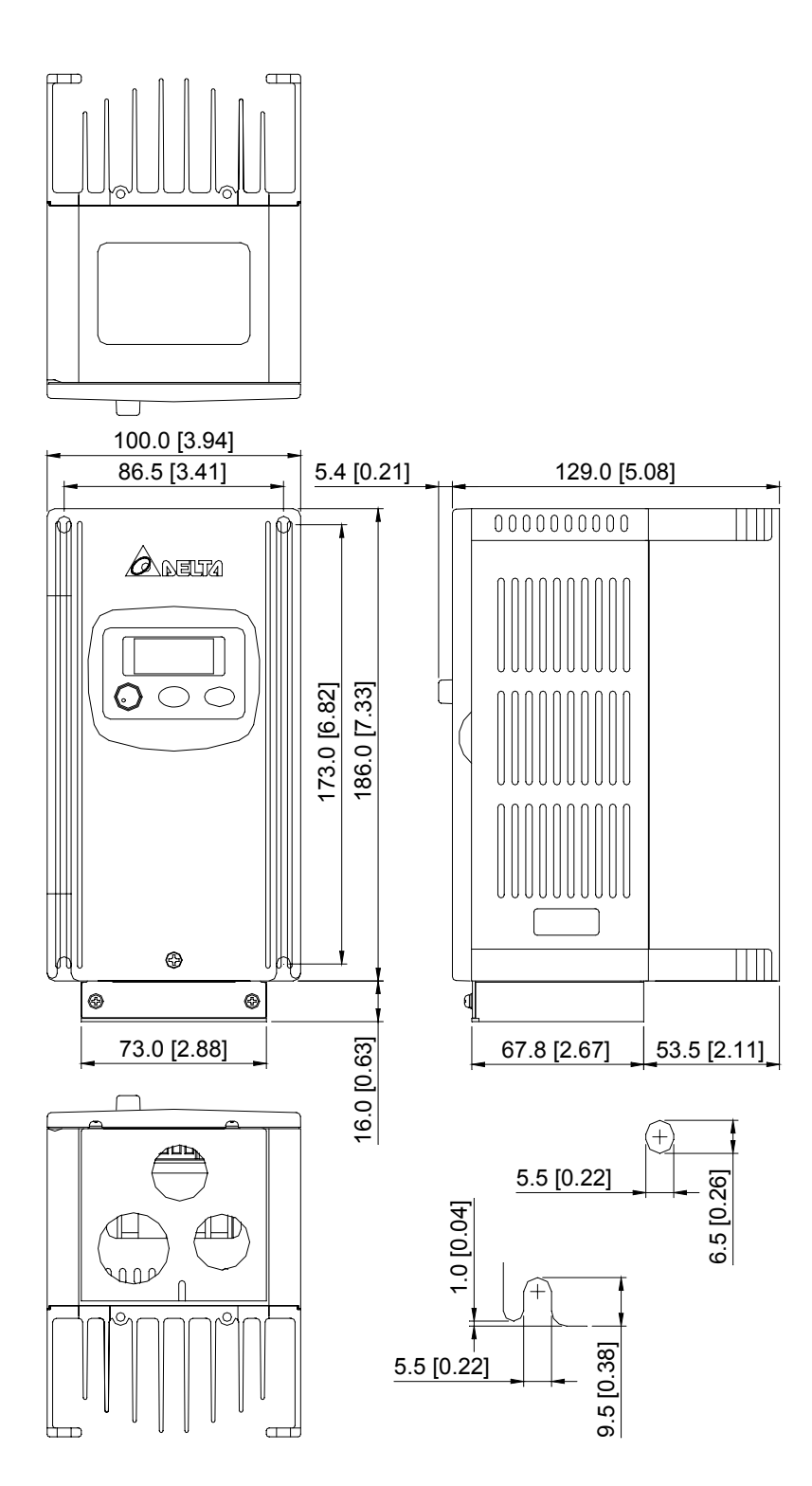

*A* **NELTA** VFD-S Series

VFD015S21A 2 HP 230V / 1 Phase VFD015S23A 2 HP 230V / 3 Phase Unit: mm [inches]

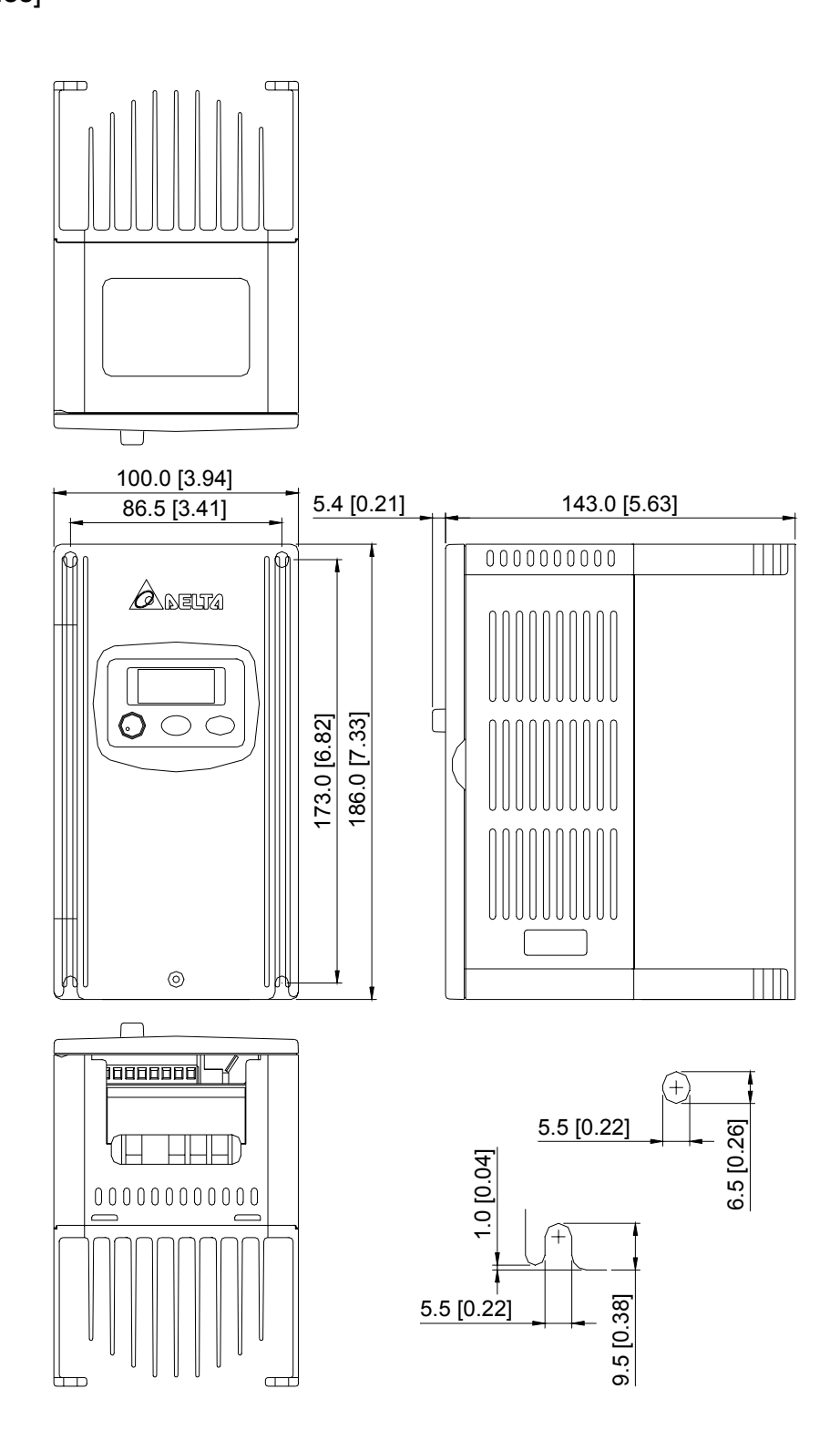

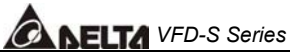

VFD015S21D/E 2 HP 230V / 1 Phase VFD022S21D/E 2 HP 230V / 1 Phase VFD022S23D 2 HP 230V / 3 Phase Unit: mm [inches]

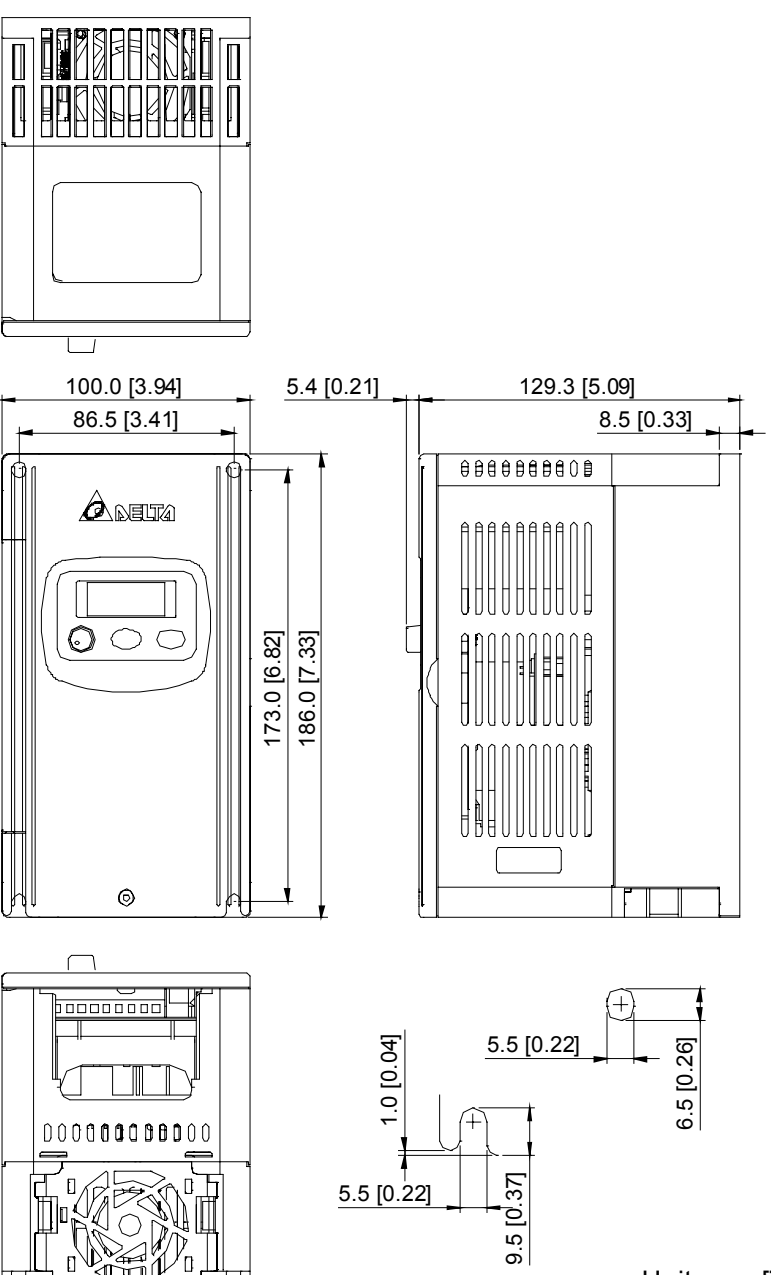

Unit: mm [inch]

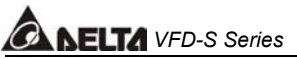

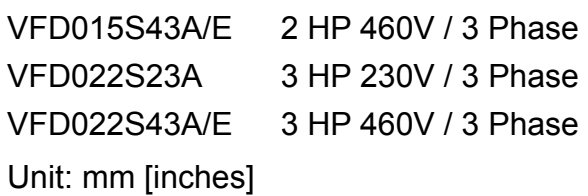

 $\Box$ 100.0 [3.94] 86.5 [3.41] 5.4 [0.21] 129.0 [5.08]  $0000000000$ H  $\bigtriangleup$ neum  $\overline{\mathsf{O}\circlearrowright}$ 186.0 [7.33] 173.0 [6 8. 2]  $\odot$  $\Box$  $\Box$ **|10000000|** 5.5 [0.22]6 5. [0 2. 6] - II-ll-1.0 [0 0. 4]  $0 0 0 0 0 0 0 0 0 0 0 0 0$  $38$ ] 5.5 [0.22] 9 5. [0  $\Box$ 

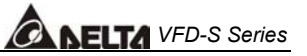

VFD015S21B 2 HP 230V / 1 Phase VFD015S23B 2 HP 230V / 3 Phase VFD015S43B 2 HP 460V / 3 Phase VFD022S23B 3 HP 230V / 3 Phase VFD022S43B 3 HP 460V / 3 Phase

Unit: mm [inches]

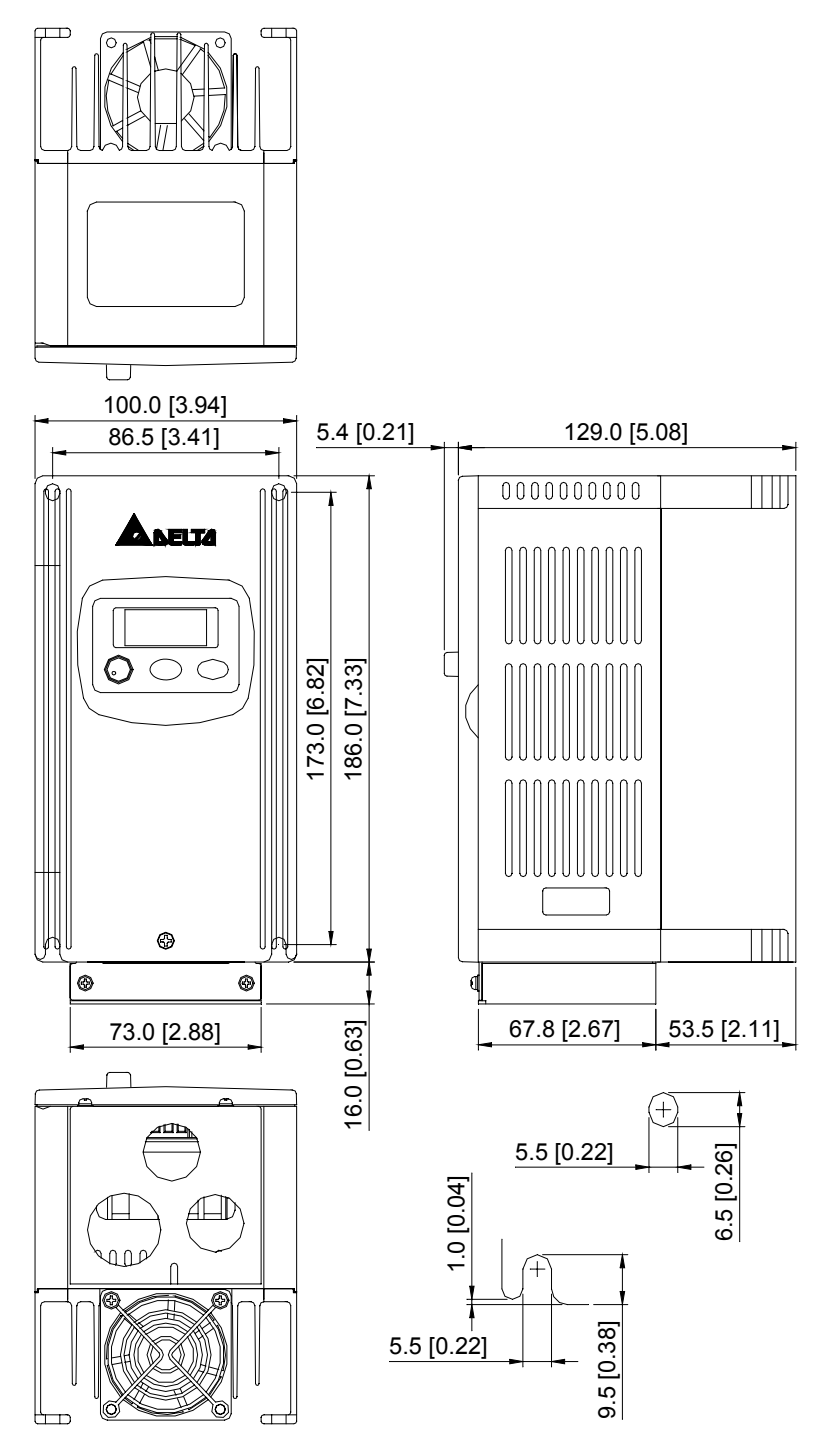

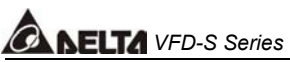

VFD022S21A 3 HP 230V / 1 Phase Unit: mm [inches]

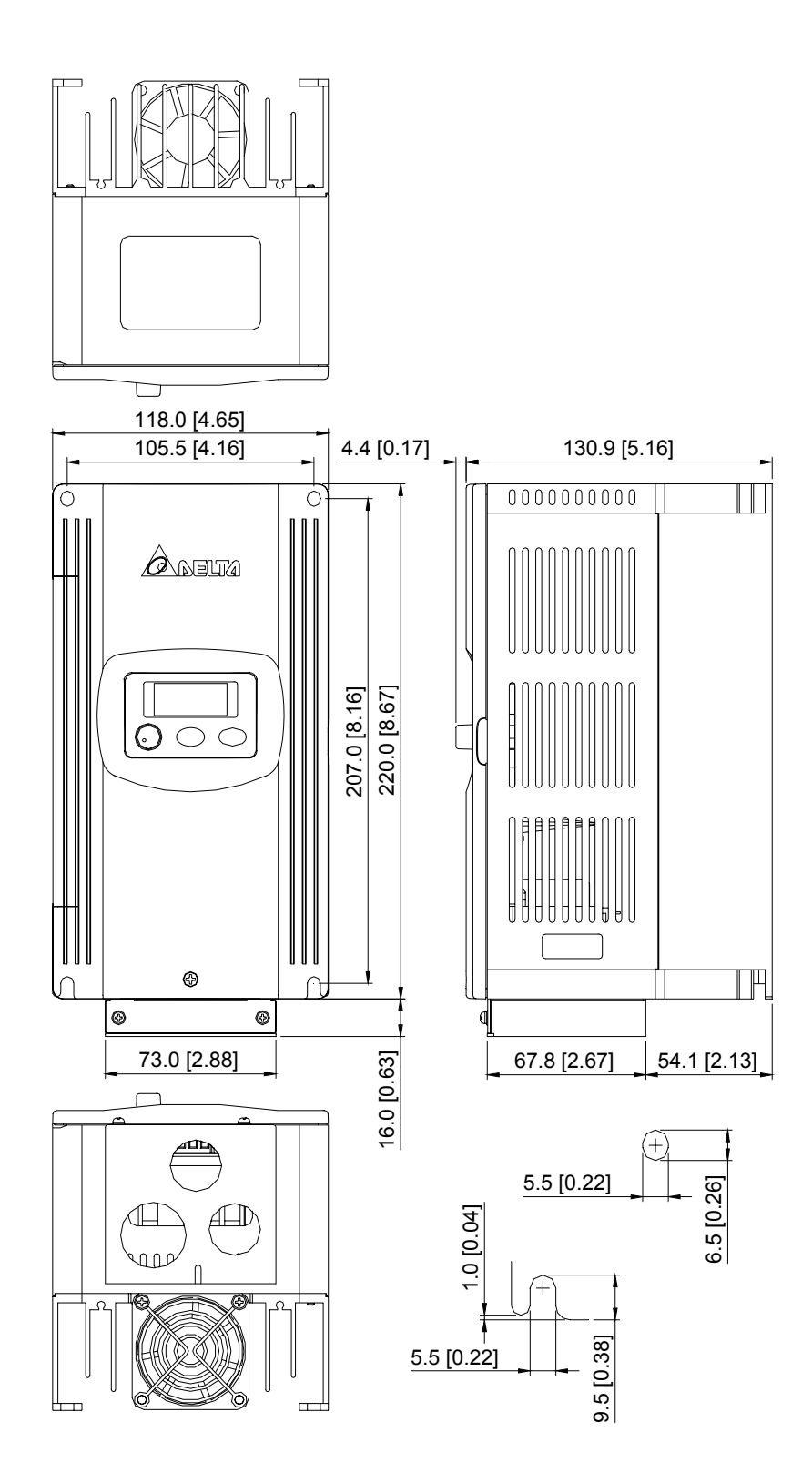

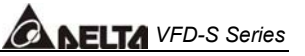

#### VFD022S21B 3 HP 230V / 1 Phase

Unit: mm [inches]

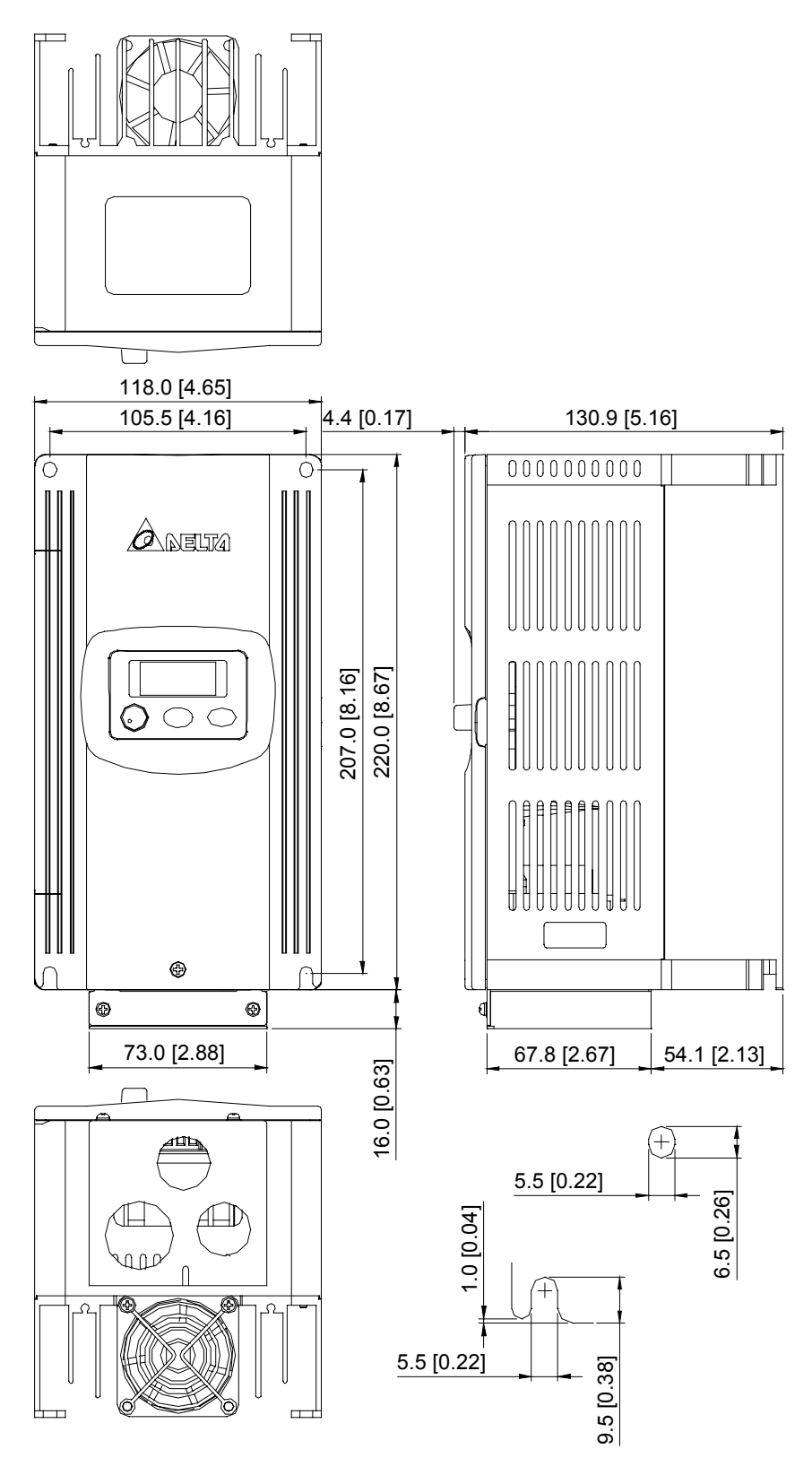

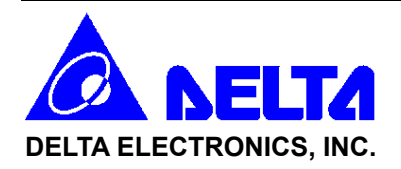

## **EC Declaration of Conformity According to the Low Voltage Directive 73/23/EEC and the Amendment Directive 93/68/EEC**

For the following equipment:

AC Motor Drive

(Product Name)

VFD002S11A/B, VFD002S21A/B/C, VFD002S23A/B, VFD004S11A/B, VFD004S21A/B/C, VFD004S23A/B, VFD004S43A/B, VFD007S11A/B, VFD007S21A/B/C, VFD007S23A/B, VFD007S43A/B, VFD015S21A/B/C, VFD015S23A/B, VFD015S43A/B, VFD022S21A/B/C, VFD022S23A/B, VFD022S43A/B

(Model Name)

is herewith confirmed to comply with the requirements set out in the Council Directive 73/23/EEC for electrical equipment used within certain voltage limits and the Amendment Directive 93/68/EEC. For the evaluation of the compliance with this Directive, the following standard was applied:

EN 50178

The following manufacturer/importer is responsible for this declaration:

Delta Electronics, Inc. (Company Name)

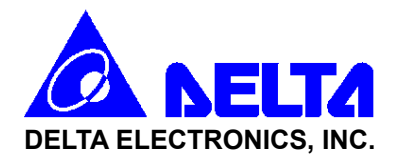

## **EC Declaration of Conformity According to the Electromagnetic Compatibility 89/336/EEC and the Amendment Directive 93/68/EEC**

For the following equipment:

AC Motor Drive

(Product Name)

VFD002S11A/B, VFD002S21A/B/C, VFD002S23A/B, VFD004S11A/B, VFD004S21A/B/C, VFD004S23A/B, VFD004S43A/B, VFD007S11A/B, VFD007S21A/B/C, VFD007S23A/B, VFD007S43A/B, VFD015S21A/B/C, VFD015S23A/B, VFD015S43A/B, VFD022S21A/B/C, VFD022S23A/B, VFD022S43A/B

(Model Designation)

is herewith confirmed to comply with the requirements set out in the Council Directive 89/336/EEC for electromagnetic compatibility and the Amendment Directive 93/68/EEC. For the evaluation of the compliance with this Directive, the following standard was applied:

EN 61800-3, EN 55011, EN 61000-4-2, EN 61000-4-3, EN 1000-4-4, EN 61000-4-5, EN 61000-4-6, EN 61000-4-8

The following manufacturer/importer is responsible for this declaration:

Delta Electronics, Inc. (Company Name)